**Prototype Development and Demonstration for Response, Emergency Staging, Communications, Uniform Management, and Evacuation (R.E.S.C.U.M.E.)** 

Technical Report on Prototype Development and Field Testing of R.E.S.C.U.M.E. Applications

www.its.dot.gov/index.htm

**Final Report — April 7, 2015 FHWA-JPO-15-232**

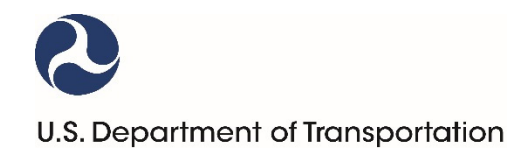

Produced by Battelle Memorial Institute / University of Maryland – Center for Advanced Transportation Technology (UMD CATT) U.S. Department of Transportation Office of the Assistant Secretary for Research and Technology

# **Notice**

This document is disseminated under the sponsorship of the Department of Transportation in the interest of information exchange. The United States Government assumes no liability for its contents or use thereof.

The U.S. Government is not endorsing any manufacturers, products, or services cited herein and any trade name that may appear in the work has been included only because it is essential to the contents of the work.

#### **Technical Report Documentation Page**

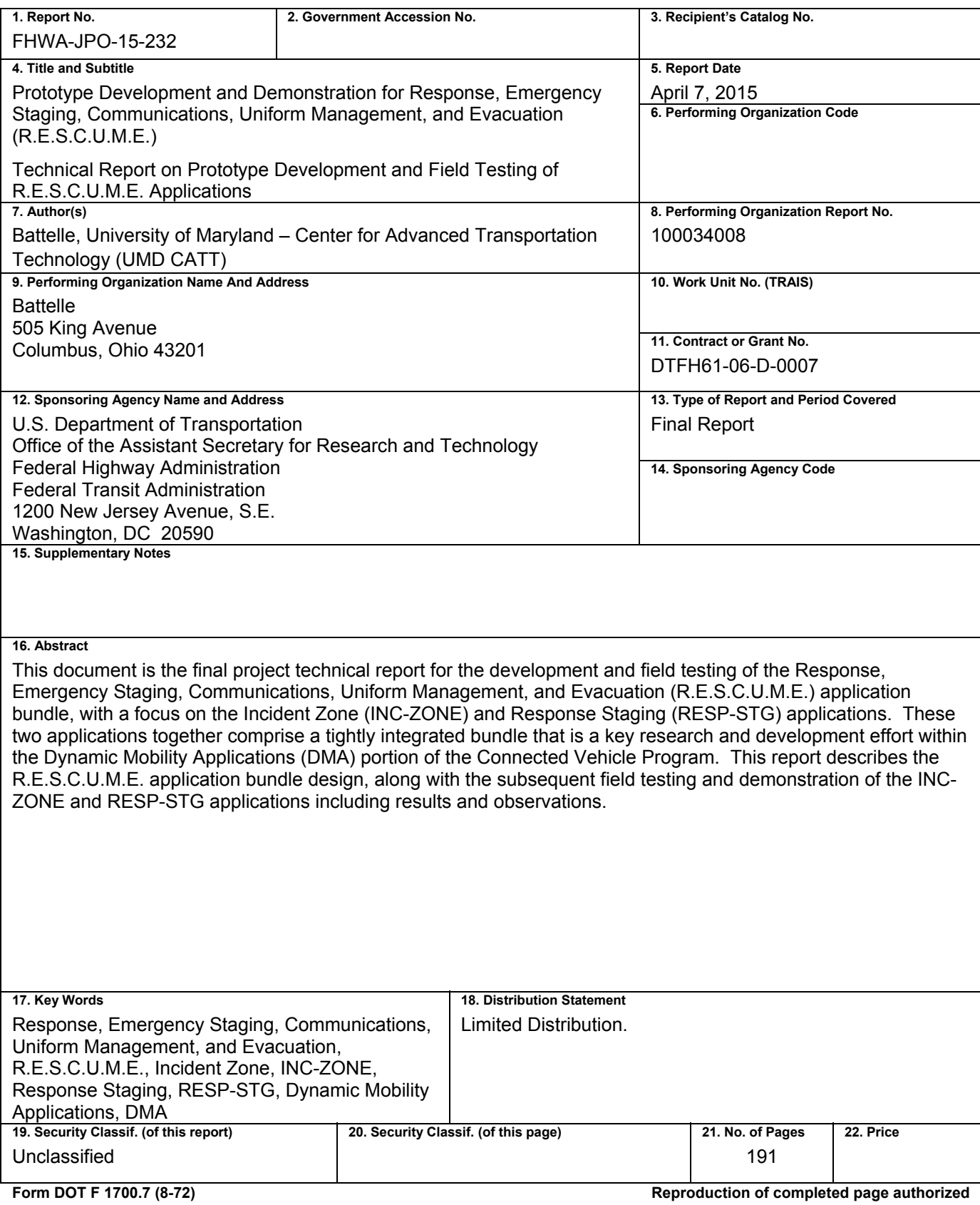

# **Table of Contents**

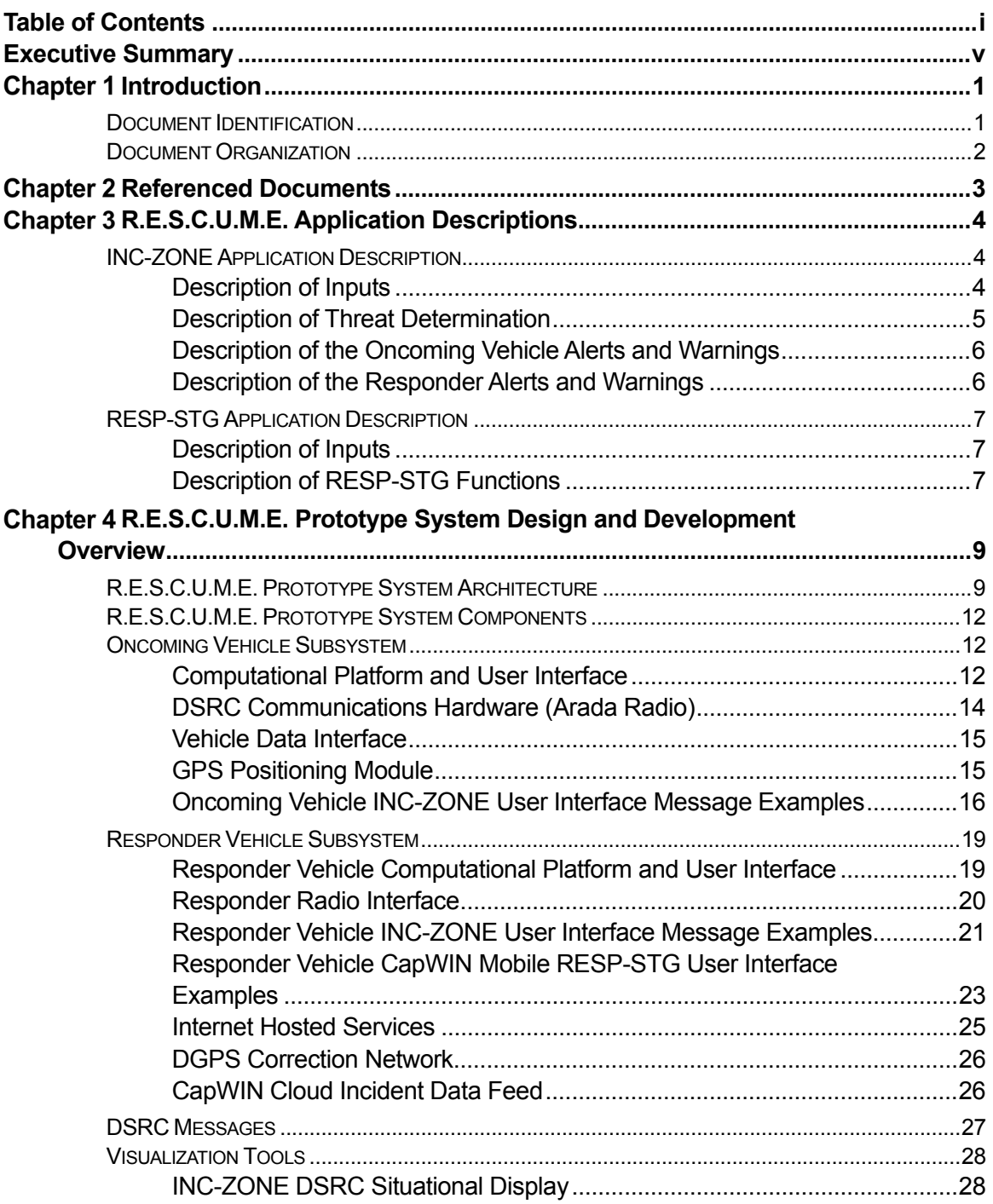

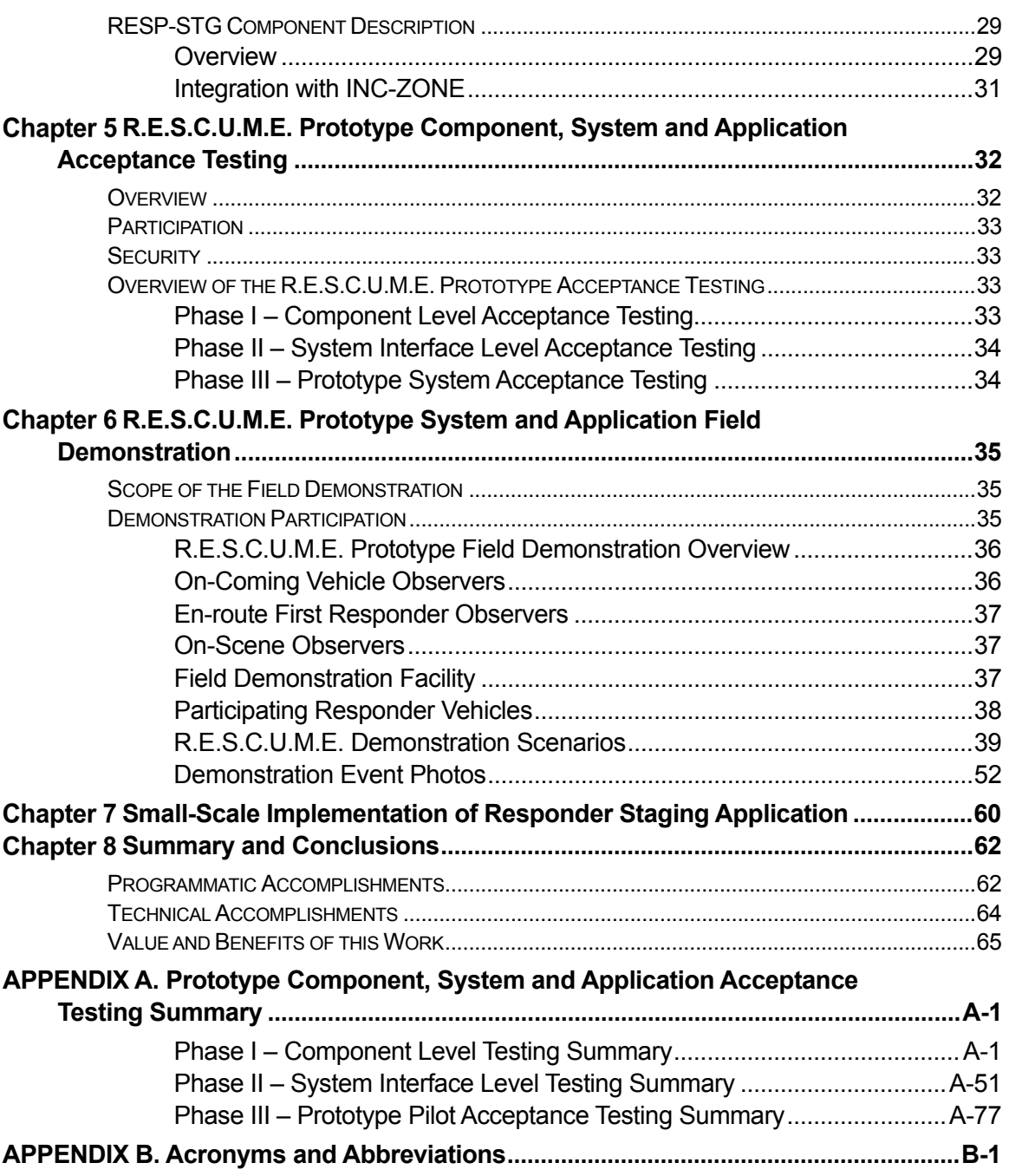

### **List of Tables**

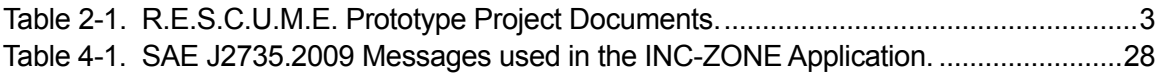

## **List of Figures**

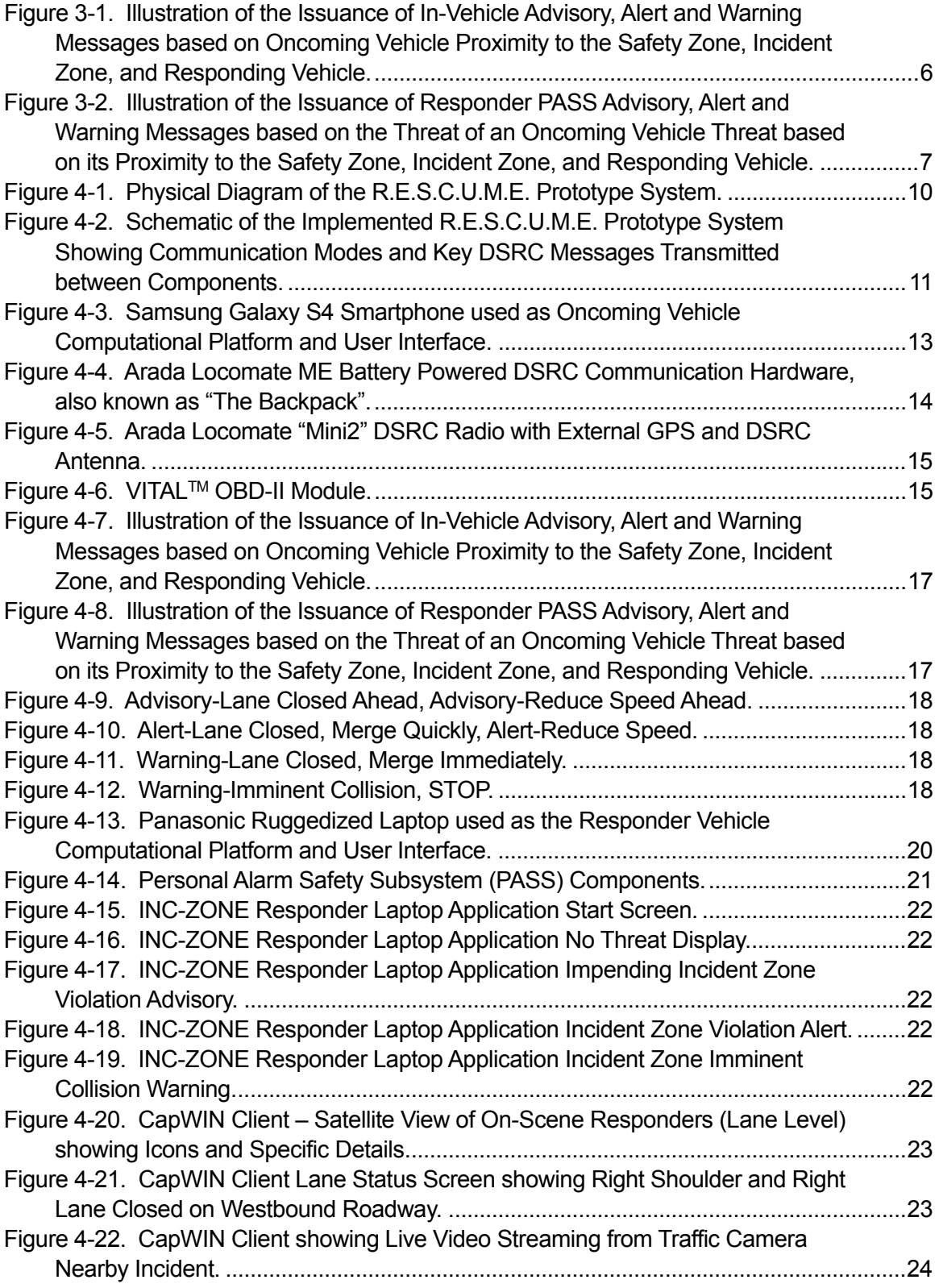

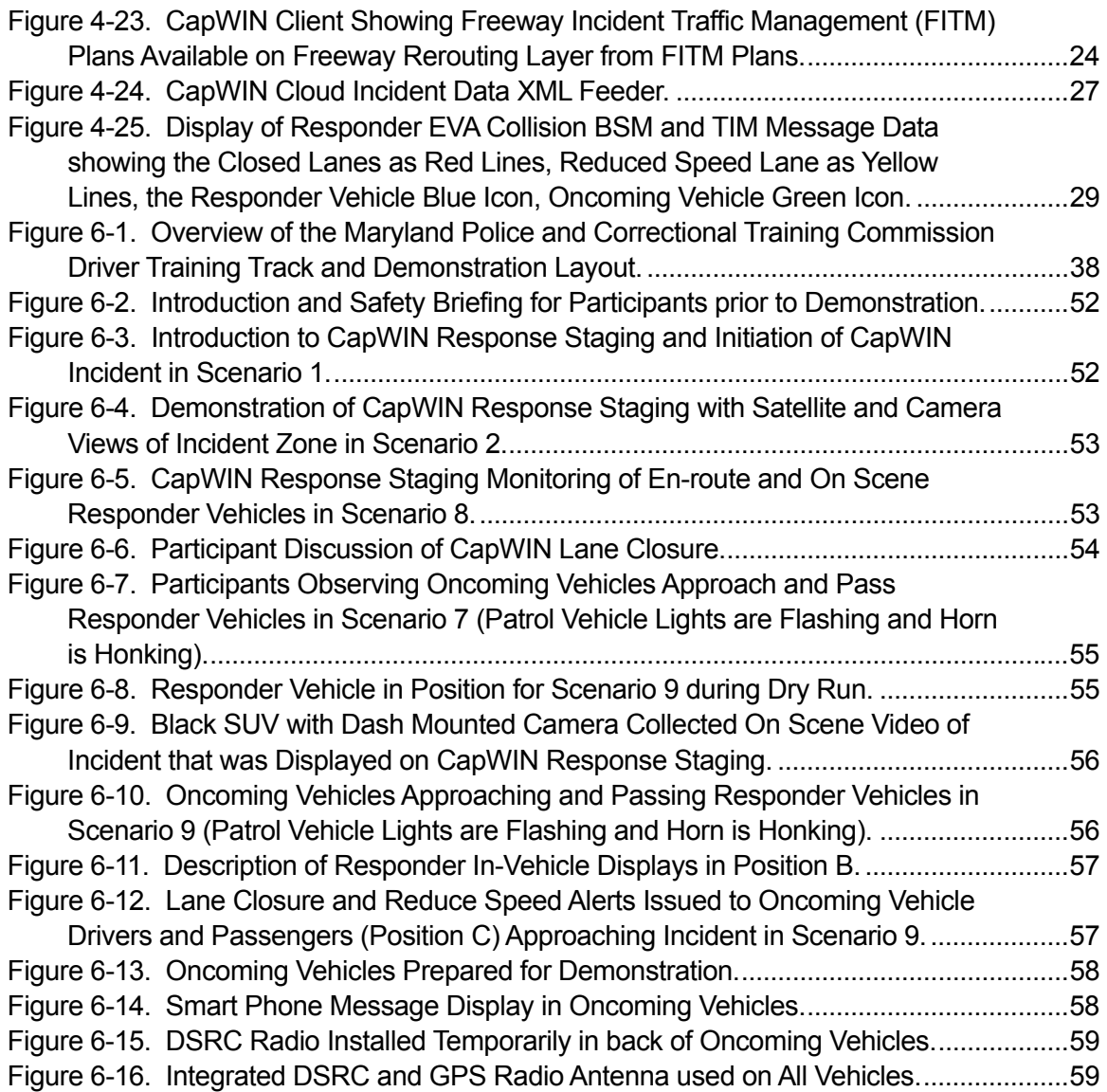

# **Executive Summary**

The objective of the Dynamic Mobility Applications (DMA) research program is to foster the release of high-value, open-source applications that use synthesized, multisource ITS data to transform surface transportation management and information. This document is the final project report on the development and field demonstration of the Response, Emergency Staging, Communications, Uniform Management, and Evacuation (R.E.S.C.U.M.E.) application bundle, with a focus on the Incident Zone (INC-ZONE) and Response Staging (RESP-STG) applications under the DMA Program. These two applications comprise a tightly integrated bundle that is a key research and development effort within the DMA portion of the Connected Vehicle Program. This report describes the R.E.S.C.U.M.E. application bundle design, along with the subsequent acceptance testing and field demonstration of the INC-ZONE and RESP-STG applications including results and conclusions of the effort.

The RESP-STG application provides situational awareness to and coordination among emergency responders—upon dispatch and while en-route—to establish incident scene work zones both upon initial arrival and staging of assets, and afterward, if circumstances require, additional dispatch and staging. It provides valuable input to responder and dispatcher decisions and actions. A range of data is provided through mobile devices and other types of communication to help support emergency responder vehicle routing, staging, and secondary dispatch decision-making.

The INC-ZONE application improves protection of personnel at incident sites from the threat of oncoming vehicles, particularly where those vehicles are being operated outside of recommended speed, and lane guidance where there have been crashes, incidents, or other events impacting traffic such as stalled vehicles or vehicles pulled over for moving violations. The INC-ZONE application includes an in-vehicle messaging system that provides oncoming drivers with merging and speed guidance around an incident. The INC-ZONE application also provides in-vehicle alerts and warnings to drivers in violation of speed and lane closure restrictions, both for the protection of the drivers and incident zone personnel. Finally, the INC-ZONE application includes a warning system for on-scene workers when a vehicle approaching or in the incident zone is being operated unsafely (outside of safe parameters for the conditions).

The R.E.S.C.U.M.E. Prototype System consists of multiple of components which exchange data through messages using Dedicated Short Range Communications (DSRC) and cellular communication. The primary functional components of the implemented R.E.S.C.U.M.E. Prototype System include the following:

- Oncoming Vehicle Subsystem
	- Computational Platform and User Interface (Samsung Galaxy S-4)
	- DSRC Communication Hardware (Arada)
	- Vehicle Data Interface (VITAL $TM$ )
	- Oncoming Vehicle User Interface

- Responder Vehicle Subsystem
	- Computational Platform and User Interface (Ruggedized Laptop)
	- DSRC Communication Hardware (Arada)
	- Vehicle Data Interface (VITAL™)
	- Responder Personal Trunked Radio (Personal Alerting Safety Subsystem [PASS])
	- Responder Vehicle INC-ZONE User Interface
	- Responder Vehicle CapWIN Mobile RESP-STG User Interface
- Internet Hosted Services
	- RESP-STG Application Cloud Components (CapWIN Cloud)
	- Regional GPS Correction Data

R.E.S.C.U.M.E. Prototype System Acceptance Testing was conducted according to the principles of system engineering verification testing. Individual system components were tested against their requirements in a laboratory integration test environment (Phase I). Then the system components were integrated and tested in a laboratory or garage integration test environment (Phase II). Finally the integrated system testing was conducted on a closed course test track (Phase III). This series of tests confirmed and demonstrated to the United States Department of Transportation (U.S. DOT) that the R.E.S.C.U.M.E. Prototype System was fully functional and sufficiently robust to support refinement and follow-on field demonstration of INC-ZONE and RESP-STG.

On November 13, 2014 the Battelle Team conducted a field demonstration of the applications for the U.S. DOT at the Maryland Police and Correctional Training Commissions Driver Training Facility in Sykesville, Maryland. That demonstration simulated a medical emergency where a driver becomes ill, pulls to the side of the road and calls 9-1-1. The U.S. DOT and visitors observed and experienced first-hand:

- The evolution of the incident as a Patrol car arrives, followed by an EMS/Ambulance and a Maryland State Highway Administration Coordinated Highways Action Response Team (CHART) Emergency Response Unit (ERU) vehicle.
- The tools that responders have to establish incident zones both upon initial arrival and staging of assets.
- The establishment of an incident zone and a safety zone that was broadcast to oncoming vehicles.
- The tools for improved situational awareness to and coordination among emergency require, additional dispatch and staging. responders—upon dispatch and while en-route—to establish incident scene work zones both upon initial arrival and staging of assets, and afterward, if circumstances
- The warnings received by responders when oncoming vehicles approached hazardously, breaching the safety zones.
- imminent collision stop messages that were given to approaching vehicle drivers both for the protection of the drivers and incident zone personnel. The lane closure, merging and reduced speed advisories, alerts, warnings and
- Application of latest technology advancements by the U.S. DOT to enhanced safety for responders, crash victims, and the traveling public, as well as reducing the impact

 Intelligent Transportation Systems Joint Program Office U.S. Department of Transportation, Office of the Assistant Secretary for Research and Technology

Executive Summary<br>
that incidents have on the normal operations of roadways, whether it be traffic incidents, or routine operations such as an officer issuing a citation.

The responder and driver warnings that were demonstrated to participants are based upon connected vehicle technology. The vehicles were connected wirelessly, meaning they are continuously communicating their location, speed and heading to each other, using 5.9 GHz DSRC, an enhanced Wi-Fi band specifically reserved for to vehicle safety and mobility communications. The demonstration showed how connected vehicles can deliver warnings to drivers, to help prevent crashes and improve mobility around incidents.

# **Chapter 1 Introduction**

Through the DMA Program, U.S. DOT desires to improve current operational practices and transform management of future surface transportation systems. The DMA program is designed to enhance deployment of the technologies and applications and promote collaboration in research and development of the transformative mobility applications. The DMA Program's current phase involves application prototype development and testing and coordinated research activities on a portfolio of selected high-priority mobility applications. Development of the R.E.S.C.U.M.E. System is informed by prior research in the Connected Vehicle Program and other Intelligent Transportation Systems (ITS) programs, as well as the development of this and other concurrent applications from other DMA projects.

The R.E.S.C.U.M.E. bundle developed in this project includes two applications, INC-ZONE and RESP-STG. The RESP-STG application provides situational awareness to and coordination among emergency responders―upon dispatch and while en-route―to establish incident scene work zones both upon initial arrival and staging of assets, and afterward, if circumstances require, additional dispatch and staging. The INC-ZONE application improves protection of personnel at incident sites from the threat of oncoming vehicles, particularly where those vehicles are being operated outside of recommended speed, and lane guidance where there have been crashes, incidents, or other events impacting traffic such as stalled vehicles or vehicles pulled over for moving violations. The R.E.S.C.U.M.E. application bundle concept incorporates vehicle-tovehicle (V2V), vehicle-to-infrastructure (V2I), infrastructure-to-vehicle (I2V), and center-to-center communications (referred to collectively as V2X). The automated V2X communications are predicated on DSRC capabilities and associated infrastructure, but communications are not constrained to DSRC. For example, emergency responders will communicate via Mobile Data Terminals (MDTs) over a cellular connection, in addition to their existing radios, while operations centers will communicate with each other largely through secure telecommunications networks.

It is important to note that in addition to the development of the INC-ZONE and RESP-STG applications, foundational work was conducted on the Emergency Communications for Evacuation (EVAC) application. EVAC is one of three complementary applications within the R.E.S.C.U.M.E. bundle. An analysis of the Regional Integrated Transportation Information Systems' (RITIS) and CapWIN's ability to serve as an Information Broker that is conceptualized to support the EVAC application is documented in the Information Broker Framework Analysis report. That report also provides guidance on minimum functions that are required to enable the Information Broker and EVAC application in other regions nationally.

# **Document Identification**

This document is the final project report for the development and field demonstration of the R.E.S.C.U.M.E. application bundle, with a focus on the INC-ZONE and RESP-STG applications. This report describes the R.E.S.C.U.M.E. application bundle design, along with the subsequent field testing and demonstration of the INC-ZONE and RESP-STG applications including results and observations. This work was performed by Battelle and the University of Maryland – Center for Advanced Transportation Technology (UMD CATT).

# **Document Organization**

This report is organized into chapters as follows:

- Chapter 2. Referenced Documents
- Chapter 3. R.E.S.C.U.M.E. Application Descriptions
- Chapter 4. R.E.S.C.U.M.E. Prototype System Design and Development Overview
- Chapter 5. R.E.S.C.U.M.E. Prototype Component, System and Application Acceptance Testing
- Chapter 6. R.E.S.C.U.M.E. Prototype System and Application Field Demonstration
- Chapter 7. R.E.S.C.U.M.E. Demonstration
- Chapter 8. Small-Scale Demonstration of Responder Staging Application
- Chapter 9. Summary and Conclusions
- Appendix A. Prototype Component, System and Application Acceptance Testing **Summary**
- Appendix B. Acronyms and Abbreviations.

# **Chapter 2 Referenced Documents**

Table 2-1 identifies the R.E.S.C.U.M.E. Prototype Project Documents referred to herein.

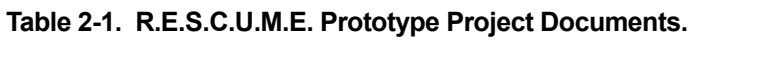

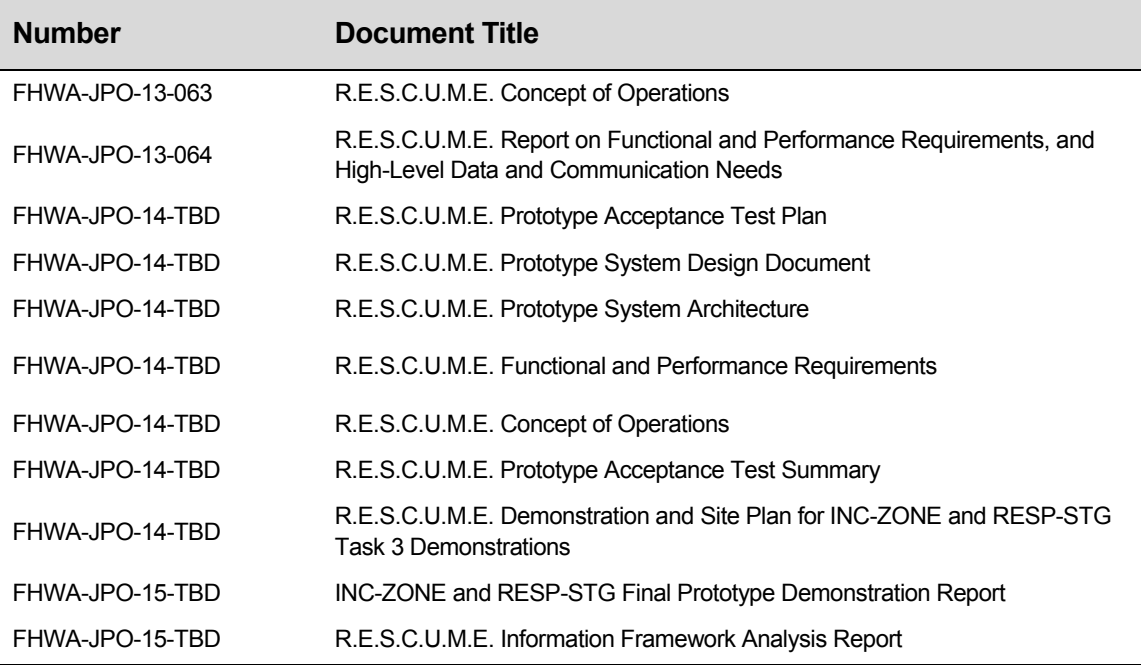

Source: Battelle

# **Chapter 3 R.E.S.C.U.M.E. Application Descriptions**

The following sections contain descriptions of each of the R.E.S.C.U.M.E. applications. Additional details of each application may be found in the R.E.S.C.U.M.E. Prototype System Design Document.

# **INC-ZONE Application Description**

The INC-ZONE application is a communication approach that improves protection of personnel at incident sites from the threat of oncoming vehicles, particularly where those vehicles are being operated outside of recommended speed, and lane guidance where there have been crashes, incidents, or other events impacting traffic such as stalled vehicles or vehicles pulled over for moving violations.

The INC-ZONE application features an in-vehicle messaging system that provides oncoming drivers with merging and speed guidance around an incident. The INC-ZONE application also provides in-vehicle alerts and warnings to oncoming drivers in violation of speed and lane closure restrictions, both for the protection of the drivers and incident zone personnel. Finally, the INC-ZONE application includes a warning system for on-scene workers when a vehicle approaching or in the incident zone is being operated outside of safe parameters for the conditions.

Although there are similarities such as the possible need for lane closures, incident zones and construction work zones are fundamentally different in nature. Specifically, a construction work zone is typically pre-planned and usually involves only a single agency (or at most a few agencies), while an incident zone is unplanned and frequently involves inter-agency responses. Incident zones are the focus of INC-ZONE.

Persons found in an incident zone could include crash victims, law enforcement, emergency medical services (EMS), fire and rescue, hazardous materials (HAZMAT) Response, towing and recovery, and roadway/infrastructure repair workers.

# **Description of Inputs**

Incident details are first entered by the scene commander using CapWIN at the scene of the incident, including lane closure restrictions, which may be changed as the incident zone evolves. These details are used to establish a pre-defined safety zone, or buffer zone, around the incident zone and pre-determined threshold inputs for issuing advisory, alert, and warning messages to oncoming vehicles.

The Oncoming Vehicle Application Component uses a number of inputs for determining the issuance of advisory, alert, and warning messages. The oncoming vehicle receives a number of inputs regarding its current operating status from vehicle data systems. An exchange of information must also occur between the responder vehicle, which defines an incident zone, and

 Intelligent Transportation Systems Joint Program Office U.S. Department of Transportation, Office of the Assistant Secretary for Research and Technology

an oncoming vehicle which enters the incident zone for a threat determination to be made. Many inputs come from DSRC messages sent from responder vehicles located within the incident zone. The responder vehicle broadcasts an incident map to all oncoming vehicles to distribute the threat calculation required to each oncoming vehicle. This map includes speed and lane closure restrictions for the incident zone and adjacent roadway.

Specifically, the Traveler Information Message (TIM), which contains the incident zone location and map data and advised or posted speed for the incident zone, is used for messages related to speed restrictions and lane closures. The Emergency Vehicle Alert (EVA) message provides the location of the nearest responder vehicle to oncoming vehicles using global positioning system (GPS) in its Arada radio, and is used for the determination of collision warning messages. These two messages are broadcast from responder vehicles to oncoming vehicles for calculating the threat determination and issuing appropriate advisory, alert, and warning messages to oncoming drivers.

Threats to responders in the incident zone are issued by the threatening oncoming vehicle itself, based on the description of the incident zone and the location of the responder vehicles in the incident zone, as well as vehicle operating characteristics and positioning data of the oncoming vehicle itself. The oncoming vehicle sends a terse A la Carte Message (ACM) message to the responder vehicle with the result of the threat determination calculation. This eliminates the need to communicate the content of a Basic Safety Message (BSM) to the responder vehicle for this application.

The Responder Vehicle Application Component takes incident descriptions entered in CapWIN, in particular lane closure data as well as the location of the incident, and merges that data with its own responder vehicle-based sensor data to compile and issue TIM and EVA messages via DSRC to oncoming vehicles. The Responder Vehicle Application Component issues alert and warning messages to the responder's PASS based primarily on the Oncoming Vehicle ACM Threat Messages that are sent via DSRC from individual oncoming vehicles. Each of these threat messages indicate an oncoming vehicle's threat status based on the messages being issued via the driver-vehicle interface (DVI) to the driver of the oncoming vehicle.

## **Description of Threat Determination**

The Oncoming Vehicle Application Component uses the inputs described above to determine what message should be issued to the driver and when. This determination is based on the oncoming vehicle speed and location relative to the incident zone, responder vehicles within the incident zone, and the safety zone or buffer zone around and prior to the incident zone where reduced speeds and lane closures apply. The relative locations or distances prior to the incident zone and safety zone are primarily based upon guidance and standards within the Manual of Uniform Traffic Control Devices (MUTCD), as well as the content of the messages. Although used for roadside signage, this guidance is applicable for advanced placement distances for issuing messages to oncoming drivers and includes the consideration of deceleration rates, perception-reaction time, speeds, incident zone buffer space, and visibility distances.

## **Description of the Oncoming Vehicle Alerts and Warnings**

The INC-ZONE application issues various in-vehicle messages to the driver of an oncoming vehicle via the driver vehicle interface, as shown in Figure 3-1. The application issues advisories and alerts to notify drivers in time for them to slow to the advisory or posted speed prior to the safety zone, and advisories and warnings to maintain a speed at or below that advisory or posted speed within the safety zone. The application also issues vehicle-specific, in-vehicle advisory, alert, and warning messages of upcoming shoulder or lane closures within the incident zone. Messages regarding the need for oncoming vehicles to reduce speed and change lanes are displayed simultaneously. If the oncoming vehicle continues to approach the incident zone in a closed lane, an imminent collision warning is issued based on proximity to the nearest responder vehicle within the incident zone.

Additional details on threat determination for issuing in-vehicle alerts and warnings to drivers of oncoming vehicles can be found in the R.E.S.C.U.M.E. Prototype System Design Document.

### **Description of the Responder Alerts and Warnings**

The INC-ZONE application issues a series of escalating threat messages to on-scene workers in the incident zone regarding risks posed by oncoming vehicle speed or lane violations, as illustrated in Figure 3-2. Oncoming vehicles send messages via DSRC to the responder vehicle regarding their threat level, thereby triggering the issuance of an appropriate message from the responder vehicle to the on-scene responders' personal alert safety system. The escalating threat message set is based on when oncoming vehicles are approaching a speed or lane violation, in violation of established speed or lane closures within the established safety zone, and a collision-imminent direct threat warning.

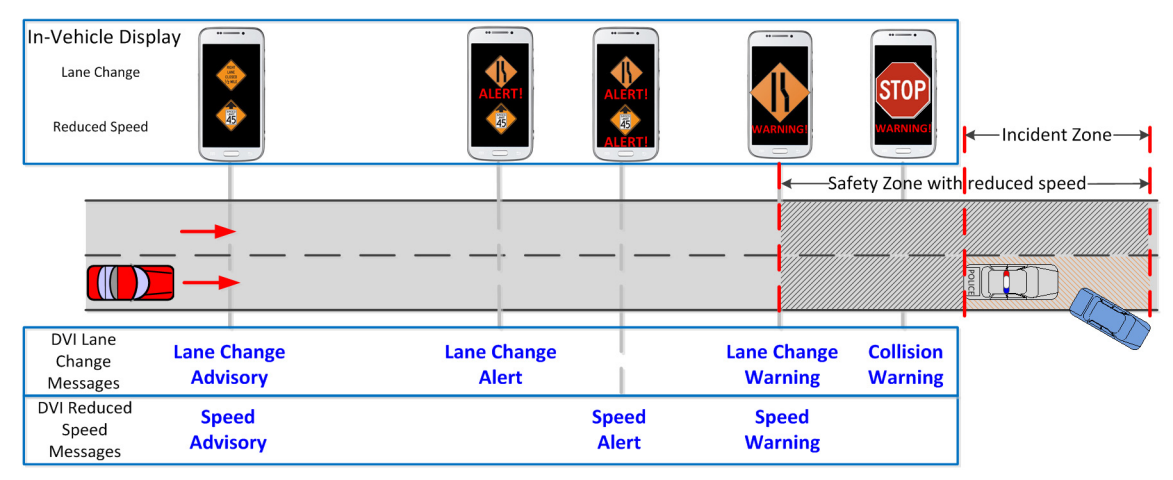

Source: Battelle

**Figure 3-1. Illustration of the Issuance of In-Vehicle Advisory, Alert and Warning Messages based on Oncoming Vehicle Proximity to the Safety Zone, Incident Zone, and Responding Vehicle.** 

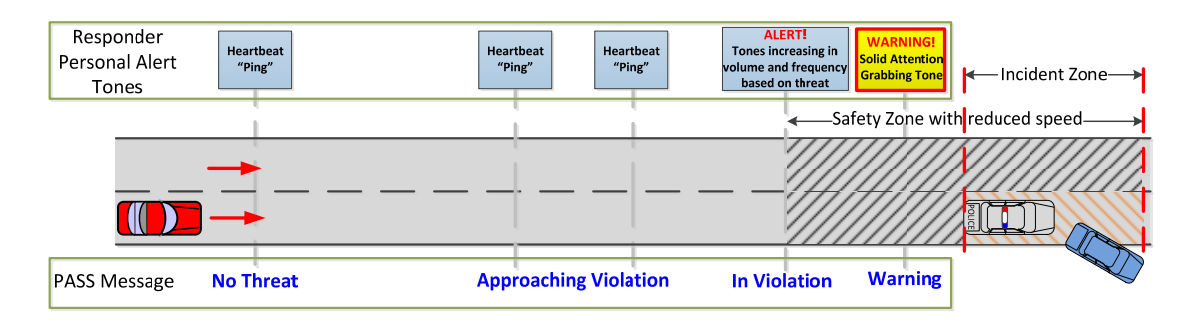

Source: Battelle

**Figure 3-2. Illustration of the Issuance of Responder PASS Advisory, Alert and Warning Messages based on the Threat of an Oncoming Vehicle Threat based on its Proximity to the Safety Zone, Incident Zone, and Responding Vehicle.** 

# **RESP-STG Application Description**

The RESP-STG application provides situational awareness to and coordination among emergency responders—upon dispatch and while en-route—to establish incident scene work zones both upon initial arrival and staging of assets, and afterward, if circumstances require, additional dispatch and staging. It provides valuable input to responder and dispatcher decisions and actions. A range of data is provided through mobile devices and other types of communication to help support emergency responder vehicle routing, staging, and secondary dispatch decision-making.

Improving situational awareness of public safety responders while they are en-route can help establish incident scene work zones that are safe for responders, travelers and crash victims while being less disruptive to traffic. Situational awareness information can also provide valuable input to responder and dispatcher decisions and actions.

# **Description of Inputs**

A range of data is provided through mobile devices and other types of communications to help support emergency responder vehicle routing, staging, and secondary dispatch decision-making. These data include staging plans, satellite imagery, GIS map graphics, camera images, current weather data, and traffic conditions. Incident details are entered by the scene commander using CapWIN at the scene of the incident, including details regarding speed and lane closure restrictions, which may be changed as the incident zone evolves.

# **Description of RESP-STG Functions**

The RESP-STG application is a collection of integrated functions designed to minimize the adverse effects on mobility and safety caused by an incident affecting the roadways. This is achieved by increasing the preparedness and situational awareness of the emergency responders upon dispatch and while en-route to an incident scene. Awareness of this information in advance enables critical, time-saving, and potentially life-saving decisions to be made prior to arrival on scene. These decisions in turn enable the responders to clear the incidents sooner and to enhance the incident staging to facilitate mobility.

 Intelligent Transportation Systems Joint Program Office U.S. Department of Transportation, Office of the Assistant Secretary for Research and Technology

#### *Vehicle and Equipment Staging*

The Vehicle and Equipment Staging function supplies the en-route responders with additional information they can use to determine where to stage personnel and equipment prior to their arrival on-scene. This function is responsible for accessing a database of still photographs, satellite imagery, GIS overlays, video feeds, and modeling programs (e.g., predicted HAZMAT plumes) to provide a visual representation of the scene to facilitate the staging of equipment. Additional components such as the current traffic conditions and existing vehicles already onscene are also critical components integrated into the situational awareness picture developed and provided by the Vehicle and Equipment Staging function.

A range of data is provided through the communications function, and uses that information together with on-board databases and Internet-accessible sources to develop a multi-layered spatial representation of the incident. The arriving responder's approach and likely staging are projected onto the incident as an additional layer.

#### *Emergency Responder Status Reporting*

The Emergency Responder Status Reporting function continuously monitors the location of the en-route responder vehicles as well as the vehicles already on-scene (via the INC-ZONE and/or Information Broker). The function develops and maintains the current position of the responder's vehicles. Other information such as traffic encountered, speed, heading, and route to destination are also captured and processed by this function. This information is forwarded to the INC-ZONE and Information Broker via the Communications function.

# **Chapter 4 R.E.S.C.U.M.E. Prototype System Design and Development Overview**

This chapter of the report describes the prototype connected vehicle communications system that supports the applications described in the previous chapter. This chapter is organized under the following headings:

- R.E.S.C.U.M.E. Prototype System Architecture
- R.E.S.C.U.M.E. Prototype System Components
- Oncoming Vehicle Subsystem
- Responder Vehicle Subsystem
- **•** Internet Hosted Services
- **•** DSRC Messages
- Visualization Tools
- RESP-STG Component Description

# **R.E.S.C.U.M.E. Prototype System Architecture**

The R.E.S.C.U.M.E. Prototype System consists of multiple of components which exchange data through messages using DSRC and cellular communication. Figure 4-1 shows a R.E.S.C.U.M.E. system-level diagram identifying the components and primary communication modes between components of the system. This figure represents a comprehensive system including current and future capabilities that are described in detail in the R.E.S.C.U.M.E. Prototype System Architecture Document. Figure 4-2 provides a more detailed view of the R.E.S.C.U.M.E. Prototype System as it was implemented for the purposes of this project and as it was demonstrated to the U.S. DOT. The figure also shows the communication modes and key messages that are exchanged between DSRC components necessary to support the multiple R.E.S.C.U.M.E. scenarios and applications. This system has the functionality and capabilities necessary to support future refinements and demonstrations under consideration by the U.S. DOT.

Chapter 4 R.E.S.C.U.M.E. Prototype System Design and Development Overview

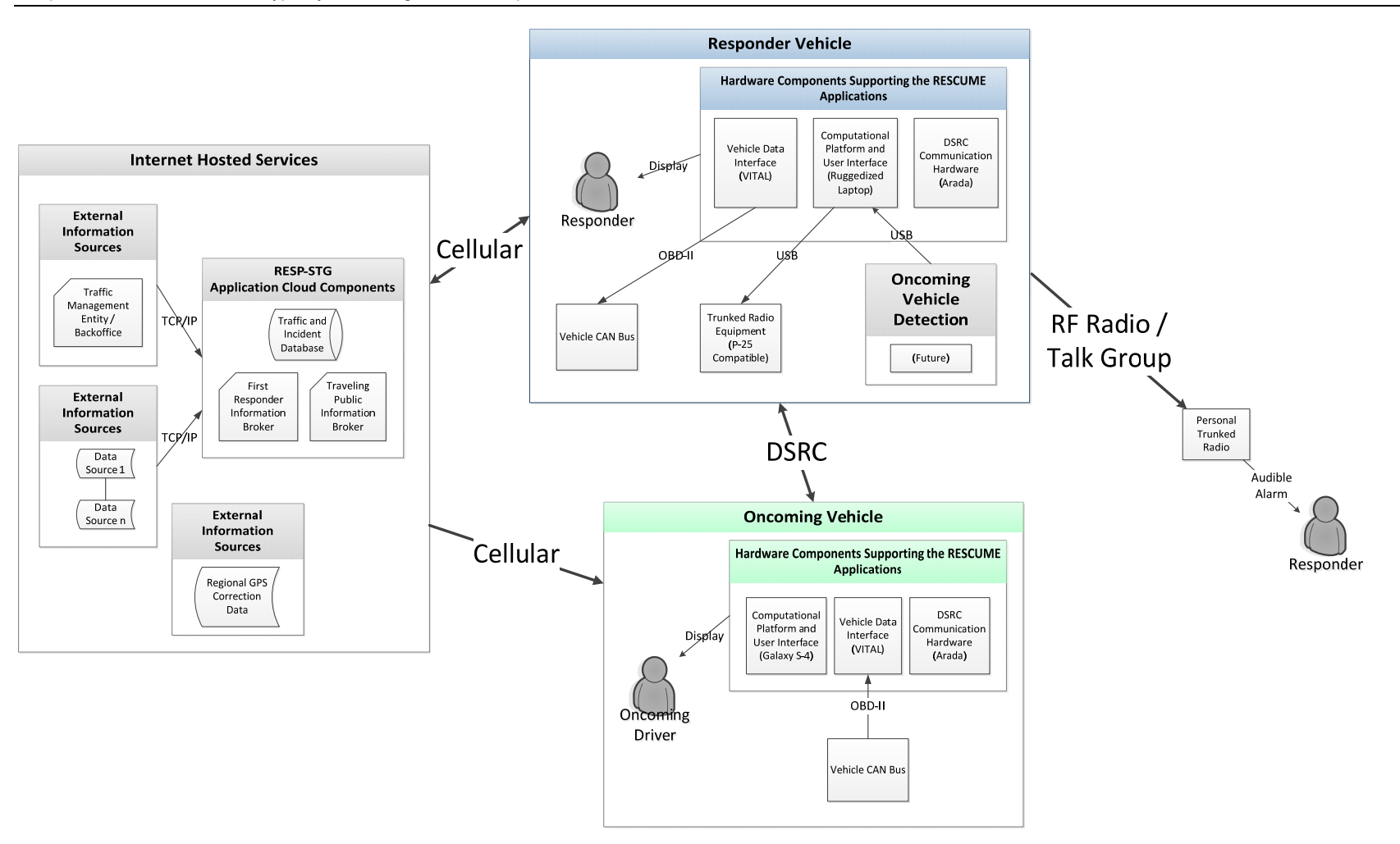

Source: Battelle

**Figure 4-1. Physical Diagram of the R.E.S.C.U.M.E. Prototype System.** 

U.S. Department of Transportation, Office of the Assistant Secretary for Research and Technology Intelligent Transportation Systems Joint Program Office

Chapter 4 R.E.S.C.U.M.E. Prototype System Design and Development Overview

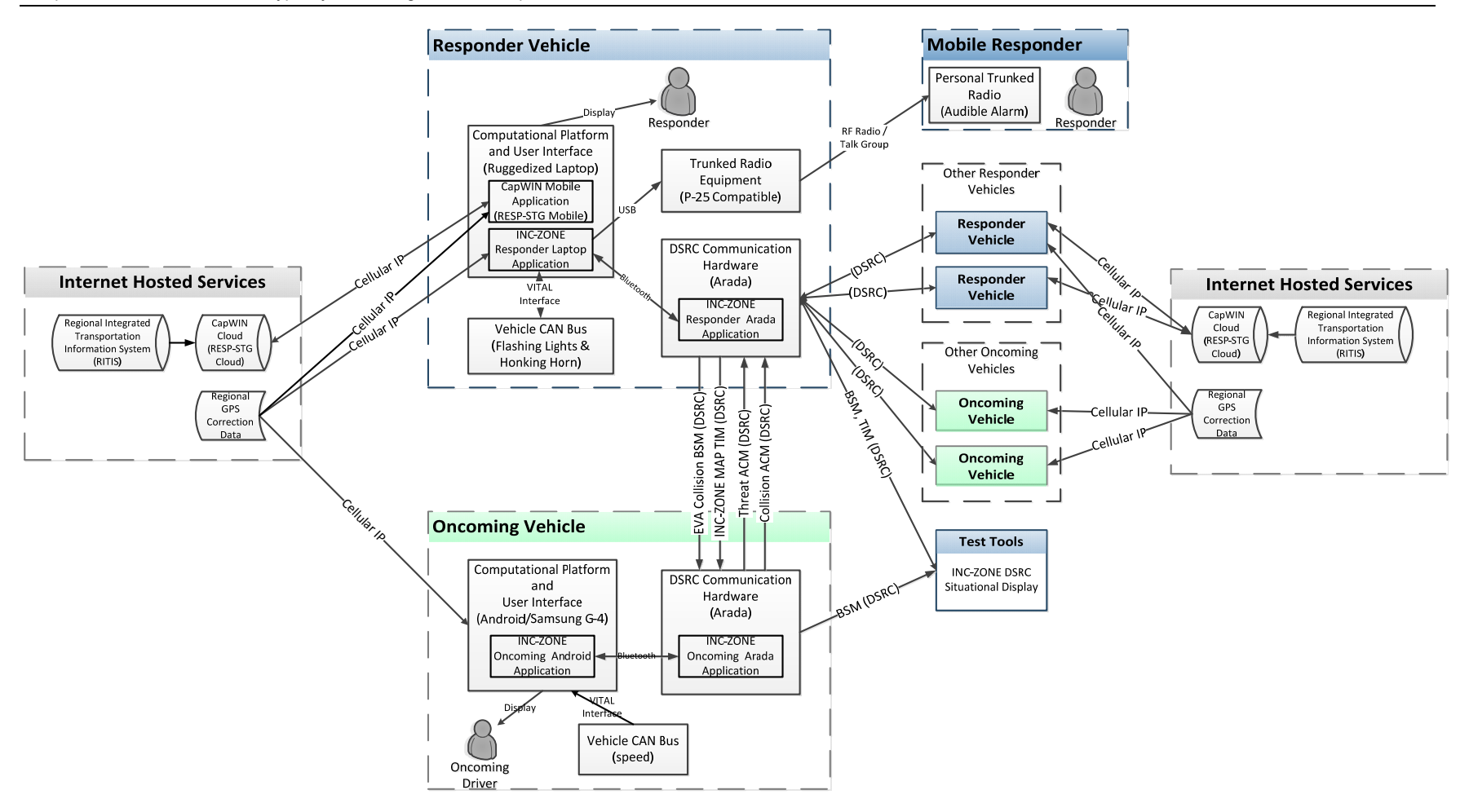

Source: Battelle

**Figure 4-2. Schematic of the Implemented R.E.S.C.U.M.E. Prototype System Showing Communication Modes and Key DSRC Messages Transmitted between Components.** 

> U.S. Department of Transportation, Office of the Assistant Secretary for Research and Technology Intelligent Transportation Systems Joint Program Office

# **R.E.S.C.U.M.E. Prototype System Components**

Following is a summary of the R.E.S.C.U.M.E. system and its components. More detail can be found in the R.E.S.C.U.M.E. Prototype System Design Document.

The primary functional components of the implemented R.E.S.C.U.M.E. Prototype System, shown in Figure 4-1 and Figure 4-2 are the following:

- Oncoming Vehicle Subsystem
	- Computational Platform and User Interface (Samsung Galaxy S-4)
	- DSRC Communication Hardware (Arada)
	- Vehicle Data Interface (VITAL $TM$ )
	- Oncoming Vehicle User Interface
- Responder Vehicle Subsystem
	- Computational Platform and User Interface (Ruggedized Laptop)
	- DSRC Communication Hardware (Arada)
	- Vehicle Data Interface (VITAL™)
	- Responder Personal Trunked Radio (PASS)
	- Responder Vehicle INC-ZONE User Interface
	- Responder Vehicle CapWIN Mobile RESP-STG User Interface
- **•** Internet Hosted Services
	- RESP-STG Application Cloud Components (CapWIN Cloud)
	- Regional GPS Correction Data

The following additional component is used for testing and demonstration:

• INC-ZONE DSRC Situational Display

Following is an overview of each subsystem and component.

# **Oncoming Vehicle Subsystem**

The components deployed in the oncoming vehicle to support the R.E.S.C.U.M.E. Prototype are the Computational Platform and User Interface (Samsung Galaxy S-4), and DSRC Communication Hardware (Arada), Vehicle Data Interface (VITALTM), which are each described below.

# **Computational Platform and User Interface**

The Computational Platform and User Interface in the oncoming vehicles is the Samsung Galaxy S4 smartphone running the Android operating system, shown in Figure 4-3. The mobile device interfaces with the DSRC radio module in the nomadic device via Bluetooth connections, and receives and delivers INC-ZONE messages for the driver.

 Intelligent Transportation Systems Joint Program Office U.S. Department of Transportation, Office of the Assistant Secretary for Research and Technology

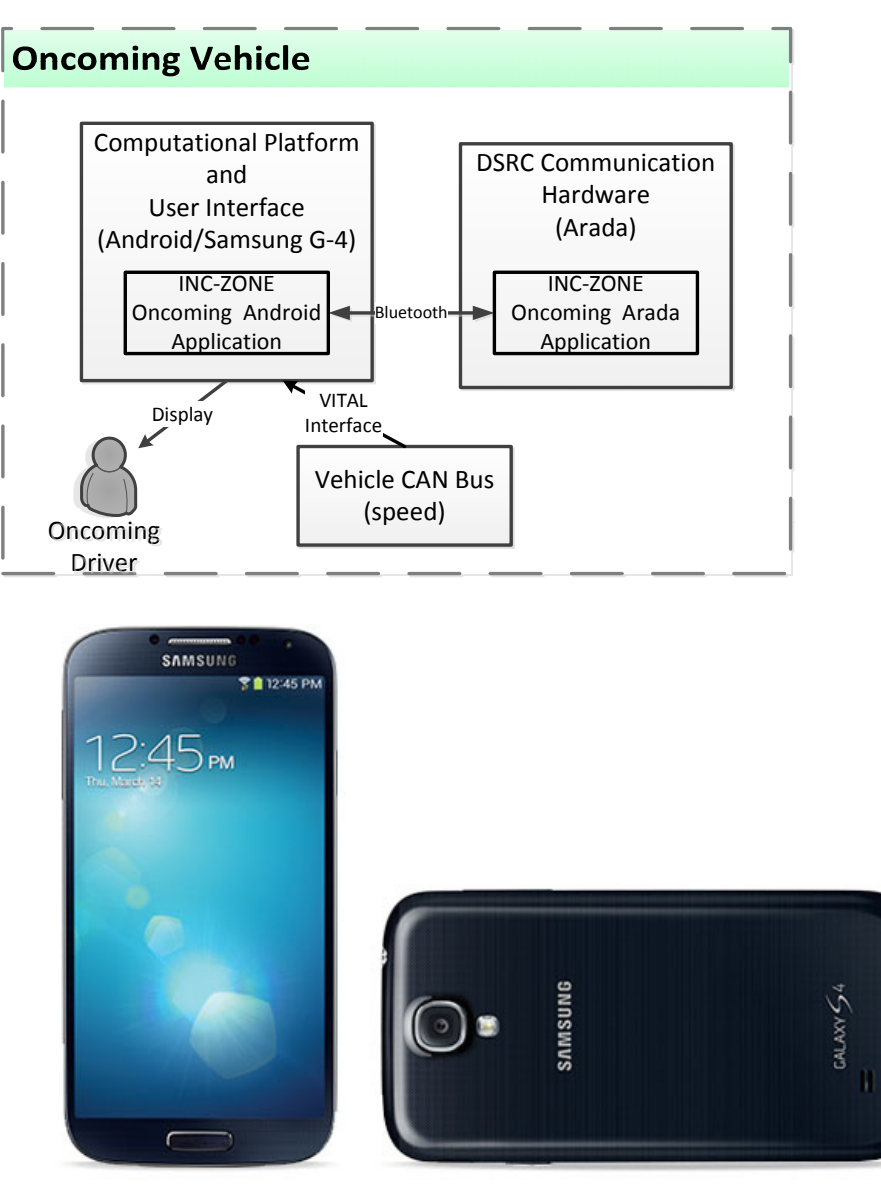

Source: Samsung website

#### **Figure 4-3. Samsung Galaxy S4 Smartphone used as Oncoming Vehicle Computational Platform and User Interface.**

The features of this component include:

- **1.** Provide a cellular interface to external data resources (i.e., in support of the Differential Global Positioning System [DGPS] correction data to provide improved locational accuracy via the Internet)
- **2.** Interfacing with the DSRC radio module via a Bluetooth connection to receive incident zone descriptions and send collision threat alarms and warnings.

- **3.** Generation of collision and threat alarms based on incident zone descriptions and vehicle status.
- **4.** Graphical user interface to communicate the following to the user:
	- INC-ZONE speed and lane closure advisory, alert and warning messages
	- INC-ZONE imminent collision warning messages

## **DSRC Communications Hardware (Arada Radio)**

The DSRC Communication Hardware used for the R.E.S.C.U.M.E. project was from Arada Systems. The hardware integrates GPS, Bluetooth integrates GPS, Bluetooth and high-power 802.11p DSRC radios. It is fully compliant with Omni-Air's certification and used in worldwide deployments including the U.S. DOT's Safety Pilot in Ann Arbor, Michigan. For Acceptance Testing, Battelle used the Battery Powered Locomate ME OBU with integral GPS and DSRC antenna, also known as the "Backpack", shown in Figure 4-4. The backpack form factor is used with the Samsung smart phone as an integrated nomadic device. For Field Demonstration, Battelle used Arada System's LocoMate™ Mini 2 OBU, which allowed the use of external GPS and DSRC antennas, as shown in Figure 4-5. Both units use the same chips and software, but are enclosed in a different form factor case.

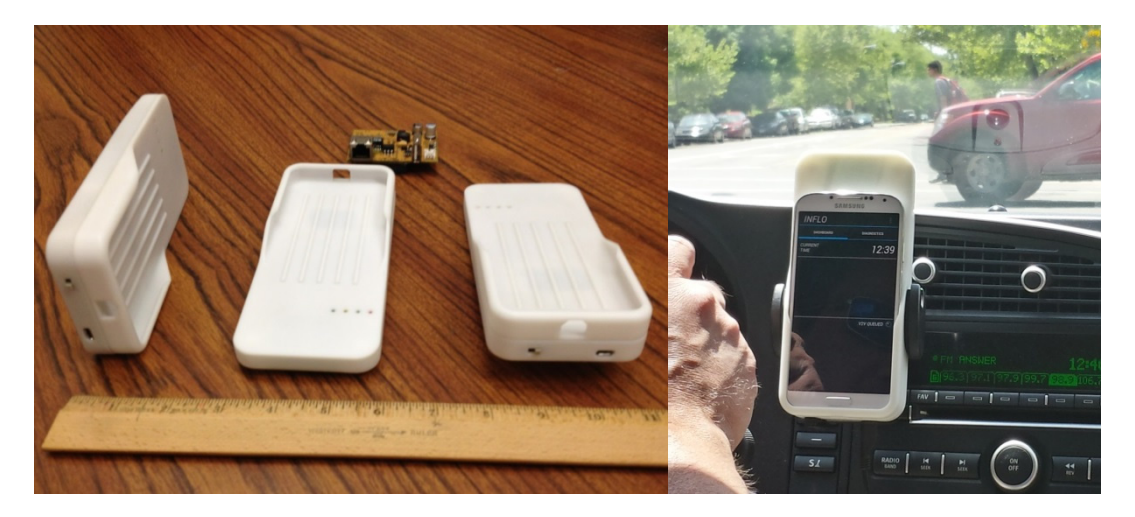

Source: Arada/Battelle

#### **Figure 4-4. Arada Locomate ME Battery Powered DSRC Communication Hardware, also known as "The Backpack".**

The Arada units receive messages from the cellular network via the Bluetooth paired Computational Platform mobile device. The DSRC Communication Hardware also hosts the Oncoming Vehicle-based INC-ZONE Application which is the core in-vehicle application that processes real-time data. The DSRC Communications Hardware transmits and receives DSRC messages including the BSM, EVA, TIM, and ACM to and from other DSRC radios that are in range. These include receipt of EVA Collision BSMs and INC-ZONE Map TIM messages from Responder Vehicle DSRC Communication Hardware and transmission of Threat ACM and Collision ACM messages to Responder Vehicle DSRC Communication Hardware, when required.

 Intelligent Transportation Systems Joint Program Office U.S. Department of Transportation, Office of the Assistant Secretary for Research and Technology

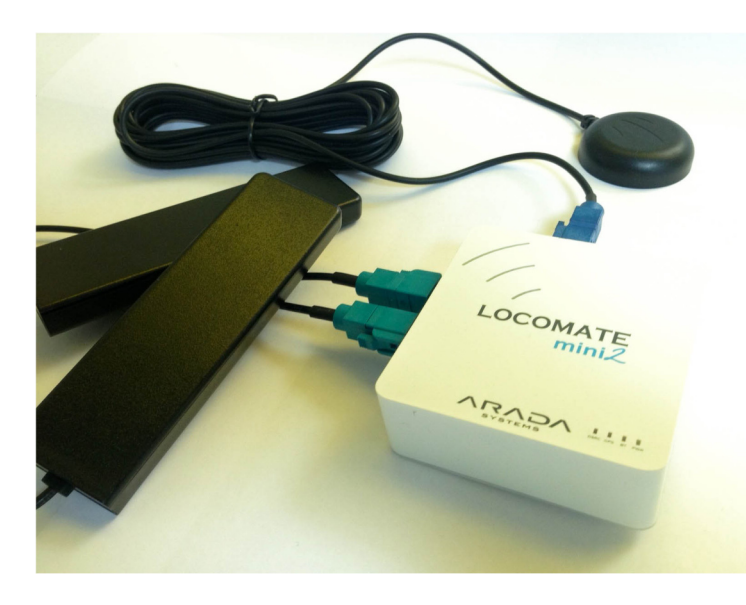

Source: Arada/Battelle

**Figure 4-5. Arada Locomate "Mini2" DSRC Radio with External GPS and DSRC Antenna.** 

# **GPS Positioning Module**

Accurate determination of whether an oncoming vehicle is approaching a responder vehicle in an unsafe manner requires lane level positioning accuracy. Based upon best available data during the design of the R.E.S.C.U.M.E. system it was expected that DGPS could provide the accuracy needed to support the R.E.S.C.U.M.E. application. DGPS is an enhancement to satellite-based GPS systems that uses fixed ground-based reference stations to correct for error and improve location accuracy. DGPS correction data was used to improve the accuracy of the location services within the Arada Systems DSRC Communication Hardware component. An

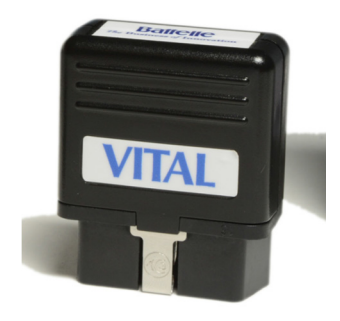

**Vehicle Data Interface** 

The INC-ZONE Oncoming Vehicle Subsystem uses the Battelle VITALTM OBD-II module (see Figure 4-6) to obtain a vehicle's telematics data and, where needed, send commands to vehicle systems. The module transmits the data via Bluetooth to the Computational Platform and User Interface for use in processing and decision making. Specifications for the module are provided in the INC-ZONE and RESP-STG Final Prototype Demonstration

Source: Battelle

Report.

#### **Figure 4-6. VITALTM OBD-II Module.**

Internet-based, regional source of correction data from the Ohio Department of Transportation was used in the June 2014 Prototype Acceptance Testing in Ohio. While DGPS was more accurate than GPS alone, testing during the June demonstration showed that the position could drift as much as a lane over a few hours of time, making it necessary to periodically reset the position of stationary vehicles.

For the Field Demonstration, Battelle modified the design to use Precise Point Positioning (PPP), a method that performs precise position determination to within a meter using a single receiver. The PPP position was implemented using a Ublox PPP demonstration kit, providing the GPS position inputs directly into the Arada radio. As described by Ublox, PPP technology is made possible by stabilizing measurements of the distance between Global Navigation Satellite System (GNSS) satellites and the receiver (pseudo-ranges) using carrier phase tracking. Additional accuracy is achieved from ionospheric correctional data received from satellite-based augmentation systems, such as Wide Area Augmentation System (WAAS; U.S.), European Geostationary Navigation Overlay Service (EGNOS; Europe), Multi-functional Satellite Augmentation System (MSAS; Japan) and upcoming GPS-aided geo-augmented navigation (GAGAN; India). The Ublox implementation of PPP uses correctional data received from satellites rather than locally provided DGPS corrections. Battelle tests of the PPP system demonstrated much improved accuracy and reduction of drift over time to roughly a meter.

## **Oncoming Vehicle INC-ZONE User Interface Message Examples**

oncoming vehicle with a graphical DVI display and the responder messages as audio-based.<br>As the vehicle approaches the incident zone illustrated in Figure 4-7, the Oncoming Vehicle Figure 4-7 and Figure 4-8, repeated from Chapter 3 for convenience, illustrate INC-ZONE invehicle signage and responder message concepts. The figures show the vehicle approaching an incident zone. The box above the roadway in Figure 4-7 illustrates the *in-vehicle signage*  displays on the vehicle driver interface. The boxes above the roadway in Figure 4-8 illustrate *responder messages* displayed to on-scene workers with a PASS. These illustrations portray the Application Component receives a wireless EVA and TIM from the responding vehicle containing the incident zone location and map data, and advised or posted speed for the safety zone, which is a buffer area that includes the incident zone.

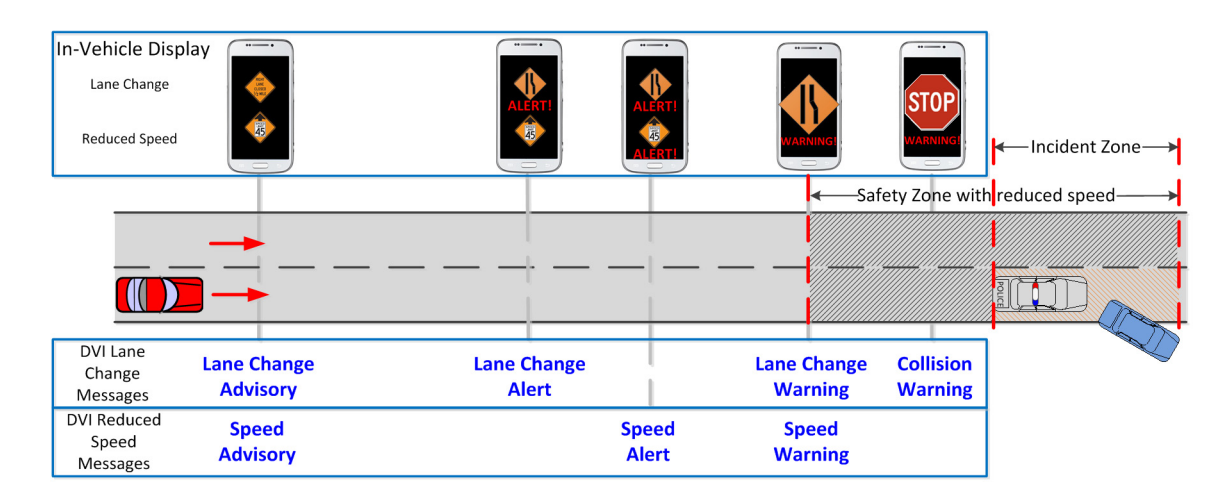

Source: Battelle

**Figure 4-7. Illustration of the Issuance of In-Vehicle Advisory, Alert and Warning Messages based on Oncoming Vehicle Proximity to the Safety Zone, Incident Zone, and Responding Vehicle.** 

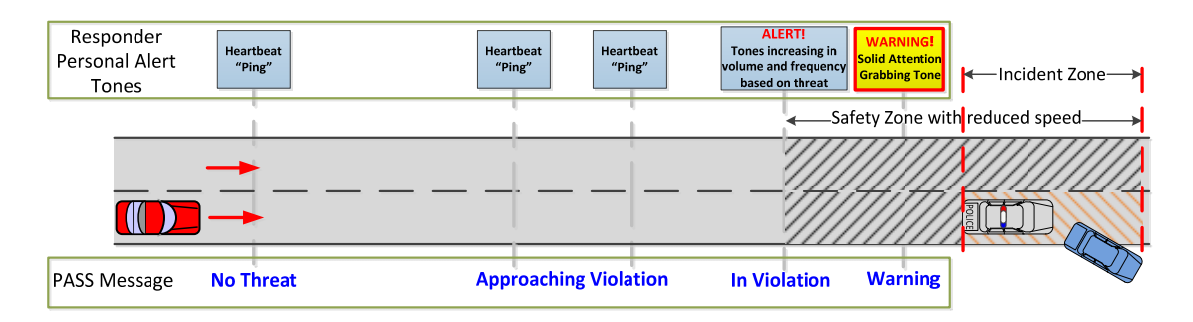

Source: Battelle

#### **Figure 4-8. Illustration of the Issuance of Responder PASS Advisory, Alert and Warning Messages based on the Threat of an Oncoming Vehicle Threat based on its Proximity to the Safety Zone, Incident Zone, and Responding Vehicle.**

Figure 4-9 through Figure 4-12 provide screen captures of the oncoming vehicle Driver User Interface Messages on the Android Device for the R.E.S.C.U.M.E. Applications. The screens were implemented to be as simple and clear as possible with the goal of displaying advisories, alerts and warnings to oncoming vehicle drivers in sufficient time for them to take appropriate action. Icons for lane closure and speed reduction were taken from the MUTCD. Note that human factors or industrial design was not part of the scope of this project.

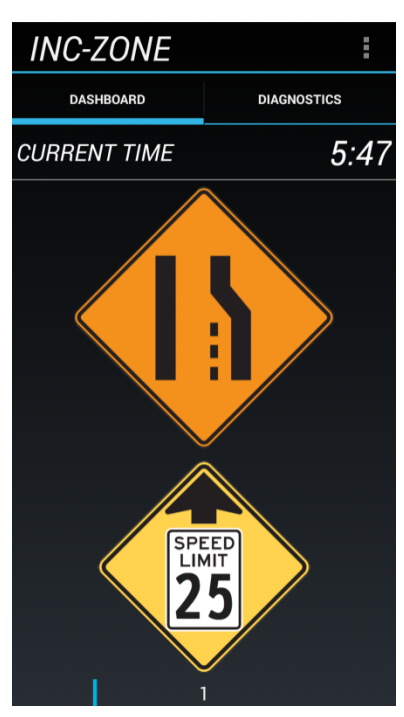

Source: Battelle

**Figure 4-9. Advisory-Lane Closed Ahead, Advisory-Reduce Speed Ahead.** 

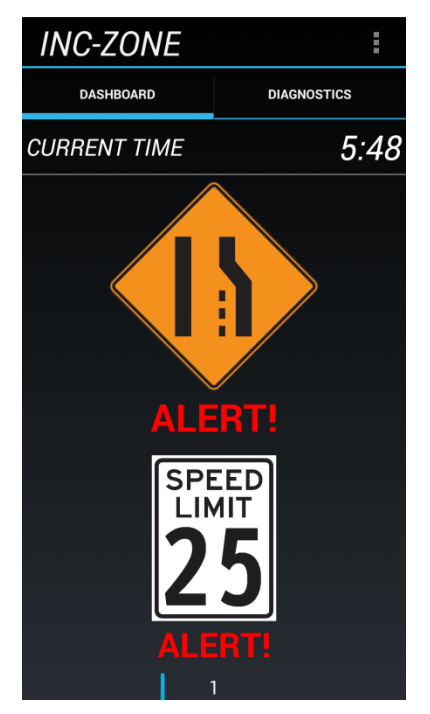

Source: Battelle

**Figure 4-10. Alert-Lane Closed, Merge Quickly, Alert-Reduce Speed.** 

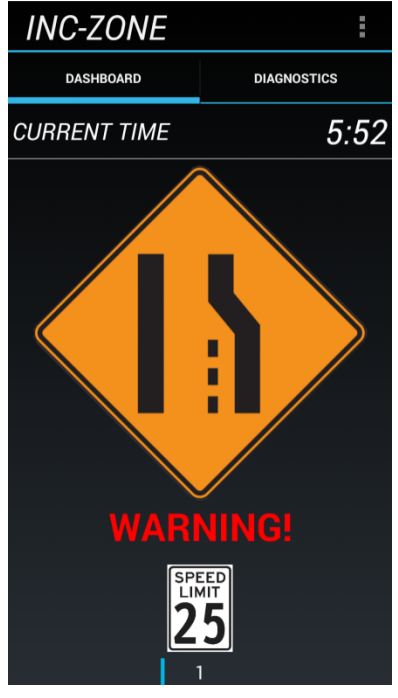

Source: Battelle

**Figure 4-11. Warning-Lane Closed, Merge Immediately.** 

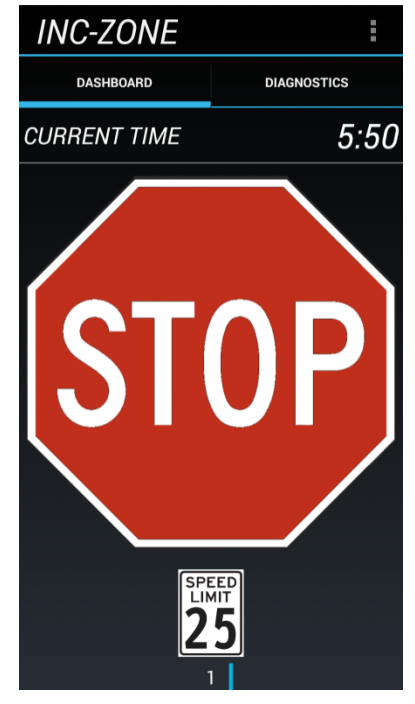

![](_page_27_Figure_11.jpeg)

**Figure 4-12. Warning-Imminent Collision, STOP.** 

# **Responder Vehicle Subsystem**

The components deployed in the responder vehicle to support the R.E.S.C.U.M.E. Prototype are the Computational Platform and User Interface (Ruggedized Laptop), DSRC Communication Hardware (Arada), and Vehicle Data Interface (VITAL<sup>™</sup>). The Computational Platform and User Interface (Ruggedized Laptop) for the responder vehicle and the Responder Personal Trunked Radio (PASS) are described below. The DSRC Communication Software (Arada) and Vehicle Data Interface (VITAL<sup>TM</sup>) in the responder vehicle are the same pieces of equipment that are described above for the oncoming vehicle. The VITAL™ module is used in the Responder Vehicle Subsystem to activate the horn and flash vehicle lights when required to issue warnings to the responder.

![](_page_28_Figure_3.jpeg)

Source: Battelle

1

## **Responder Vehicle Computational Platform and User Interface**

The Computational Platform and User Interface in the responder vehicle is a ruggedized laptop running the Windows 7 operating system<sup>1</sup> shown in Figure 4-13. The features of this component are:

- **1.** Provide a cellular interface to external data resources (e.g., in support of the DGPS correction data via the Internet).
- **2.** Provide an interface with the resident CapWIN application for lane closures in the incident zone.

<sup>&</sup>lt;sup>1</sup> Battelle was informed that the standard operating system used by responder agencies for ruggedized laptops has transitioned from Windows XP to Windows 7.

 Intelligent Transportation Systems Joint Program Office U.S. Department of Transportation, Office of the Assistant Secretary for Research and Technology

**3.** Provide an interface with the DSRC radio module via a Bluetooth connection to send and receive incident zone map descriptions and collision threat alarms.

## **Responder Radio Interface**

The personal alarm safety system for responders is illustrated in Figure 4-14. It consists of

- Motorola APX 6500 mobile radio commonl y used by first responder agencies.
- Motorola APX 6000 portable radio
- Universal Serial Bus **(**USB) / Microphone Extender cable assembly.
- Injects audible alarms into the APX 6500 palm microphone generated by the responder INC-ZONE application.
- USB connection to the responder's laptop, no modifications to the responder radio.

![](_page_29_Picture_9.jpeg)

Source: Battelle

**Figure 4-13. Panasonic Ruggedized Laptop used as the Responder Vehicle Computational Platform and User Interface.** 

Both radios are typical of currently deployed responder communication gear. For the purposes of the testing conducted here, the radio utilizes the Multi-Agency Radio Communication System (MARCS) 700/800 MHz radio and data network utilizing trunked technology to provide statewide interoperability for public safety and first responders.

Communication with the responder's P-25 radio equipment is accomplished via an inline cable connector inserted with the palm microphone cable plugged into the P-25 radio. The inline cable connector is modified to allow control of the talk key over a USB connection from the ruggedized laptop in the responder vehicle. The USB connection allows the ruggedized laptop to not only key the microphone, but also to output a tone to the microphone speaker of a programmable duration. The P-25 radio, in turn, is configured to broadcast input from the microphone connection to a pre-defined talk group for the personal radio worn by the responder. In this way, threat and alarm notifications generated by the INC-ZONE application are communicated directly to dismounted responders (responders who have left their vehicle). Normal operation of the palm microphone by the responder will not be altered by this modification. The radio interface will contain no field programmable capabilities. It is essentially a cable connecting a USB port on the ruggedized laptop to a standard hand microphone connector that in turn plugs into the P-25 radio.

![](_page_30_Figure_1.jpeg)

Source: Battelle

#### **Figure 4-14. Personal Alarm Safety Subsystem (PASS) Components.**

## **Responder Vehicle INC-ZONE User Interface Message Examples**

 Figure 4-15 through Figure 4-19 show screen capture displays of the INC-ZONE Responder Laptop User Interface advisory, alert and warnings of oncoming vehicle threats.

![](_page_31_Picture_1.jpeg)

Source: Battelle

**Figure 4-15. INC-ZONE Responder Laptop Application Start Screen.** 

![](_page_31_Picture_93.jpeg)

Source: Battelle

**Figure 4-16. INC-ZONE Responder Laptop Application No Threat Display.** 

![](_page_31_Picture_94.jpeg)

Source: Battelle

**Figure 4-17. INC-ZONE Responder Laptop Application Impending Incident Zone Violation Advisory.** 

> Intelligent Transportation Systems Joint Program Office U.S. Department of Transportation, Office of the Assistant Secretary for Research and Technology

![](_page_31_Picture_95.jpeg)

Source: Battelle

**Figure 4-18. INC-ZONE Responder Laptop Application Incident Zone Violation Alert.** 

![](_page_31_Picture_96.jpeg)

Source: Battelle

**Figure 4-19. INC-ZONE Responder Laptop Application Incident Zone Imminent Collision Warning.** 

# **Responder Vehicle CapWIN Mobile RESP-STG User Interface Examples**

Figure 4-20 through Figure 4-23 show screen capture displays of the Responder Vehicle CapWIN Mobile RESP-STG User Interface.

![](_page_32_Picture_3.jpeg)

Source: UMD CATT

 **Figure 4-20. CapWIN Client – Satellite View of On-Scene Responders (Lane Level) showing Icons and Specific Details.** 

![](_page_32_Picture_6.jpeg)

![](_page_32_Figure_7.jpeg)

**Figure 4-21. CapWIN Client Lane Status Screen showing Right Shoulder and Right Lane Closed on Westbound Roadway.** 

![](_page_33_Picture_1.jpeg)

Source: UMD CATT

 **Figure 4-22. CapWIN Client showing Live Video Streaming from Traffic Camera Nearby Incident.** 

![](_page_33_Figure_4.jpeg)

Source: UMD CATT

**Figure 4-23. CapWIN Client Showing Freeway Incident Traffic Management (FITM) Plans Available on Freeway Rerouting Layer from FITM Plans.** 

### **Internet Hosted Services**

As implemented for this demonstration, Internet Hosted Services include the

- RESP-STG Application Cloud Components (CapWIN Cloud)
- Regional DGPS Correction Data

![](_page_34_Figure_5.jpeg)

Source: Battelle

## **DGPS Correction Network**

DGPS is an enhancement to satellite-based GPS systems that uses fixed ground-based reference stations to correct for error and improve location accuracy. DGPS correction data was used to improve the accuracy of the location services within the Arada Systems DSRC Communication Hardware component. An Internet-based, public regional source of correction data from the Ohio Department of Transportation was used in Ohio for the Acceptance Testing. Where this data is not available from public sources, such as Maryland and Virginia, they are available from commercial sources.

As noted earlier, while DGPS was more accurate than GPS alone, testing during the June demonstration showed that the position could drift as much as a lane over a few hours of time, making it necessary to periodically reset the position of stationary vehicles. For the Field Demonstration, Battelle modified the design to use PPP, a method that performs precise position determination to within a meter using a single receiver. Battelle tests of the PPP system demonstrated much improved accuracy and reduction of drift over time to roughly a meter, without need for an external Internet hosted service.

## **CapWIN Cloud Incident Data Feed**

The CapWIN system provides a cloud-based XML feed of all incident data collected from all deployed CapWIN clients running on any responder vehicle's ruggedized laptop. The CapWIN system provides lane closure data to the Responder Vehicle INC-ZONE application via cellular IP communications.

The purpose of the CapWIN XML Feeder is to enable seamless data exchange across multiple systems and user interfaces. Data generated in a center-based system, e.g., the MD CHART system is automatically ingested by the CapWIN Feed Interface (CFI) and presented to CapWIN mobile users in the field environment. User updates made via the CapWIN Mobile Client are then incorporated into the CapWIN Feeder XML which can then be ingested by external consumers, e.g., CHART and RITIS.

Figure 4-24 illustrates the flow of incident data from a center-based system to the CapWIN infrastructure and client, and back again via the CapWIN Feeder.
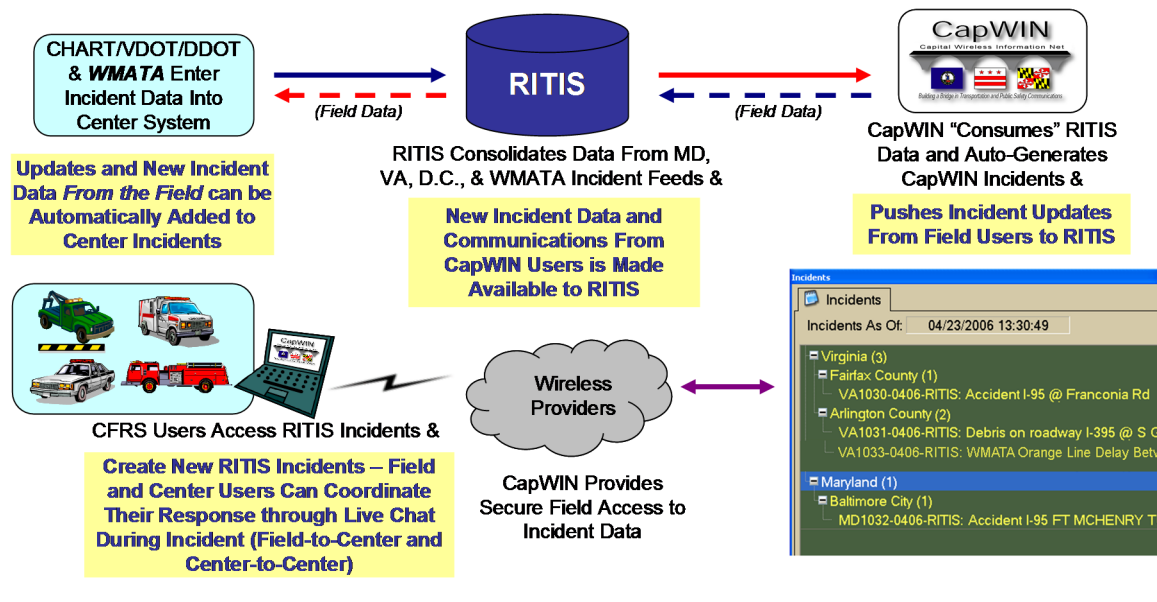

Source: UMD CATT

**Figure 4-24. CapWIN Cloud Incident Data XML Feeder.** 

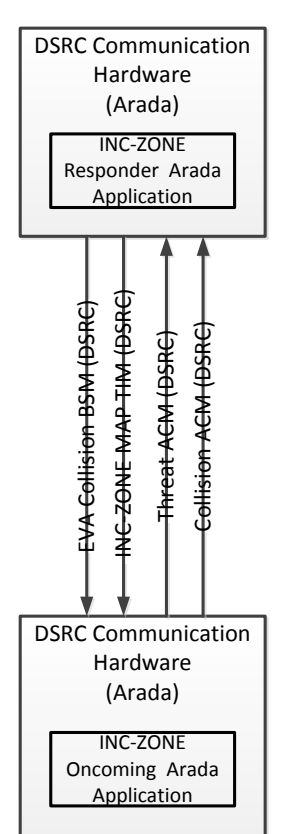

### **DSRC Messages**

DSRC messages are exchanged between the oncoming and responder vehicles for the INC-ZONE application to communicate the existence of an incident zone to the oncoming vehicles, and to send threat messages from the oncoming vehicle to the responder vehicle.

All DSRC communications between the DSRC radios in the Arada Systems DSRC Communication Hardware component in both the oncoming and responder vehicles transmit and receive messages conforming to the SAE J2735:2009 specification. The Oncoming Vehicle's DSRC radio receives and processes TIM and EVA messages broadcast by the responder vehicle. The Responder Vehicle's DSRC radio receives and processes ACM messages broadcast by the oncoming vehicle.

The INC-ZONE and RESP-STG Final Prototype Demonstration Report provides examples Log Files collected during testing of each message **THE INCREDITE:** type in XML format for illustration purposes.

Table 4-1 summarizes the DSRC Messages used in the INC-ZONE application.

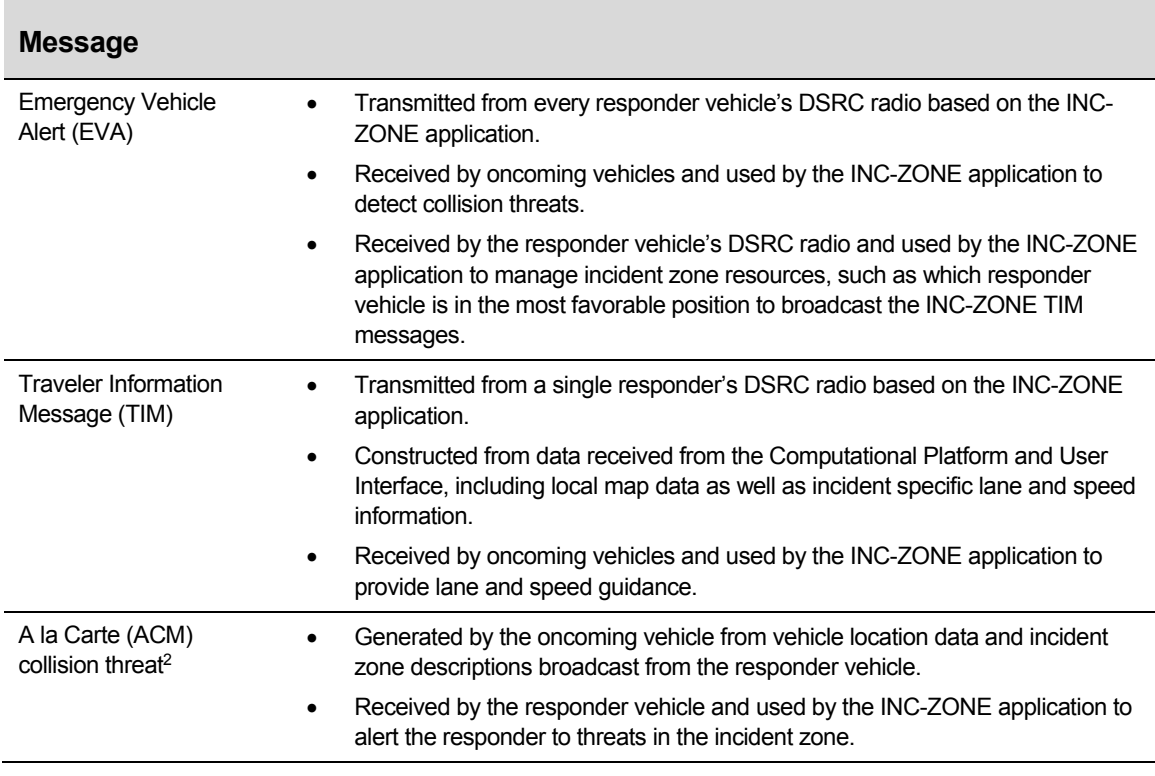

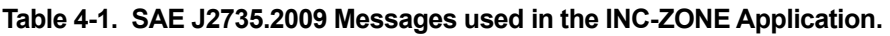

Source: Battelle

l

# **Visualization Tools**

### **INC-ZONE DSRC Situational Display**

The Acceptance Testing and Field Demonstrations used an INC-ZONE DSRC Situational Display, shown in Figure 4-25, as a demonstration and diagnostic aid for geo-locating and visualizing DSRC messages on a map. The hardware consists of an Arada Systems DSRC Radio and an Android tablet with cellular data service. The Arada DSRC radio passively listens for DSRC traffic, receives and decodes the messages in that traffic, and passes an extract of those messages over Bluetooth to the Android tablet, where the message extract is geo-located and displayed on a local map.

The Situational Display utilizes a software library on the Arada Systems radio for decoding all SAE J2735 compliant WAVE traffic. Three message types were decoded, processed, and an extract of those messages were passed on to the tablet for display: the BSM, the EVA and the TIM. The tablet used the geo-location data (latitude and longitude) in the messages and

 $2$  ACM can contain any of over 200 data elements defined in J2735. As part of this effort Battelle designed one particular type of ACM containing the elements need to enable the required functionality of the application.

 Intelligent Transportation Systems Joint Program Office U.S. Department of Transportation, Office of the Assistant Secretary for Research and Technology

displayed distinguishing icons for each on publicly available map extracts pulled from map services on the Internet. Messages were processed and displayed in near real time, allowing the user to track the traversal of DSRC equipped vehicles through zones broadcast by roadside equipment (RSE) or other sources of TIM messages, as it happened.

Since the Situational Display interacted with the DSRC stream using a well-defined library standard for SAE J2735, it is agnostic to the source of the DSRC traffic, be it V2V, V2I, of any vendor.

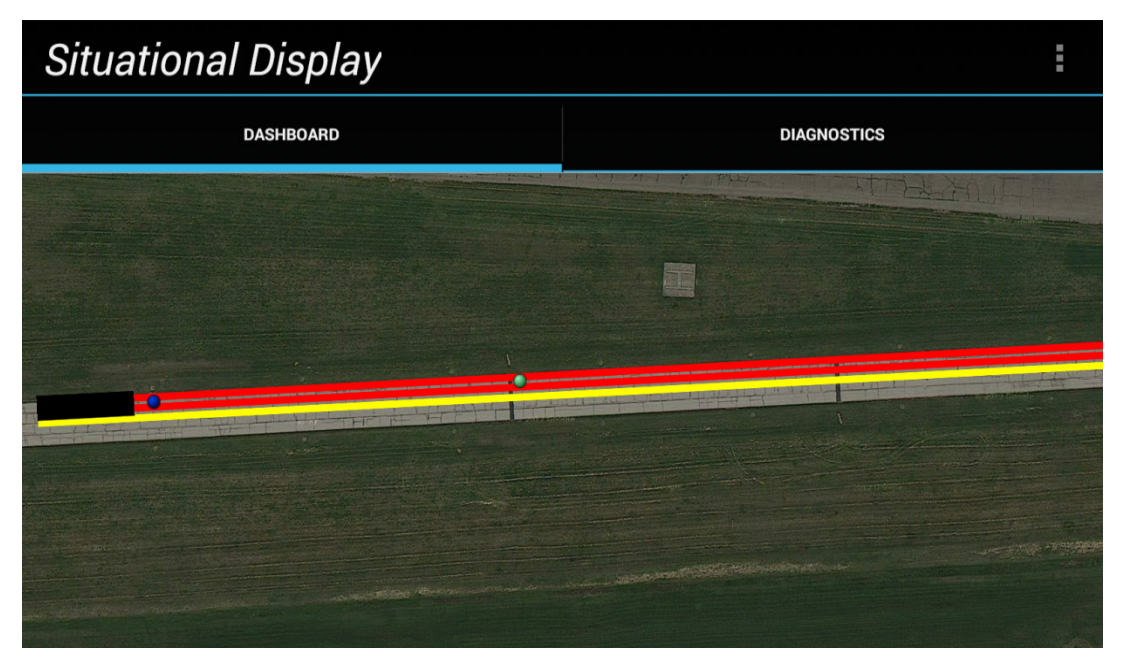

Source: Battelle

**Figure 4-25. Display of Responder EVA Collision BSM and TIM Message Data showing the Closed Lanes as Red Lines, Reduced Speed Lane as Yellow Lines, the Responder Vehicle Blue Icon, Oncoming Vehicle Green Icon.** 

# **RESP-STG Component Description**

This section identifies the components that make up the RESP-STG application within the R.E.S.C.U.M.E. prototype system as seen both logically and physically.

#### **Overview**

As noted in the R.E.S.C.U.M.E. Concept of Operations, emergency responders do not currently have the capability to factor in all potentially important information that could be modeled to help them arrive and position themselves in a way that best supports the needs of the incident and the objectives of the incident commander. The purpose of RESP-STG is to provide this supplemental information to responders on-scene and en-route in order to improve situational awareness among all participants, including incident commanders and center-based users. In addition, the integration of this information with direct input from first responders in the field to the INC-ZONE Threat Detection and Alerting functions can help to improve the safety of first responders at the incident scene.

The primary components of the RESP-STG solution were realized through specific enhancements to the CapWIN Mobile Client suite of applications and backend server infrastructure. Currently, the CapWIN Mobile Client provides the following capabilities:

- Incident information from transportation center systems via RITIS as well as CapWIN user created incidents. This information includes:
	- Incident Name
	- Incident Type
	- Incident Location (if available)
	- List of users who have "joined" the incident via the CapWIN Mobile Client
	- Incident log of system and CapWIN user updates to the incident information
	- Messaging (one-to-one and group) for incident participants

RESP-STG enhancements to the CapWIN Mobile Client included the following *new* functions:

- Real-Time (automatic vehicle location) AVL display for all responders denoting themselves as "On-Scene" or "En-Route" to the Incident scene, which includes team used advanced AVL components providing "hyper accurate" (< 1m resolution) information on the agency and discipline for each responder. The R.E.S.C.U.M.E. GPS location coordinates (X,Y's) for responders.
- lane level positions on the incident scene • An interface to allow first responders identify the types of vehicles and the vehicles'
- **•** Enhanced mapping functions and data, including:
	- New core mapping engine based on Open Street Maps
	- "Lane level" satellite imagery,
	- Hospital Locations
	- Highway Rerouting Plans
	- Live Traffic Data

-

- Live Weather Data
- Dash Cam video (if available).
- Lane-Level AVL for all Incident Participants, including a visual denotation of each participant's agency, discipline and asset

The CapWIN Mobile Client and supporting database (IBM DB2) were modified to capture information on the type of vehicle ("asset") used by each CapWIN user.

In addition to the enhancements to the CapWIN Mobile Client Suite, significant enhancements were also made to the CapWIN server infrastructure and CapWIN Business Layer (CBL). Specific enhancements included:

 Creation of near real-time NIEM-compliant XML feed of CapWIN incident data, including CapWIN Mobile Client user updates for ingestion into the INC-ZONE Threat Determination and Alerting solution.<sup>3</sup> This new Incident feed included lane

<sup>&</sup>lt;sup>3</sup> The National Information Exchange Model (NIEM) is an interagency initiative that provides the foundation and building blocks for national-level interoperable information sharing and data exchange. Initiated in February 2005, NIEM was originally a joint venture between the U.S. Departments of Justice (DOJ) and Homeland Security (DHS) with outreach to other Government departments and agencies.

 Intelligent Transportation Systems Joint Program Office U.S. Department of Transportation, Office of the Assistant Secretary for Research and Technology

 condition status based on user input as well as center updates. The CapWIN XML Feeder is available through a secure connection and can be accessed by other external consumers, including, but not limited to, transportation and emergency management center systems.

 have denoted themselves as either on-scene or en-route to an incident scene. This AVL data was not previously captured or distributed by the CapWIN infrastructure and was done in a way to enable the real-time "push" of this location data to CapWIN Mobile Client users as well as to the CapWIN XML Feeder. • Incorporation of near real-time AVL data from all CapWIN Mobile Client users who

#### **Integration with INC-ZONE**

The primary data integration between RESP-STG and INC-ZONE supports the Threat Determination and Alerting function by providing near real-time information on lane status and first responder locations based on AVL data and user input made in the CapWIN Mobile Client. This data was made accessible to INC-ZONE via the CapWIN XML Feeder. This information was algorithmically incorporated as part of the threat determination for alerting purposes.

# **Chapter 5 R.E.S.C.U.M.E. Prototype Component, System and Application Acceptance Testing**

This chapter summarizes the results of System Acceptance Testing for the R.E.S.C.U.M.E. application bundle, with a focus on the INC-ZONE and RESP-STG applications. It addresses the component, system integration and prototype acceptance testing conducted to verify that the system met its functional and performance requirements. The results of the acceptance tests were used by the U.S. DOT in its decision to conduct follow-on field demonstrations of INC-ZONE and RESP-STG.

# **Overview**

The principles of system engineering were applied in conducting R.E.S.C.U.M.E. Prototype System Acceptance Testing to verify that the developed prototype met the system requirements defined in Chapters 3 and 6 of the R.E.S.C.U.M.E. Final Functional and Performance Requirements (FHWA-JPO-14-TBD). Specifically, the tests addressed required testing for the following subsystems, as described in the R.E.S.C.U.M.E. Prototype System Architecture (FHWA-JPO-14-TBD), and further refined in the R.E.S.C.U.M.E. Prototype System Design Document (FHWA-JPO-14-TBD):

- **•** Applications Under Test
	- Incident Zone (INC-ZONE)
		- o INC-ZONE Oncoming Android Application
		- o INC-ZONE Oncoming Arada Application
		- o INC-ZONE Responder Laptop Application
		- o INC-ZONE Responder Arada Application
	- Response Staging (RESP-STG)
		- o RESP-STG Mobile (CapWIN Mobile Application)
		- o RESP-STG Cloud (CapWIN Cloud)
- Oncoming Vehicle Subsystem
	- Computational Platform and User Interface (Samsung Galaxy S-4)
	- DSRC Communication Hardware (Arada)
	- Vehicle Data Interface (VITAL™)

 Intelligent Transportation Systems Joint Program Office U.S. Department of Transportation, Office of the Assistant Secretary for Research and Technology

- Responder Vehicle Subsystem
	- Computational Platform and User Interface (Ruggedized Laptop)
	- DSRC Communication Hardware (Arada)
	- Vehicle Data Interface (VITAL™)
	- Responder Personal Trunked Radio (PASS)
- Internet Hosted Services
	- DGPS Correction Network
	- CapWIN Incident Data Feed

# **Participation**

 U.S. DOT and selected contractors. All testing described within this document was conducted by the Team of Battelle and UMD CapWin. Upon completion of the testing, the Battelle Team conducted a demonstration of the key Phase II and Phase III acceptance tests that were witnessed by representatives of the

# **Security**

No testing related to security was planned for this prototype. While Arada has implemented and verified over-the-air-security for DSRC radios as prescribed for the U.S. DOT Safety Pilot Model Deployment in V3.0 of the Roadside Equipment specification, the necessary firmware modifications for the "backpack" form factor used here were still in development at the time this testing was conducted. Over-the-air-security for DSRC radios will be verified prior to further prototype development or enhancements. Communications using cellular and other internet 'standards' used secure-socket layers, and as necessary, virtual private network connections.

# **Overview of the R.E.S.C.U.M.E. Prototype Acceptance Testing**

The objective of this series of tests was to confirm and to demonstrate to the U.S. DOT that the R.E.S.C.U.M.E. Prototype System was fully functional and sufficiently robust to support refinement and follow-on Field Demonstrations of INC-ZONE and RESP-STG.

### **Phase I – Component Level Acceptance Testing**

Phase I test cases were tested within the Battelle Team laboratory integration test environment. During this phase the Battelle Team verified each system component against the system requirements using simulated data inputs. Both the functionality of the component and the external interfaces of the component were tested in this phase. This enabled parallel development and testing of each system component to ensure that they each conform to their basic functional requirements.

 Intelligent Transportation Systems Joint Program Office U.S. Department of Transportation, Office of the Assistant Secretary for Research and Technology

#### **Phase II – System Interface Level Acceptance Testing**

Phase II test cases integrated the system components to verify the interface performance and functionality of the components as a system. During this phase the Battelle Team verified the integrated systems used by the INC-ZONE application on the oncoming vehicle and the RESP-STG and INC-ZONE applications used by the responder vehicle separately, before verifying the integrated system of both the RESP-STG and INC-ZONE applications together on the responder vehicle.

#### **Phase III – Prototype System Acceptance Testing**

 Battelle Team conducted communication and messaging testing of the system on a closed course test track. The purpose of Phase III was to demonstrate that the system would fully function in on-road environments and be able to support further development and demonstrations. During Phase III test cases, connected vehicle nomadic devices were placed in vehicles and the

 Phase III tests that was witnessed by representatives of the U.S. DOT and selected contractors. The Upon completion of the testing, the Battelle Team conducted a demonstration of key Phase II and results of this acceptance testing was used by the U.S. DOT to determine support for refinement and follow-on field demonstrations of INC-ZONE and RESP-STG described in the following chapter.

Summaries of all three testing phases are provided in Appendix A.

## **Scope of the Field Demonstration**

Training Commissions Driver Training Facility in Sykesville, Maryland on November 13, 2014.<br>Following is an overview of the demonstration. Following the successful acceptance testing of the R.E.S.C.U.M.E. INC-ZONE and RESP-STG applications, the U.S. DOT authorized Battelle to proceed with a Field Demonstration of the applications. This demonstration was conducted at the Maryland Police and Correctional

The scope of the field demonstration included the INC-ZONE prototype, and the RESP-STG prototype in a limited field test, showing how the elements of these applications could be implemented in roadway incidents. The INC-ZONE application demonstrated providing first responders with real-time alerts of oncoming vehicles that have trajectories or speeds that pose a high risk to their safety. The INC-ZONE application also demonstrated delivering merging and speed guidance around an incident to on-coming vehicles based on the configuration and needs of the incident scene.

The RESP-STG application demonstrated communications, visual display, vehicle equipment and staging, and emergency responder status reporting. RESP-STG functions were shown upon dispatch, while en-route to establish incident scene work zones, upon initial arrival and staging of assets, and afterward where circumstances require additional dispatch and staging.

# **Demonstration Participation**

All demonstration activities were conducted by the team of Battelle and UMD CATT to be witnessed by representatives of the U.S. DOT and selected support contractors including Booz Allen Hamilton and Noblis. They were supported by:

- Maryland State Police, providing a Patrol Vehicle and Officer
- EMS vehicle and responders from the Sykesville/Freedom Volunteer Fire Company and West Friendship Volunteer Fire Company
- Maryland State Highway Administration providing CHART ERU and staff.
- Maryland Emergency Management Agency (MEMA)

 Intelligent Transportation Systems Joint Program Office U.S. Department of Transportation, Office of the Assistant Secretary for Research and Technology

Observers of the Field Demonstration included representatives of the following organizations:

- Federal agencies
	- ITS Joint Program Office
	- Federal Highway Administration
	- National Highway Safety Traffic Administration
	- Federal Motor Carrier Safety Administration
- Other organizations
	- Erie County New York Sheriff's Office
	- Transportation Research Board Standing Committee on Traffic Law Enforcement (ANB40)
	- Transportation Safety Advancement Group (TSAG)
	- International Association of Chiefs of Police
	- Intelligent Transportation Society of America

### **R.E.S.C.U.M.E. Prototype Field Demonstration Overview**

The purpose of this demonstration was to show how the R.E.S.C.U.M.E. INC-ZONE and RESP-STG applications can be incorporated into and support mobility and safety during a highway responder incident. This demonstration simulated a roadside medical emergency which is responded to by Maryland State Police, EMS, and ERU vehicles. In particular, the demonstration simulated a medical emergency where a driver pulls to the side of the road and calls 9-1-1. Participants observed the evolution of the incident as a Maryland State Police vehicle, followed by an EMS/Ambulance and an ERU. Participants observed the tools that responders have to establish incident scene work zones both upon initial arrival and staging of assets.

The simulated emergency was broken down into a sequence of steps showing the arrival (and departure) of each responder vehicle, followed by oncoming vehicles approaching safely and approaching unsafely. This sequence highlights the full functionality of the INC-ZONE and RESP-STG applications from three different perspectives including the perspective of the oncoming vehicle driver, the en-route responder, and the on-scene responder. All three aspects were observed during the scenario by a group of observers riding in on-coming vehicles, a second group of observers viewing the incident as if they were an en-route responder or dispatcher, and a third group of observers witnessing the incident as if they were on-scene.

Observers of the demonstration were rotated through each group or station and observed the same scenario from each of the three aspects.

### **On-Coming Vehicle Observers**

Demonstration Observers rode in an on-coming vehicle with a dedicated driver and the Demonstration Narrator. The Narrator provided a "play-by-play" narration of the scenario as it unfolded as well as explained the various actions, messages, and advisories that the observers encountered. The Demonstration Observers witnessed Advisories, Alerts, and Warnings received by the on-coming vehicle and presented to the driver on a DSRC nomadic device. Multiple "passes" of the incident were made with the first pass being performed as if the oncoming vehicle was driven by a "safe" driver and the subsequent pass being performed by a driver who is approaching the incident scene hazardously.

 Intelligent Transportation Systems Joint Program Office U.S. Department of Transportation, Office of the Assistant Secretary for Research and Technology

### **En-route First Responder Observers**

The RESP-STG application provides situational awareness to and coordination among emergency responders—upon dispatch and while en-route—to establish incident scene work zones both upon initial arrival and staging of assets, and afterward, if circumstances require, additional dispatch and staging. It provides input to responder and dispatcher decisions and actions. A range of data is provided through mobile devices and other types of communication to help support emergency responder vehicle routing, staging, and secondary dispatch decisionmaking. The project team developed a response staging application through enhancements to the UMD CATT CapWIN program. UMD CATT demonstrated the latest developments in CapWIN RESP-STG in real-time on a large display screen at the demonstration site. This screen replicated the screen that appears on the first-responder's in-vehicle computer. Demonstration Observers witnessed an updated map display with first responders appearing on the map while they were en-route or on-scene, lane closure information, and dash-camera live video feeds.

### **On-Scene Observers**

Demonstration Observers also observed the INC-ZONE application's warning system for onscene workers when a vehicle approaching or in the incident zone is being operated outside of safe parameters for the conditions. Observers were located near the incident and witnessed the warning system at close range without being part of the incident.

### **Field Demonstration Facility**

The R.E.S.C.U.M.E. INC-ZONE and RESP-STG Field Demonstrations took place at the Maryland Police and Correctional Training Commission Driver Training Track in Sykesville, Maryland. The outer circumference of the track is approximately one mile in length and has two paved lanes with a shoulder. The size and layout of the track supported the responder vehicle configurations and oncoming vehicle speeds needed to safely demonstrate the full functionality and performance of the R.E.S.C.U.M.E. applications.

A satellite view of the driver training facility is shown in Figure 6-1. The figure shows the location of the Primary Incident Zone and three observer positions. Visitors to the demonstration were divided into two groups, to observe events taking place. The visitors rotated among three observer positions to observe the R.E.S.C.U.M.E. applications from three perspectives.

The first position, "Position A," was at an off-track test trailer with a 60 inch display screen on the outside. Observers witnessed the response staging features of CapWIN that were implemented as part of the R.E.S.C.U.M.E. project.

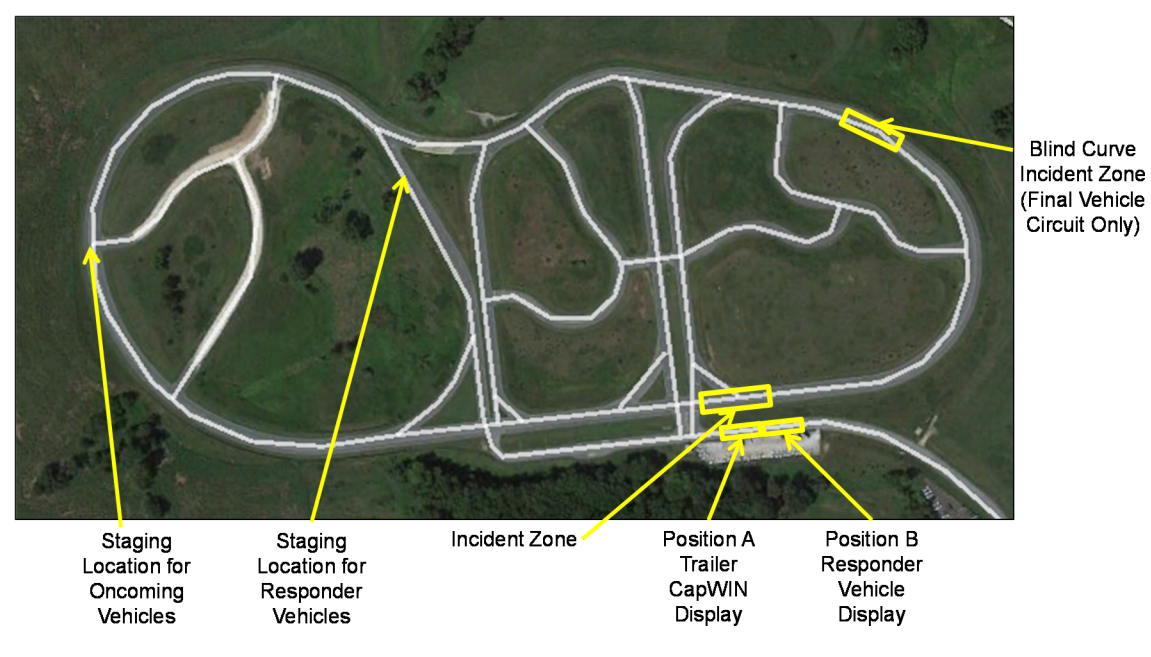

#### **Figure 6-1. Overview of the Maryland Police and Correctional Training Commission Driver Training Track and Demonstration Layout.**

The second location, "Position B," was adjacent to the incident zone and responder vehicles. At this location observers witnessed responders activating the incident zone electronically and adjusting the incident zone as additional responders arrived. They observed the approach and passage of oncoming vehicles, and were able to experience the same warnings received by responders when a vehicle approached in an unsafe or threatening manner.

The final location, "Position C" was in the oncoming vehicles where observers witnessed warnings received by the drivers when approaching and/or passing an incident zone in an unsafe manner.

The demonstration scenario was repeated to ensure that all visitors were able to observe events from each of the three positions shown on the track.

### **Participating Responder Vehicles**

Three responder vehicles and responders participated in the simulation of a medical emergency:

- Patrol Vehicle and Officer from the Maryland State Police
- EMS Vehicle and responders from the Sykesville/Freedom Volunteer Fire Company and West Friendship Volunteer Fire Company
- CHART ERU from the Maryland State Highway Administration

A fire truck from the Sykesville/Freedom Volunteer Fire Company or the West Friendship Volunteer Fire Company was on location, but was not included in the primary scenario due to weight limitations of the test track.

Oncoming vehicles in the demonstration were large sport utility vehicles (SUVs), either Ford Expeditions or Chevrolet Tahoes.

A Chevrolet Cruze was used to simulate a Maryland State Police patrol vehicle in the blind curve demonstration.

### **R.E.S.C.U.M.E. Demonstration Scenarios**

The following tables briefly describe the scenario, along with a graphic showing the location of responder and approaching vehicles. Below those descriptions is a listing of the functionality demonstrated during that scenario.

It is important to note that it was not possible to conduct the blind curve demonstration. A range of factors contributed to this, including the overlap of radio communications, and inability to receive maps in a timely manner as the zones were too close in proximity to one another. The Battelle Team recognizes that this is a limitation that would need be addressed prior to the INC-ZONE being placed into an operational environment.

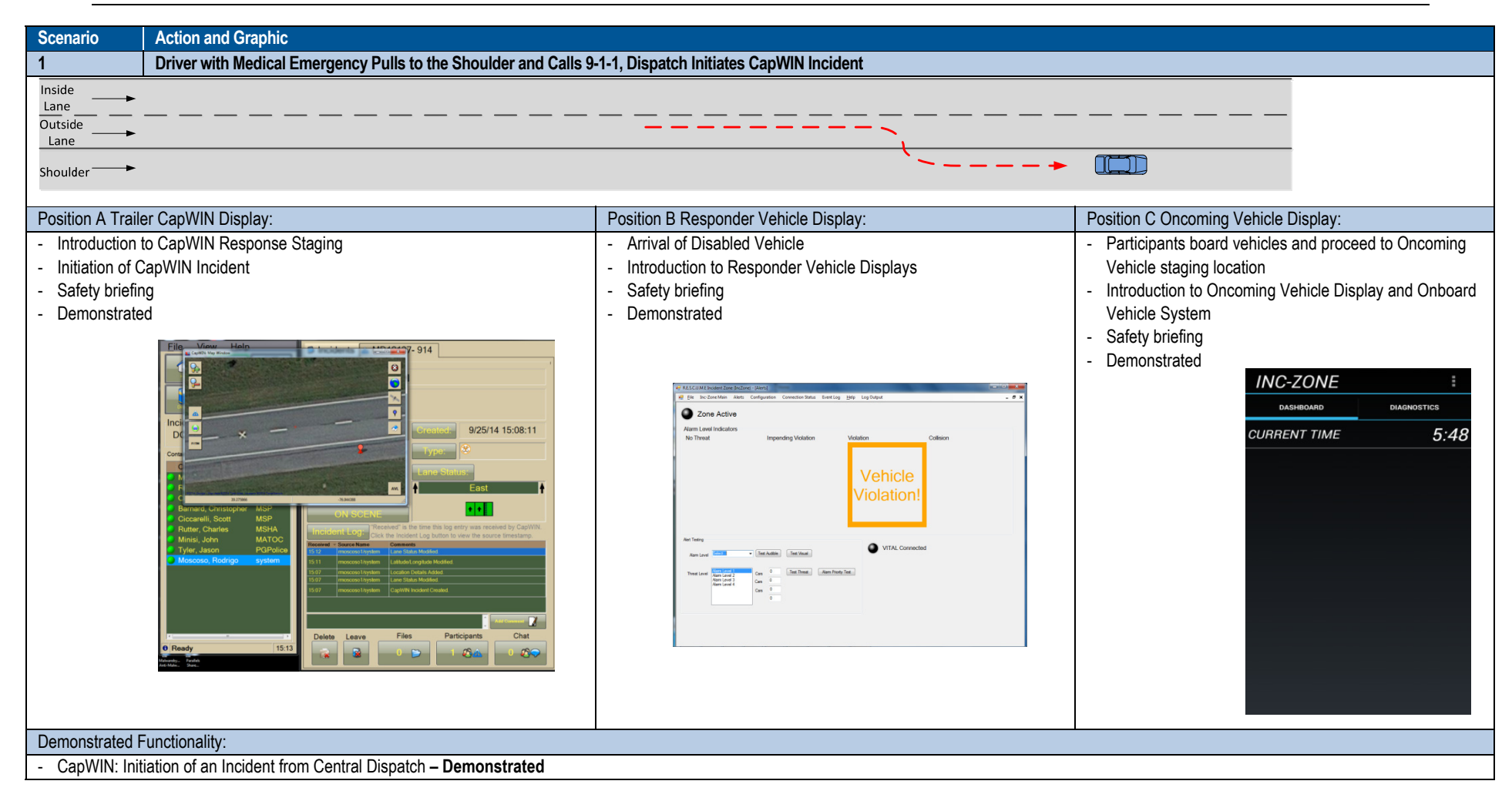

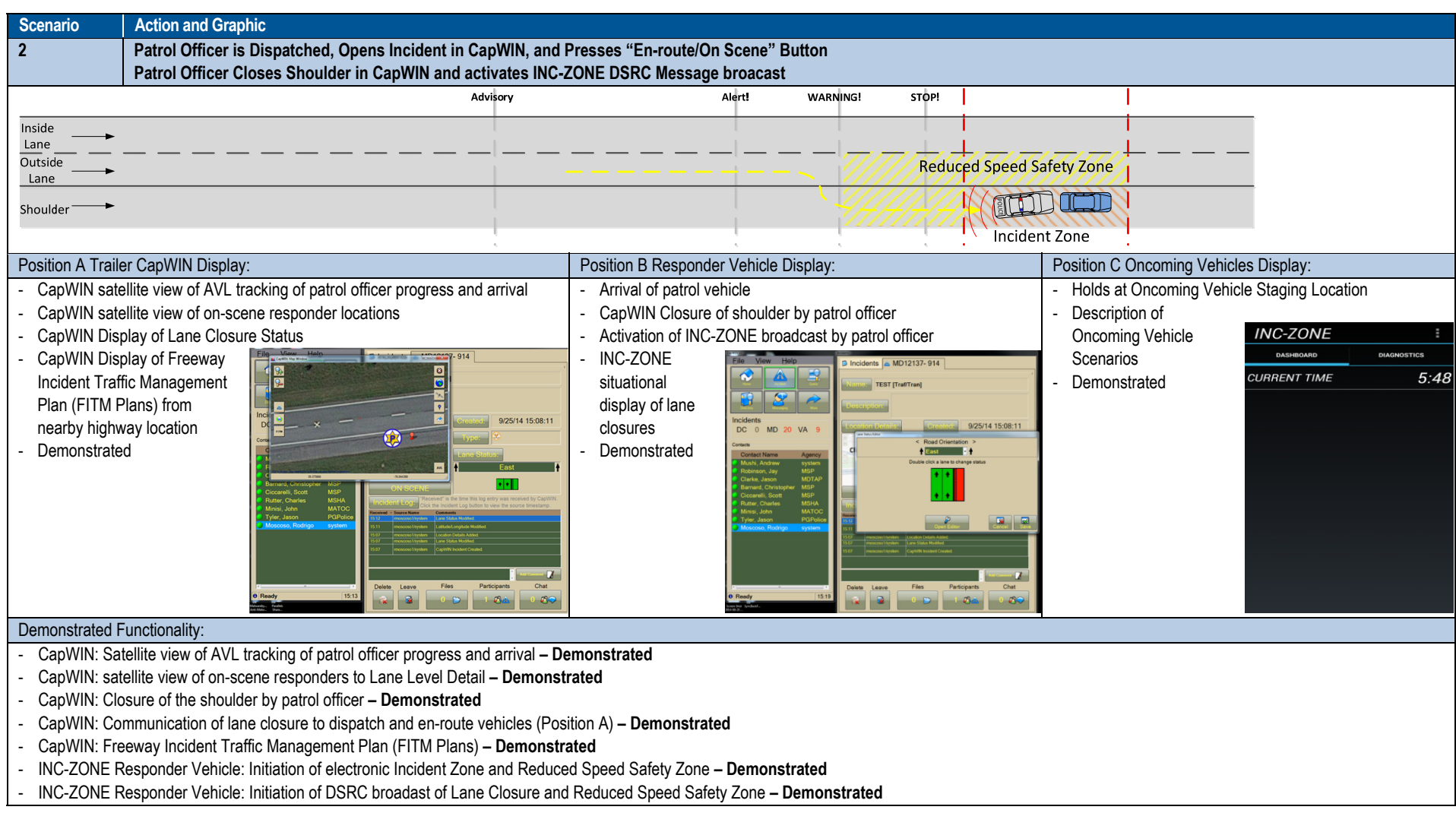

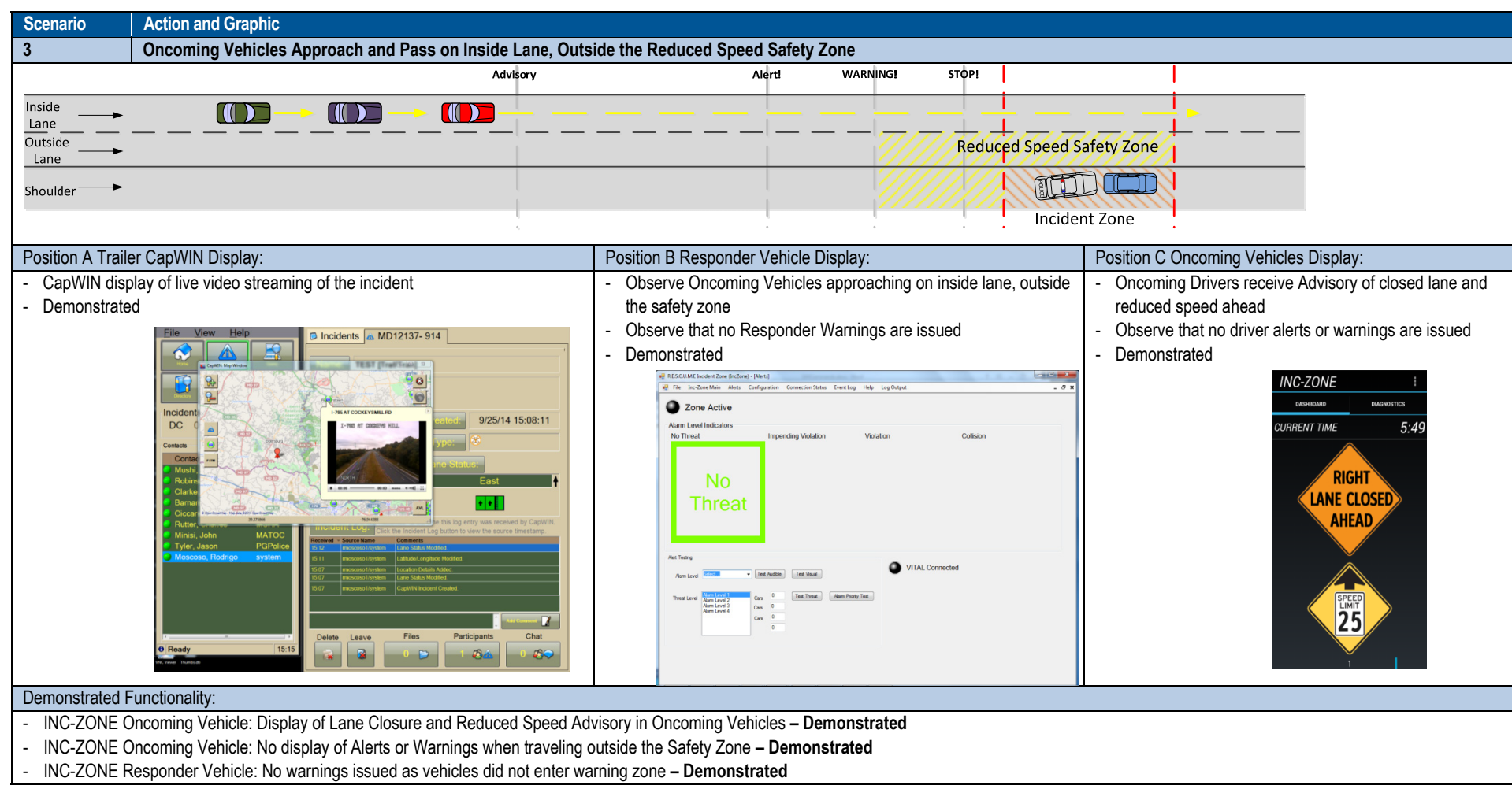

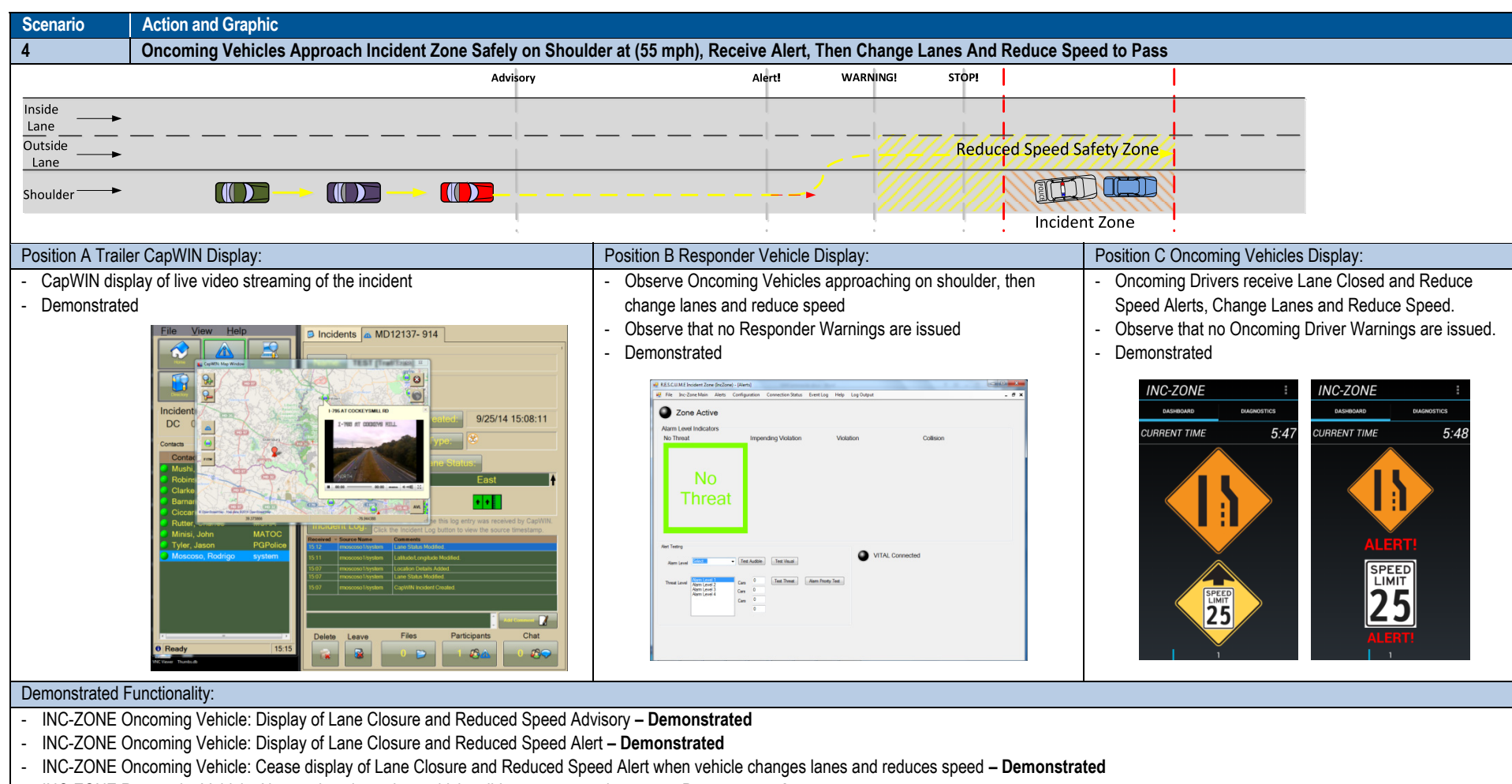

-INC-ZONE Responder Vehicle: No warnings issued as vehicles did not enter warning zone **– Demonstrated** 

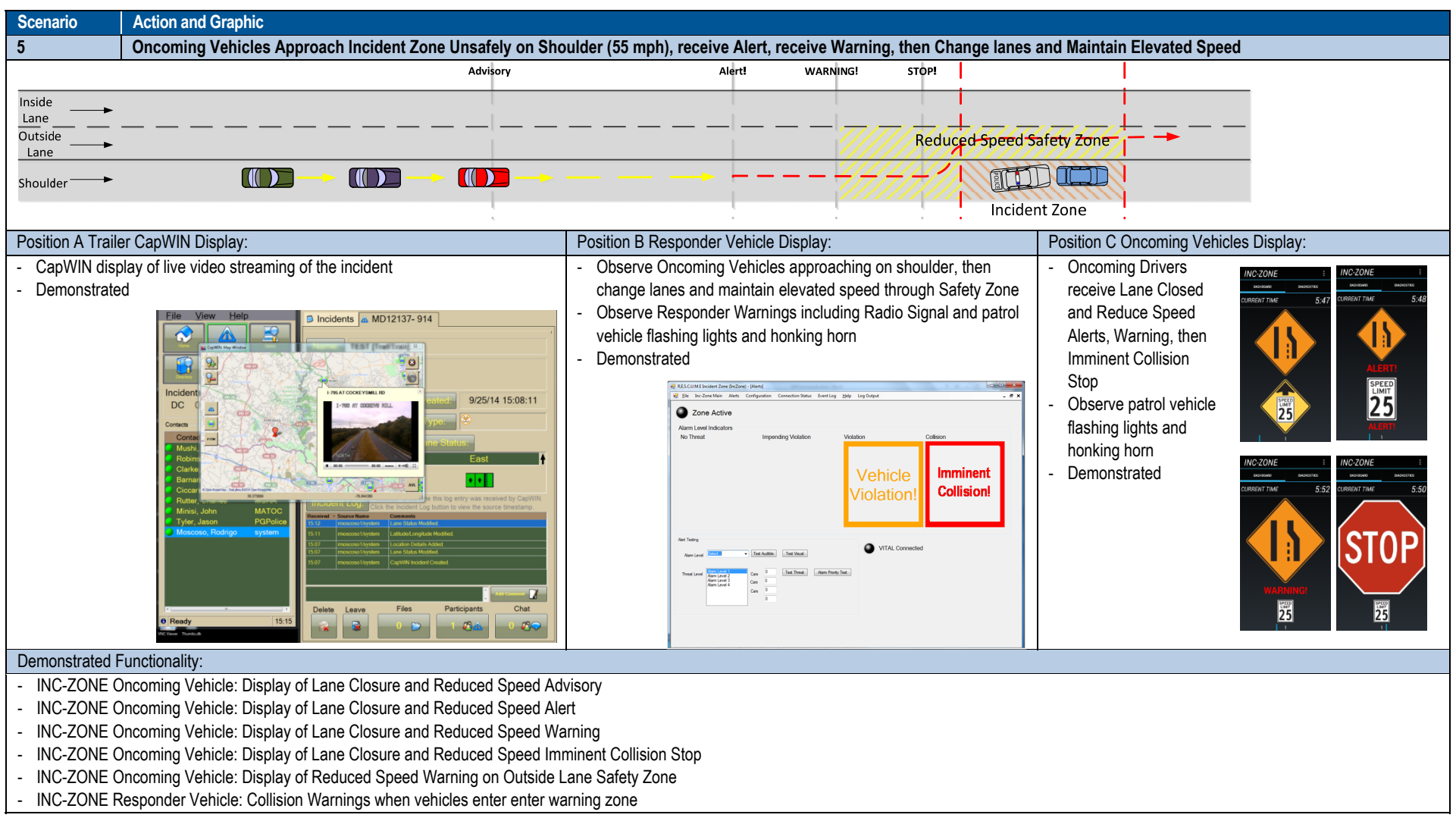

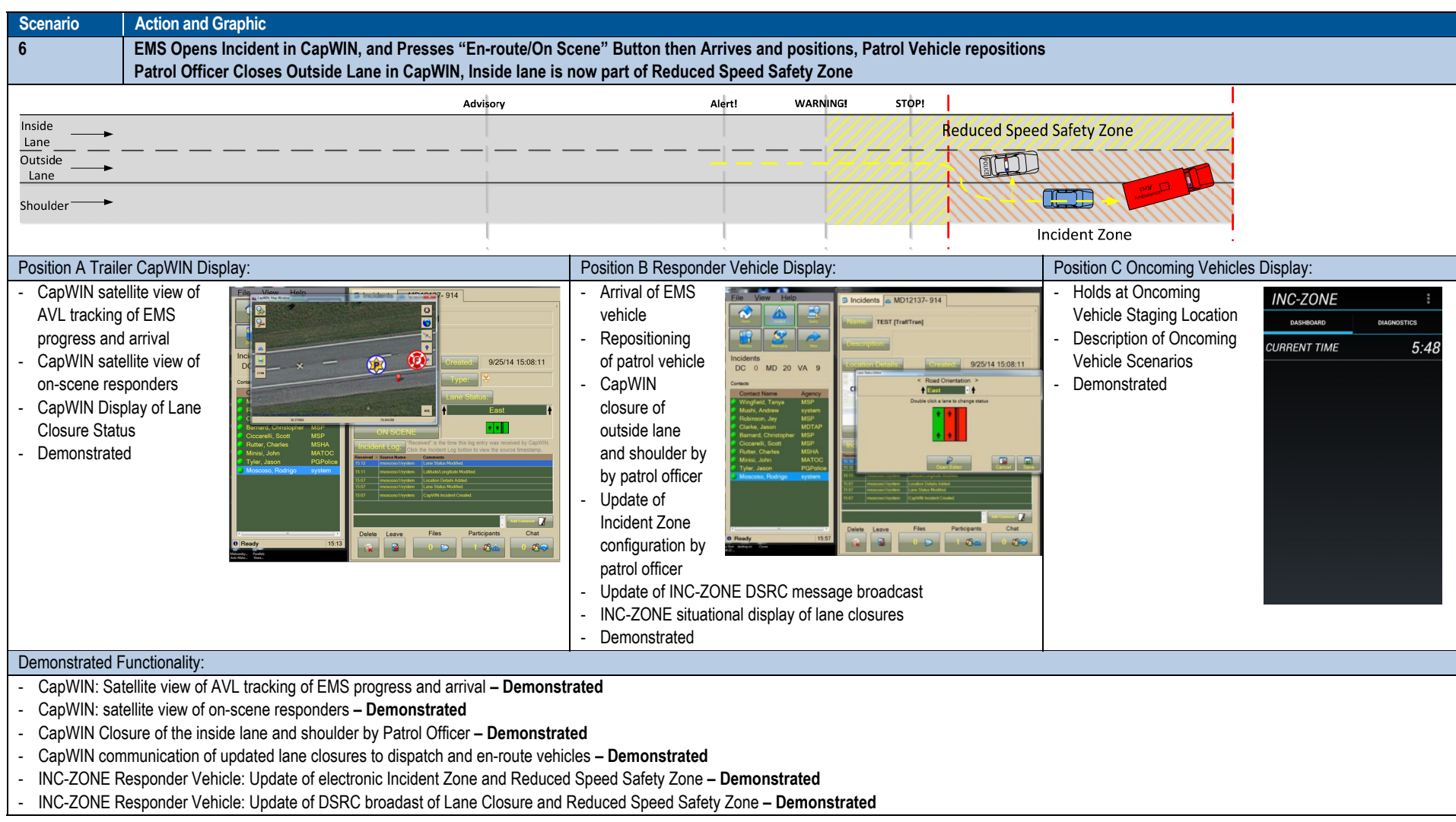

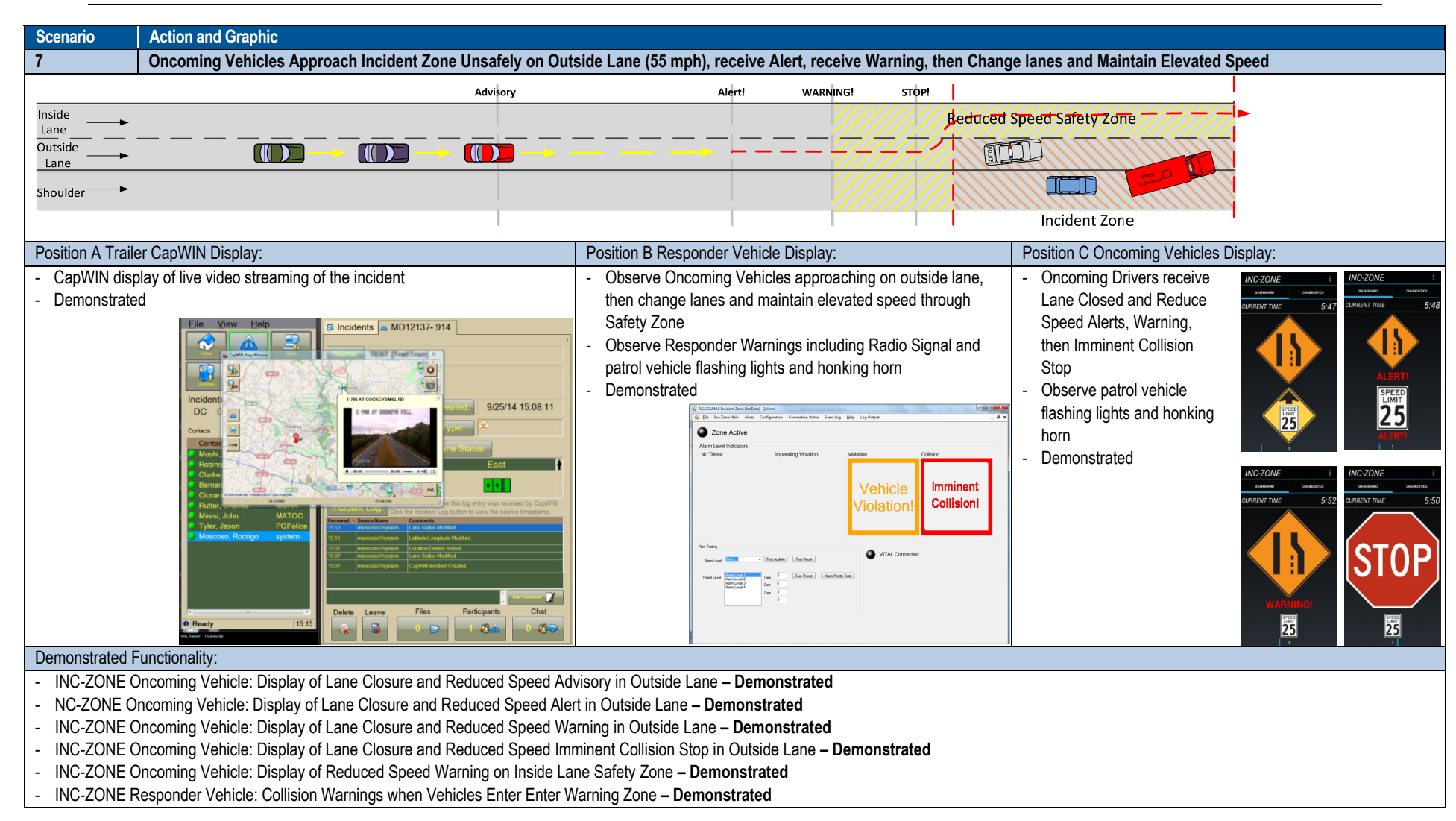

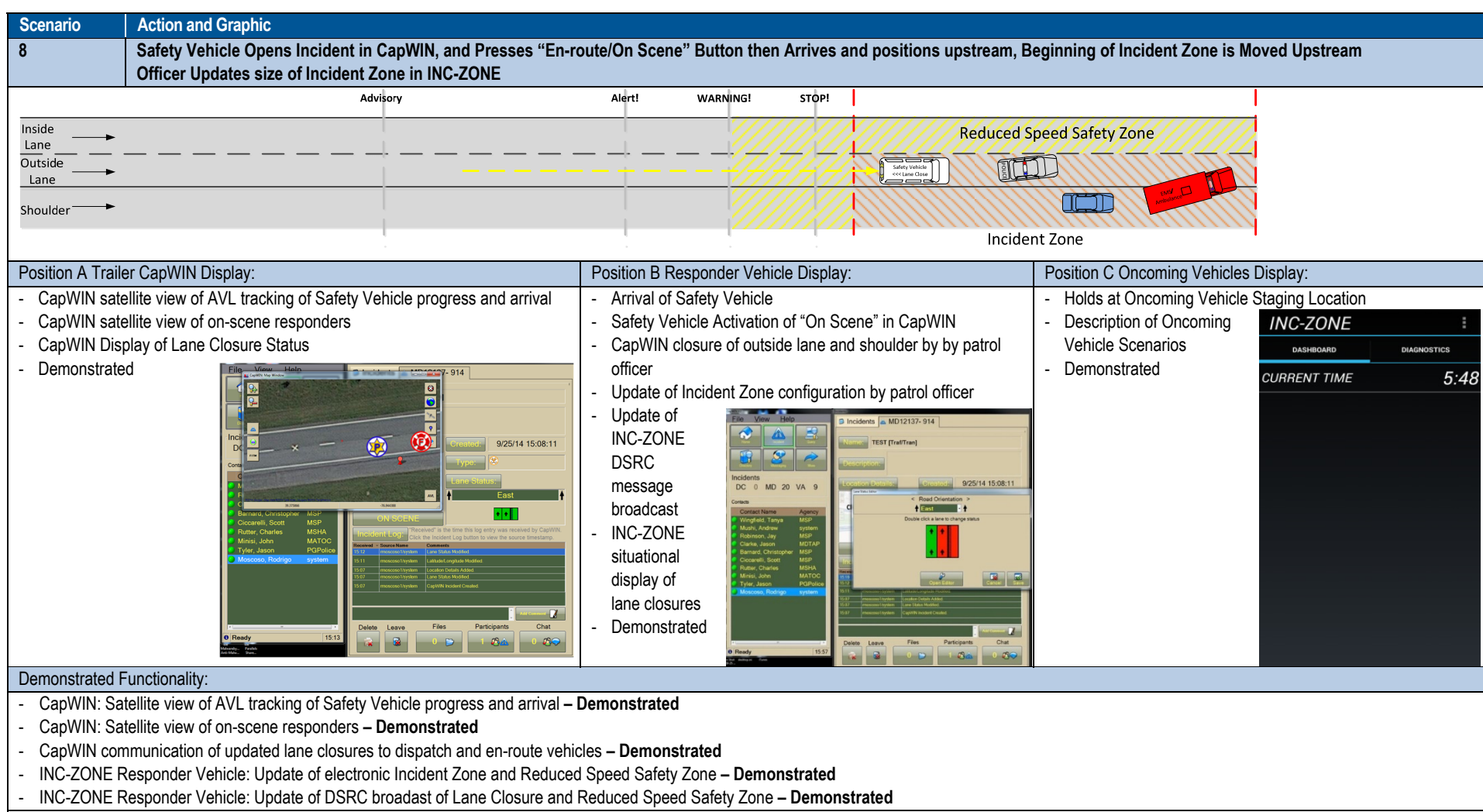

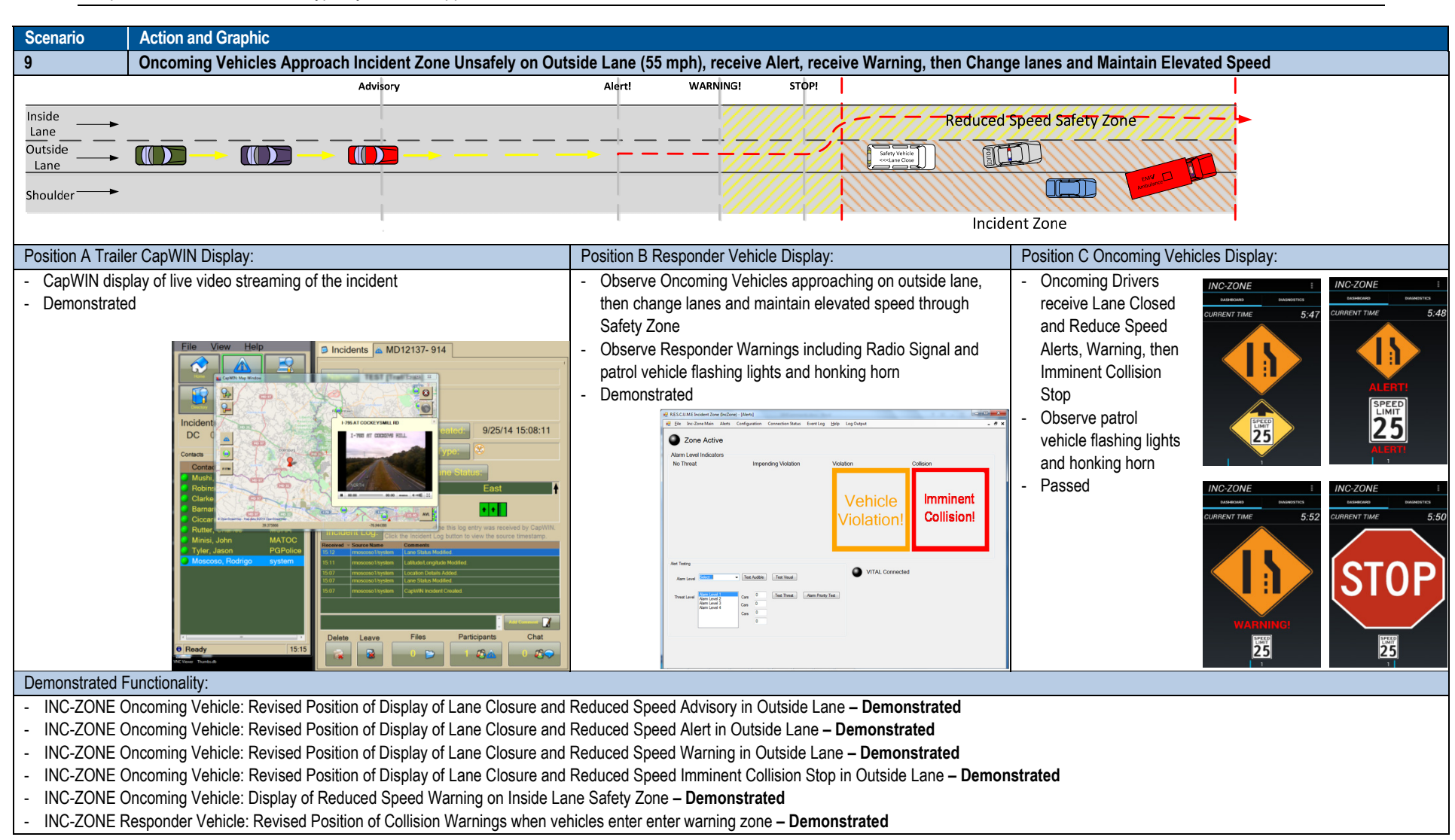

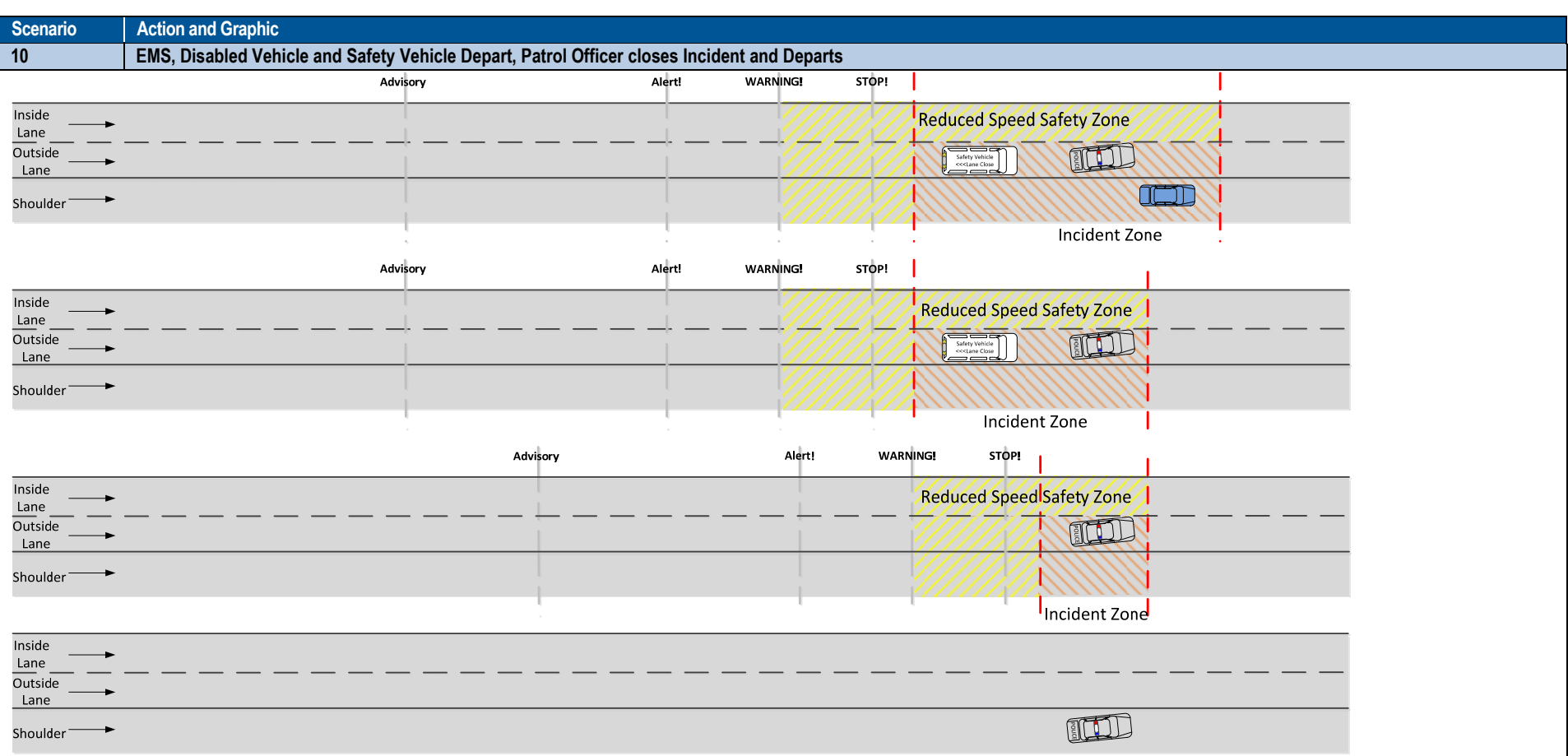

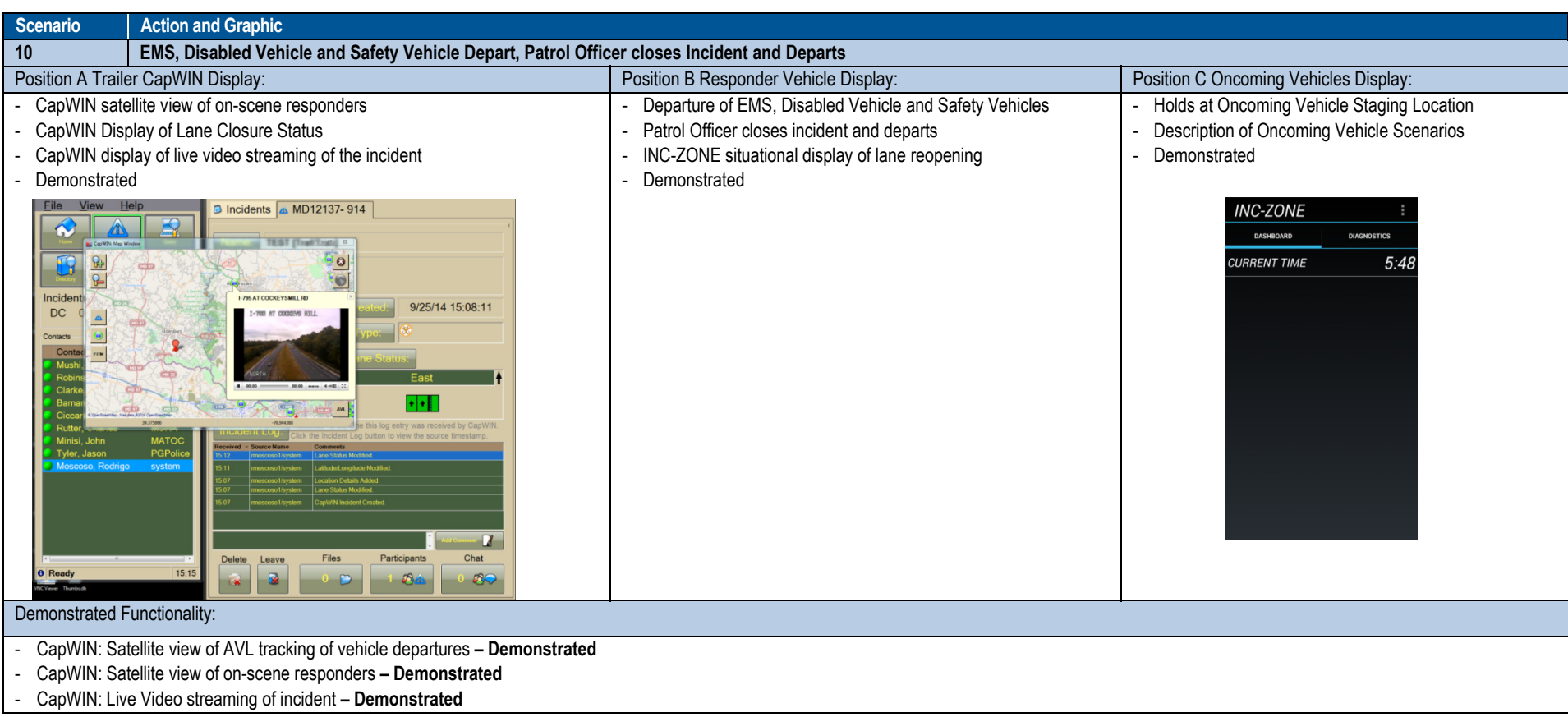

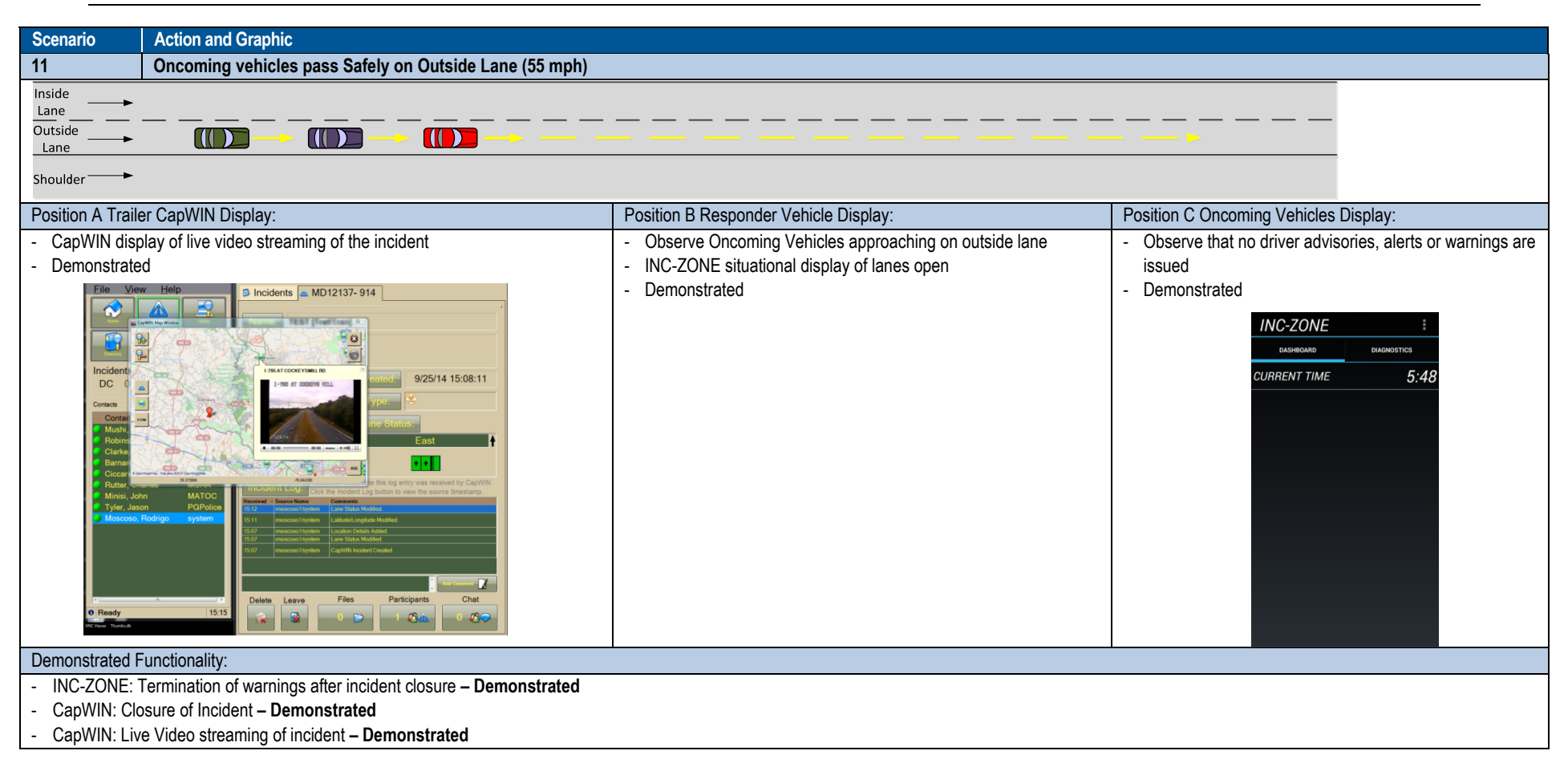

### **Demonstration Event Photos**

Figure 6-2 through Figure 6-16 show photographs from the Field Demonstration illustrating events and elements of the applications observed by participants.

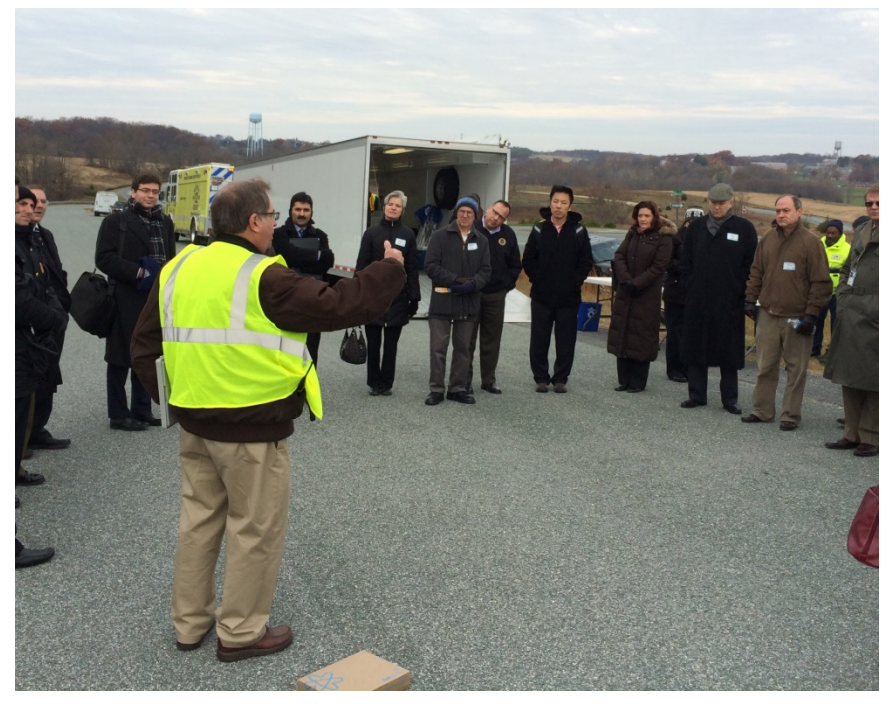

Source: Battelle

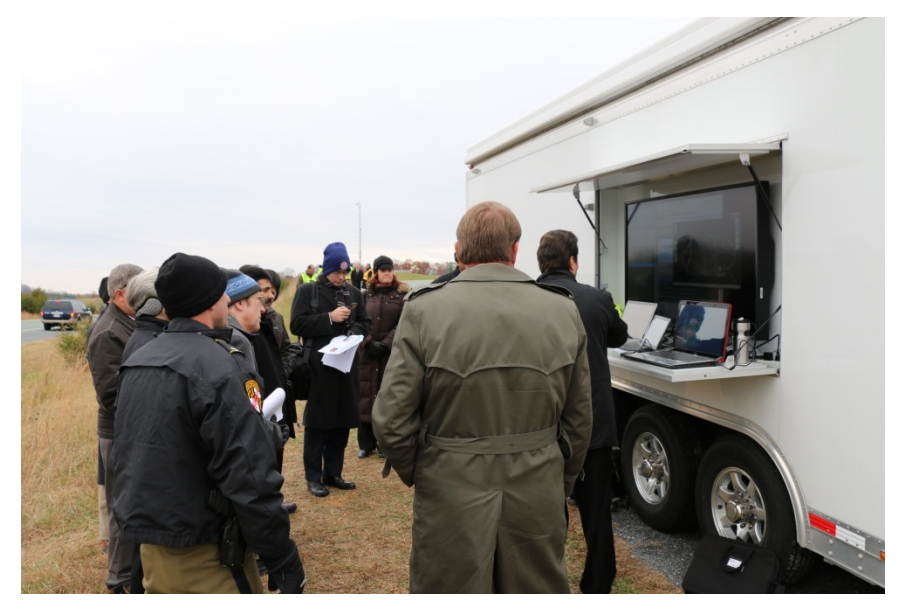

**Figure 6-2. Introduction and Safety Briefing for Participants prior to Demonstration.** 

Source: Battelle

Figure 6-3. Introduction to CapWIN Response Staging and Initiation of CapWIN Incident in **Scenario 1.** 

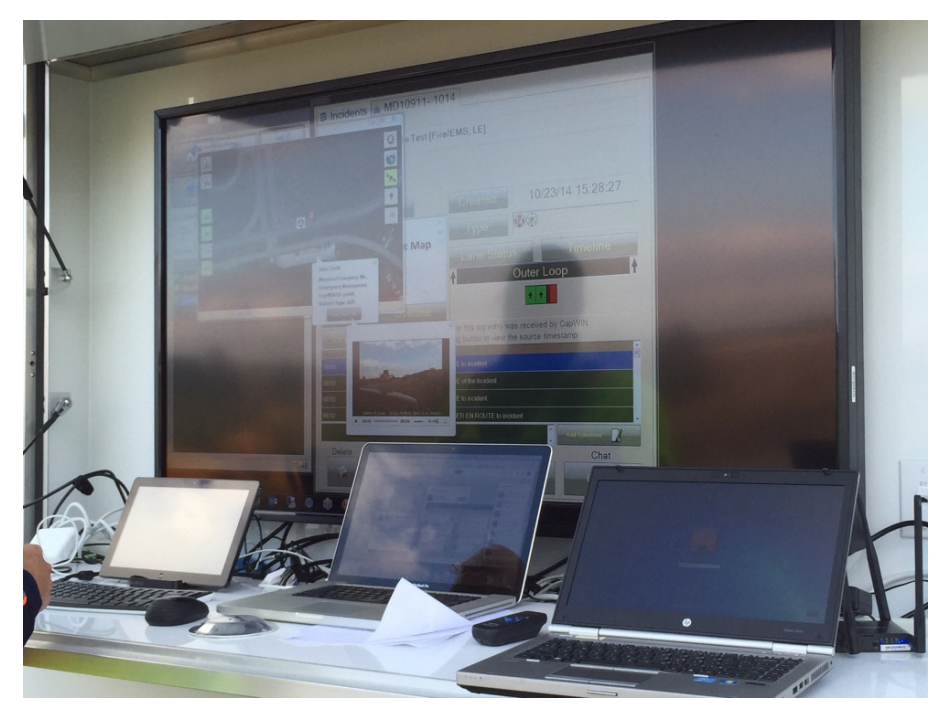

**Figure 6-4. Demonstration of CapWIN Response Staging with Satellite and Camera Views of Incident Zone in Scenario 2.** 

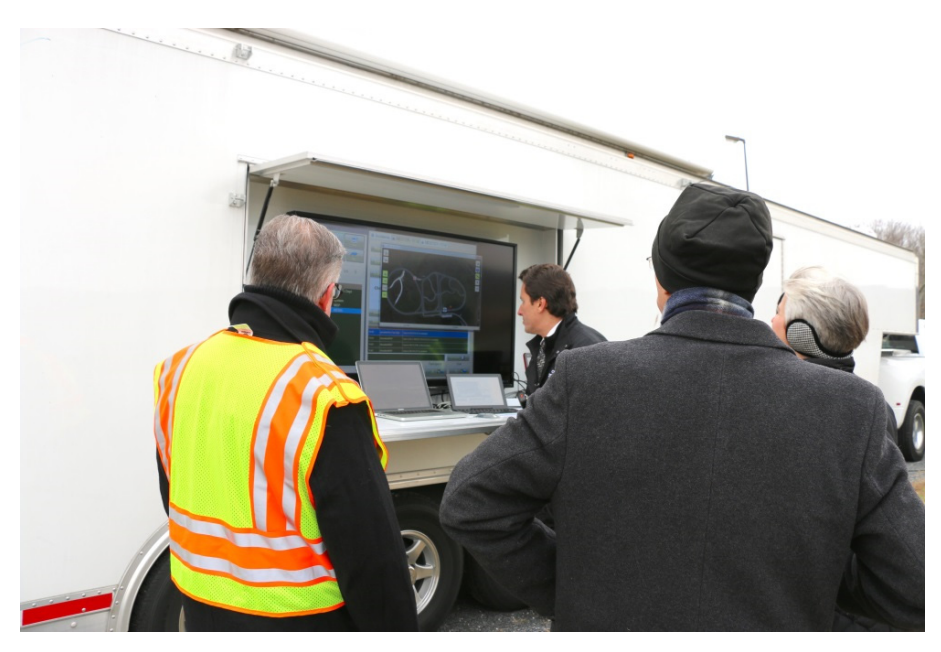

Source: Battelle

**Figure 6-5. CapWIN Response Staging Monitoring of En-route and On Scene Responder Vehicles in Scenario 8.** 

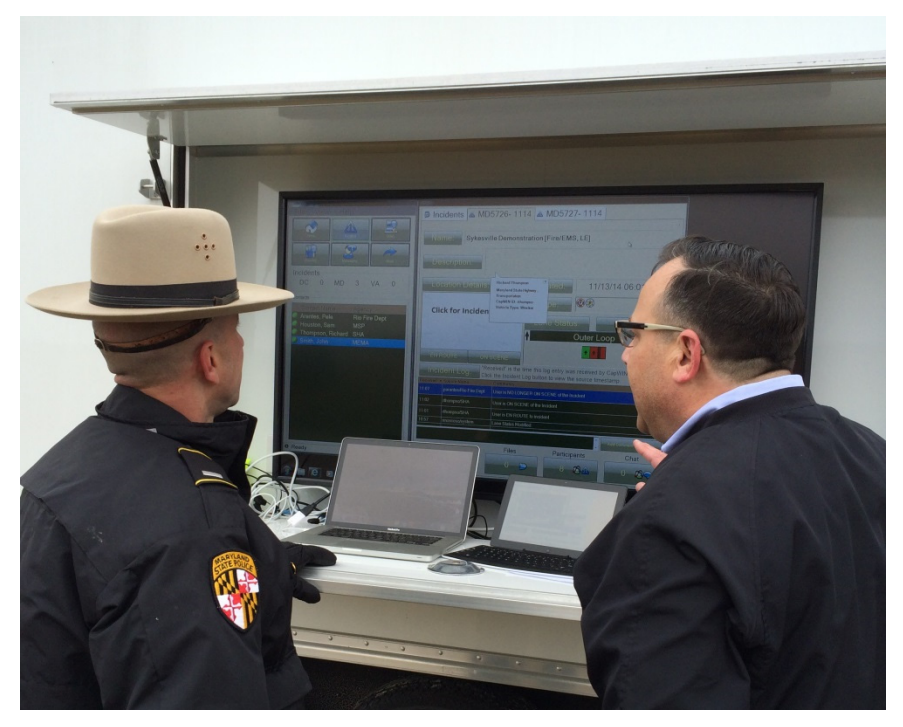

**Figure 6-6. Participant Discussion of CapWIN Lane Closure.** 

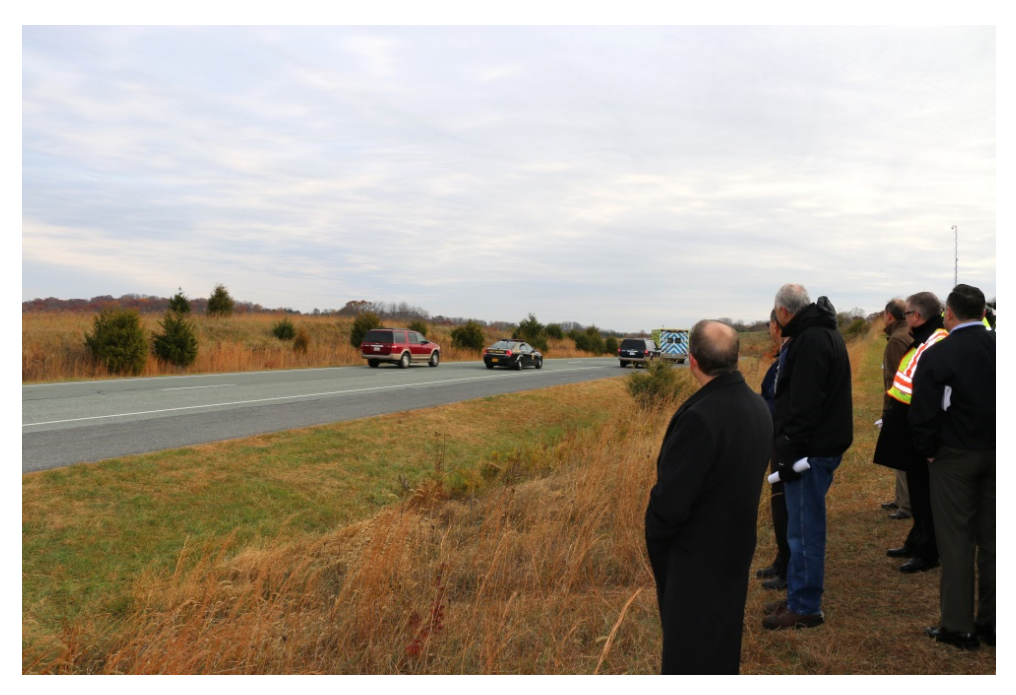

**Figure 6-7. Participants Observing Oncoming Vehicles Approach and Pass Responder Vehicles in Scenario 7 (Patrol Vehicle Lights are Flashing and Horn is Honking).** 

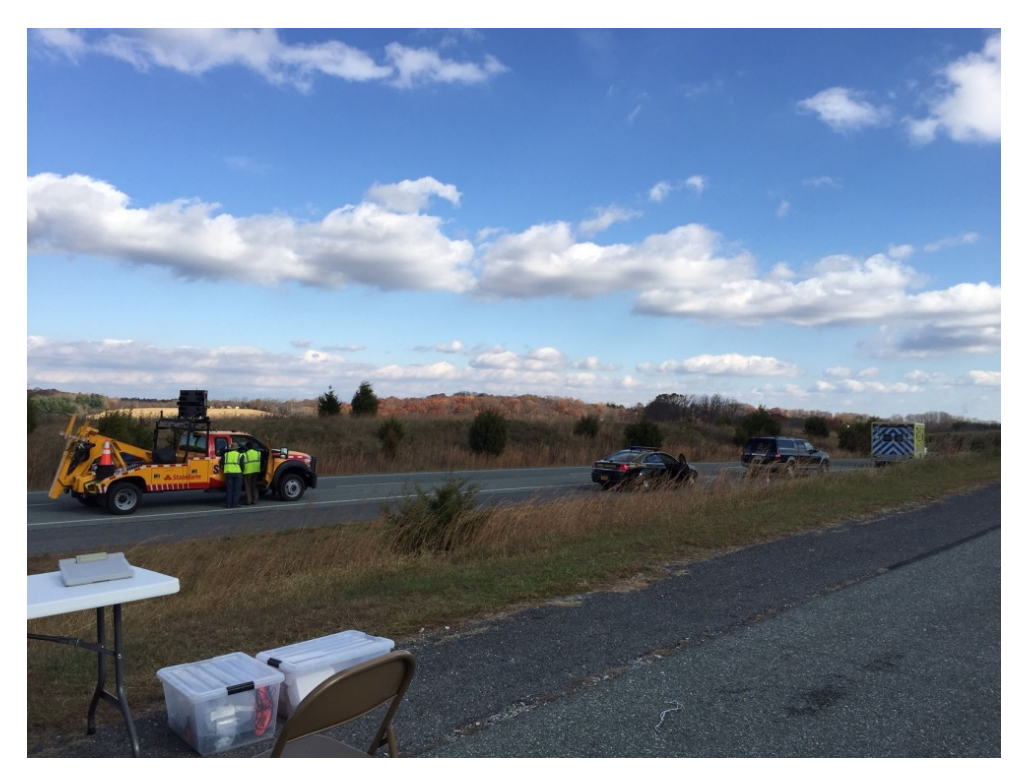

Source: Battelle

**Figure 6-8. Responder Vehicle in Position for Scenario 9 during Dry Run.** 

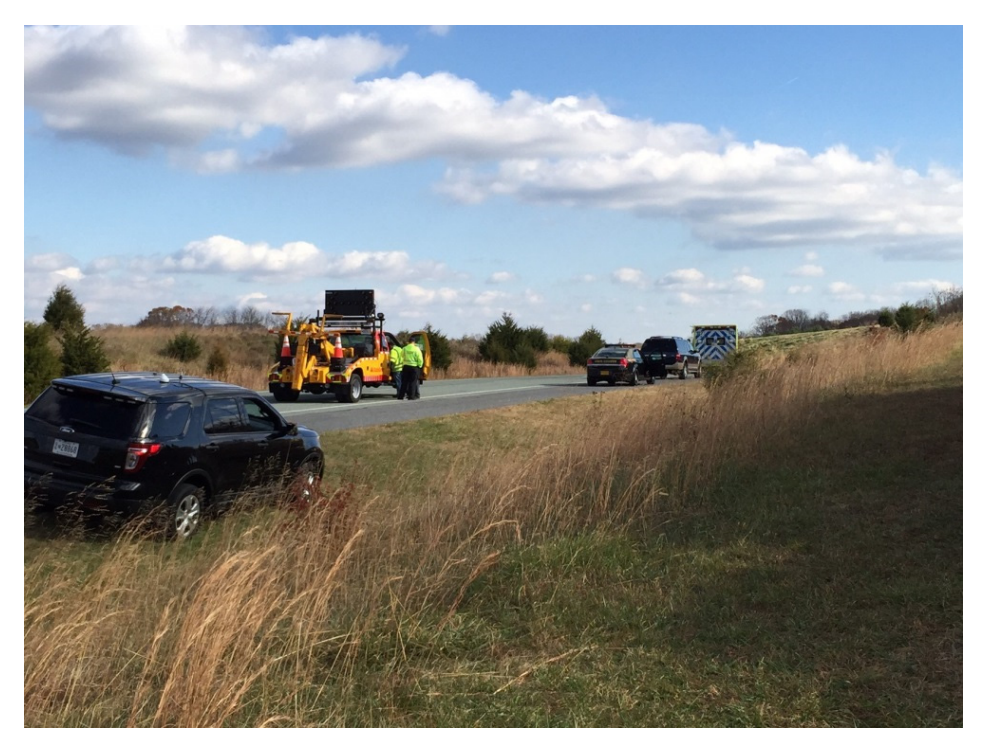

**Figure 6-9. Black SUV with Dash Mounted Camera Collected On Scene Video of Incident that was Displayed on CapWIN Response Staging.** 

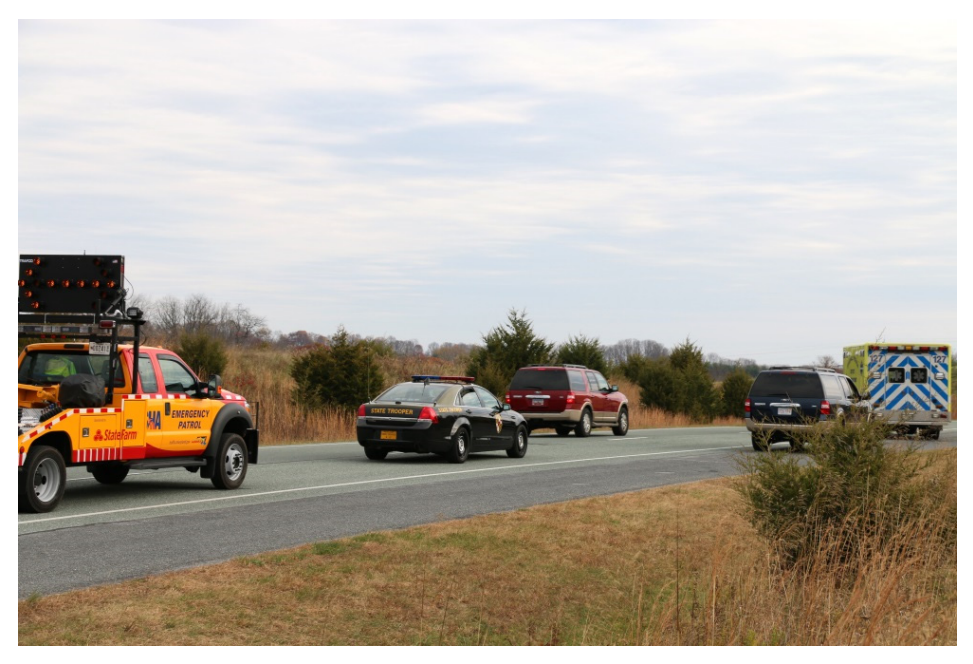

Source: Battelle

**Figure 6-10. Oncoming Vehicles Approaching and Passing Responder Vehicles in Scenario 9 (Patrol Vehicle Lights are Flashing and Horn is Honking).** 

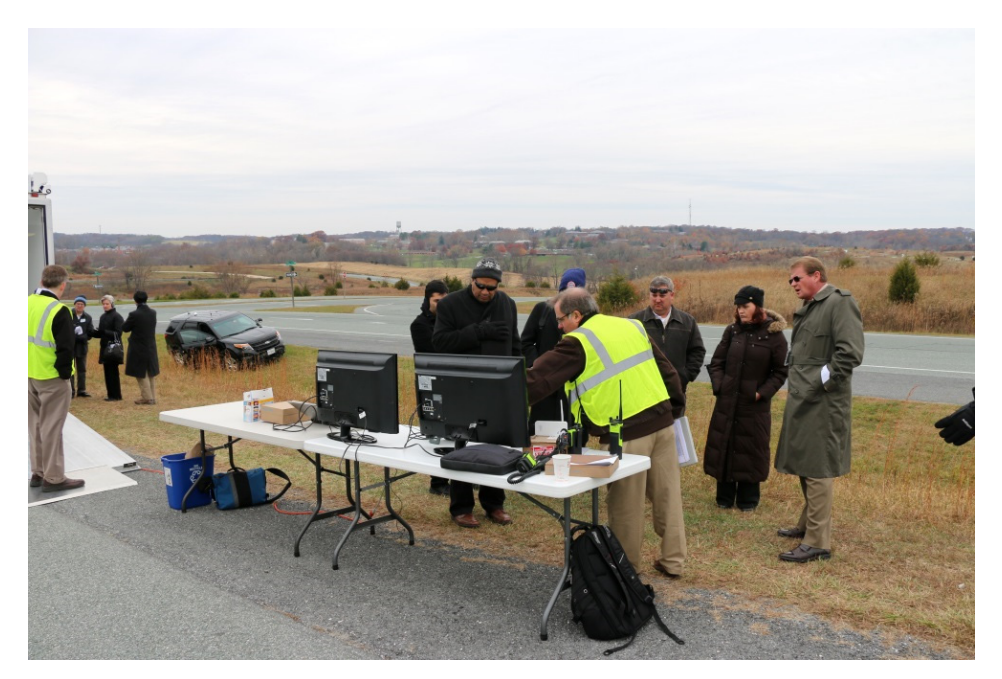

**Figure 6-11. Description of Responder In-Vehicle Displays in Position B.** 

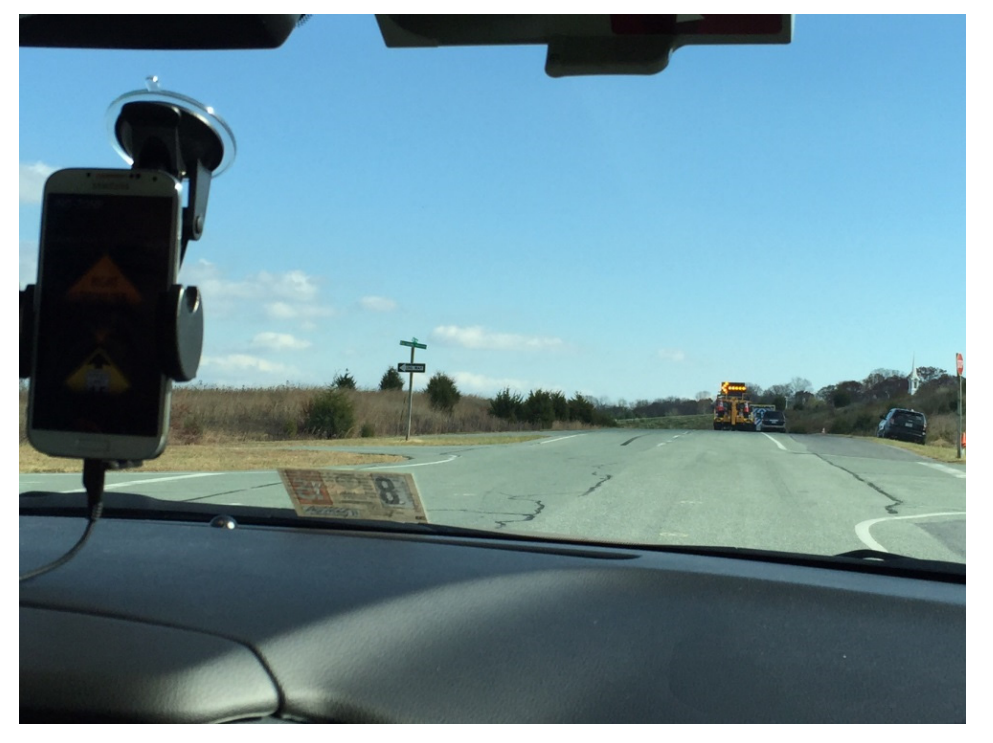

Source: Battelle

**Figure 6-12. Lane Closure and Reduce Speed Alerts Issued to Oncoming Vehicle Drivers and Passengers (Position C) Approaching Incident in Scenario 9.** 

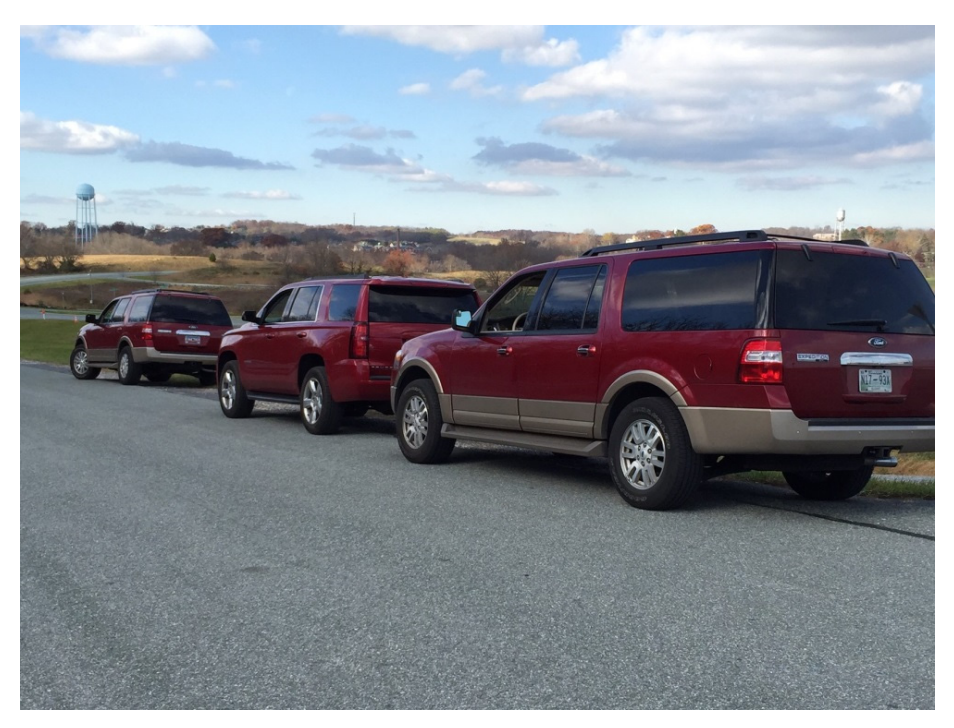

**Figure 6-13. Oncoming Vehicles Prepared for Demonstration.** 

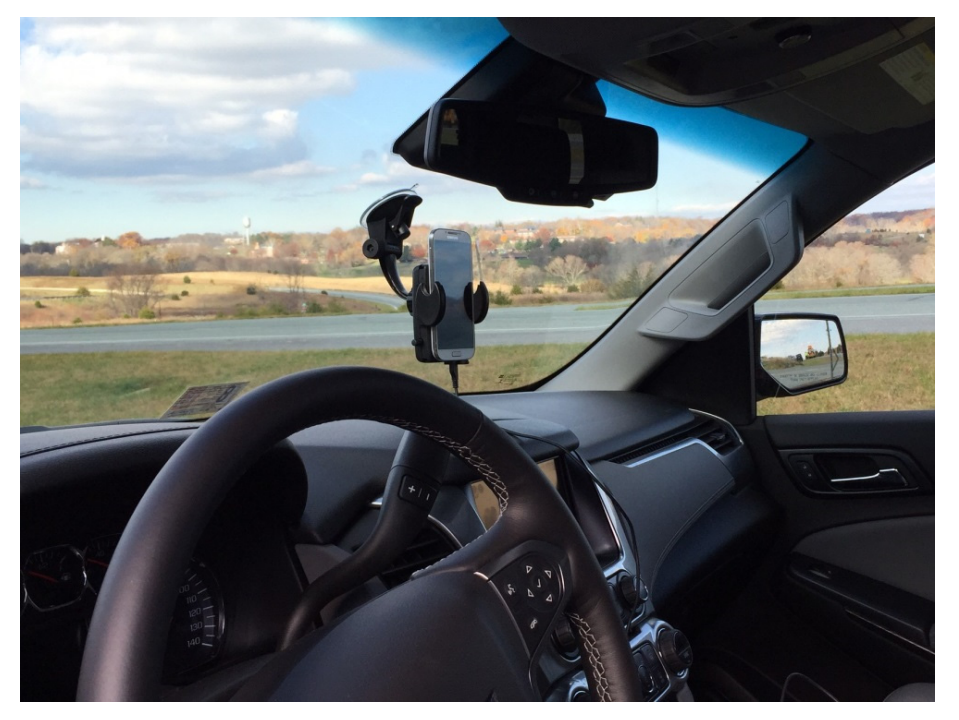

Source: Battelle

#### **Figure 6-14. Smart Phone Message Display in Oncoming Vehicles.**

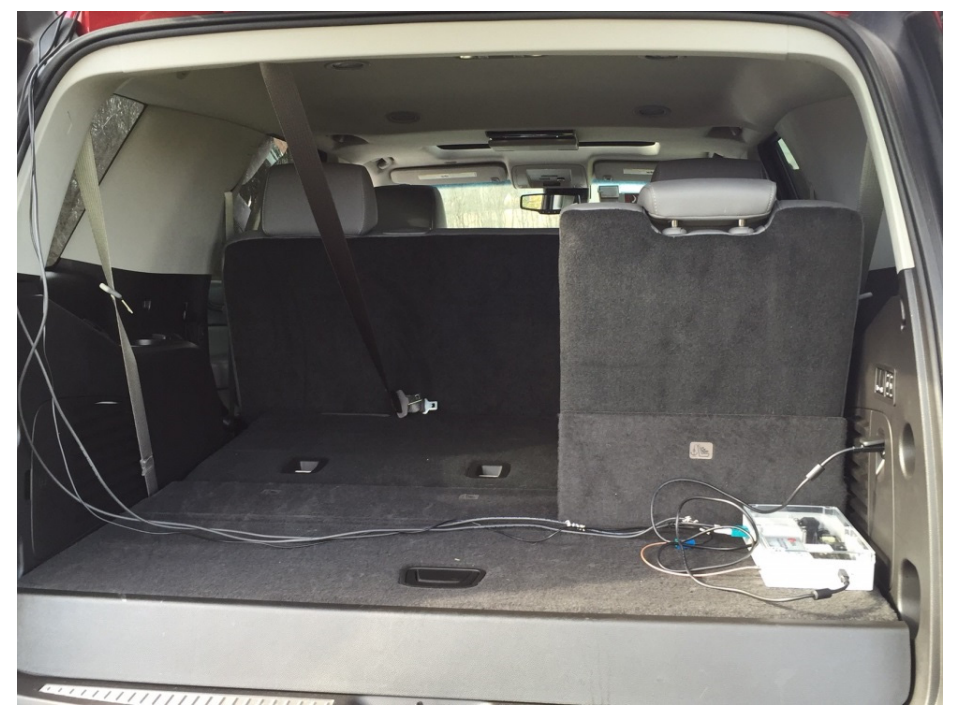

**Figure 6-15. DSRC Radio Installed Temporarily in back of Oncoming Vehicles.** 

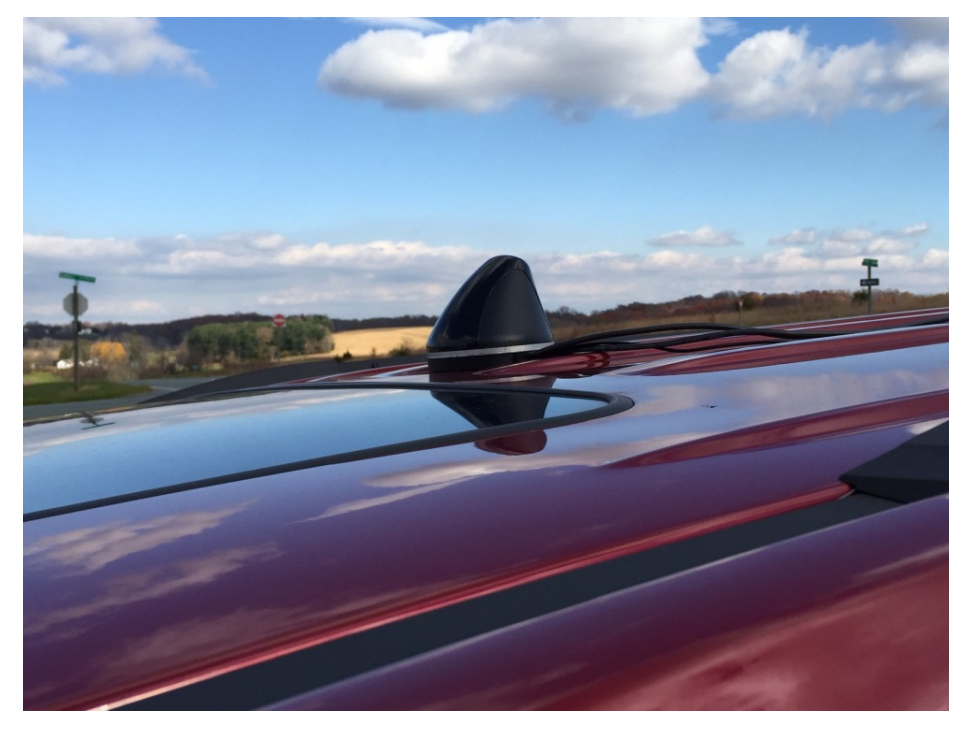

Source: Battelle

**Figure 6-16. Integrated DSRC and GPS Radio Antenna used on All Vehicles.** 

# **Chapter 7 Small-Scale Implementation of Responder Staging Application**

The University of Maryland CapWIN Program has engaged the Maryland State Highway Administration (SHA) to implement a small-scale pilot of enhancements made to the CapWIN Mobile Client software developed as part of the project. This 60-day pilot, which began on March 20, 2015, will test new features designed to improve responder staging and situational awareness among first responders. Seven vehicles were included in the initial deployment.

During the pilot, SHA first responders with the pilot hardware and software will be broadcasting their locations using Automated Vehicle Location (AVL)/GPS technologies to all users via the CapWIN Incident Map. In addition, participating SHA first responders will be using new features of the CapWIN Mobile Client, including the ability to denote themselves as "On Scene" of an incident, correcting and updating incident information, and accessing new mapping features, including roadway rerouting plans.

Specific actions anticipated by SHA participants (whenever feasible and safe to do so) during the pilot include:

- Denoting themselves as "On Scene" When Responding to or supporting specific incidents
- Updating CapWIN incident information, as appropriate, including:
	- Lane Status (if different from what is displayed in the incident)
	- Incident location (if different from what is displayed in the incident)
	- Logging updates relevant to incident, e.g., arrival of additional vehicles or resources not using CapWIN
	- Using the CapWIN incident map to support "Vehicle Staging" or to access other map layers, including satellite imagery, traffic cameras, FITM Plans, etc.
- "Open Closest Incident" Using new quick-set features, including "Set Incident Location to My Location" and

There were only minor difficulties installing the GPS devices in the laptops due to configuration (USB driver) requirements. There were no problems installing the enhanced CapWIN software. It is anticipated that reports from the operators will begin to be collected the week of April 20, 2015.

CapWIN staff will also conduct an evaluation of the Pilot that will include the analysis of reports on those incidents modified by Pilot participants. This information will be provided to the Independent Assessor, Booz Allen Hamilton. In addition, CapWIN staff will regularly collect feedback from participants on the value and usability of the specific Client enhancements.

In order for CapWIN to implement the Pilot, several Mobile Client and backend infrastructure enhancements were made, including:

- Development and installation of a new production-ready AVL user management system
- **•** Incorporation of new AVL/GPS features in the CapWIN Mobile Client software, including:
	- Integration between the GPS technologies and CapWIN's new AVL XMPP "Pub/Sub" backend
	- Ability to update incident information with local client GPS data/coordinates
	- Ability to view incidents based on geographic proximity to a given user's GPS data/coordinates

stakeholders. It is important to note that an independent assessor team from Booz Allen Hamilton has been given data from both prototype demonstrations, and will be using the data to evaluate the benefits of the two applications, and estimate the regional and national impact of the applications. In addition, Booz Allen Hamilton staff conducted interviews on November 13, 2014 following the demonstration to obtain qualitative assessments of the demonstrations from various Federal

Finally, as required as part of this work, Battelle has supplied data from the prototypes to the U.S. DOT Research Data Exchange (RDE), and has supplied code from the prototypes to the Open Source Application Development Portal (OSADP).

# **Chapter 8 Summary and Conclusions**

This chapter summarizes the programmatic accomplishments from the project, future considerations and the value and benefits of the effort.

# **Programmatic Accomplishments**

As part of the R.E.S.C.U.M.E. project the Battelle Team successfully developed and demonstrated to the U.S. DOT and invited guests the application of the latest developments in technology to enhance the situational awareness of incident responders and safety of motorists and persons likely to be found in an incident zone, including crash victims, law enforcement, EMS, Fire and Rescue, HAZMAT Response Unit, Towing and Recovery assets, and infrastructure repair workers. The R.E.S.C.U.M.E. bundle of applications seeks to leverage new information that helps to quickly detect and assess incidents and their effects on traffic flow, identify the best available resources and ways to allocate them in the timeliest manner, provide safety alerts and warning to responders and travelers at or near incident work zones, and better coordinate and conduct mass evacuations. Government officials who conduct evacuations will have a better common operational picture, enhanced by greater communication with vehicles and roadside equipment, public safety personnel in the field, and the public itself. Public safety personnel in the field who are increasingly using portable communications devices (such as tablets and smartphones to supplement radios, cell phones, and mobile data terminals) are able to provide real-time information to operations centers and traffic management centers which will improve traffic and route guidance during incidents and evacuations.

 demonstrated: Two aspects of the R.E.S.C.U.M.E. applications developed under U.S. DOT support were

- **Incident Scene Pre-Arrival Staging Guidance for Emergency Responders (RESP-**STG) and
- Incident Scene Work Zone Alerts for Drivers and Workers (INC- ZONE)

The RESP-STG application developed and demonstrated in this program provides situational awareness to and coordination among emergency responders―upon dispatch and while enroute―to establish incident scene work zones both upon initial arrival and staging of assets, and afterward, if circumstances require, additional dispatch and staging. The developed application provides valuable input to responder and dispatcher decisions and actions. A range of data is provided through mobile devices and other types of communication to help support emergency responder vehicle routing, staging, and secondary dispatch decision-making. This response staging application was developed through enhancements to the UMD CATT Lab's CapWIN program.

 Intelligent Transportation Systems Joint Program Office U.S. Department of Transportation, Office of the Assistant Secretary for Research and Technology
the drivers and incident zone personnel. The INC-ZONE application developed and demonstrated in this project improves protection of personnel at incident sites from the threat of oncoming vehicles. The application includes a warning system for on-scene responders when a vehicle approaching or in the incident zone is being operated outside of safe parameters for the conditions. The INC-ZONE application includes an in-vehicle messaging system that provides oncoming drivers with merging and speed guidance around an incident. The INC-ZONE application also provides in-vehicle alerts and warnings to drivers in violation of speed and lane closure restrictions, both for the protection of

On November 13, 2014 the Battelle Team conducted a small-scale demonstration of the applications at the Maryland Police and Correctional Training Commissions Driver Training Facility in Sykesville, Maryland. That demonstrations simulated a medical emergency where a driver becomes ill, pulls to the side of the road and calls 9-1-1. The U.S. DOT and visitors observed and experienced first-hand:

- The evolution of the incident as a Patrol car arrives, followed by an EMS/Ambulance and a Maryland State Highway Administration CHART ERU vehicle.
- The tools that responders have to establish incident zones both upon initial arrival and staging of assets.
- The establishment of an incident zone and a safety zone that was broadcast to oncoming vehicles.
- The tools for improved situational awareness to and coordination among emergency require, additional dispatch and staging. responders―upon dispatch and while en-route―to establish incident scene work zones both upon initial arrival and staging of assets, and afterward, if circumstances
- The warnings received by responders when oncoming vehicles approached hazardously, breaching the safety zones.
- The Lane Closure, Merging and Reduced Speed Advisories, Alerts, Warnings and Imminent Collision Stop messages that were given to approaching vehicle drivers both for the protection of the drivers and incident zone personnel.
- Application of latest technology advancements by the U.S. DOT to enhanced safety for responders, crash victims, and the traveling public, as well as reducing the impact that incidents have on the normal operations of roadways, whether it be traffic incidents, or routine operations such as an officer issuing a citation.

The responder and driver warnings demonstrated to participants are based upon connected vehicle technology. The vehicles were connected wirelessly, meaning they are continuously communicating their location, speed and heading to each other, using 5.9 GHz DSRC, an enhanced Wi-Fi band specifically dedicated to vehicle safety and mobility. Connected vehicles can deliver warnings to drivers, to help prevent crashes and improve mobility around incidents. The U.S. DOT and auto manufacturers have studied this technology extensively and the NHTSA is considering mandating this technology be installed in all new vehicles in the next few years.

 Intelligent Transportation Systems Joint Program Office U.S. Department of Transportation, Office of the Assistant Secretary for Research and Technology

The demonstration was supported by:

- Maryland State Police, providing a Patrol Vehicle and Officer
- EMS vehicle and responders from the Sykesville/Freedom Volunteer Fire Company and West Friendship Volunteer Fire Company
- Maryland State Highway Administration providing CHART ERU and staff.

## **Technical Accomplishments**

The accomplishments outlined above required a number of key technical accomplishments. These accomplishments required the integration of new connected vehicle technology with existing responder systems to add new capabilities without adding to the burden of responder incident management. The implementation should be transparent to responders. Technical accomplishments in the project include the following:

- Developed the connected vehicle applications which reside on separate vehicles (responder and oncoming) but work together to identify potential threats and collisions and warn drivers and responders in time to take evasive action.
- **•** Implemented DSRC Messaging between responder and oncoming vehicles to support threat and imminent crash warnings
- **•** Implementation of lane level mapping and GPS positioning accuracy system required to support responder and oncoming vehicle imminent crash warnings as well as lane closure alerts and warnings in oncoming vehicles.
- Developed and integrated DSRC, Cellular and Bluetooth communications in both oncoming vehicle and responder vehicle systems using smart phones and DSRC radios for comprehensive communications and efficient installation and operation
- $\bullet$  Integration of applications on existing responder portable laptops
- Integration of applications onto existing consumer smart phones
- Integration of responder alerts and warnings in existing systems including
	- Issue of audible alerts and warning through existing responder vehicle and portable radios as well as vehicle honking horns
	- $\bullet$  Issue of visible alerts and warnings through patrol and other emergency vehicle flashing headlights, tail lights and change in light bar flashing modes
- Integration of RESP-STG and INC-ZONE for compatibility and coordination
- Integration of Response Staging feature within the UMD CATT CapWIN, including
	- Lane-level satellite view of On-Scene responder positions with detailed descriptions
	- Enhanced simple input of incident level lane closures
	- Live video streaming from nearby traffic cameras
	- Graphic display and access to Freeway Incident Traffic Management Plans

## **Value and Benefits of this Work**

Highway traffic incidents represent a number of safety and mobility challenges for first responders and the traveling public. Incident zones are dynamic with moving responder vehicles and personnel working in close proximity to vehicles approaching at highway speeds. Approaching drivers don't know what is happening and how to position to safely and efficiently pass the incident. Connected vehicle technology offers substantial safety and mobility benefits for highways by significantly improving drivers' situational awareness and, for incident zones, situational awareness of first responders. This system was developed using DSRC technologies and it is recognized that the full functionality of this DSRC enabled system will not be realized without considerable market penetration of DSRC-enabled vehicles. However, additional research could be conducted to develop a non-DSRC-based threat detection system that could be deployed on a wide scale in the near future. These improvements in situational awareness will support more informed and prepared behavior and response by both incident participants and approaching and passing vehicles.

The work summarized in this report presents the important foundation for capturing the safety and mobility benefits of connected vehicle technology during highway traffic incidents. First, this work demonstrates that connected vehicle technology is fully feasible and that the technology can reliably deliver information, alerts and warnings in sufficient time for responders and the public to take preventive and mitigating measures. Secondly, this work demonstrates *how* connected vehicle technology can be effectively integrated into existing responder and public vehicle "ecosystems" without increasing the cognitive workload or equipment management of either responders or approaching drivers. There is a substantial "ecosystem" of technology currently in use, particularly for first responders, including radio communications and laptops with cellular internet connections. This project has demonstrated how connected vehicle technology can be efficiently and effectively integrated into this existing "communications ecosystem" in order to reap its safety and mobility benefits.

> Intelligent Transportation Systems Joint Program Office U.S. Department of Transportation, Office of the Assistant Secretary for Research and Technology

### **Phase I – Component Level Testing Summary**

 Deployment in 2012 and 2013 where their functionality and performance had been well established. individual component testing was completed quickly and often in conjunction with Phase II – System Consequently, an Acceptance Test Demonstration of the component functionality for the U.S. DOT Phase I of the R.E.S.C.U.M.E. Prototype Acceptance Testing consisted of testing and verifying the functionality and performance of each of the components making up the R.E.S.C.U.M.E. system in the laboratory. This required testing the operational capabilities, data detection, retrieval and transmission capabilities, data logging capabilities and communication capabilities of each of the components. Many of the components used in the development of R.E.S.C.U.M.E. Prototype were used by Battelle and others in the development and implementation of the systems deployed in Safety Pilot Model Furthermore, many of the components were developed, implemented and tested as part of the Intelligent Network Flow Optimization (INFLO) Prototype Acceptance Testing. Consequently, Integration Acceptance Testing. Furthermore, Phase II System Integration Acceptance Testing provides a more complete verification of the functionality and performance of each component. was performed as an integral part of the Phase II and Phase III Acceptance Test Demonstrations.

> Intelligent Transportation Systems Joint Program Office U.S. Department of Transportation, Office of the Assistant Secretary for Research and Technology

 the following test cases. The Test Case tables below summarize the component testing conducted in Phase I for each of

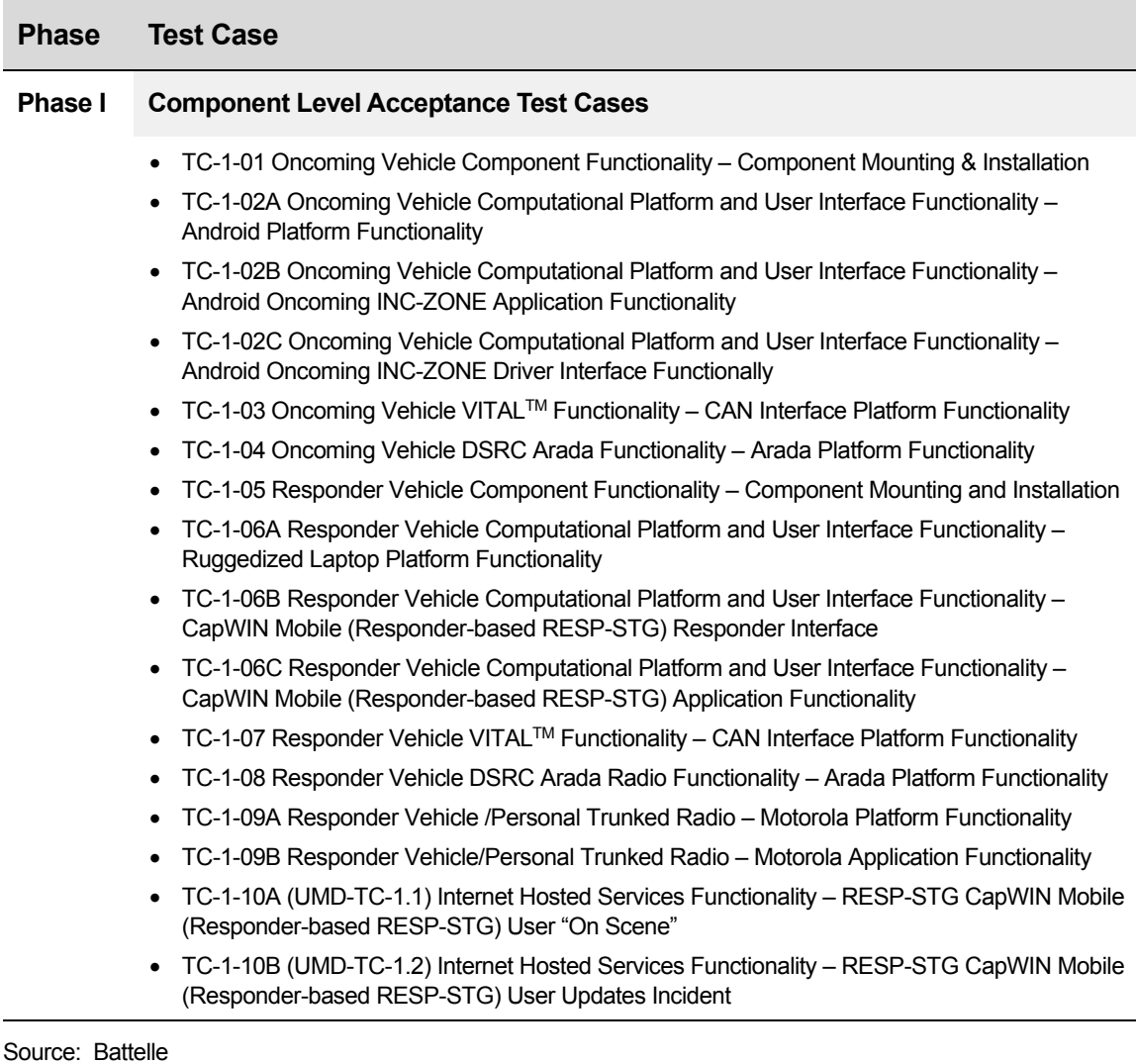

Each test case summarizes the

- 
- 
- 
- Requirements Verified **Constant Constant Constant Constant Constant Constant Constant Constant Constant Constant Constant Constant Constant Constant Constant Constant Constant Constant Constant Constant Constant Constant**
- 
- **•** Test Location
- Test Case Number **Test Setup and Configuration**
- Test Case Name **Test Procedures**
- Test Objective **Contract Contract Contract Contract Contract Contract Contract Contract Contract Contract Contract Contract Contract Contract Contract Contract Contract Contract Contract Contract Contract Contract Contra** 
	-
- Brief Description <br>● Test Case Pass/Fail Results

 Intelligent Transportation Systems Joint Program Office U.S. Department of Transportation, Office of the Assistant Secretary for Research and Technology

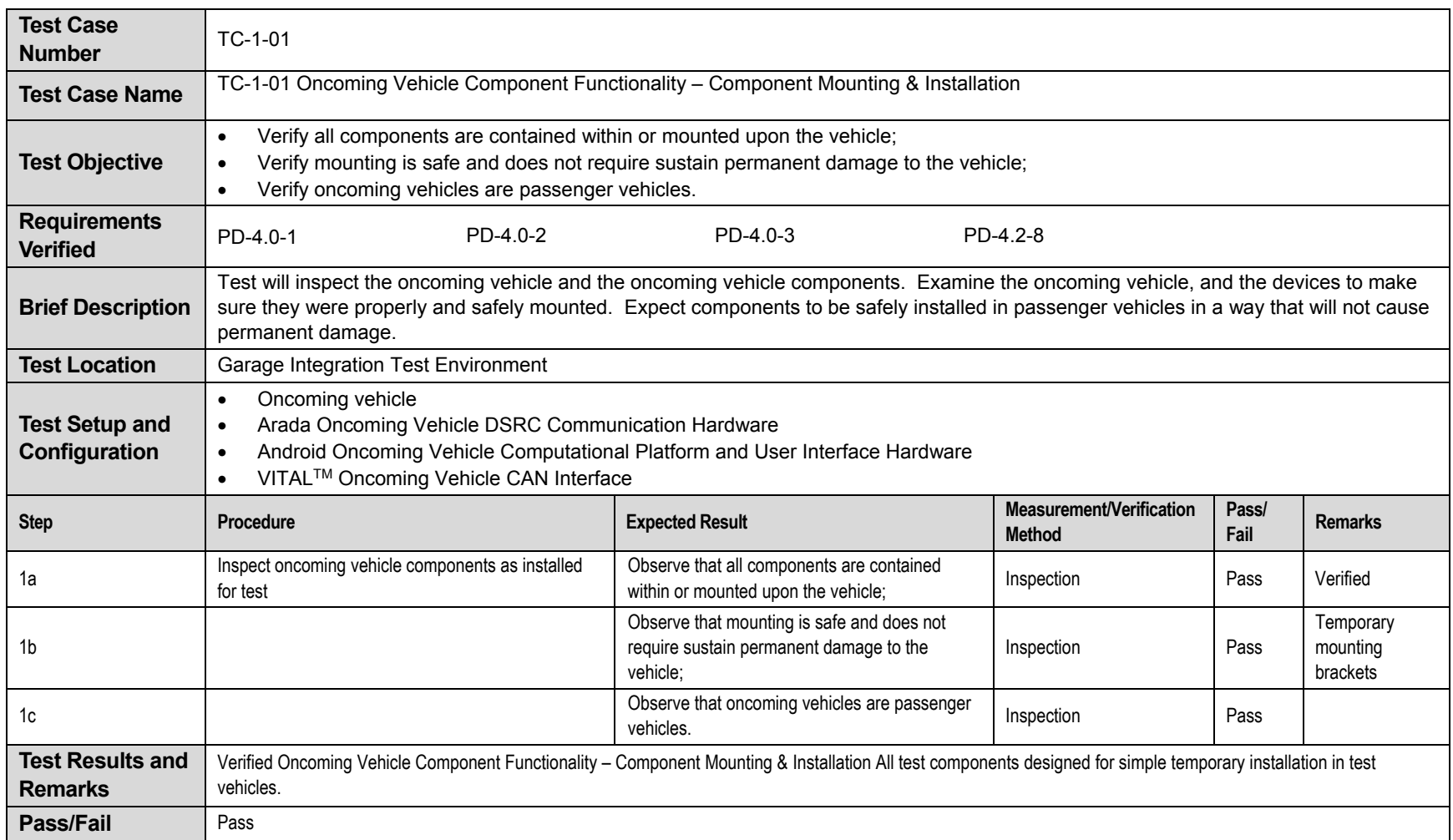

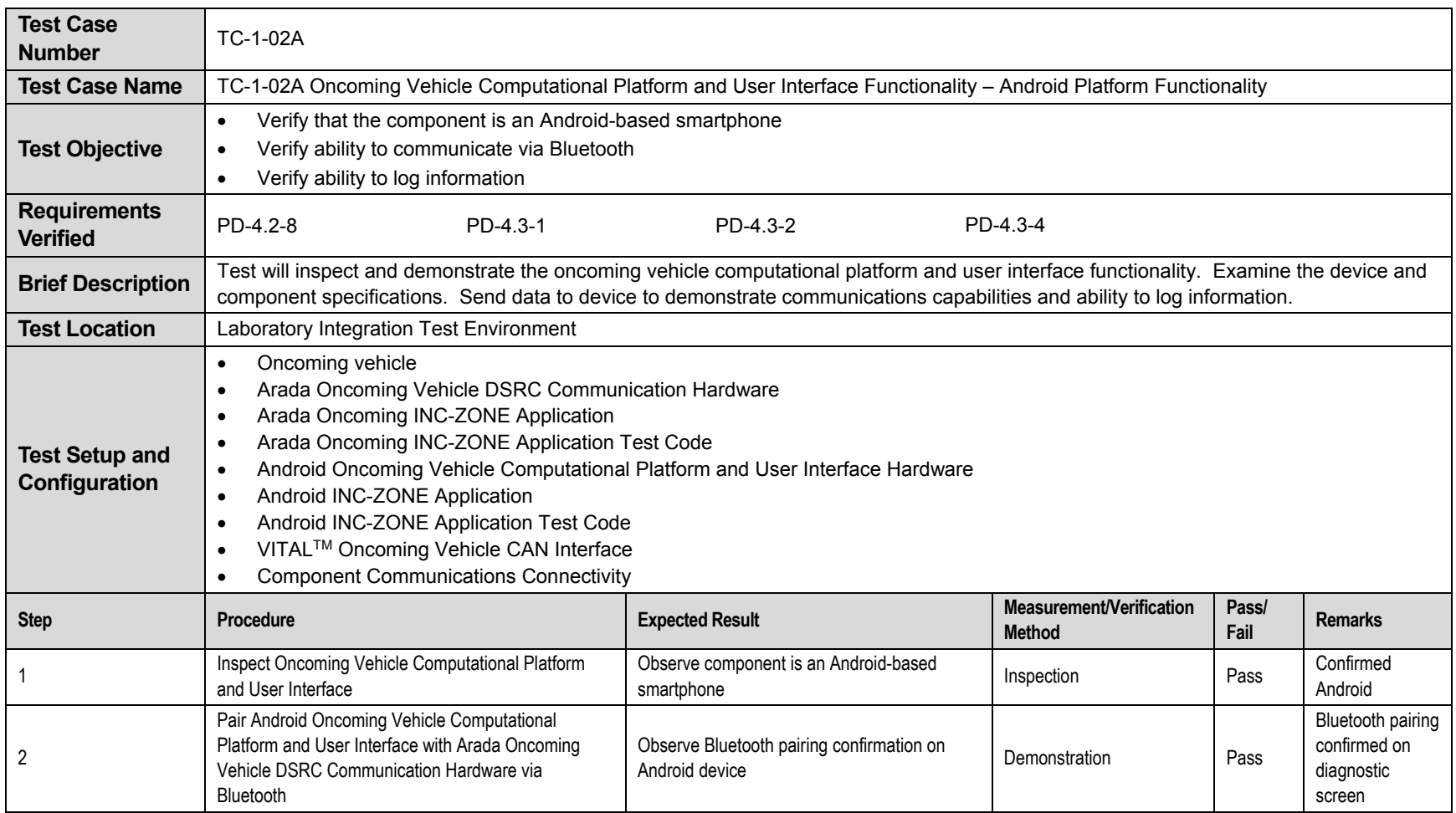

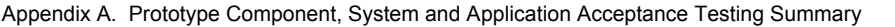

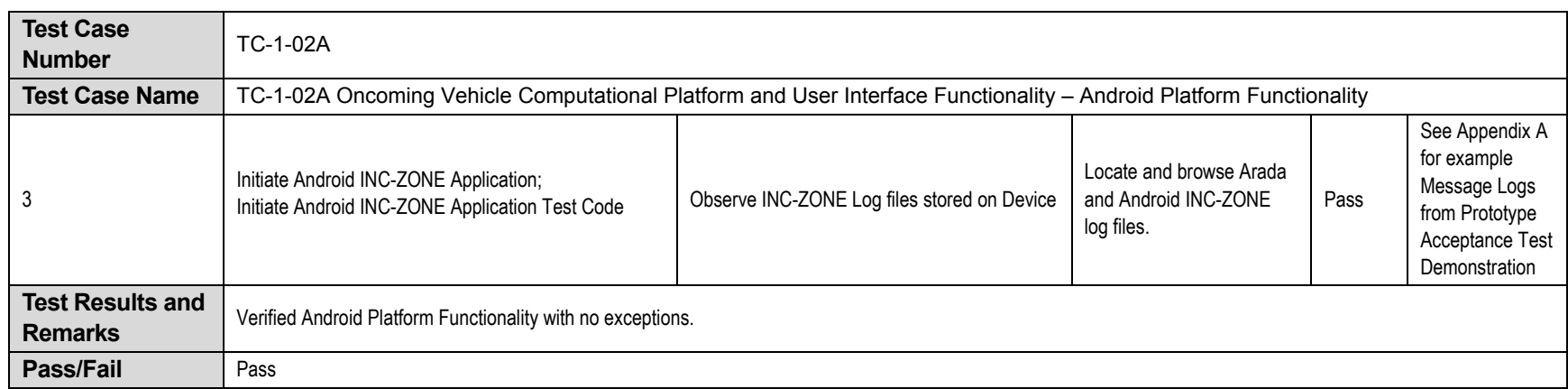

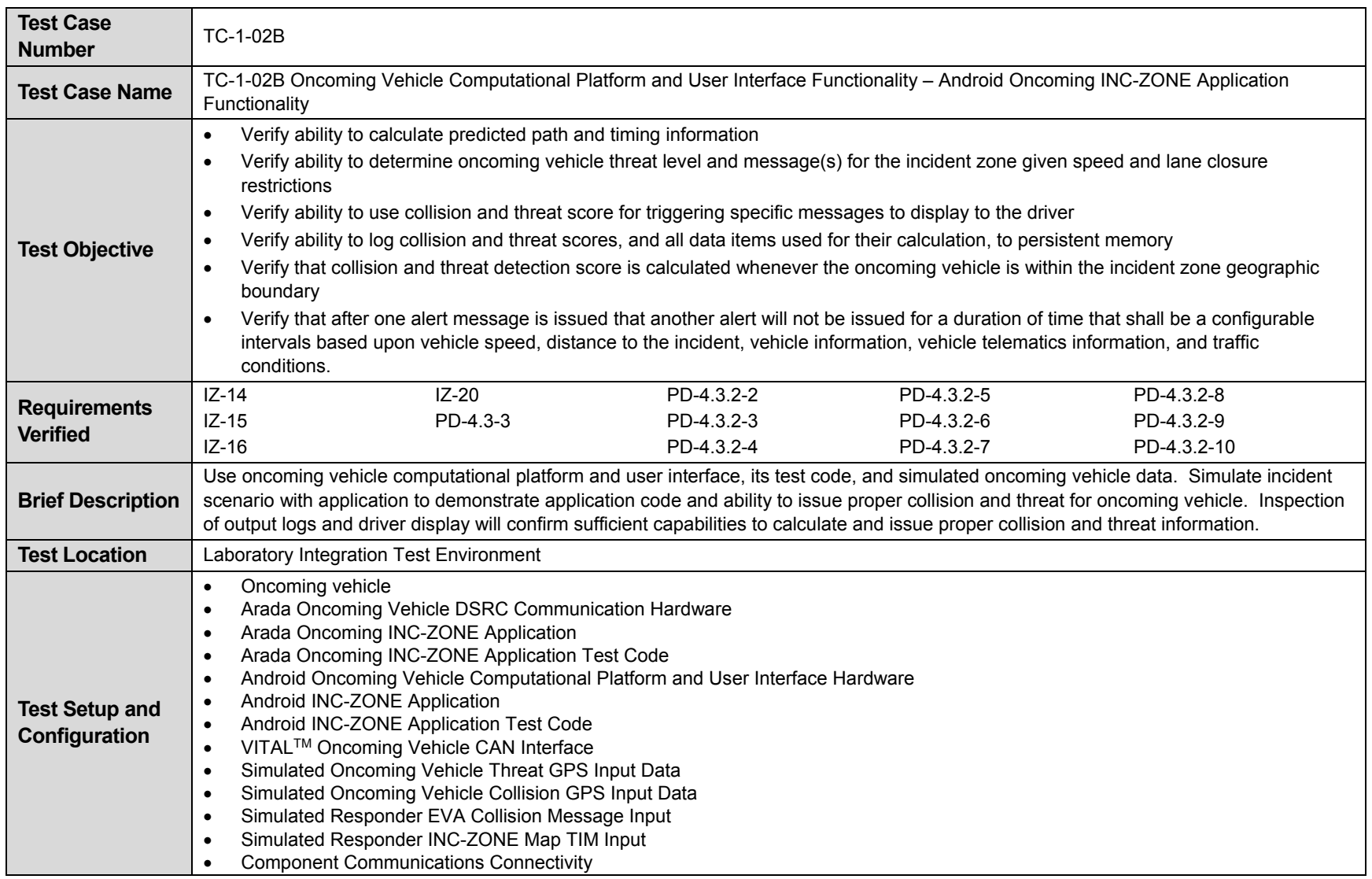

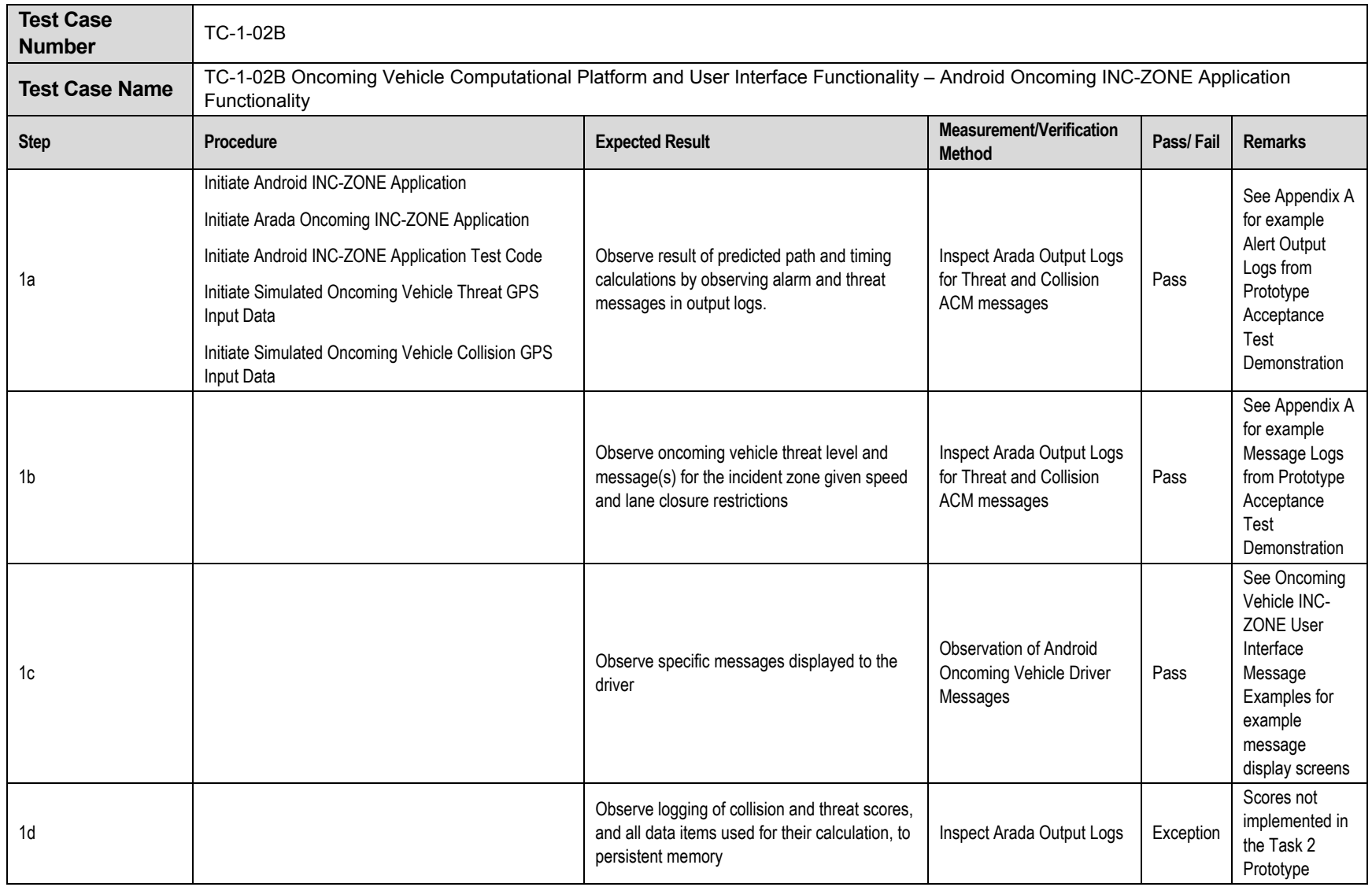

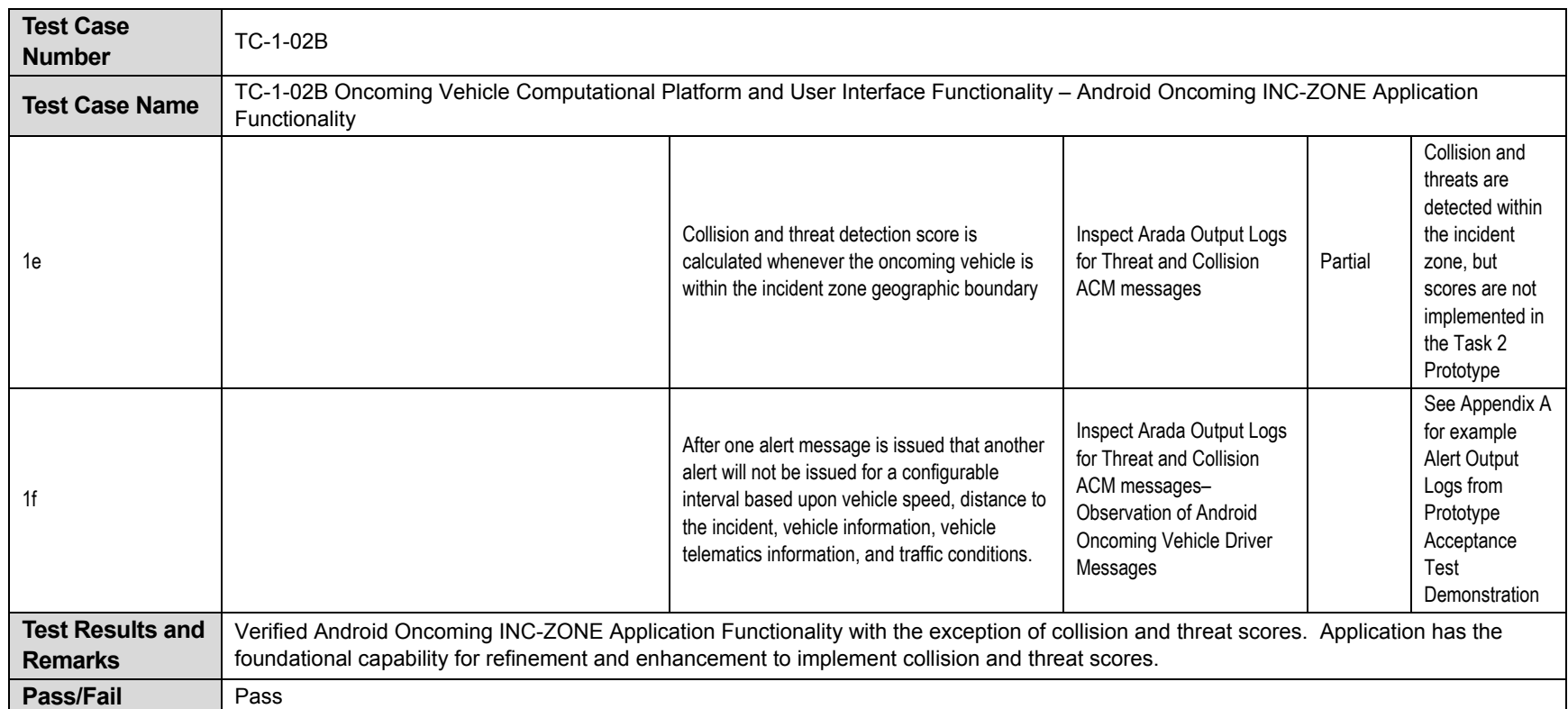

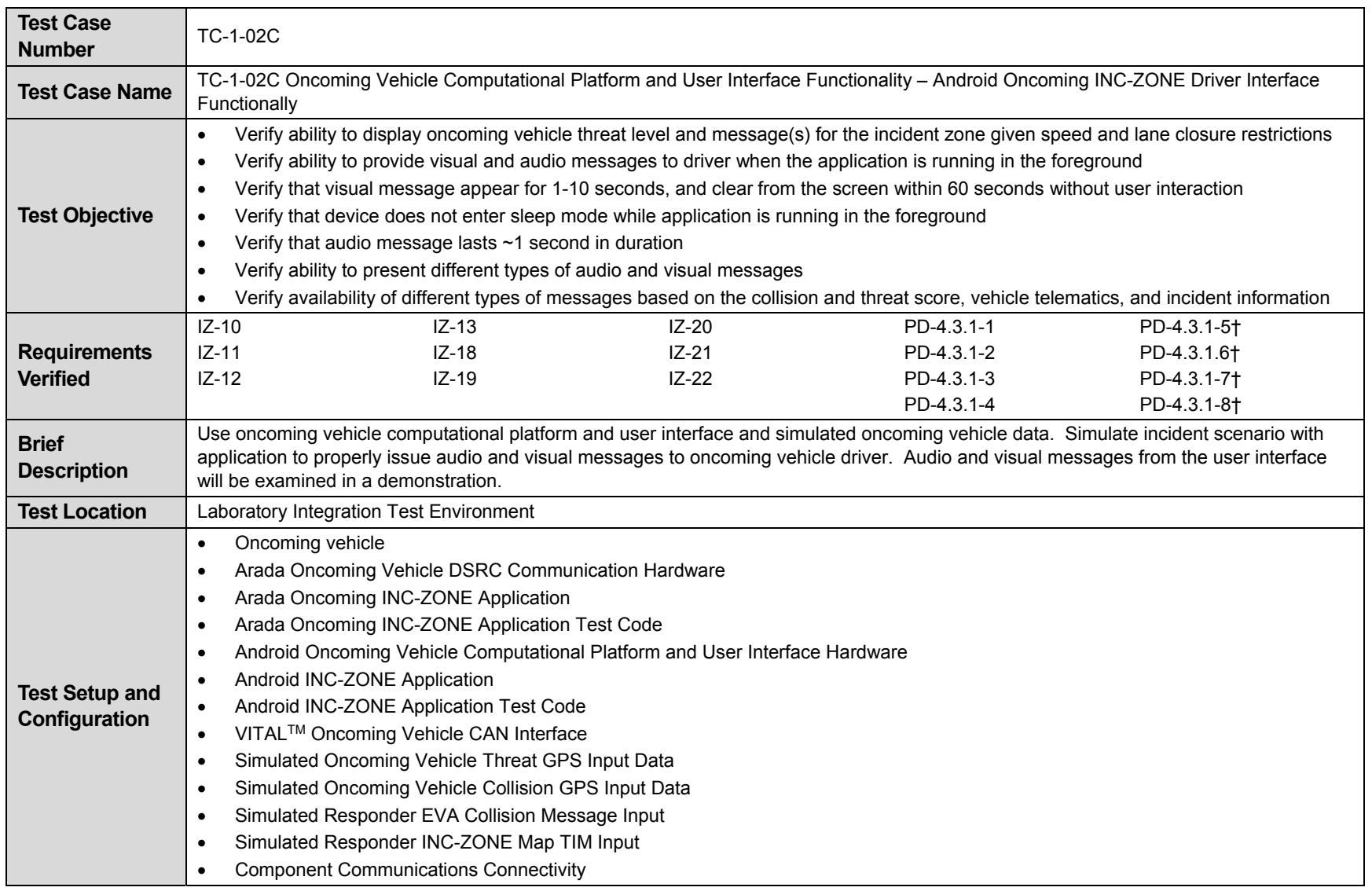

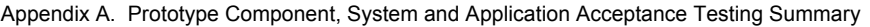

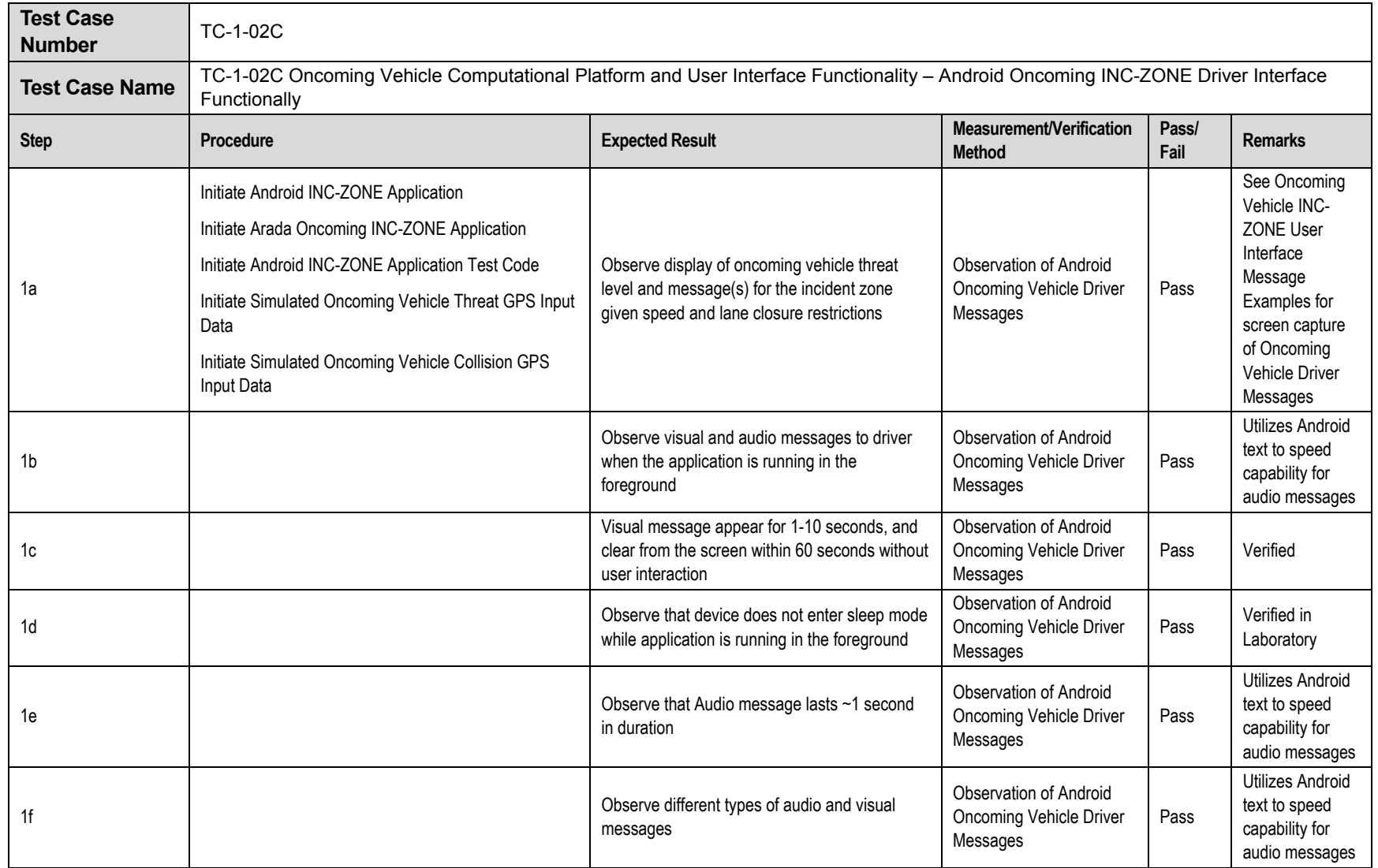

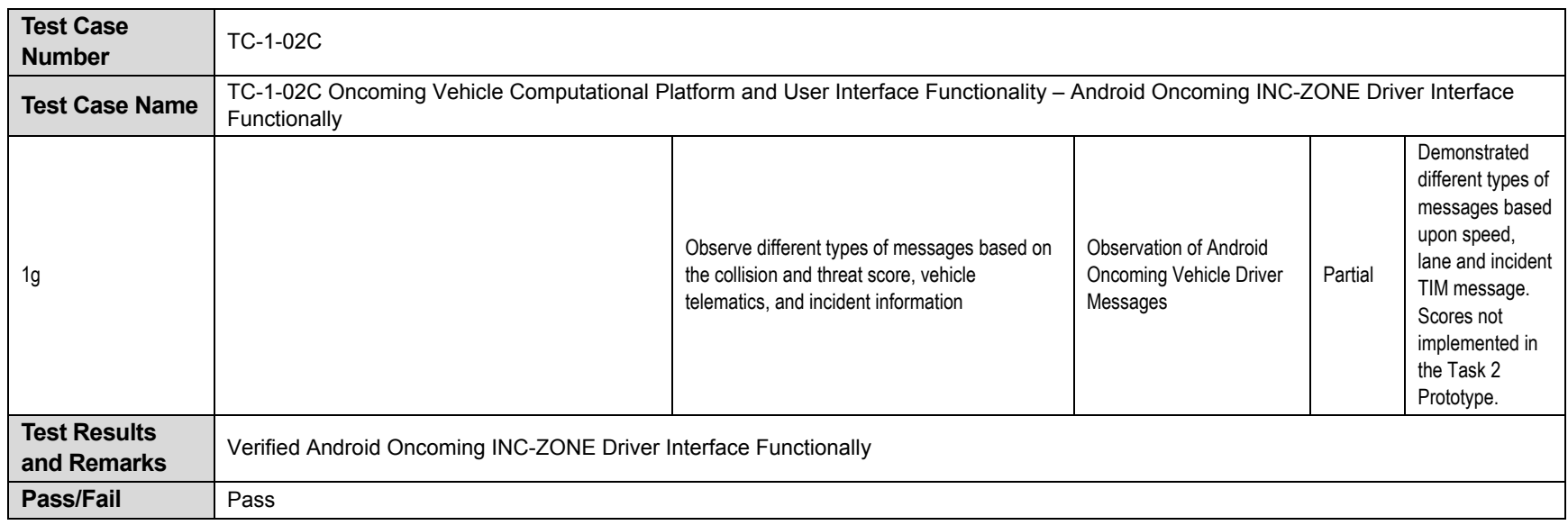

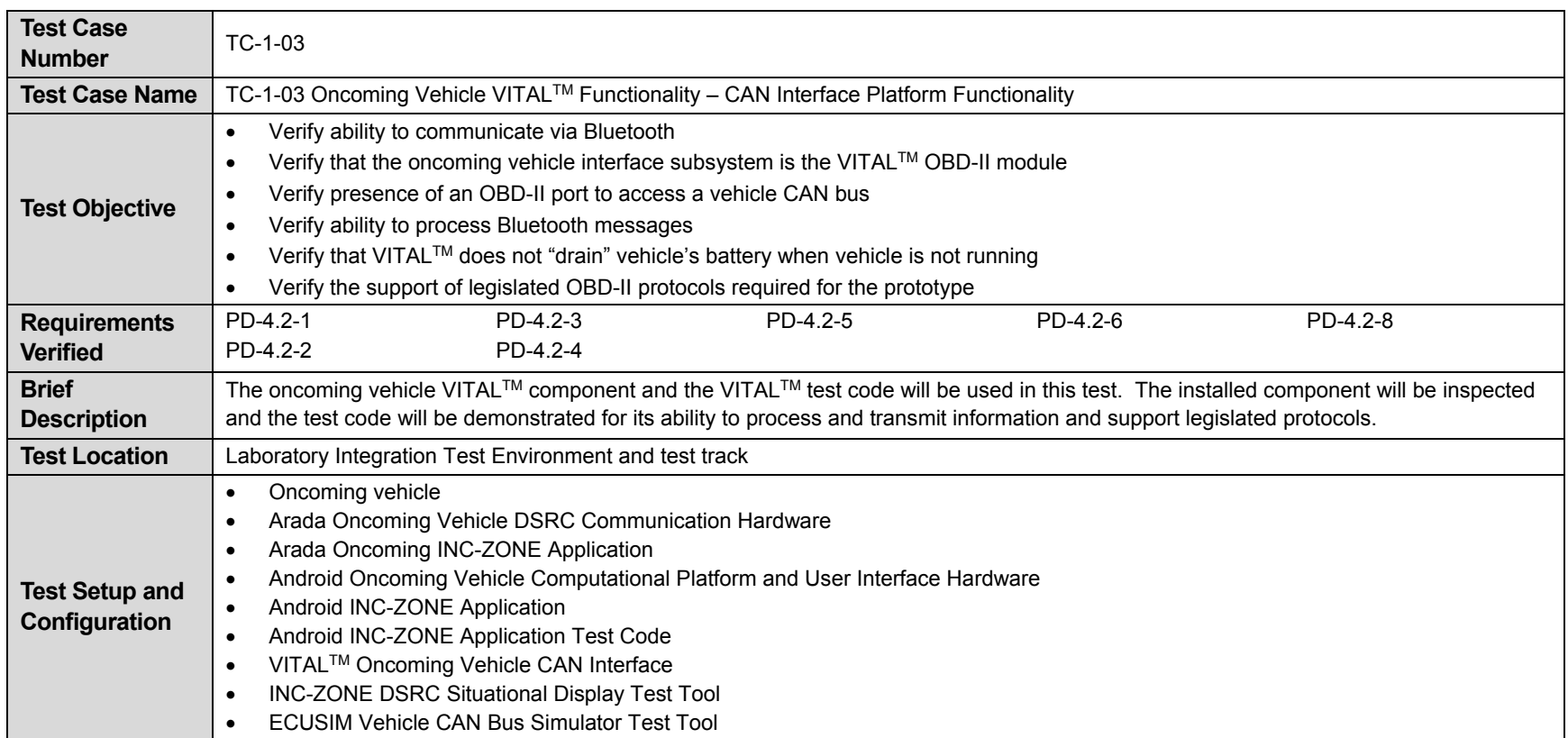

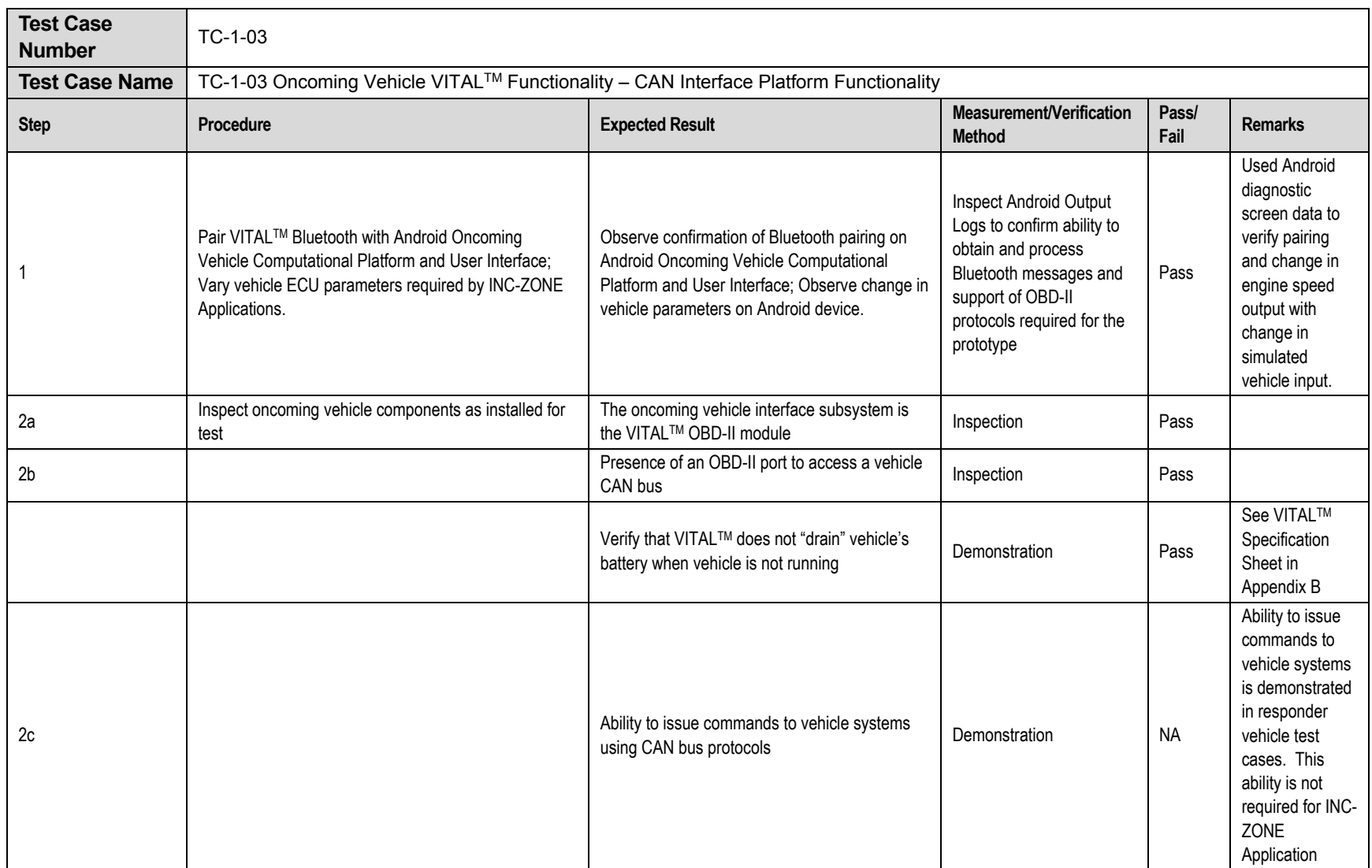

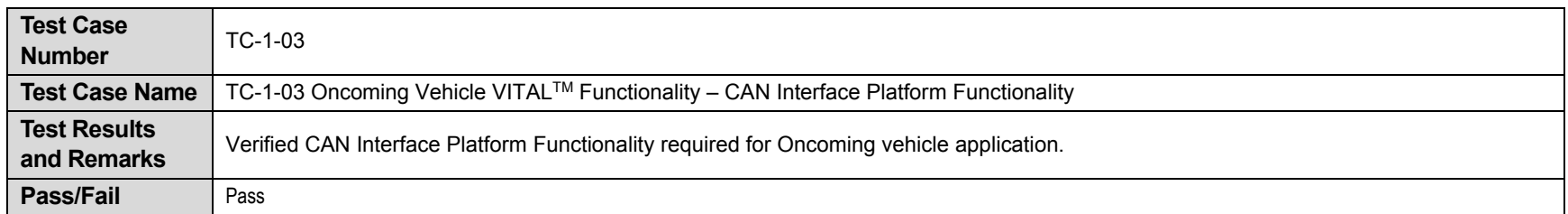

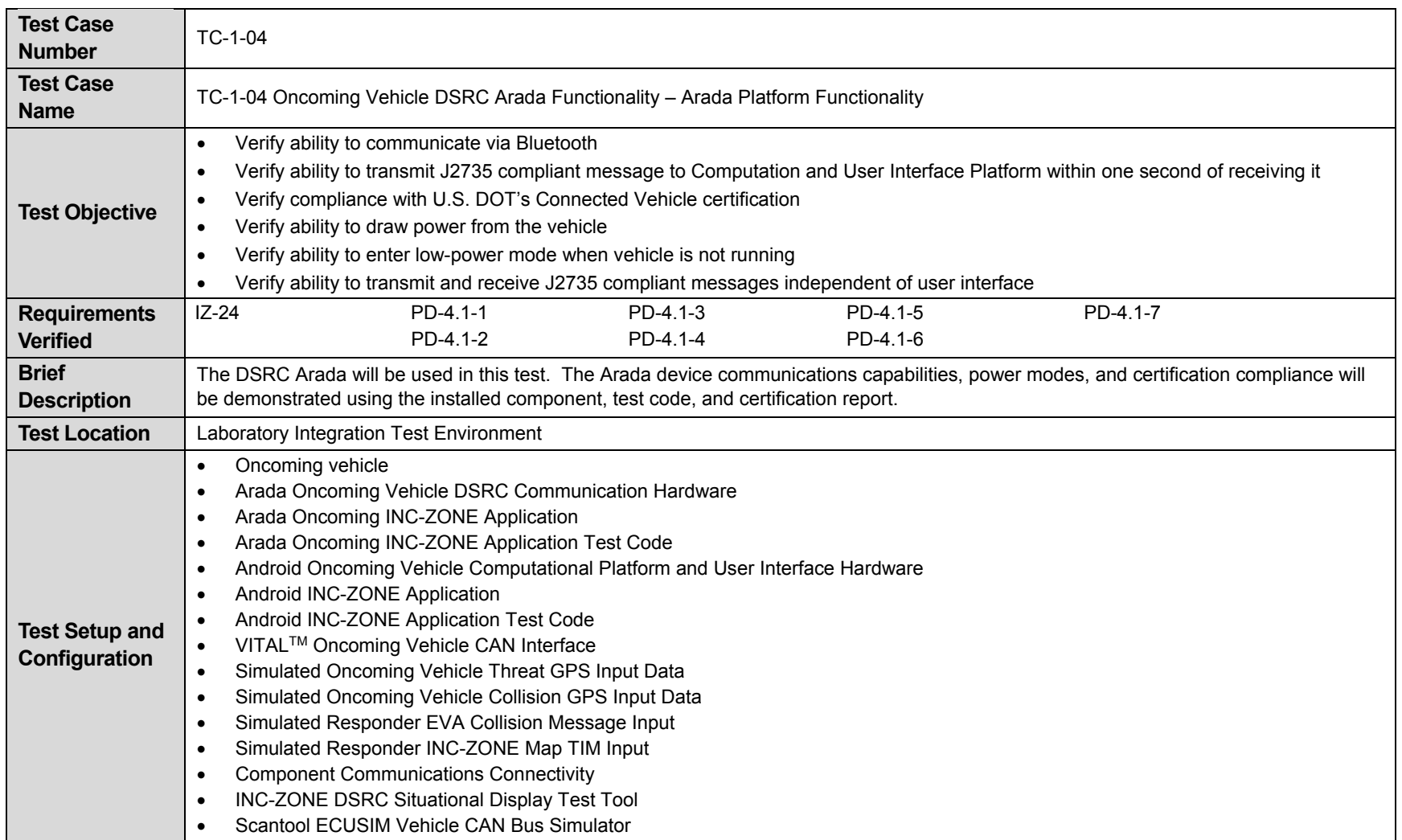

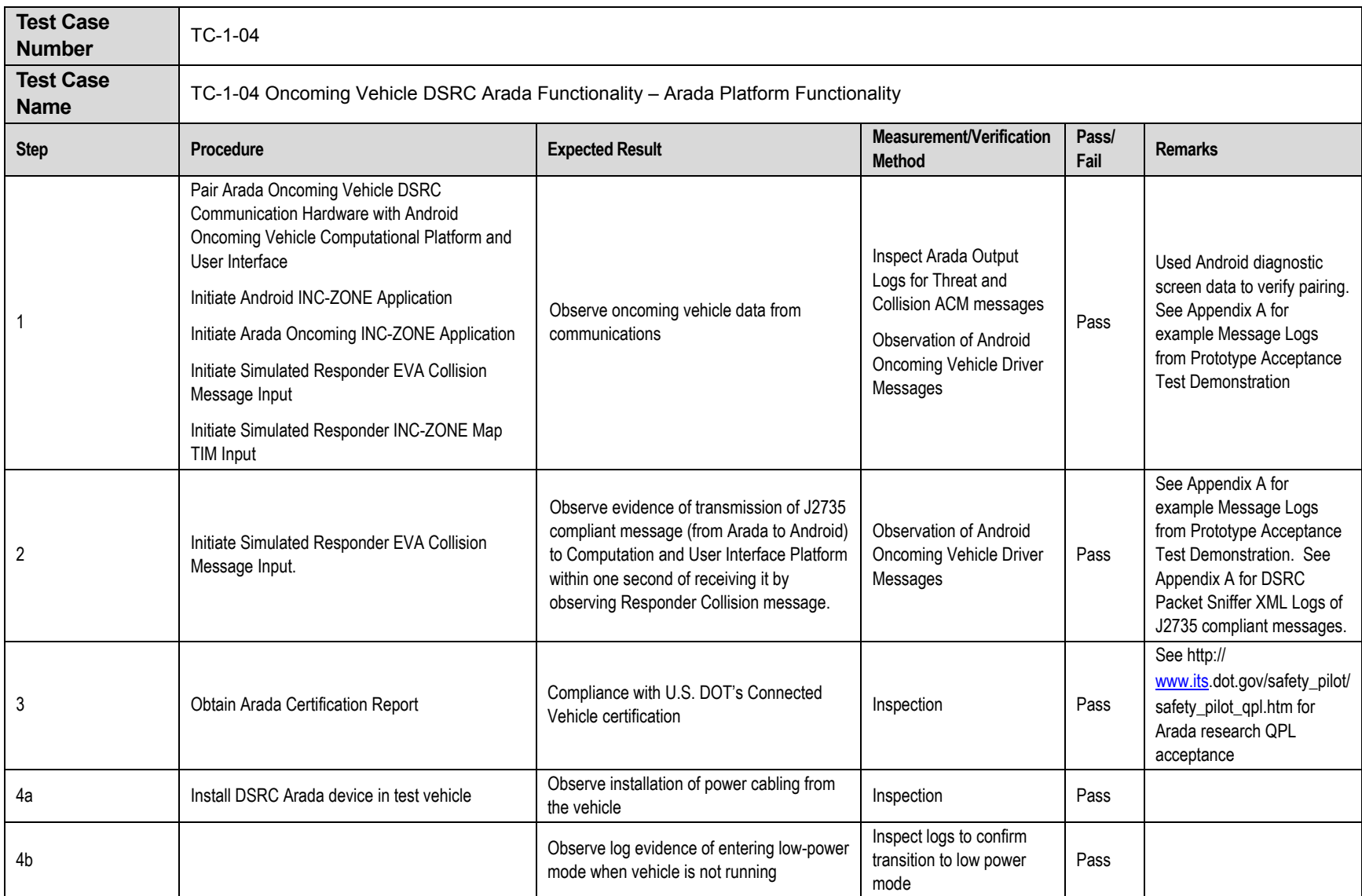

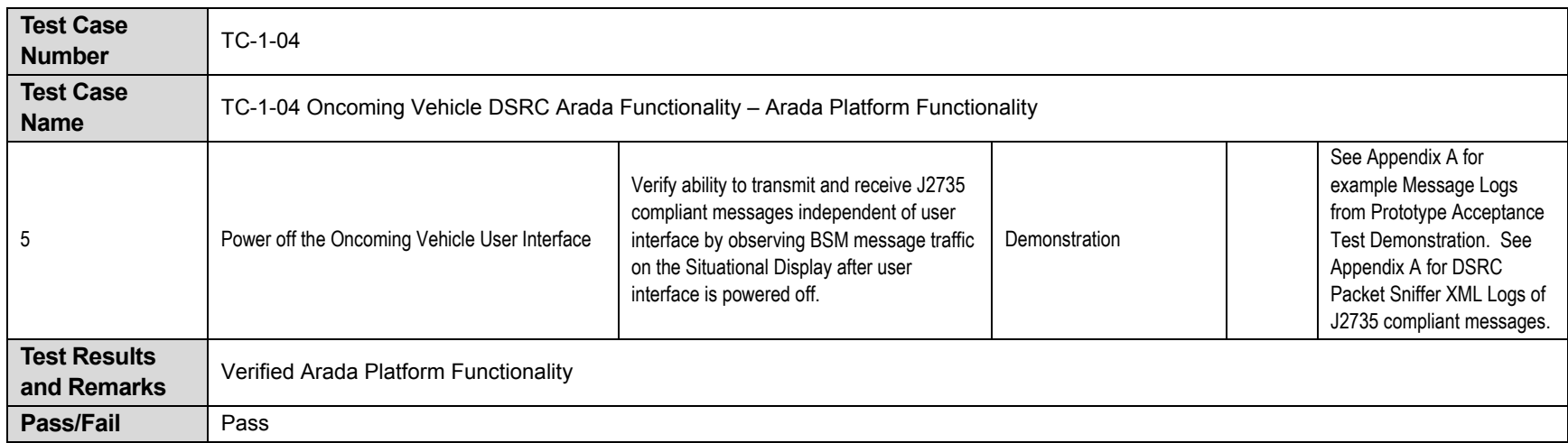

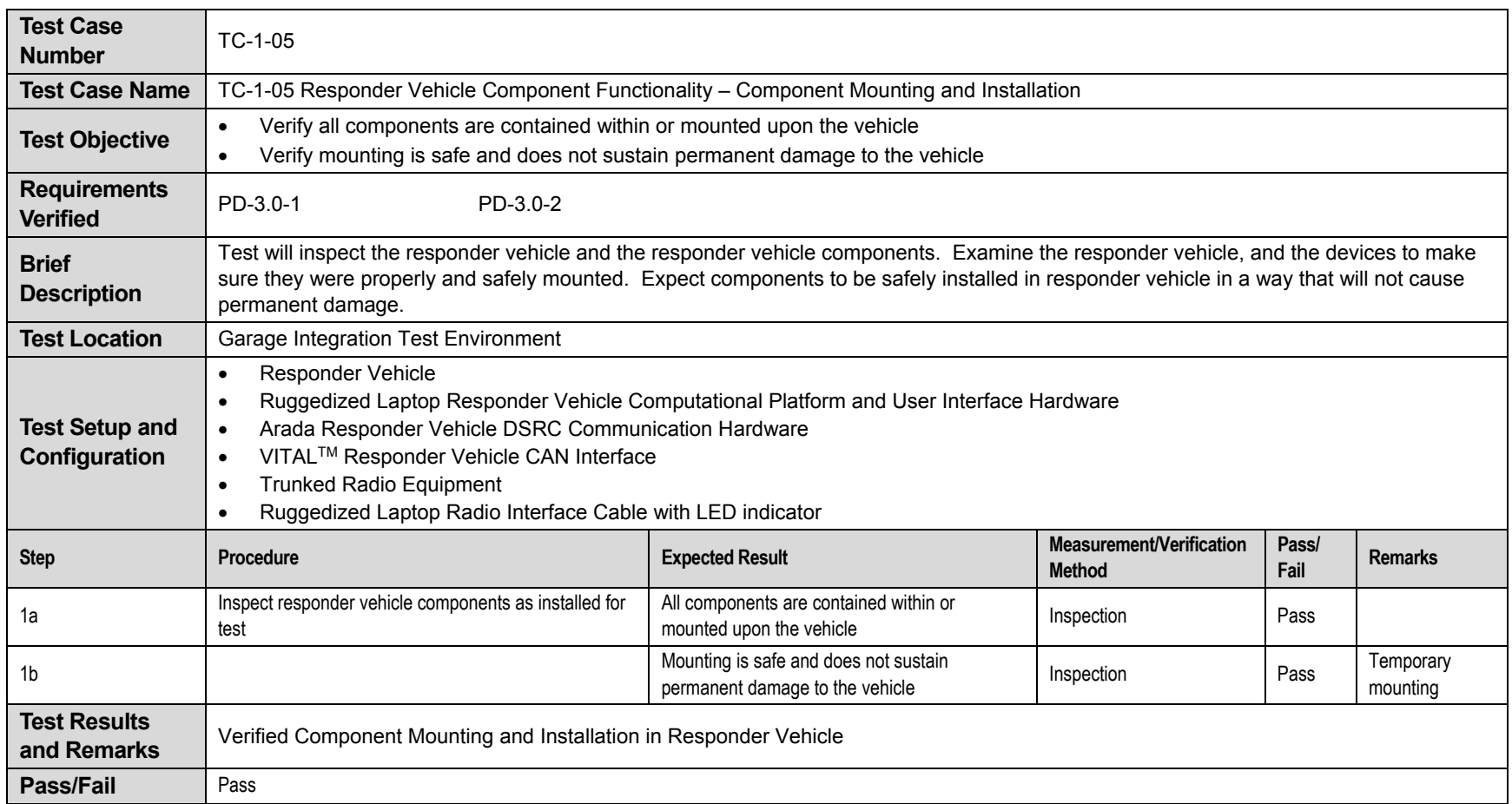

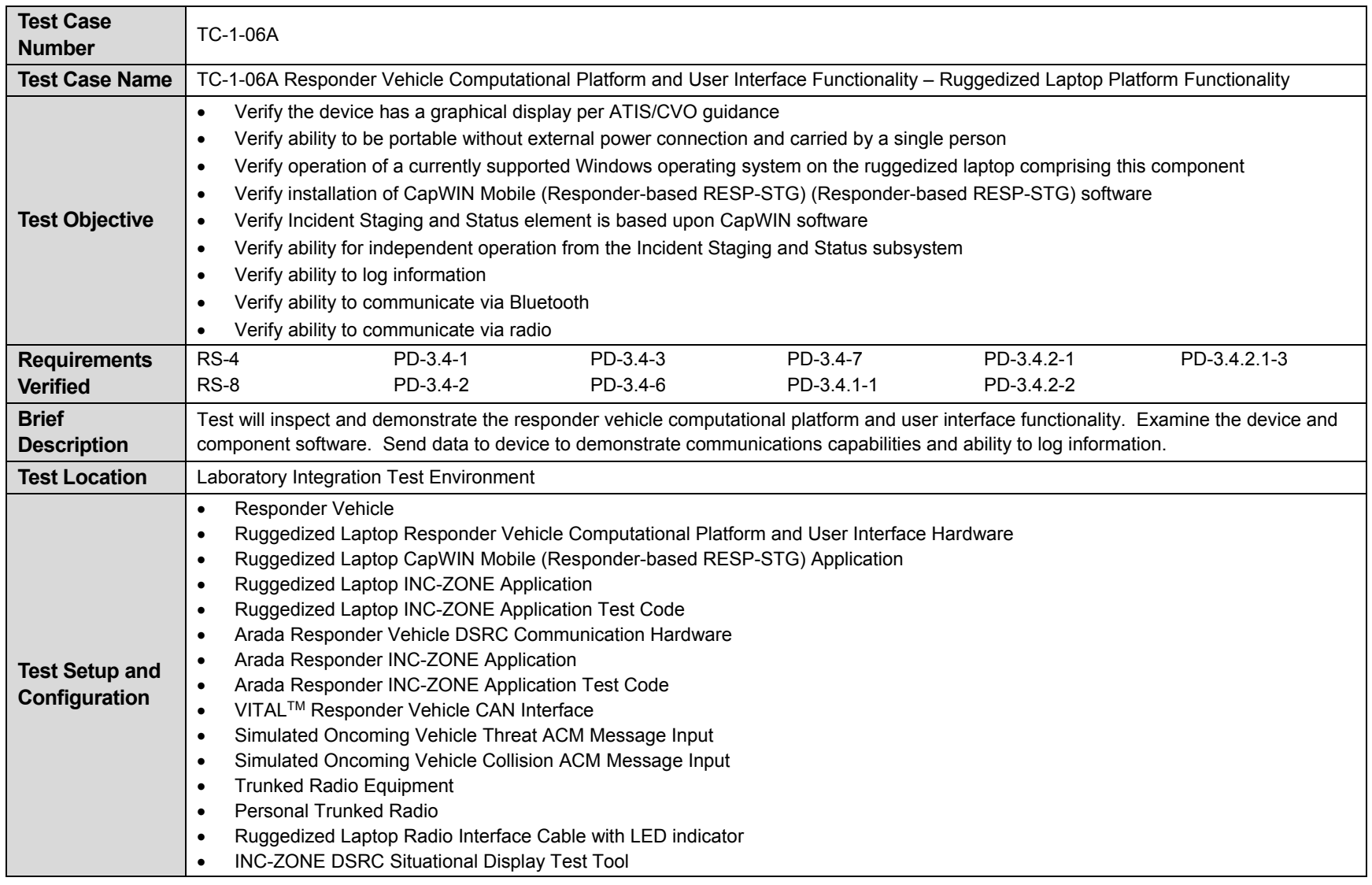

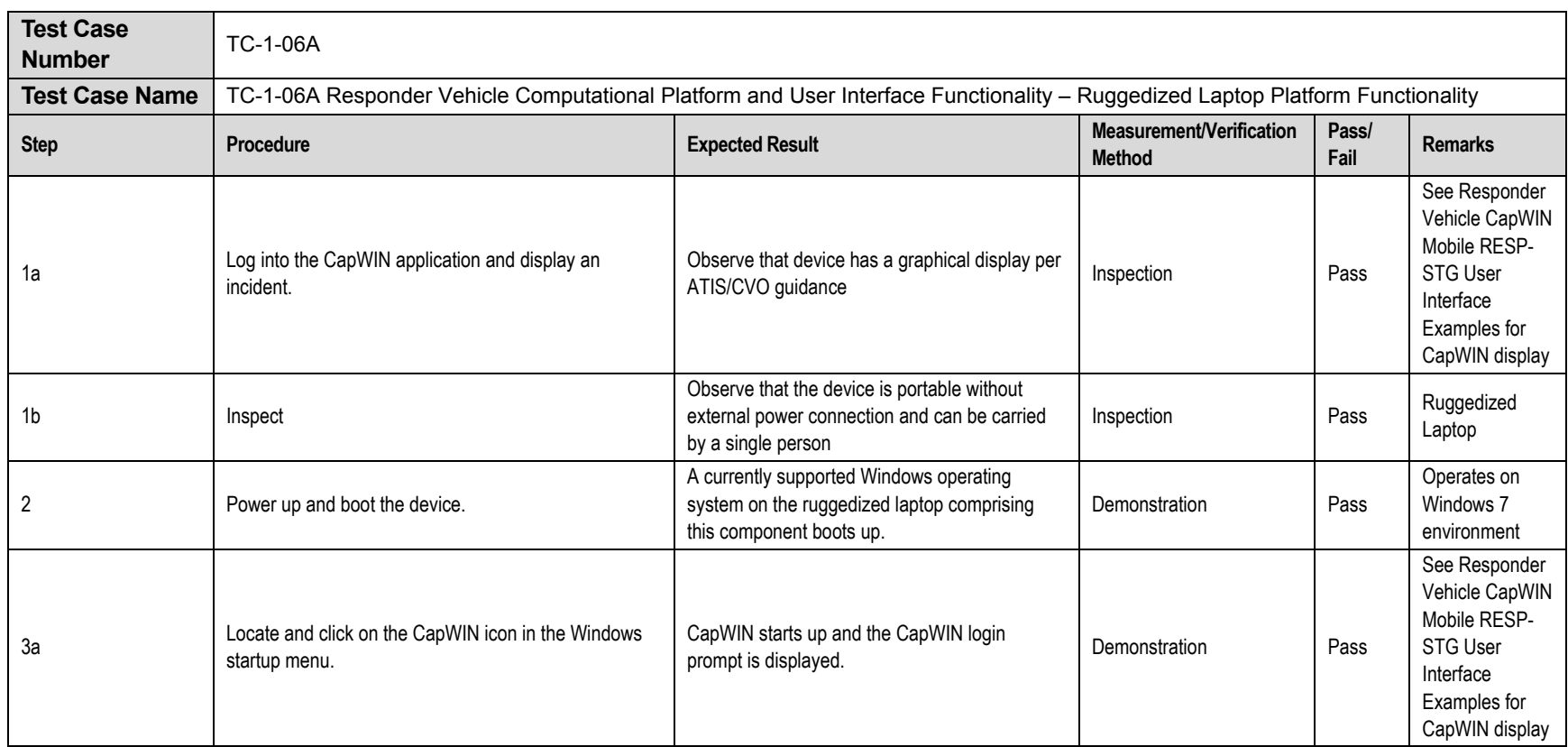

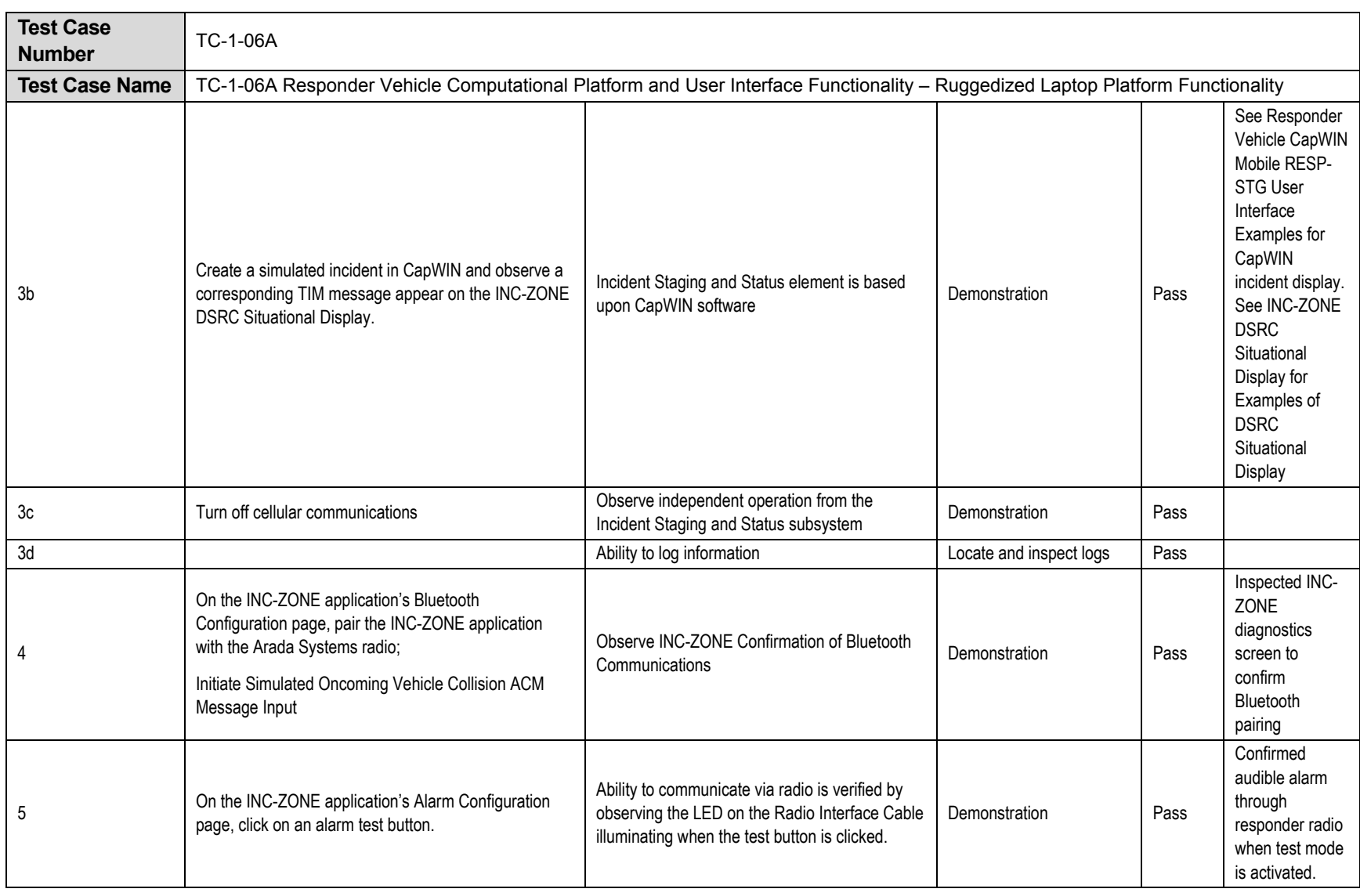

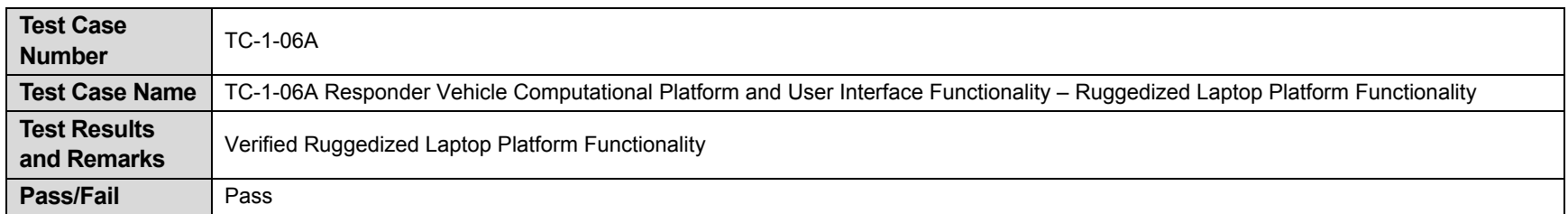

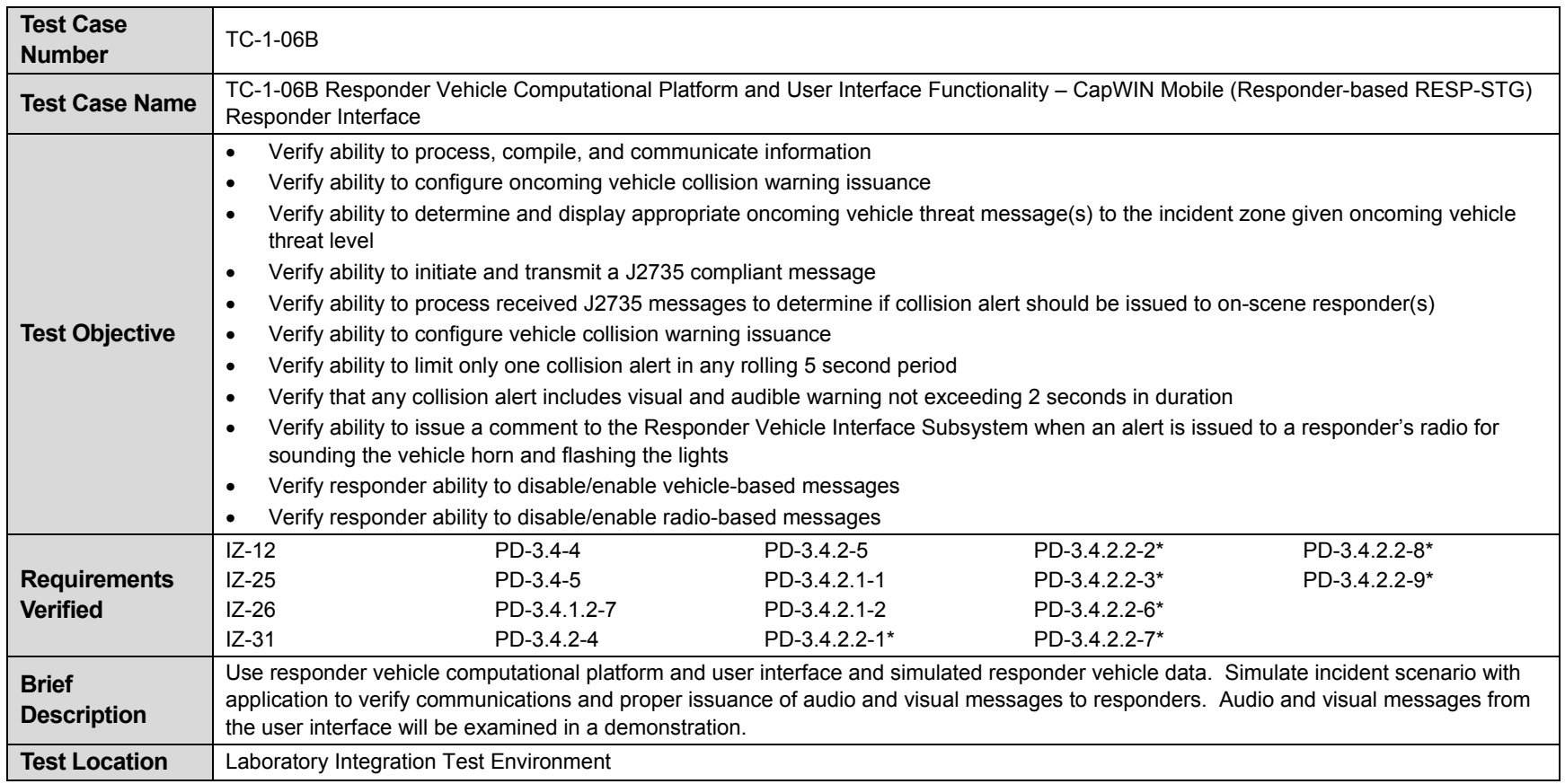

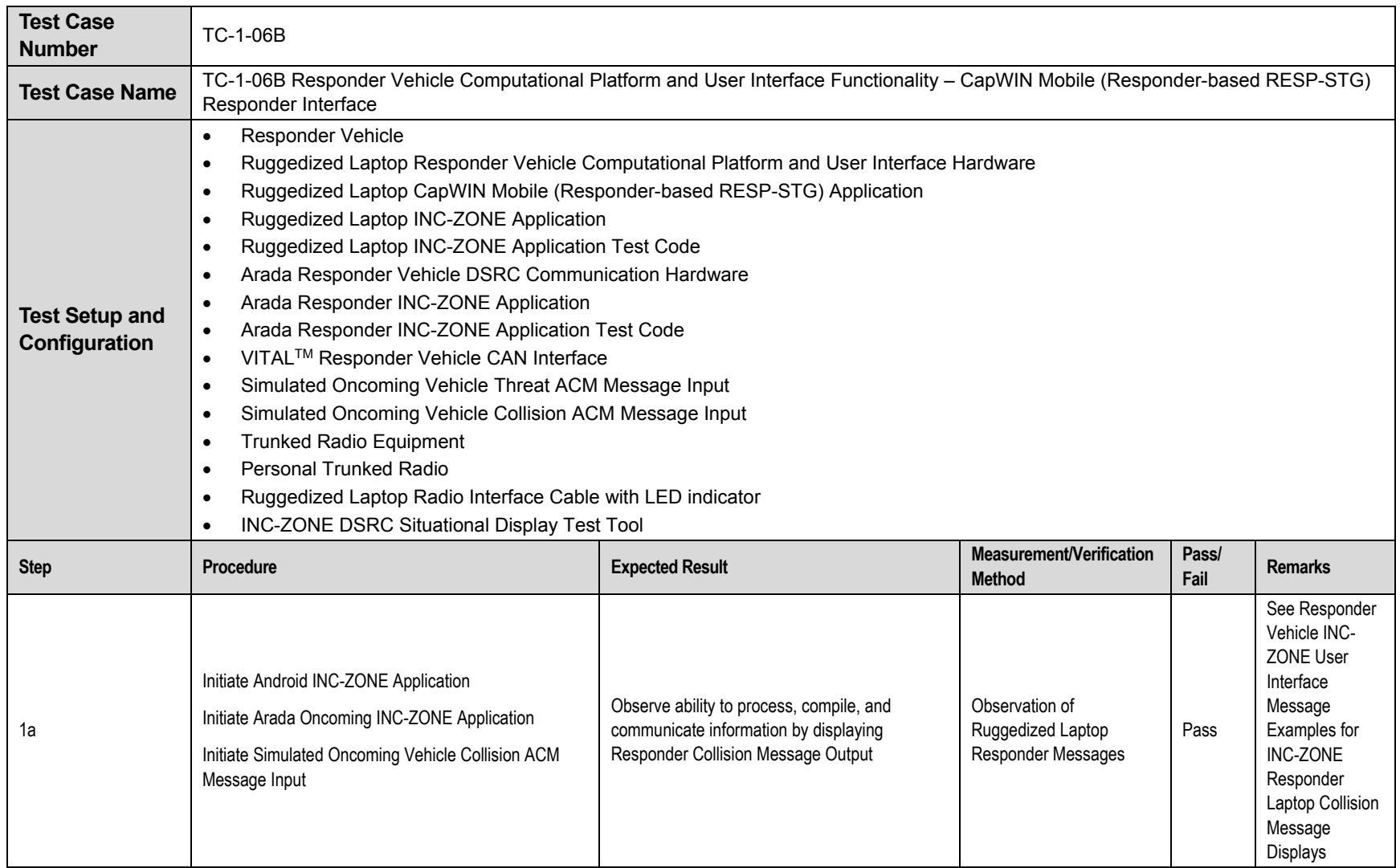

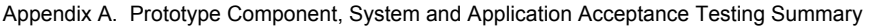

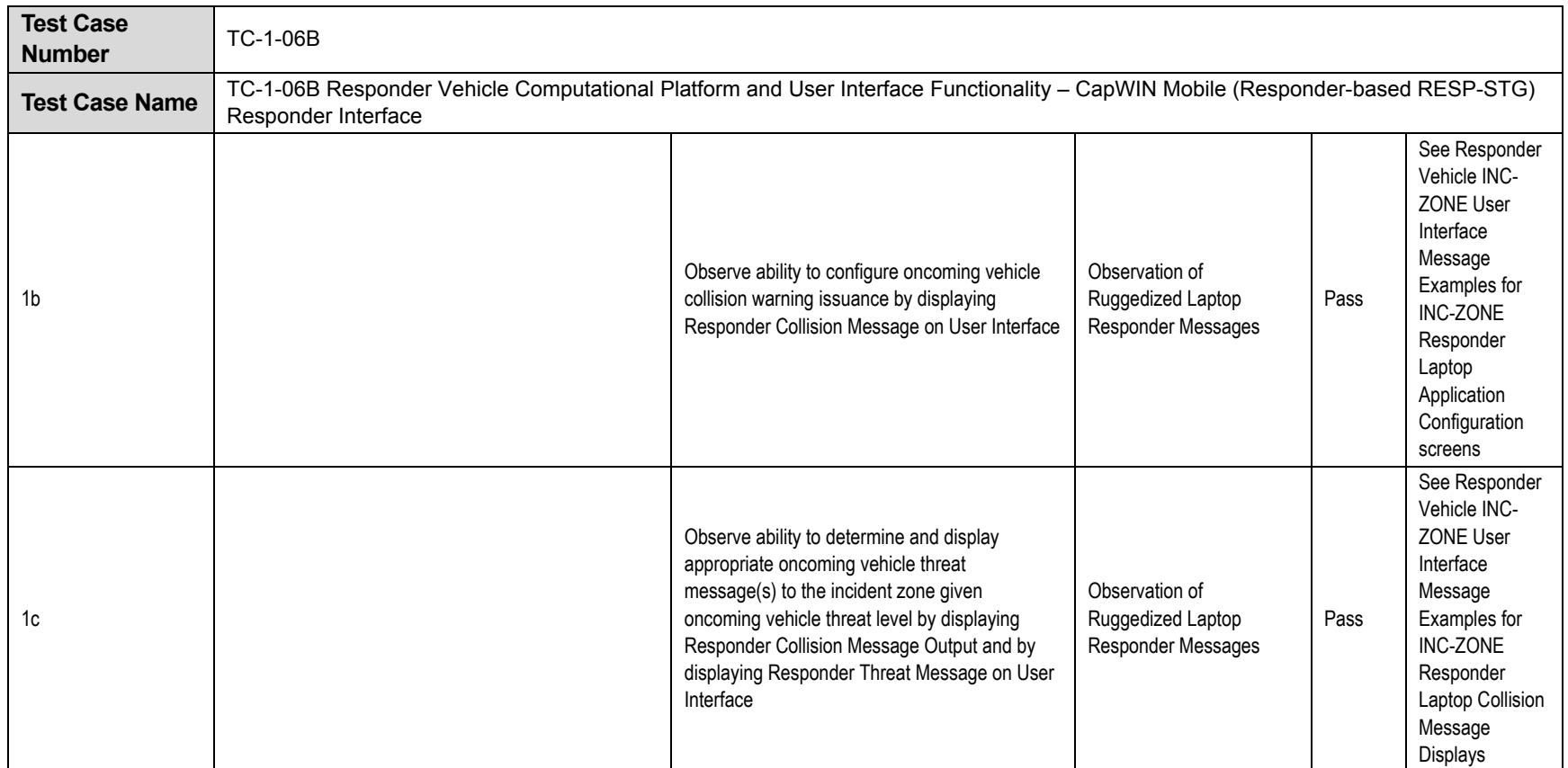

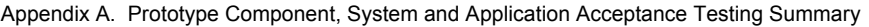

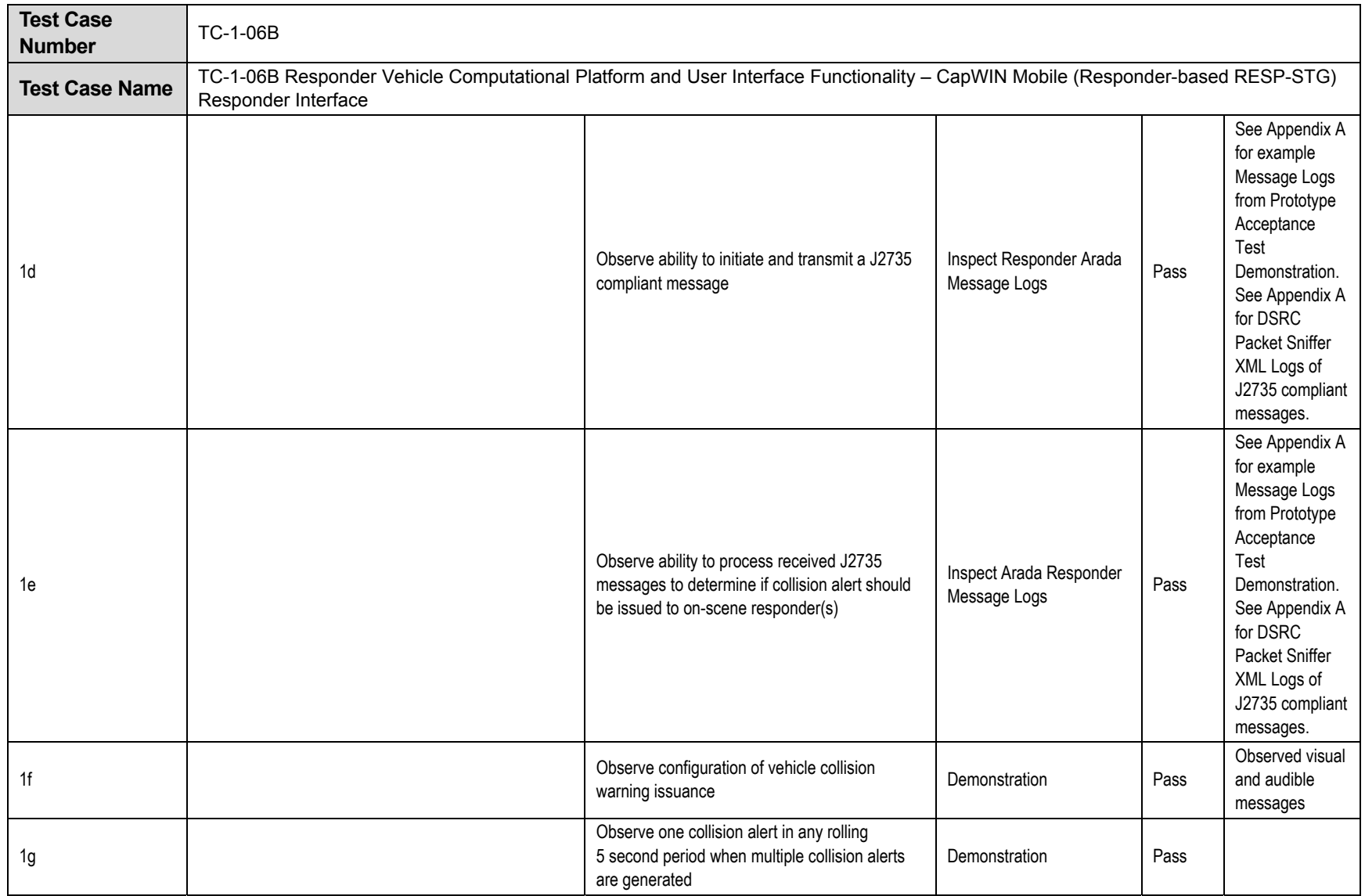

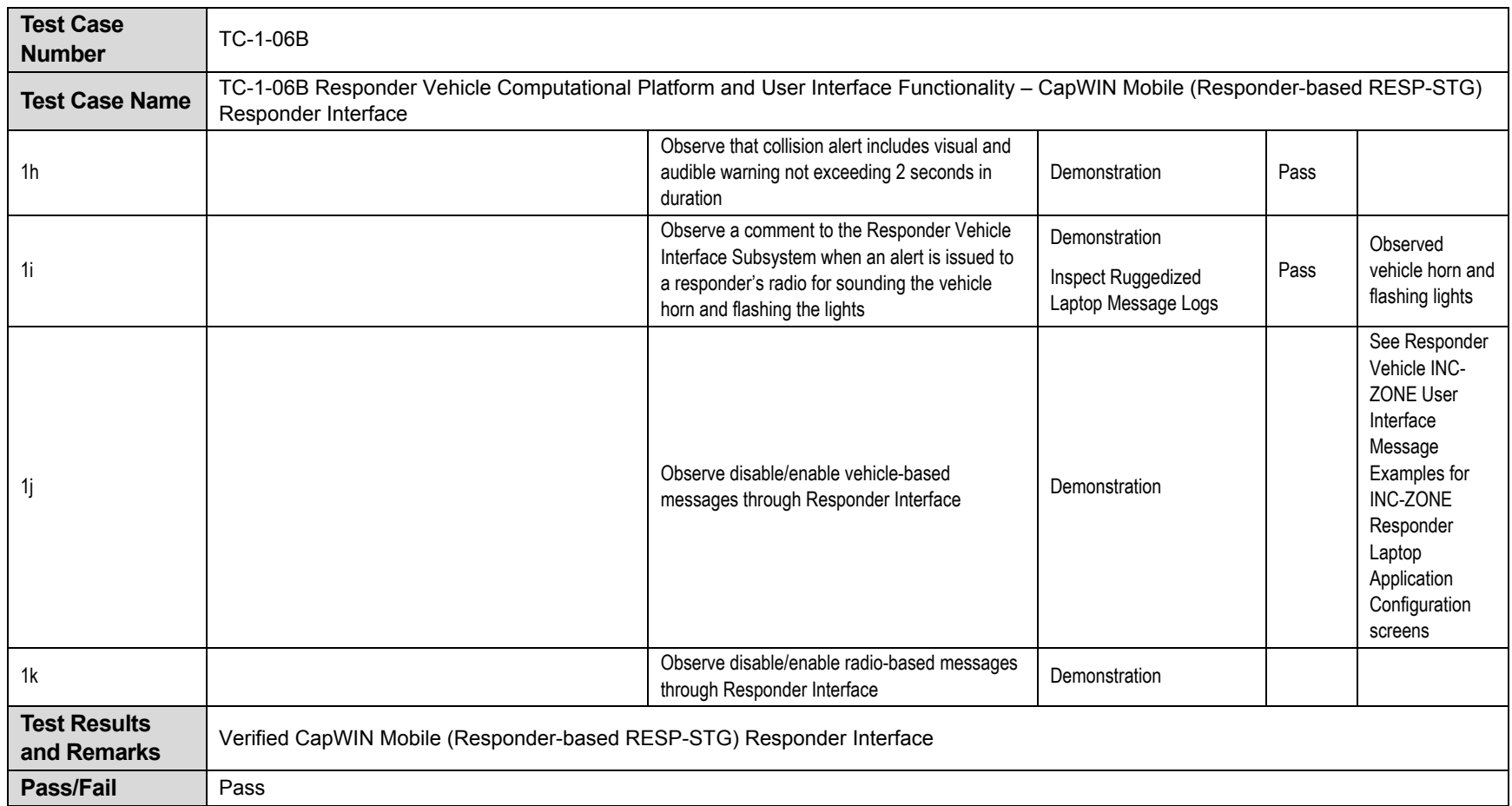

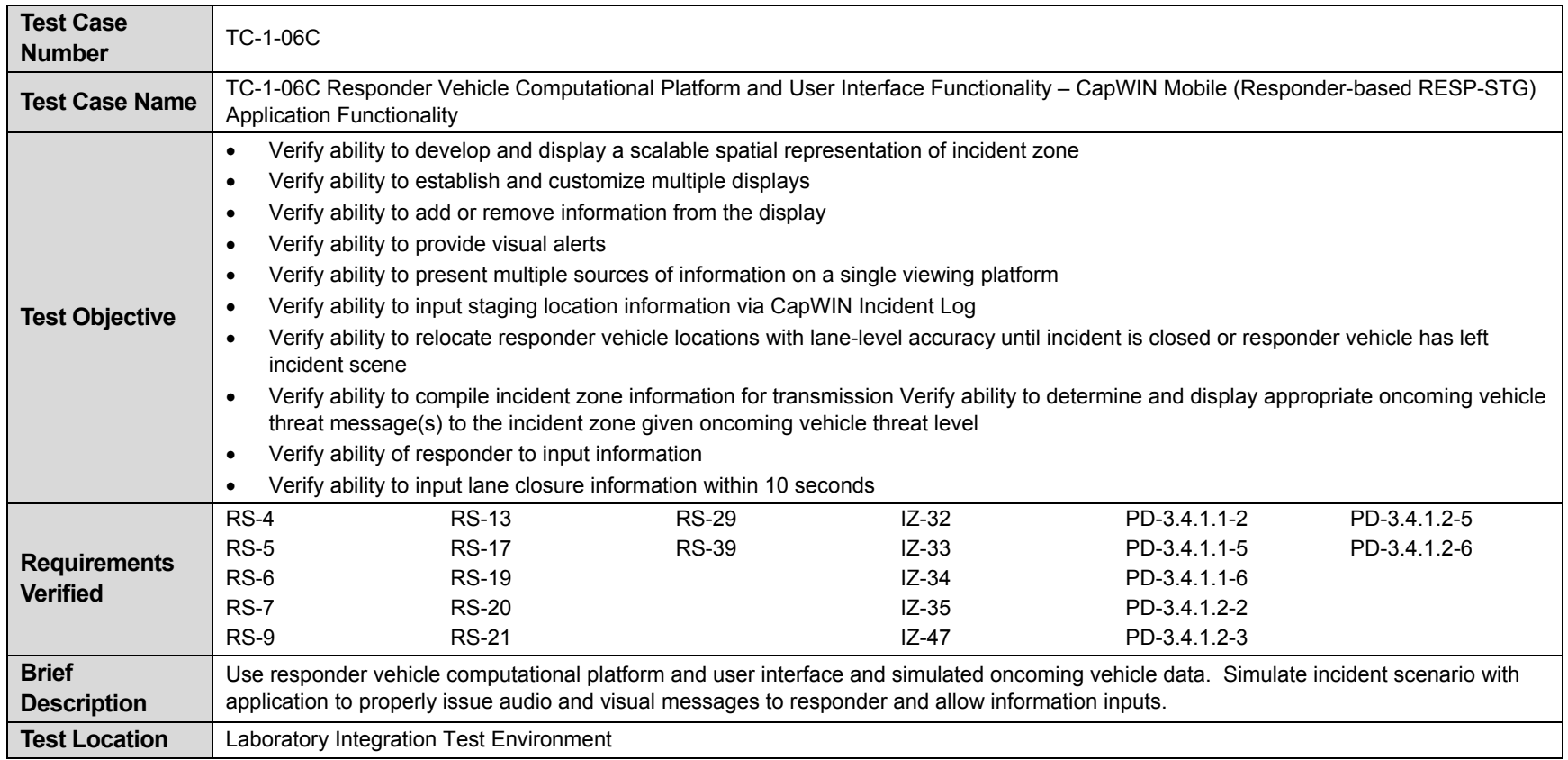

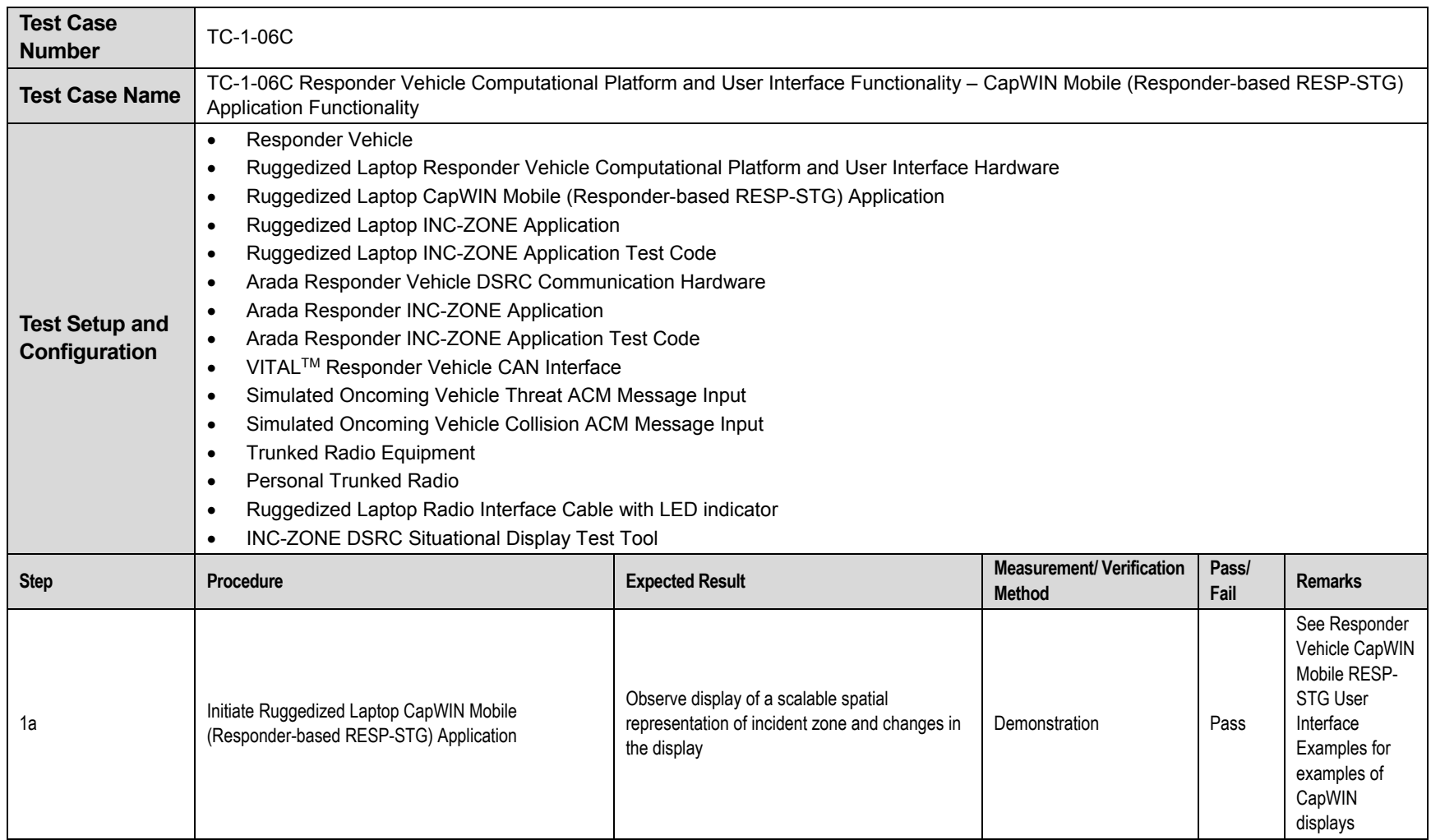

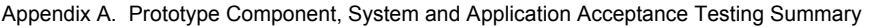

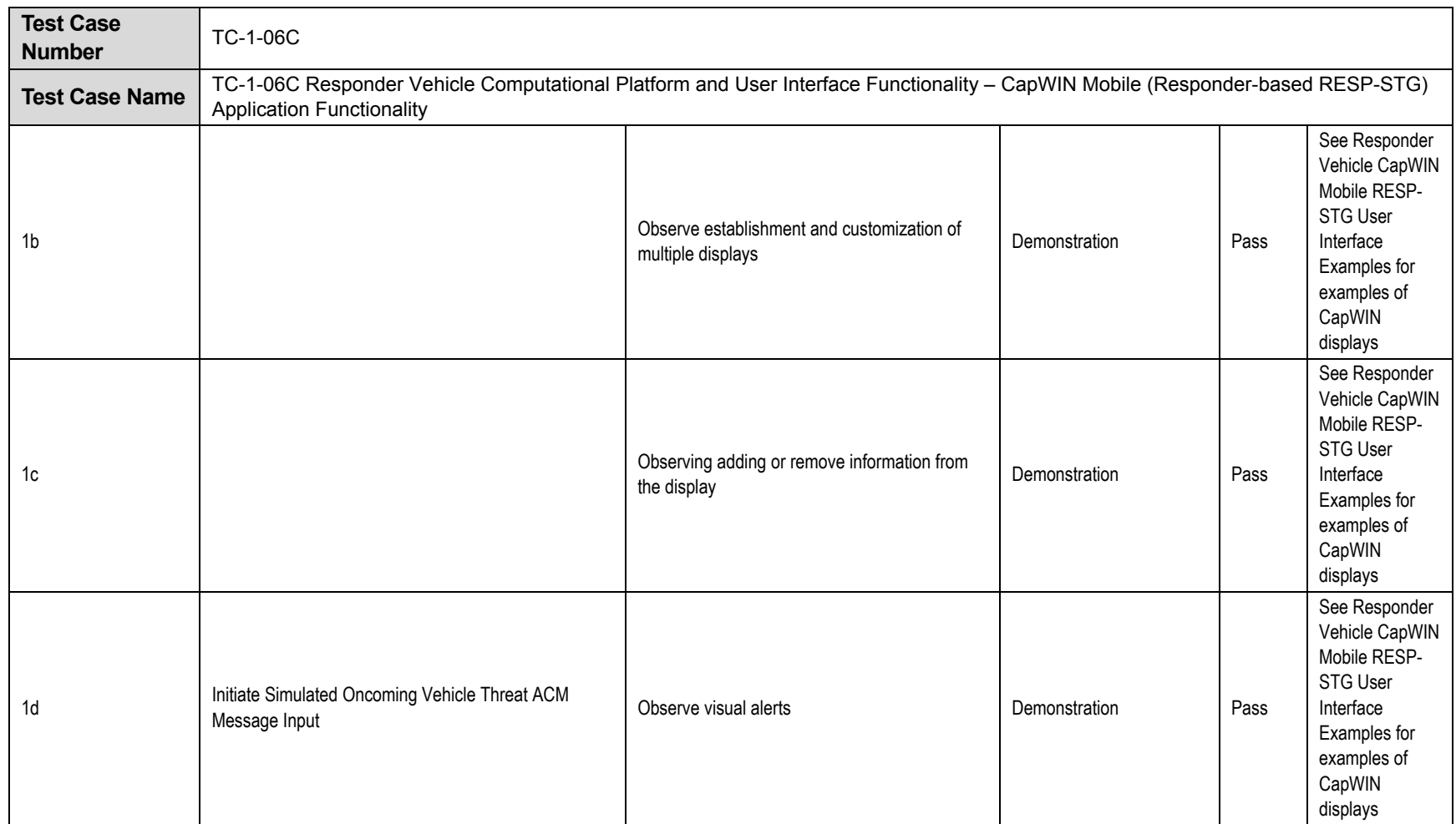

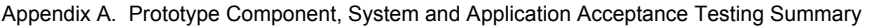

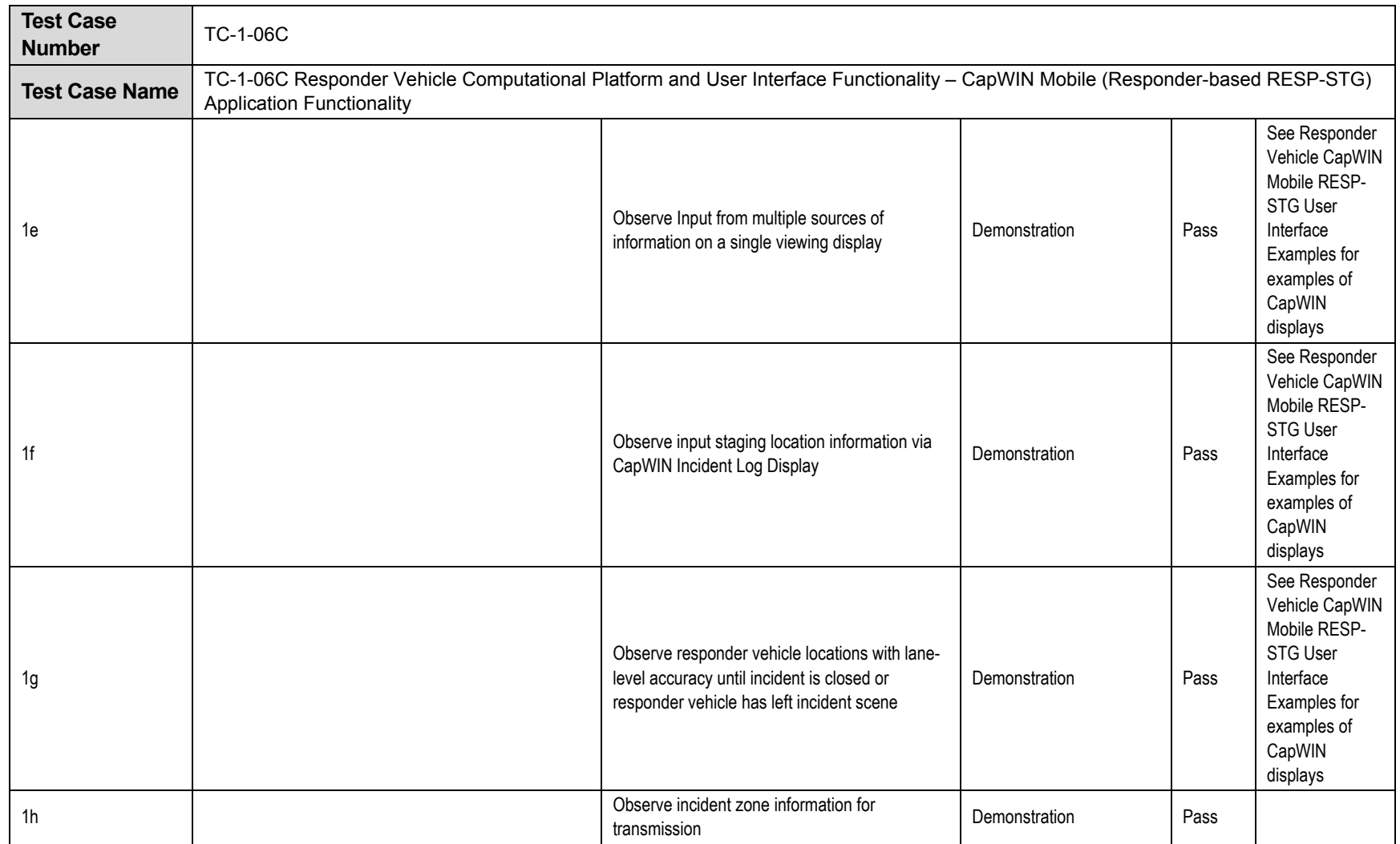

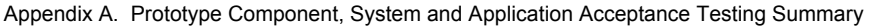

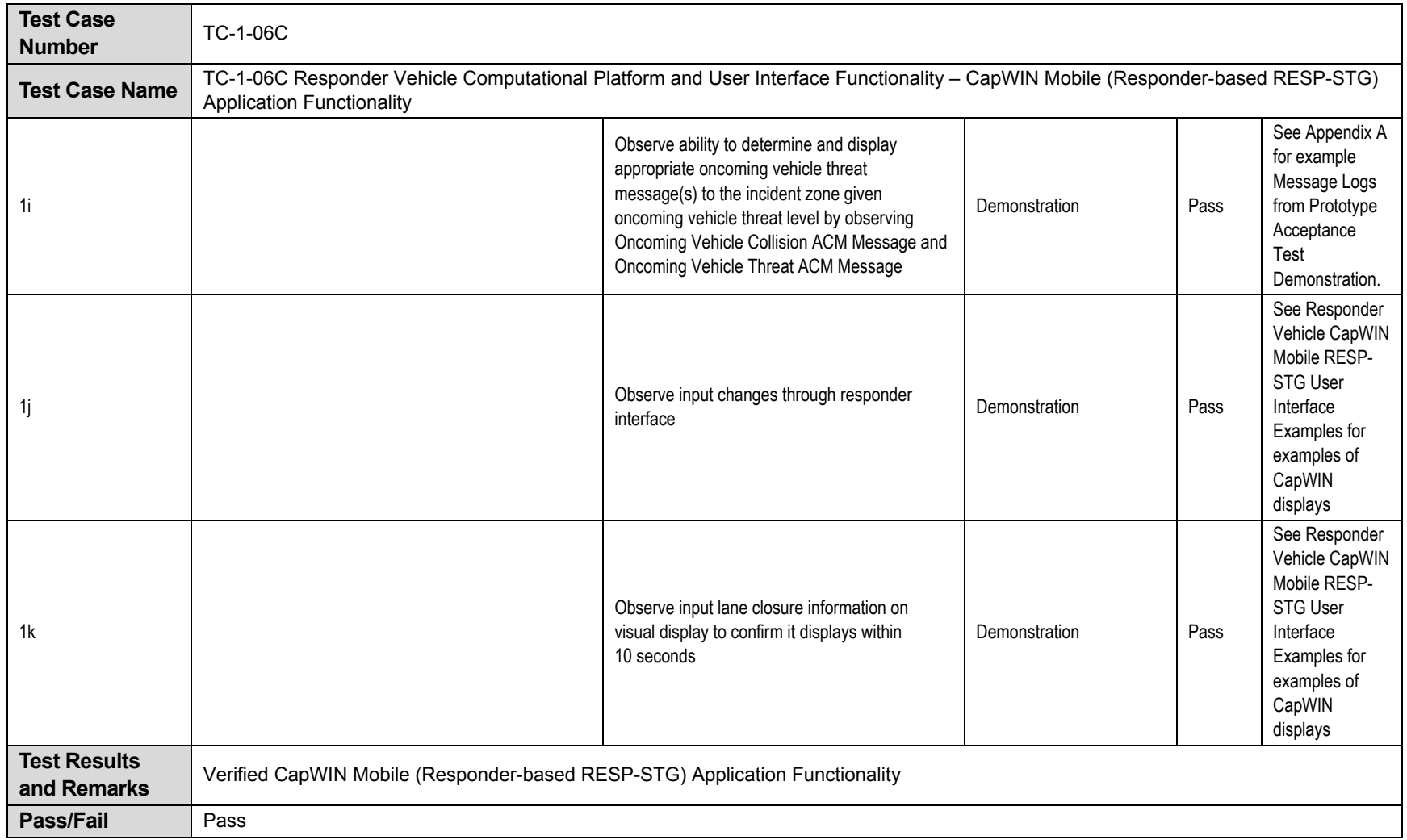

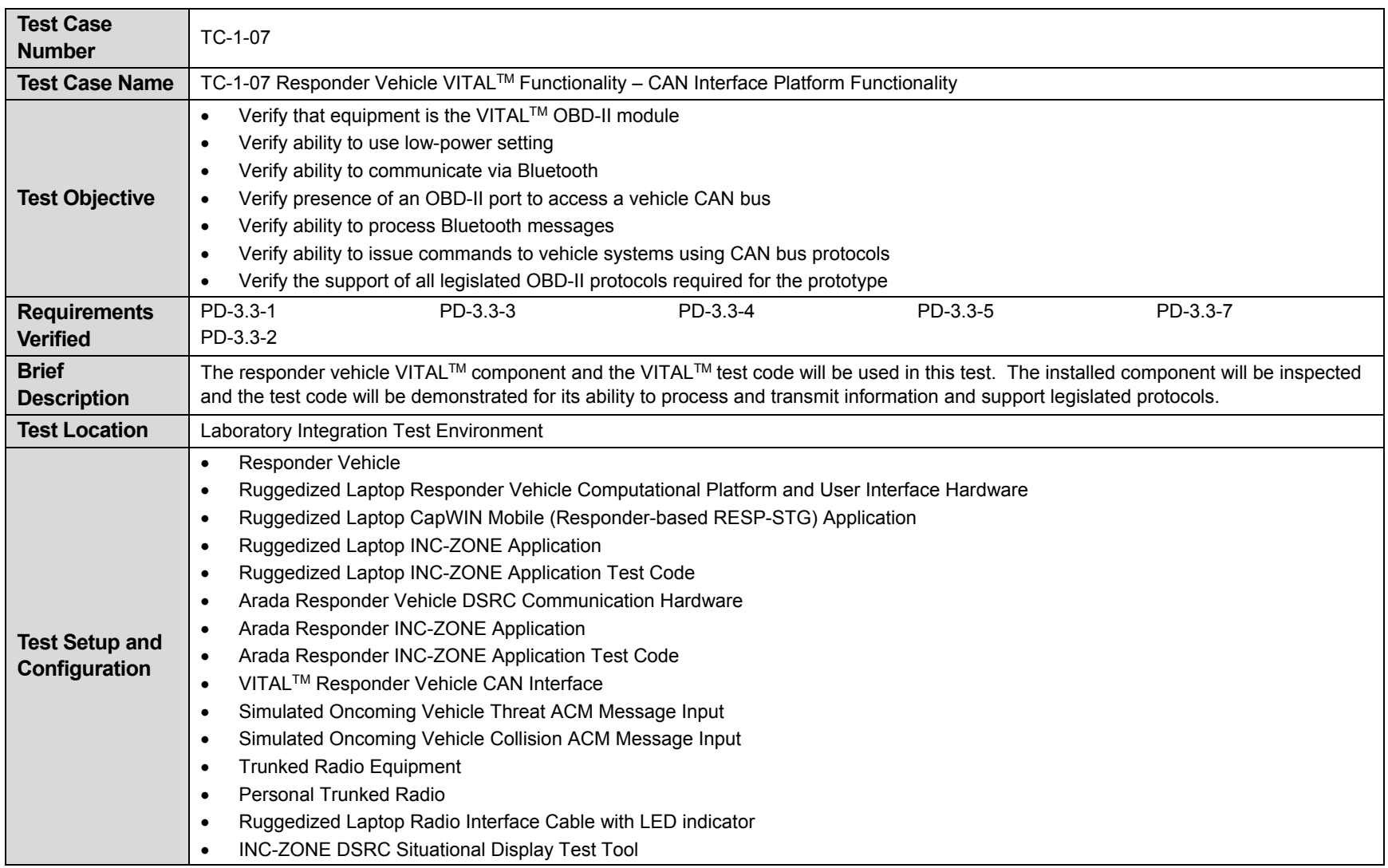
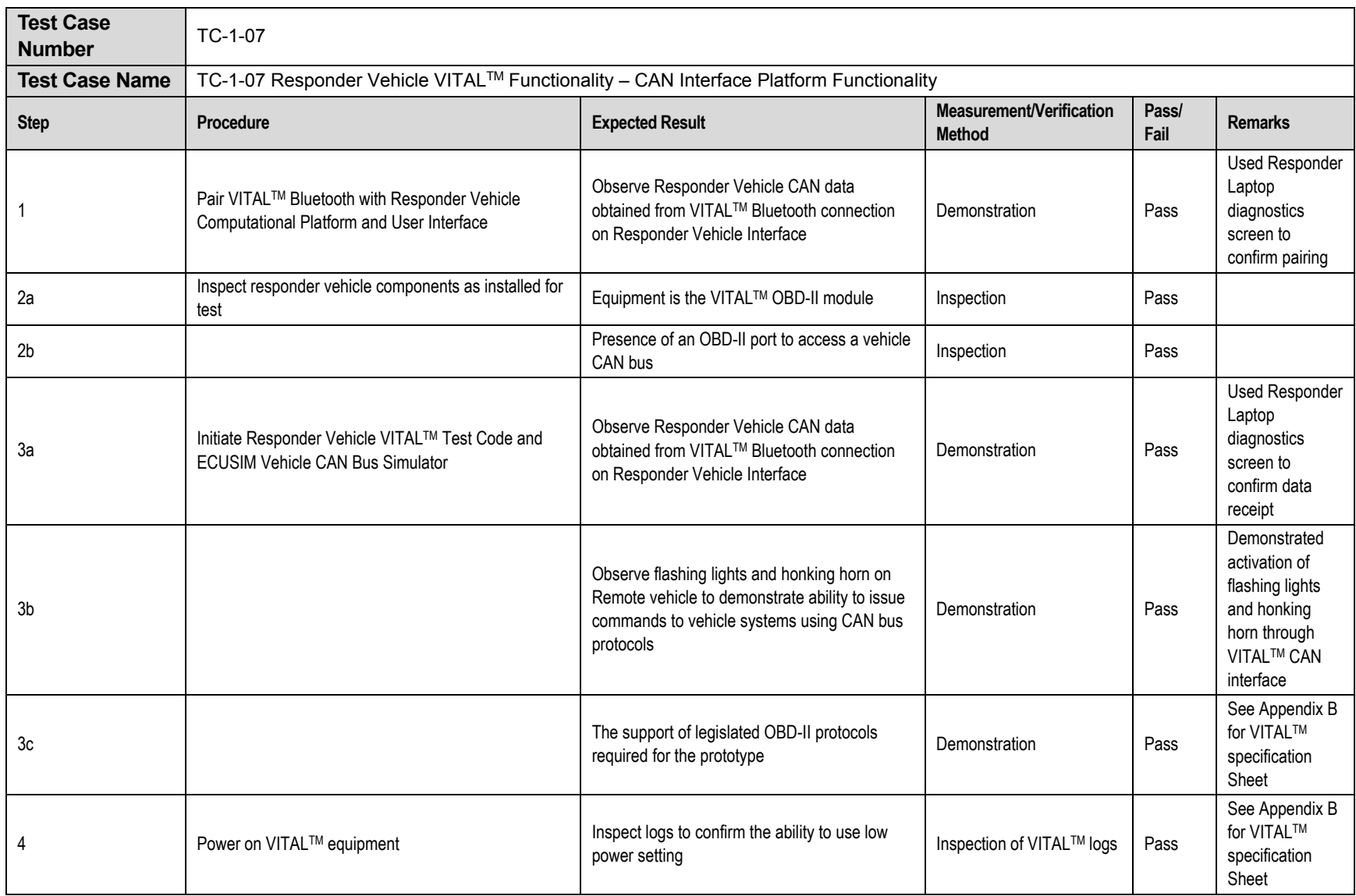

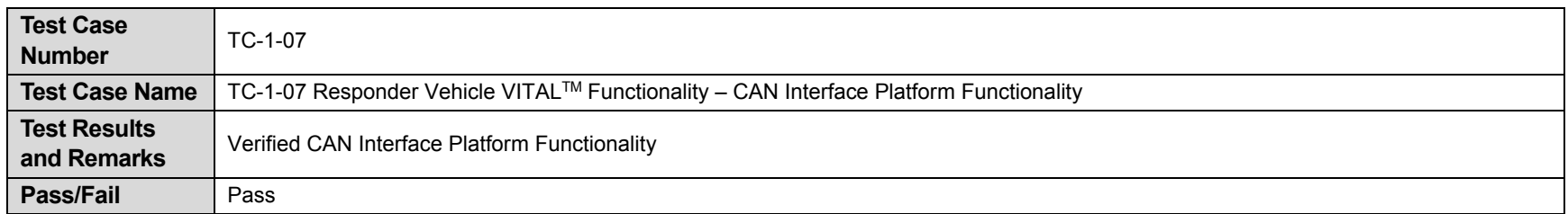

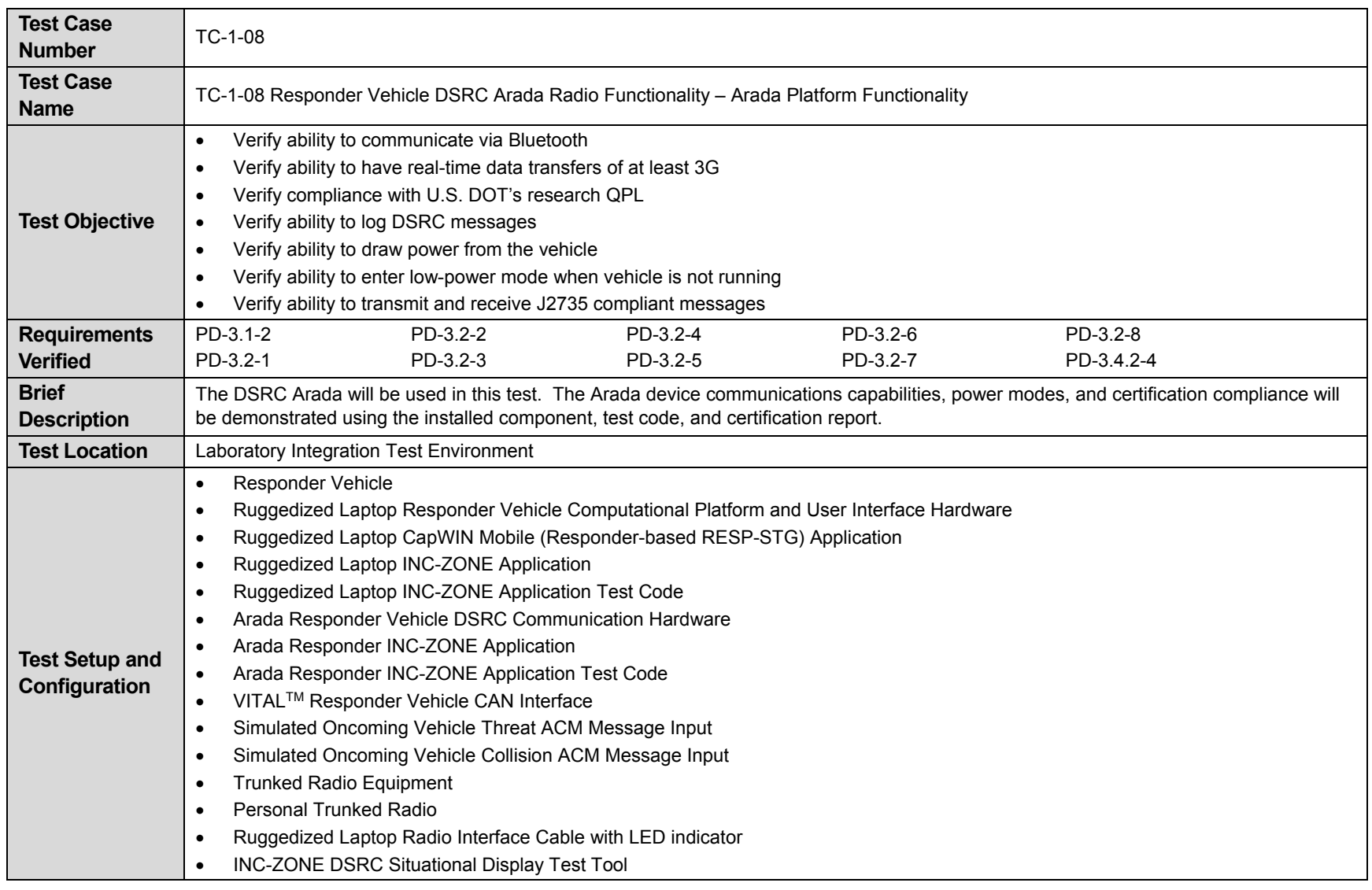

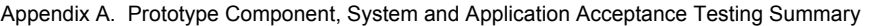

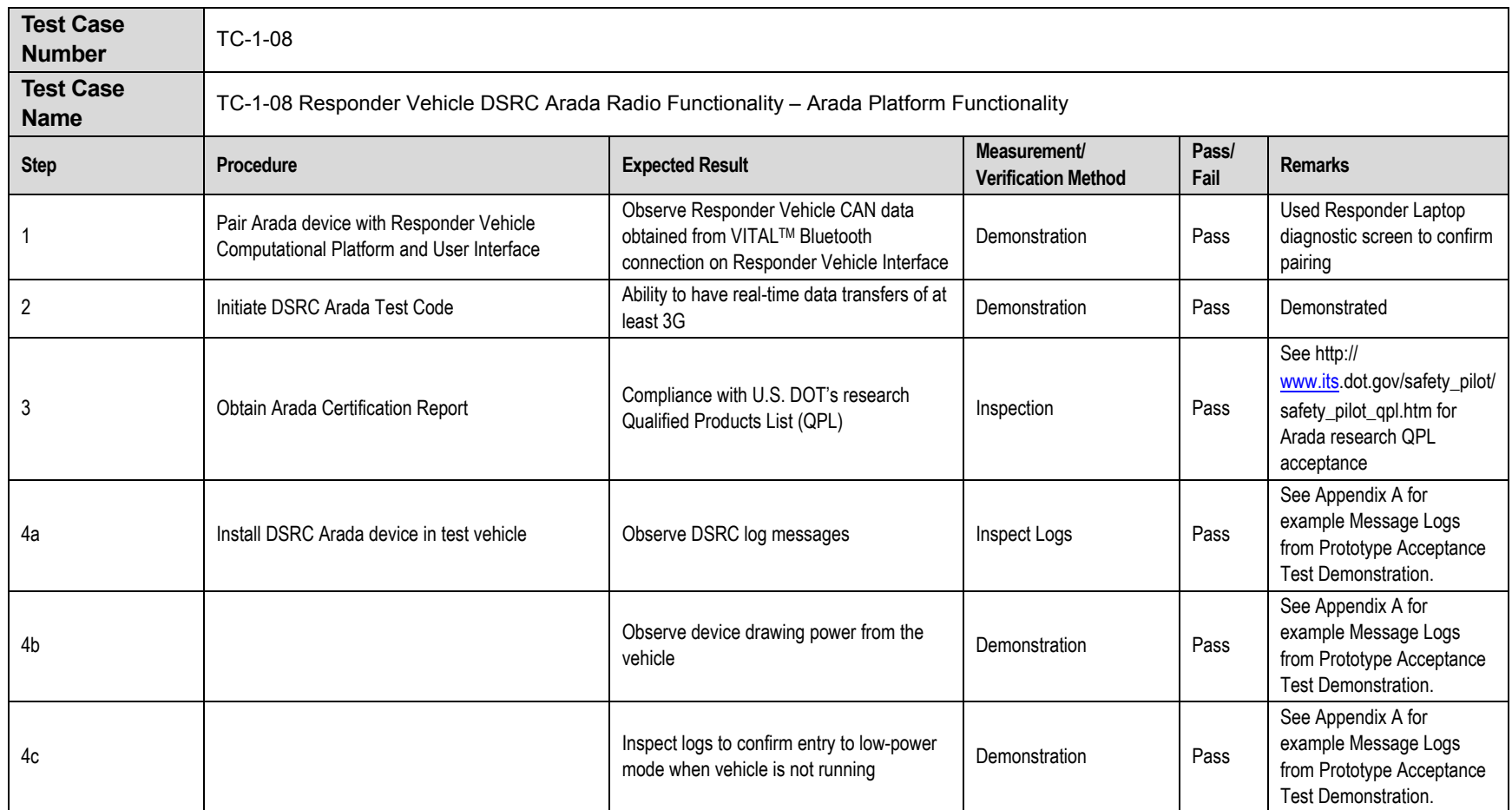

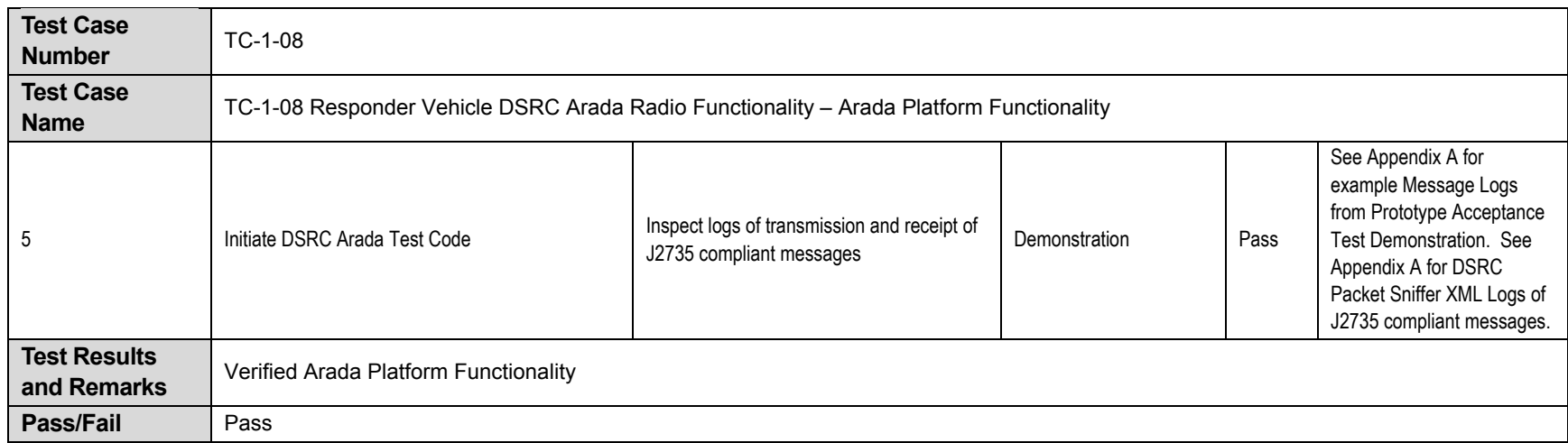

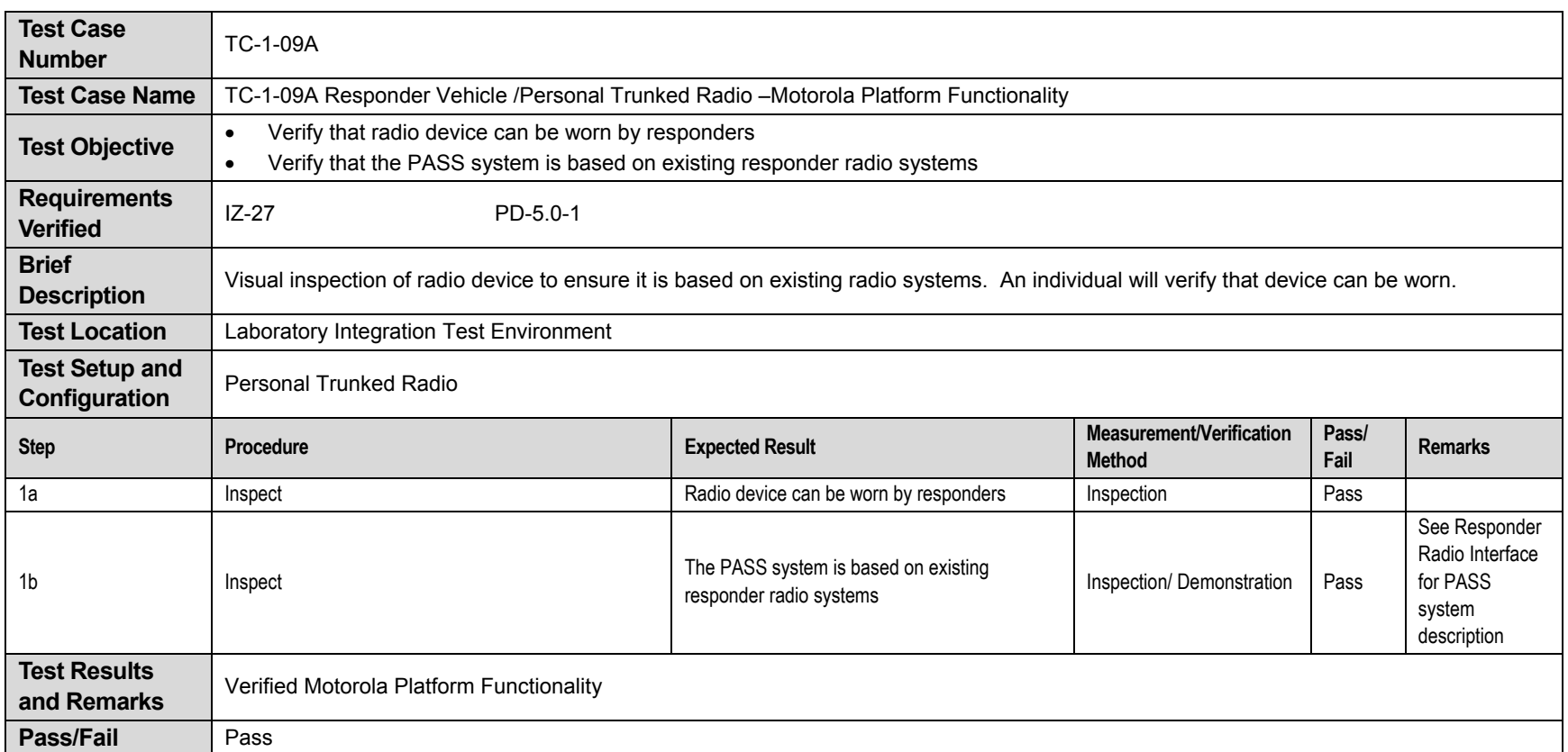

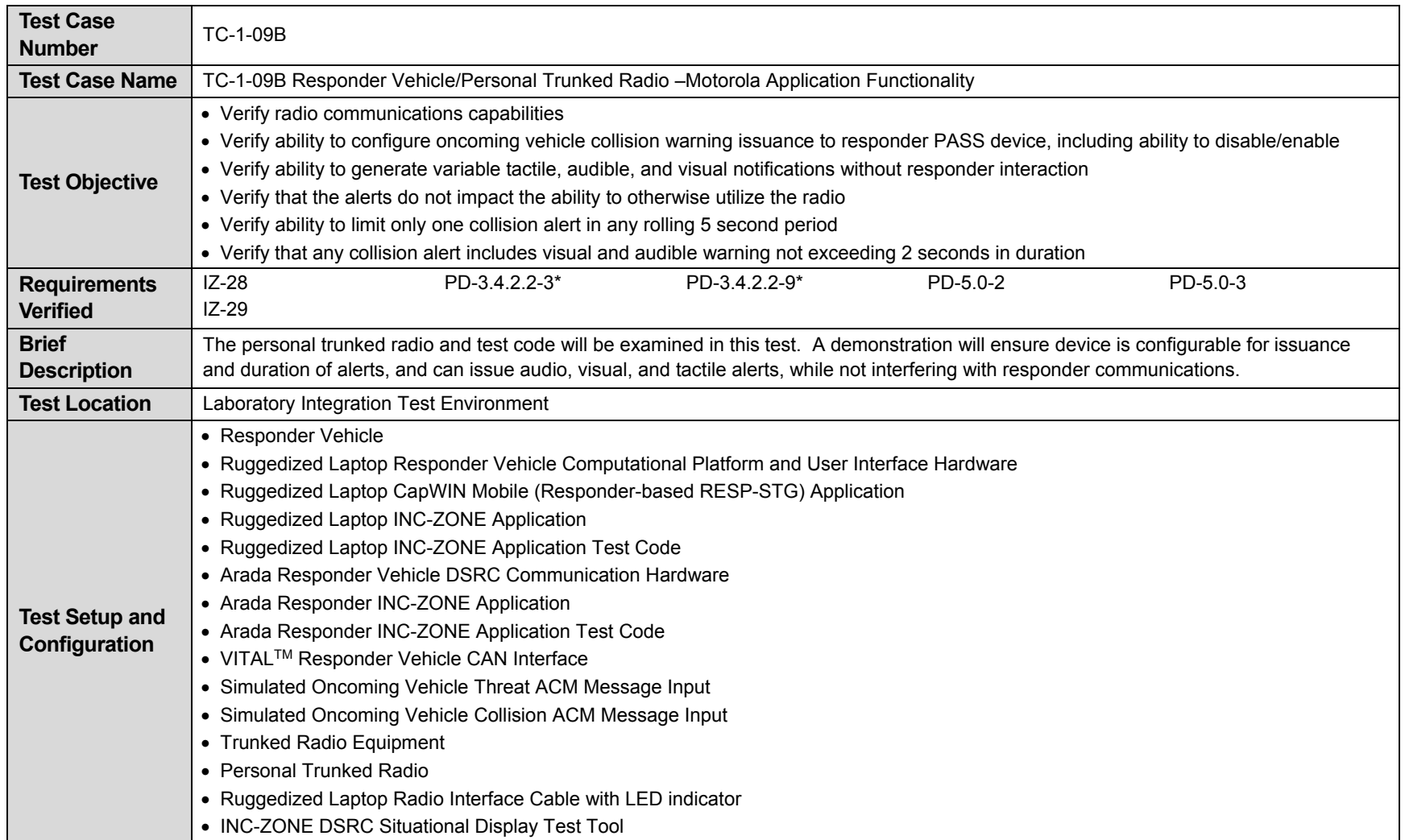

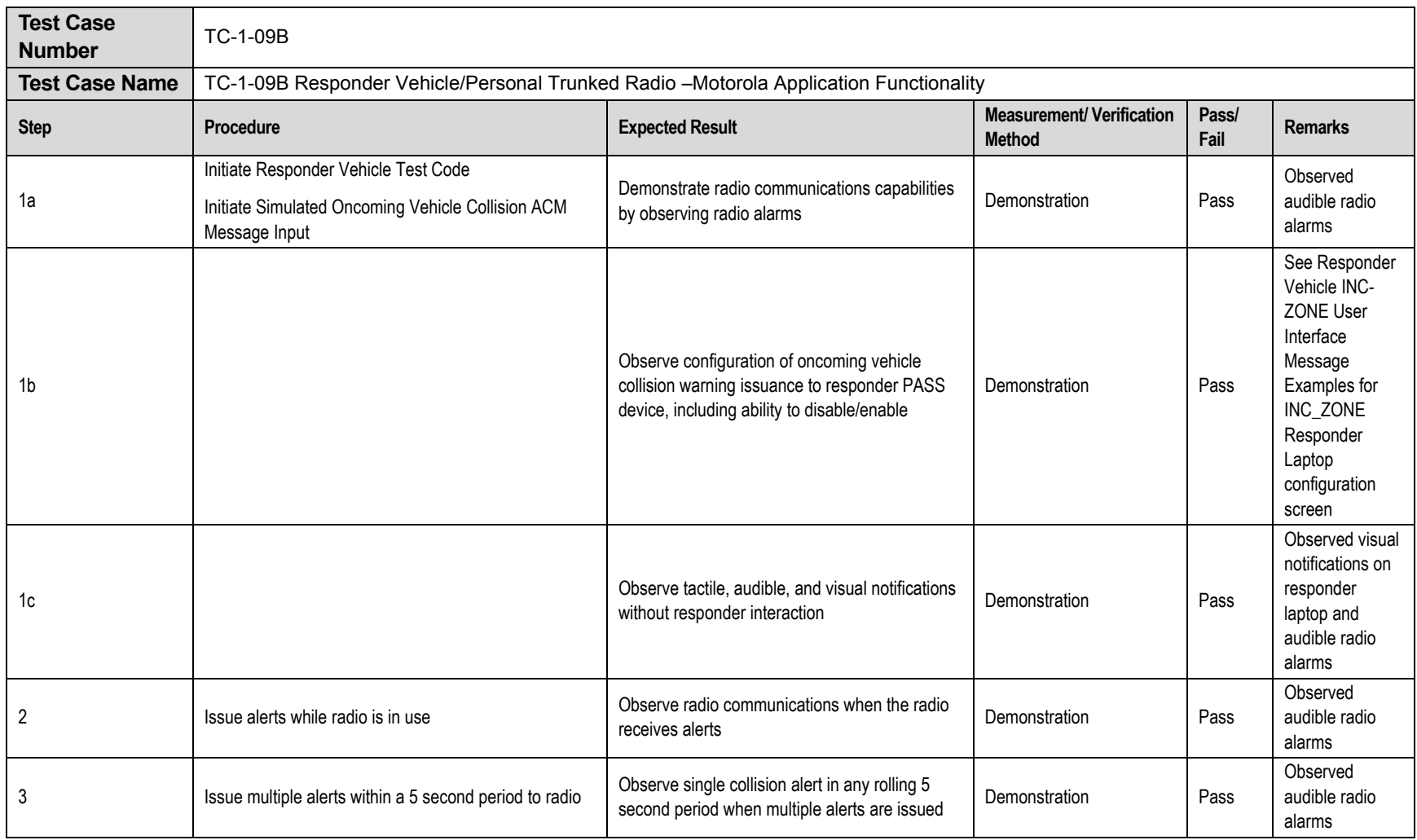

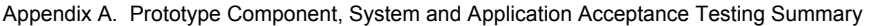

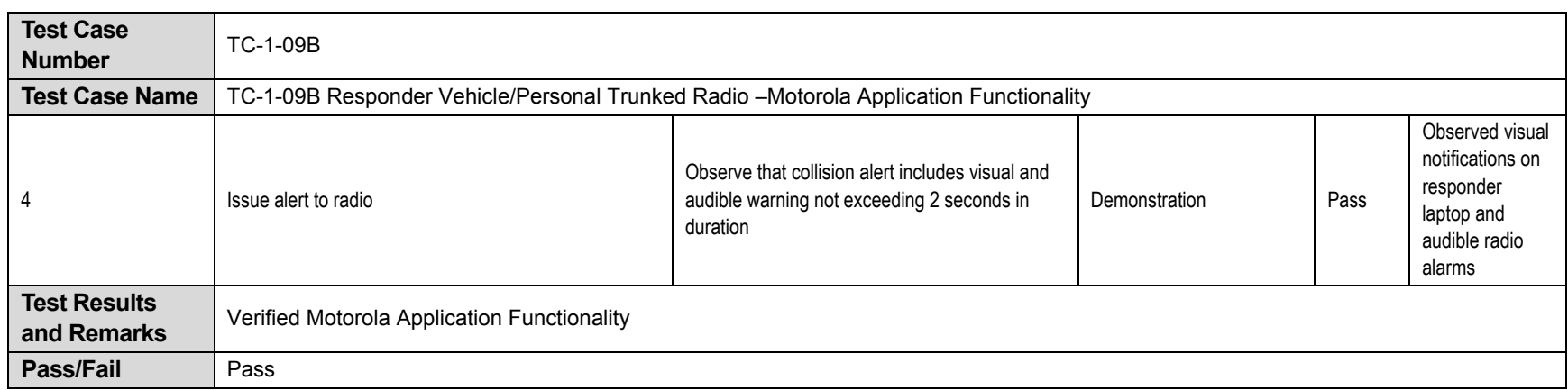

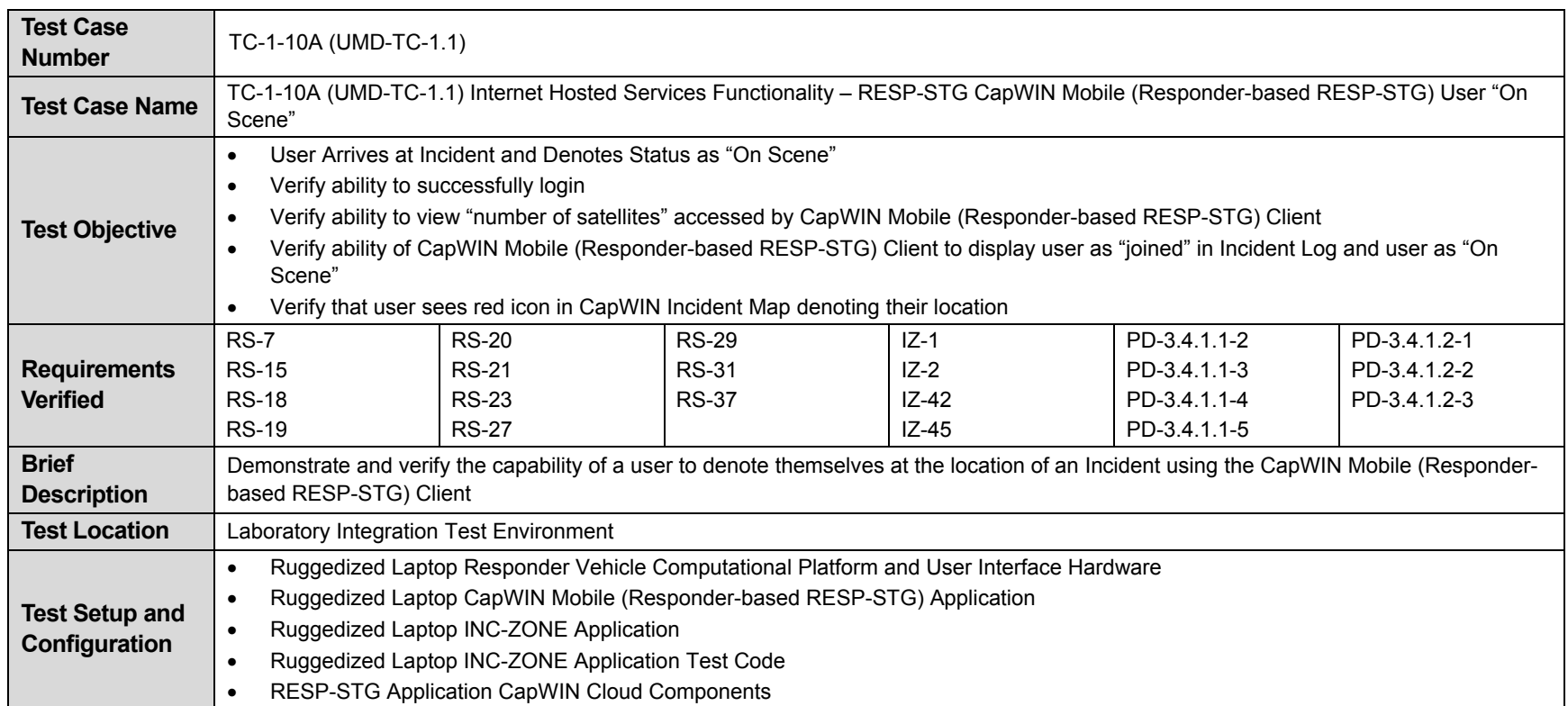

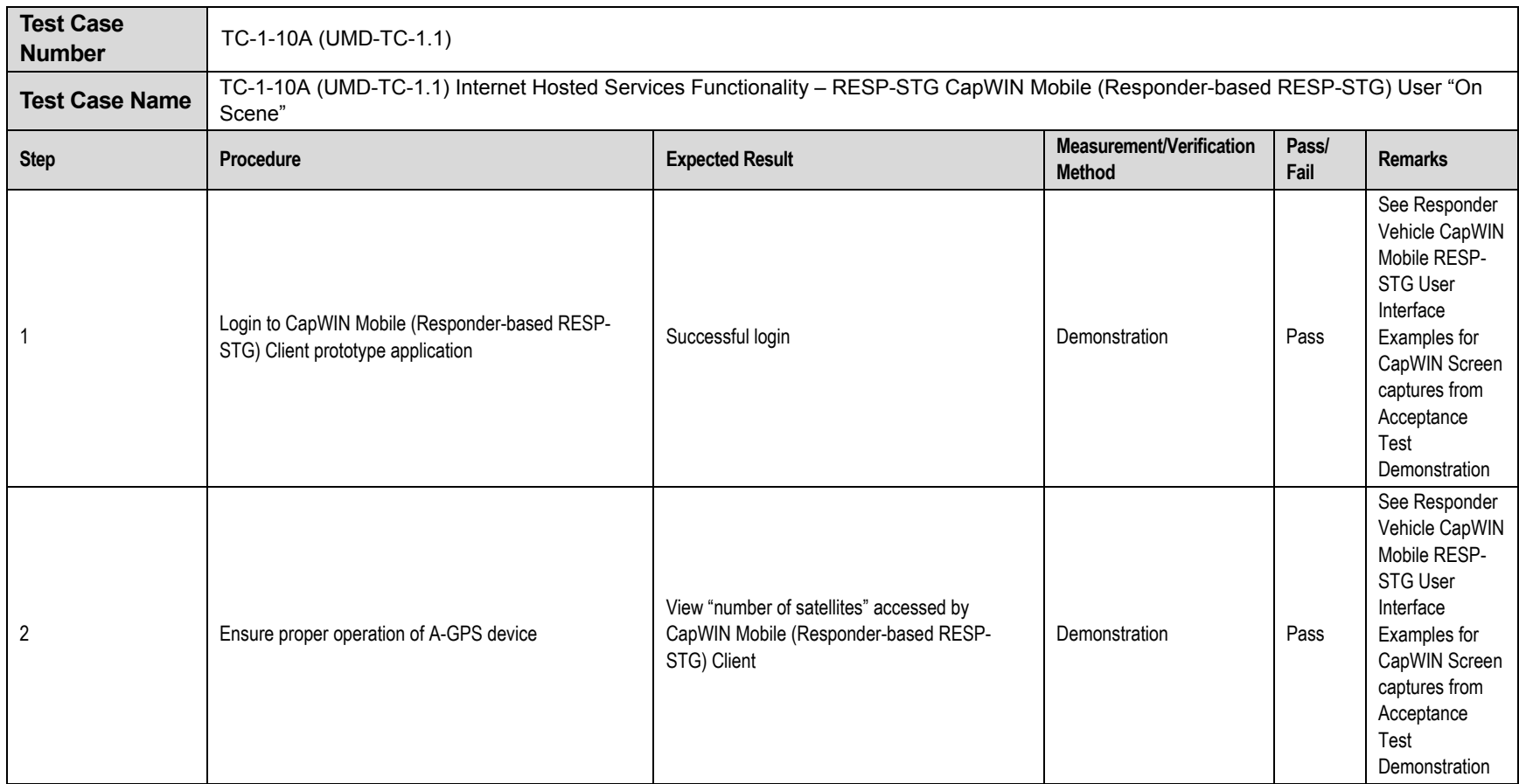

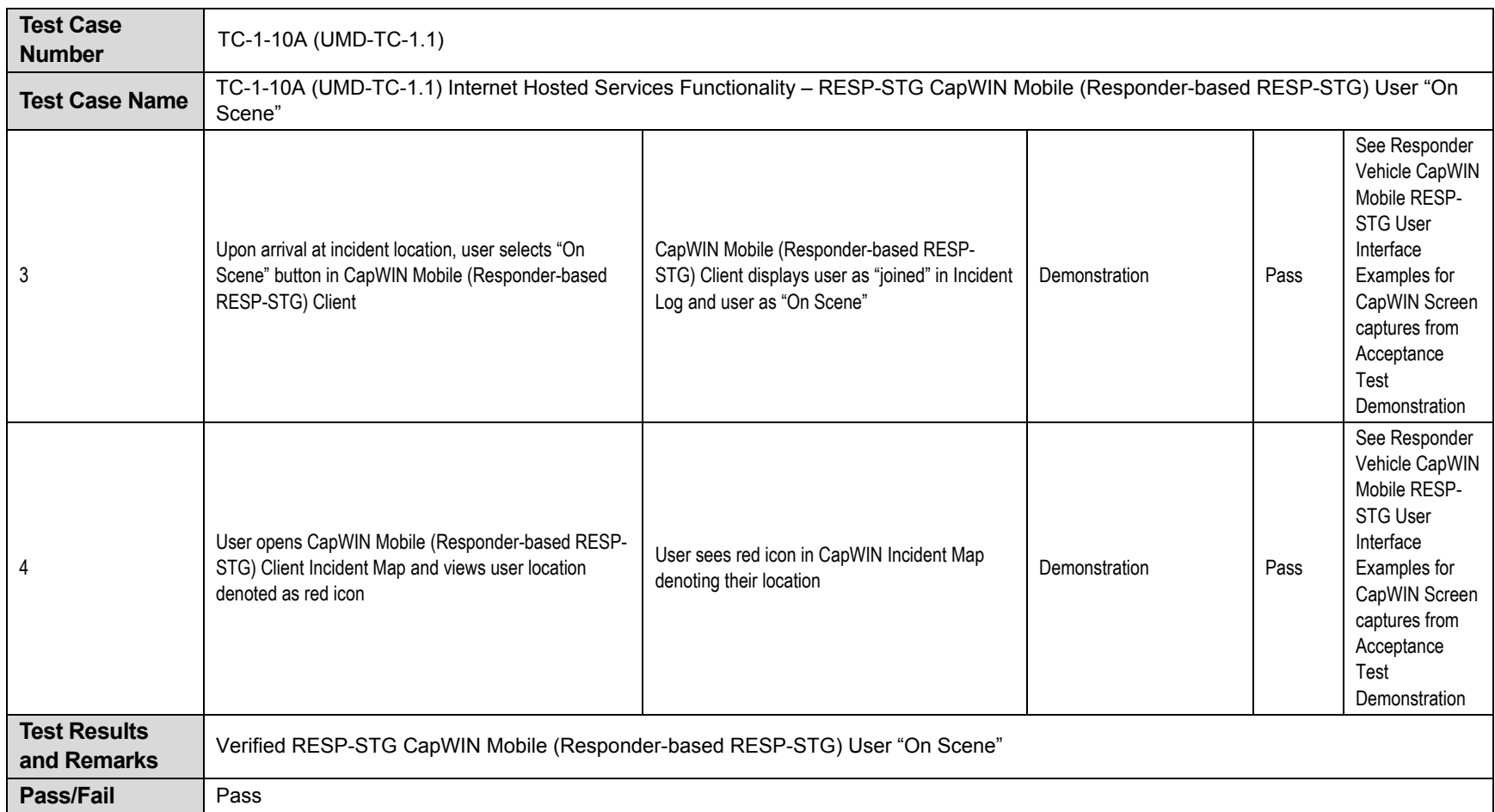

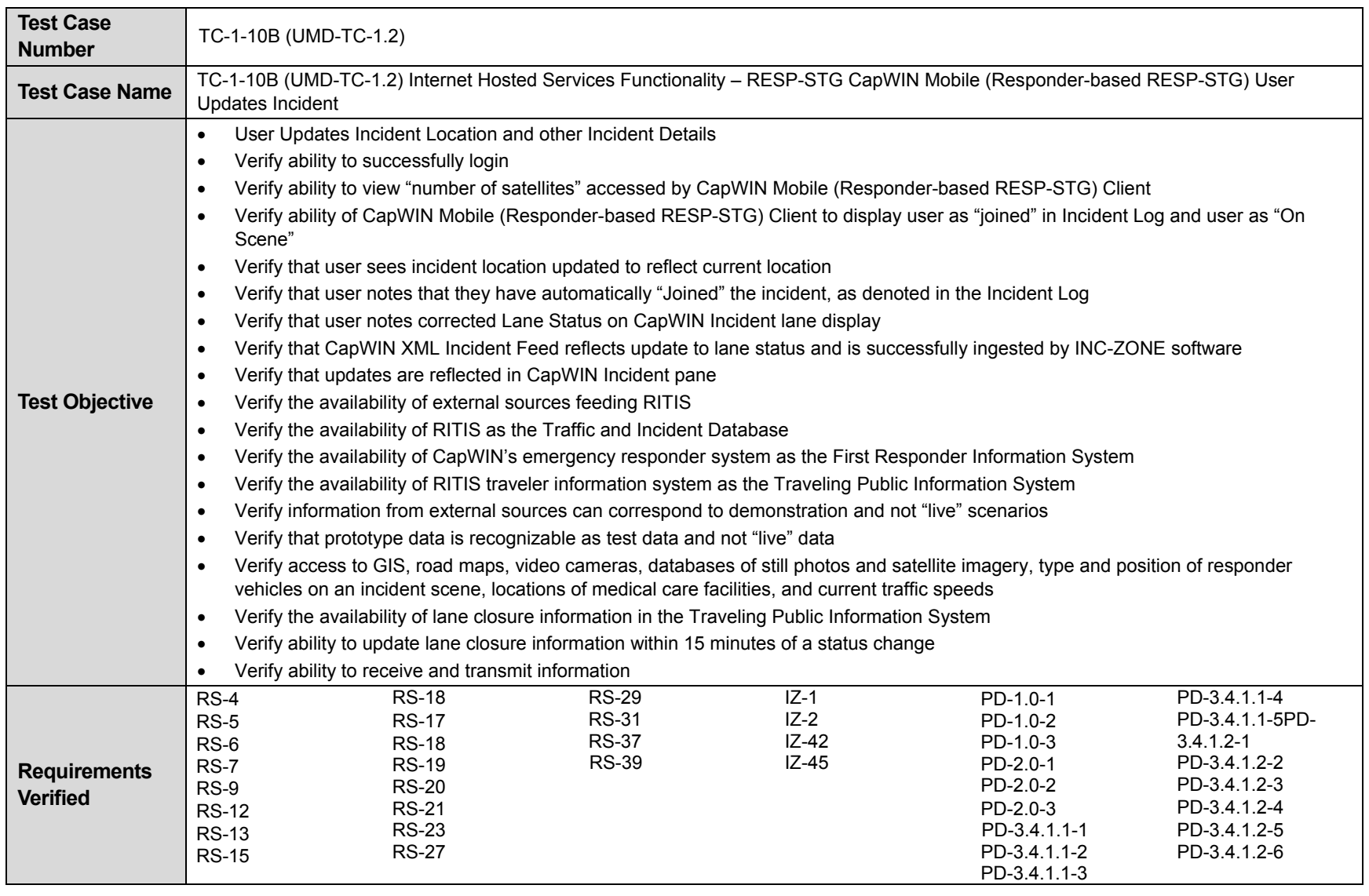

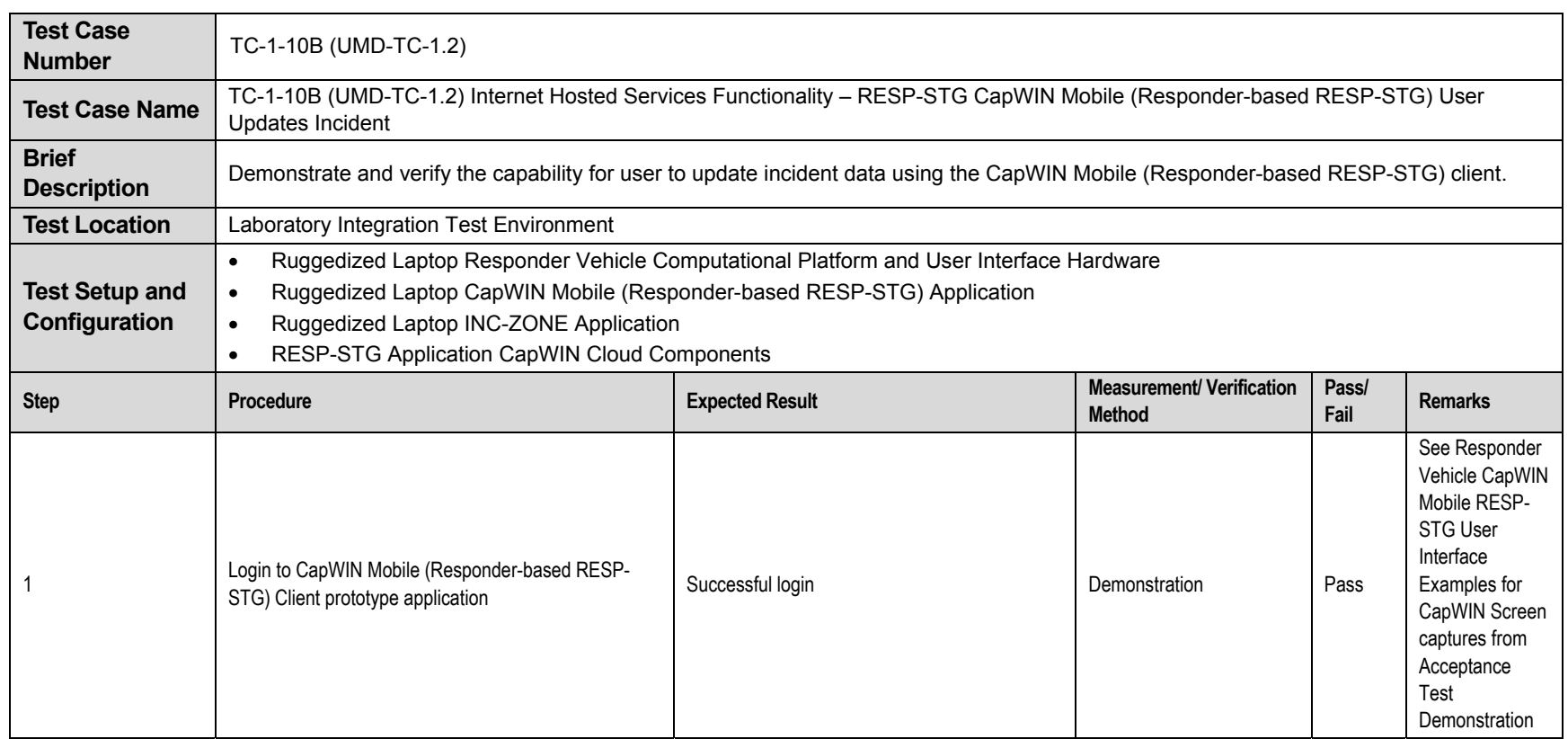

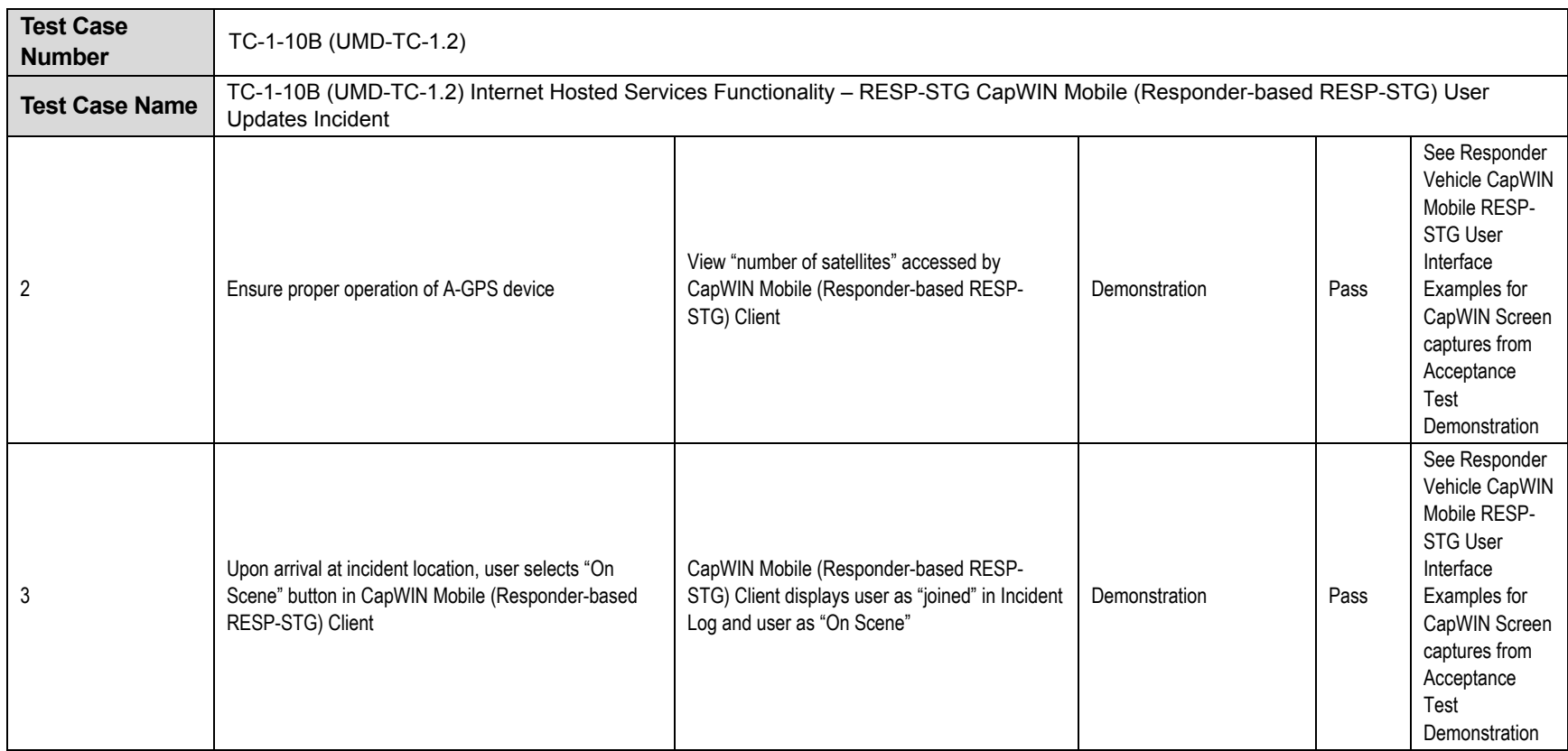

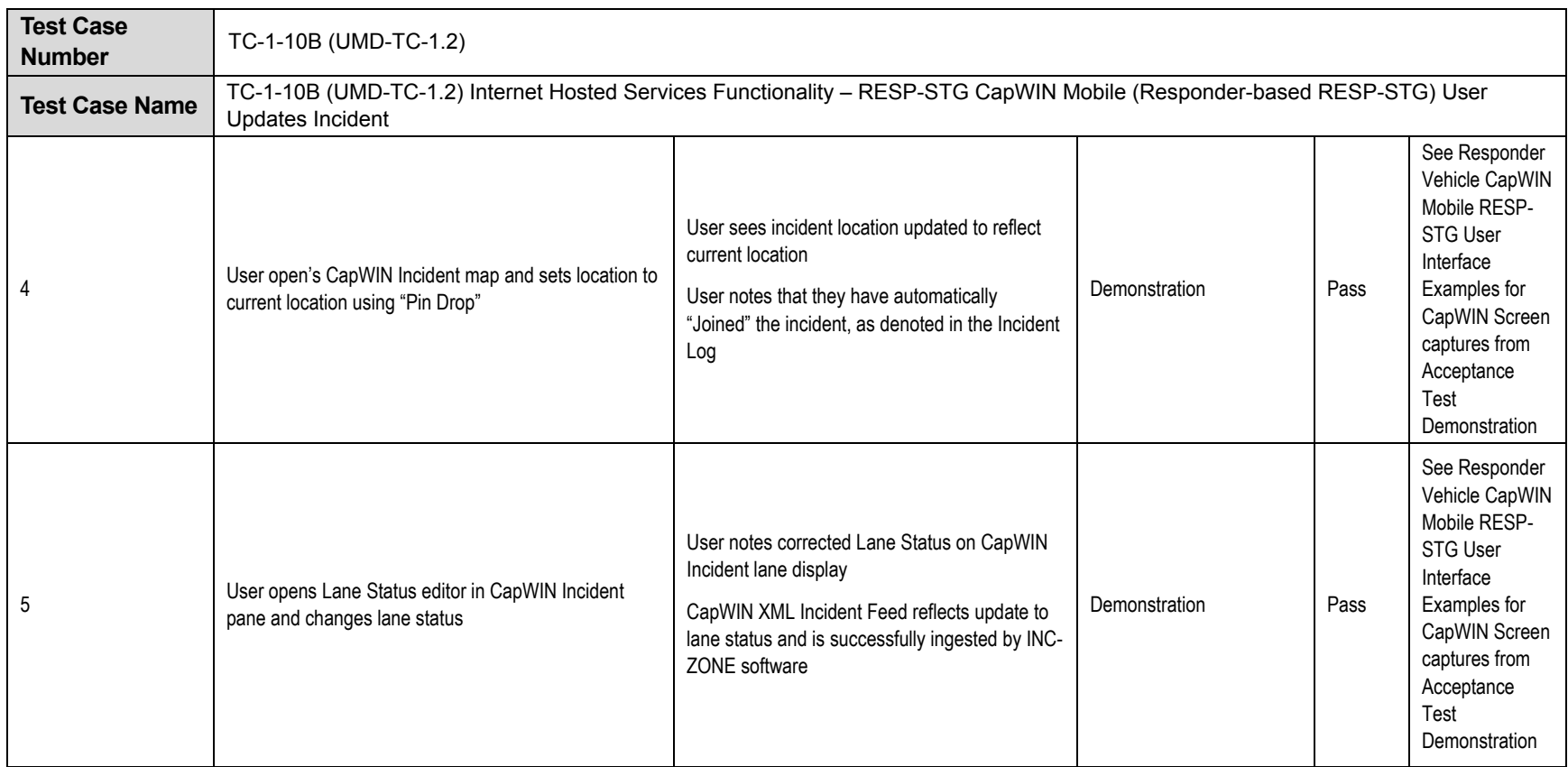

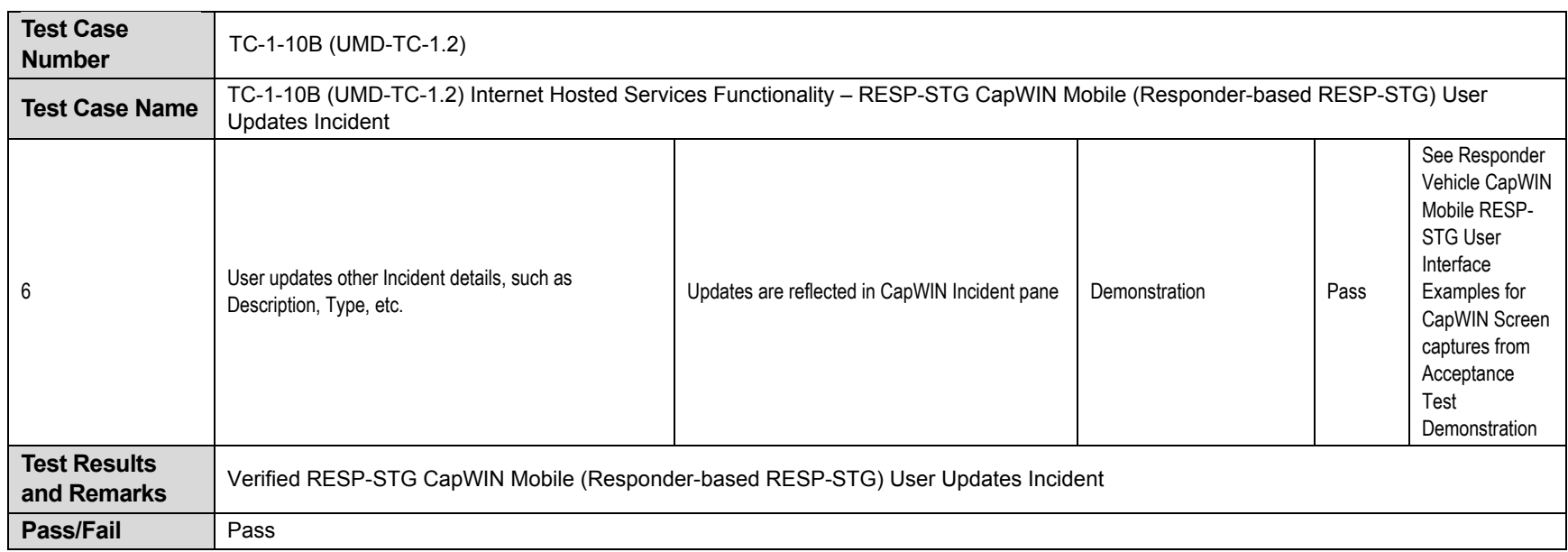

## **Phase II – System Interface Level Testing Summary**

Phase II testing in this program is focused on laboratory and garage integration of the system components and verifying functionality and performance of the system using simulated oncoming and responder vehicle data. This chapter describes the Phase II laboratory system communications and message acceptance tests which test, verify and demonstrates the functionality of interfaces, communications and transmission of messages between all mobile components.

The Test Case tables below summarize the component testing conducted in Phase II for each of the following test cases.

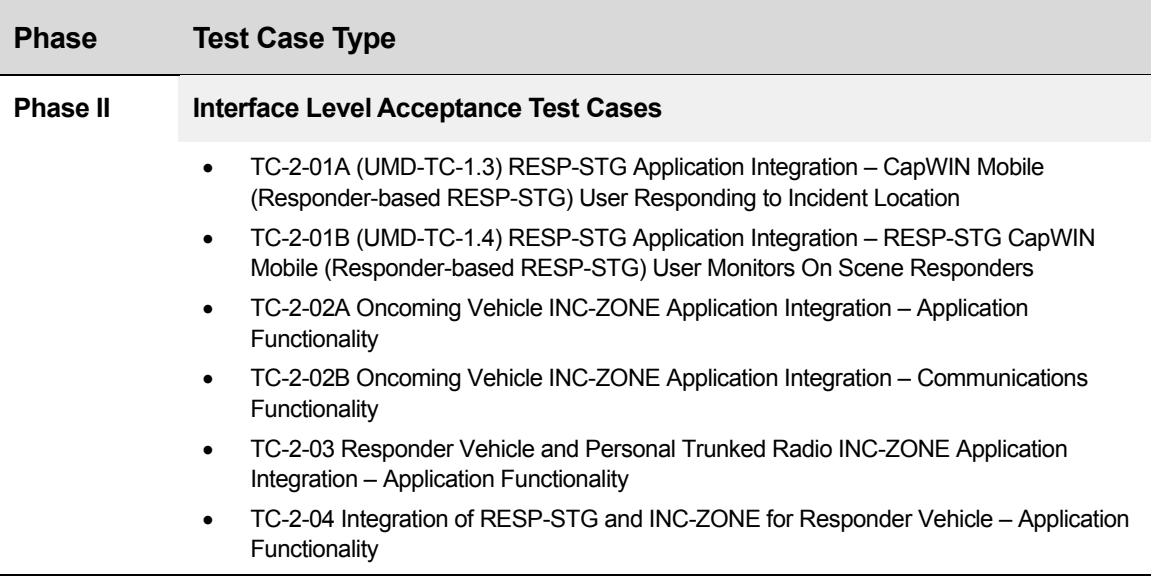

Each test case summarizes the

- 
- Test Case Name **Test Procedures**
- 
- Requirements Verified **Canadian Contract Contract Canadian** Pass/Fail
- 
- Test Location
- Test Case Number **Case Test Setup and Configuration** 
	-
- Test Objective **Contract Contract Contract Contract Contract Contract Contract Contract Contract Contract Contract Contract Contract Contract Contract Contract Contract Contract Contract Contract Contract Contract Contra** 
	-
	- Brief Description **Test Case Pass/Fail Results**

 Intelligent Transportation Systems Joint Program Office U.S. Department of Transportation, Office of the Assistant Secretary for Research and Technology

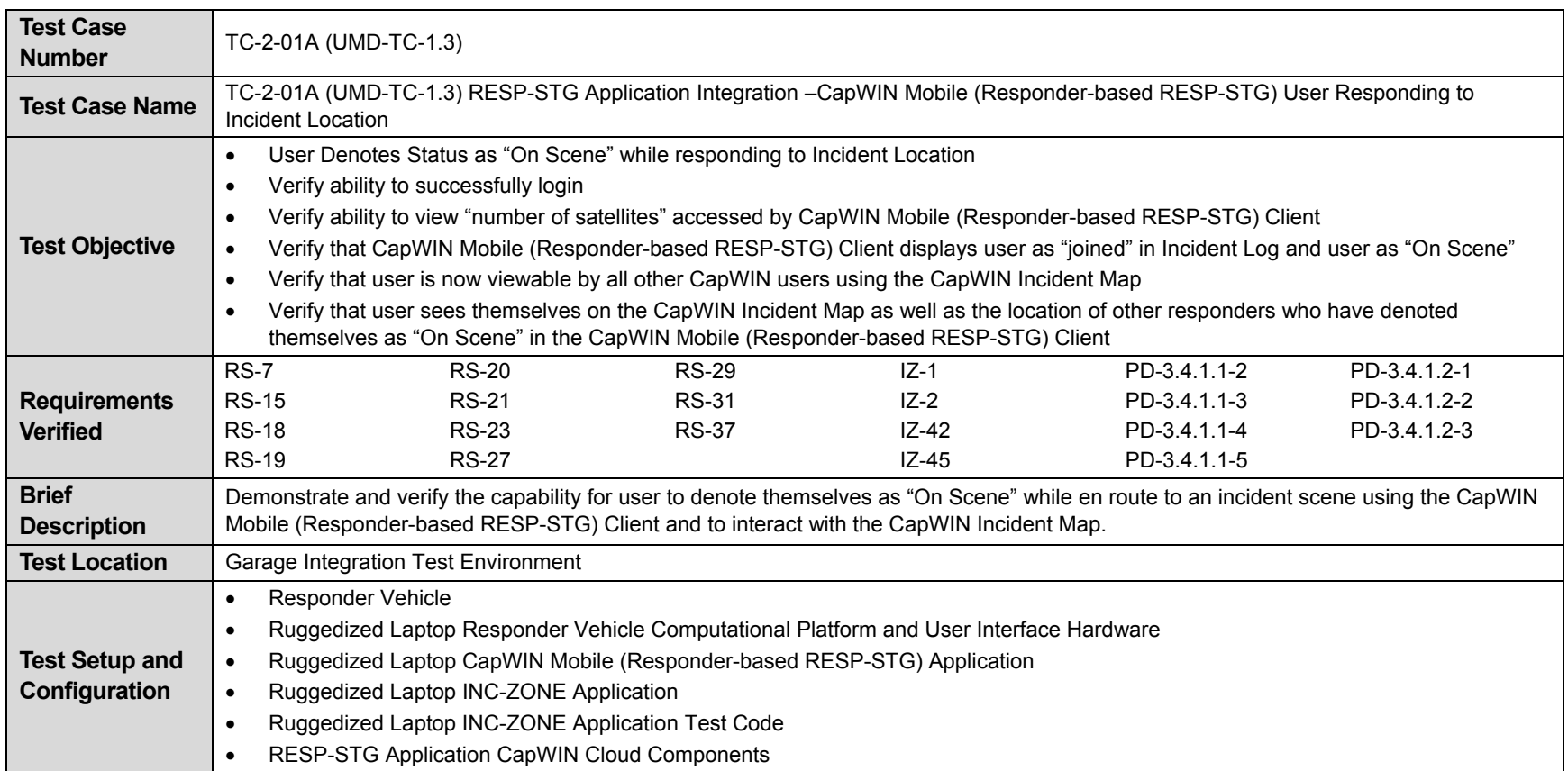

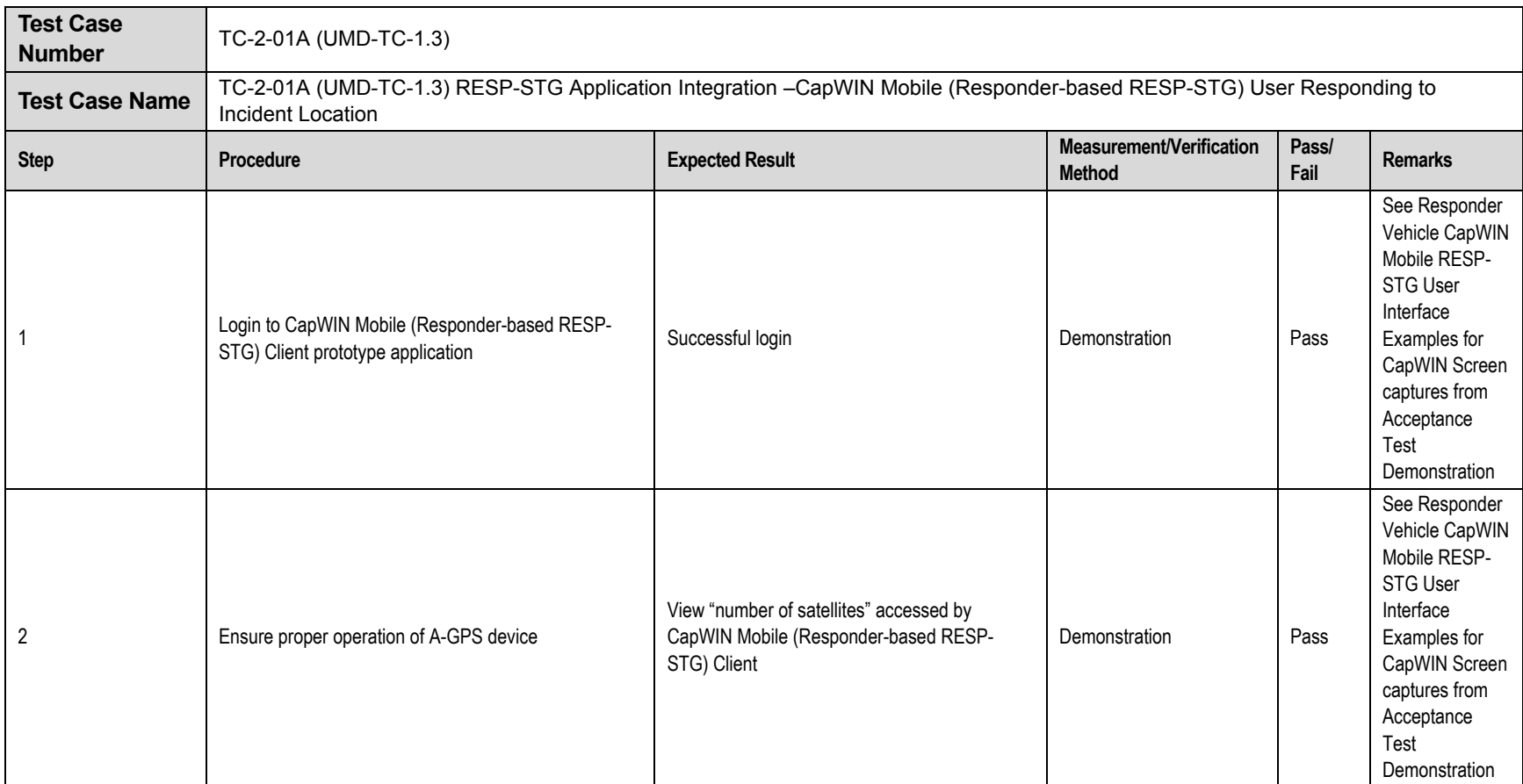

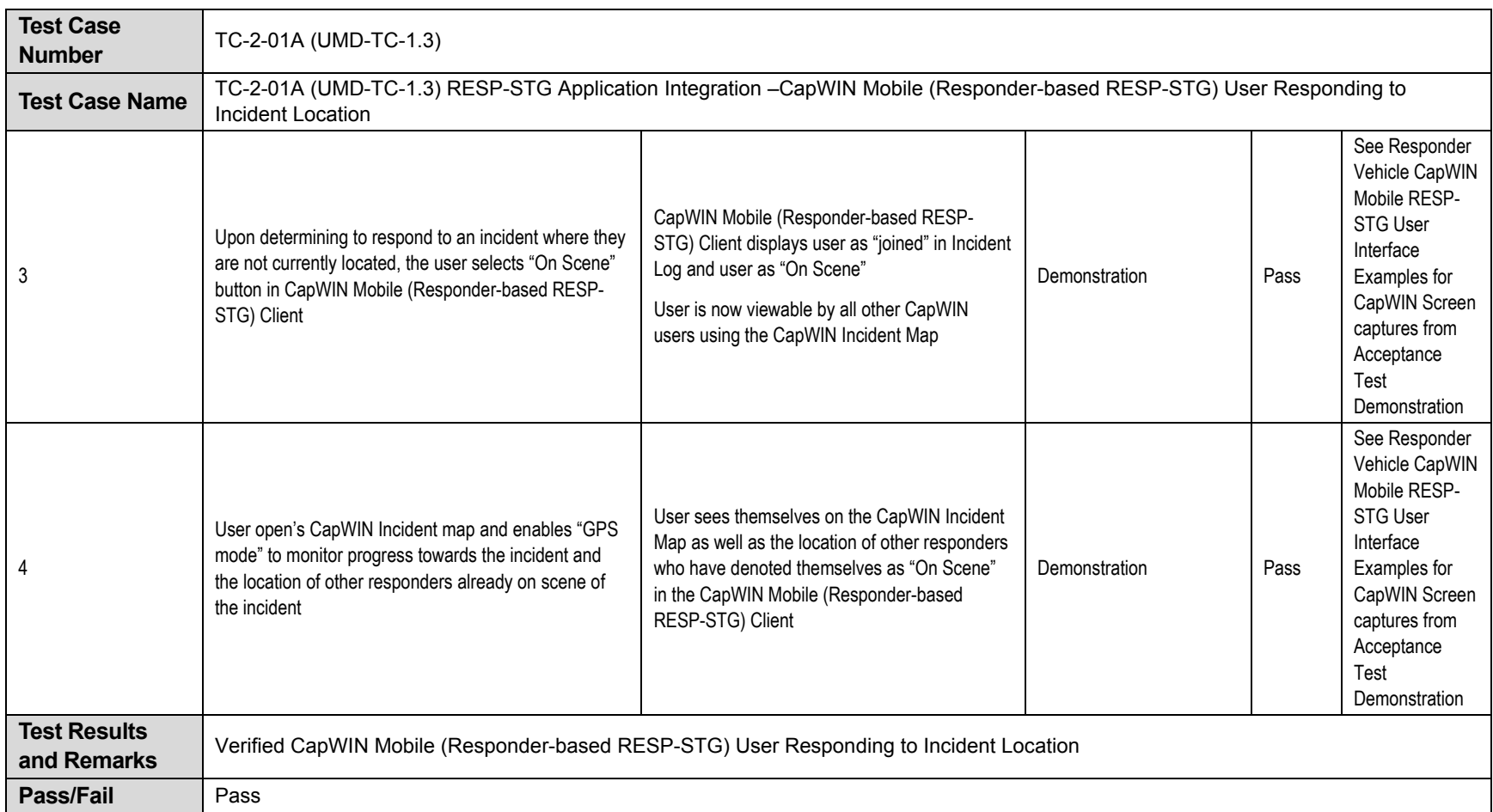

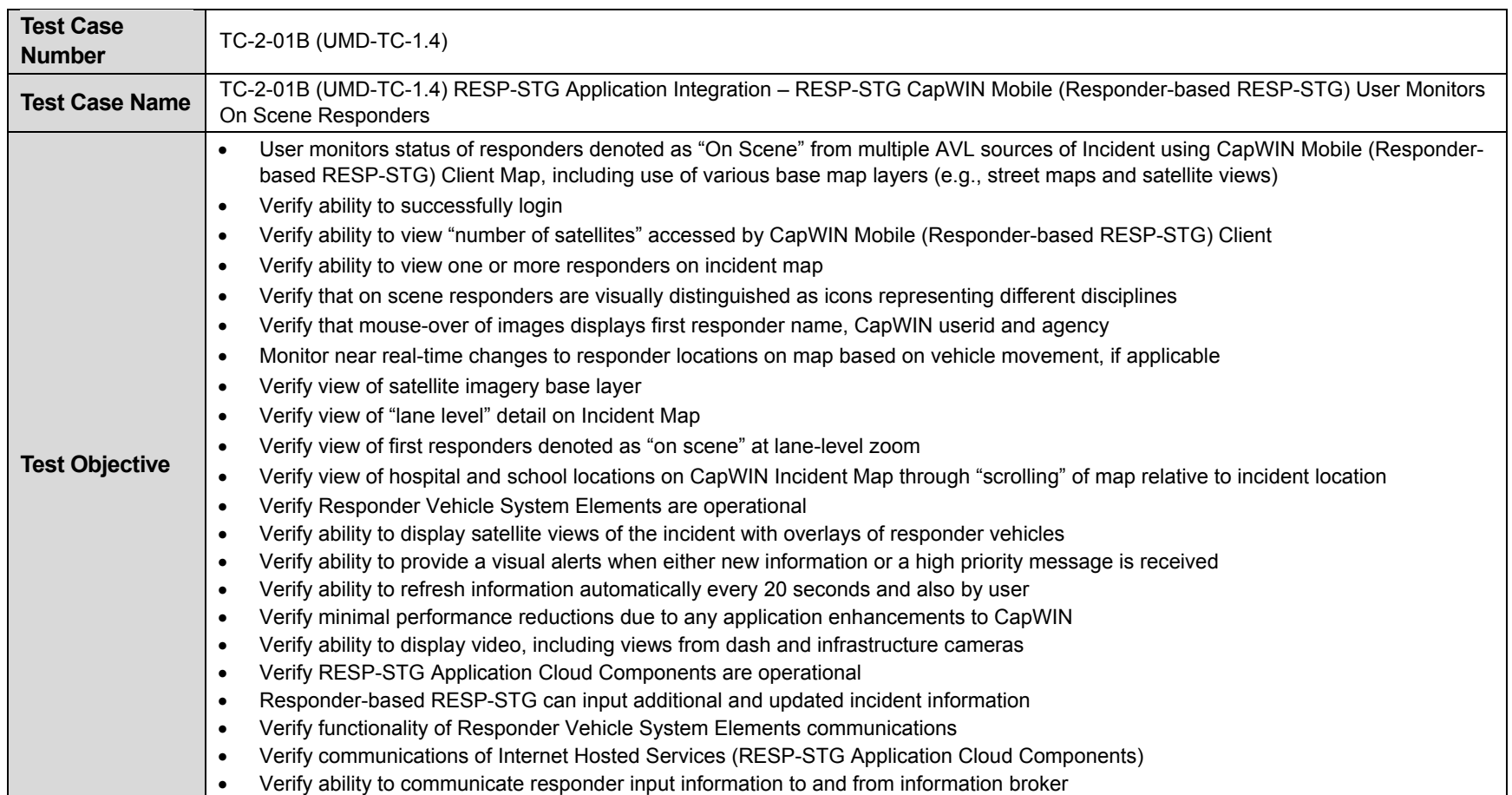

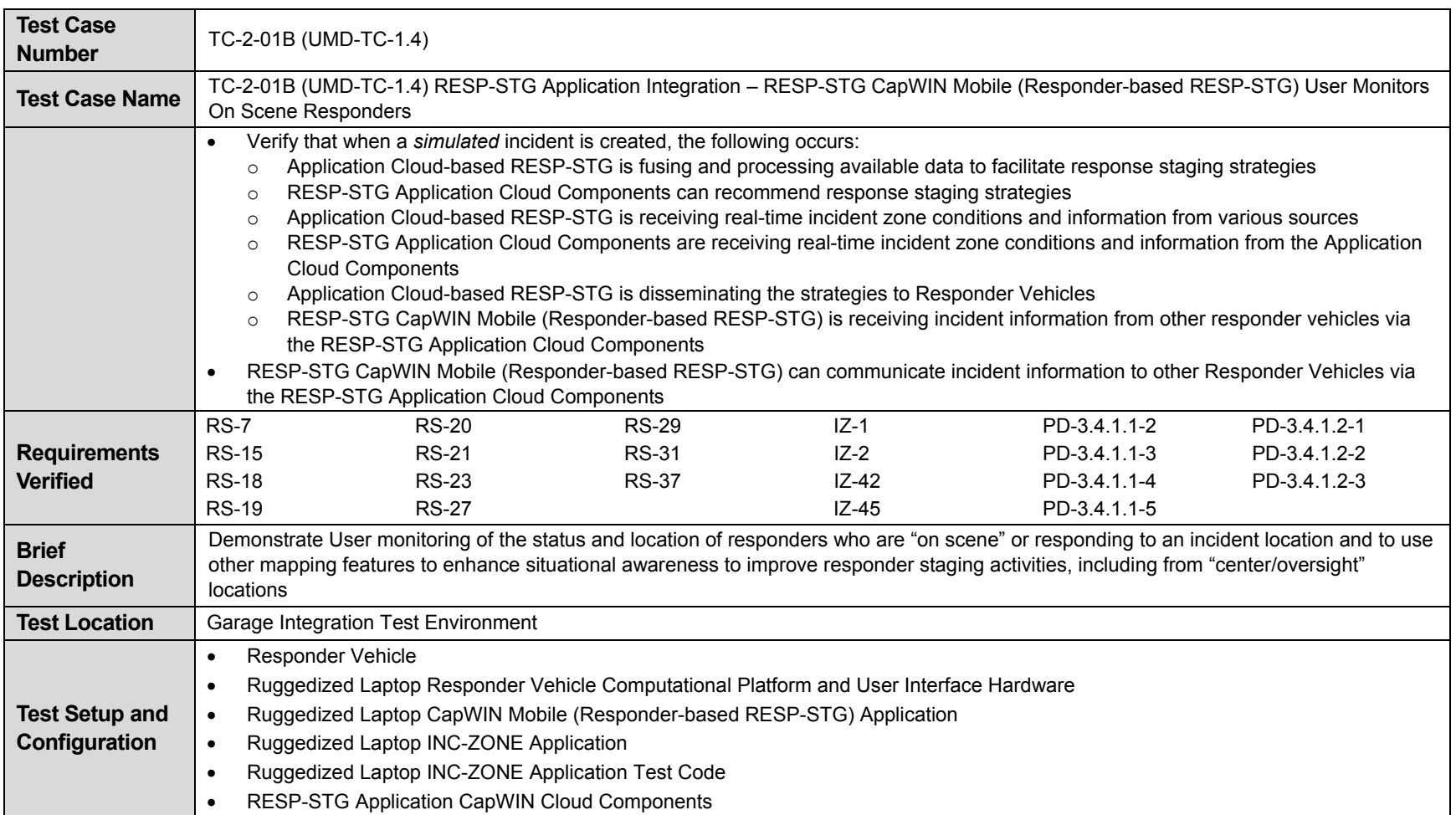

U.S. Department of Transportation, Office of the Assistant Secretary for Research and Technology Intelligent Transportation Systems Joint Program Office

**Test Case Number TC-2-01B** (UMD-TC-1.4) Test Case Name TC-2-01B (UMD-TC-1.4) RESP-STG Application Integration – RESP-STG CapWIN Mobile (Responder-based RESP-STG) User Monitors On Scene Responders Step **Procedure Procedure Expected Result Interventiverification Pass/ Remarks** Remarks<br>Procedure Pass/ Fail Remarks **Procedure Procedure Procedure Pass/ Fail Remarks** Pass/ Fail Remarks 1 Login to CapWIN Mobile (Responder-based RESP- Successful login Successful login Pass Demonstration Pass See Responder Vehicle CapWIN Mobile RESP-STG User Interface Examples for CapWIN Screen captures from Acceptance Test **Demonstration** 2 Ensure proper operation of A-GPS device View "number of satellites" accessed by CapWIN Mobile (Responder-based RESP-STG) Client Demonstration Pass See Responder Vehicle CapWIN Mobile RESP-STG User Interface Examples for CapWIN Screen captures from Acceptance Test **Demonstration** 

Appendix A. Prototype Component, System and Application Acceptance Testing Summary

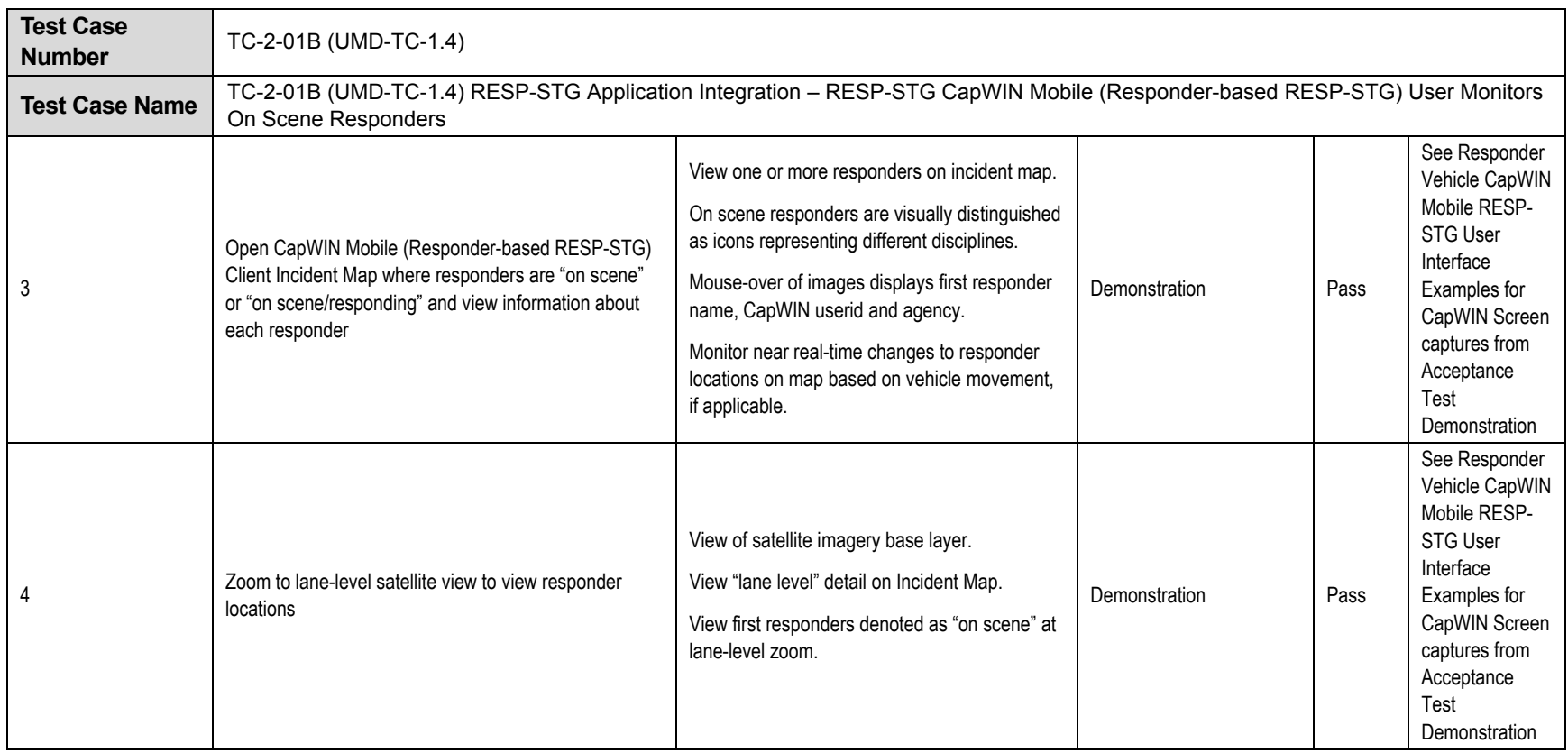

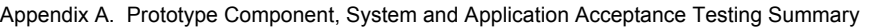

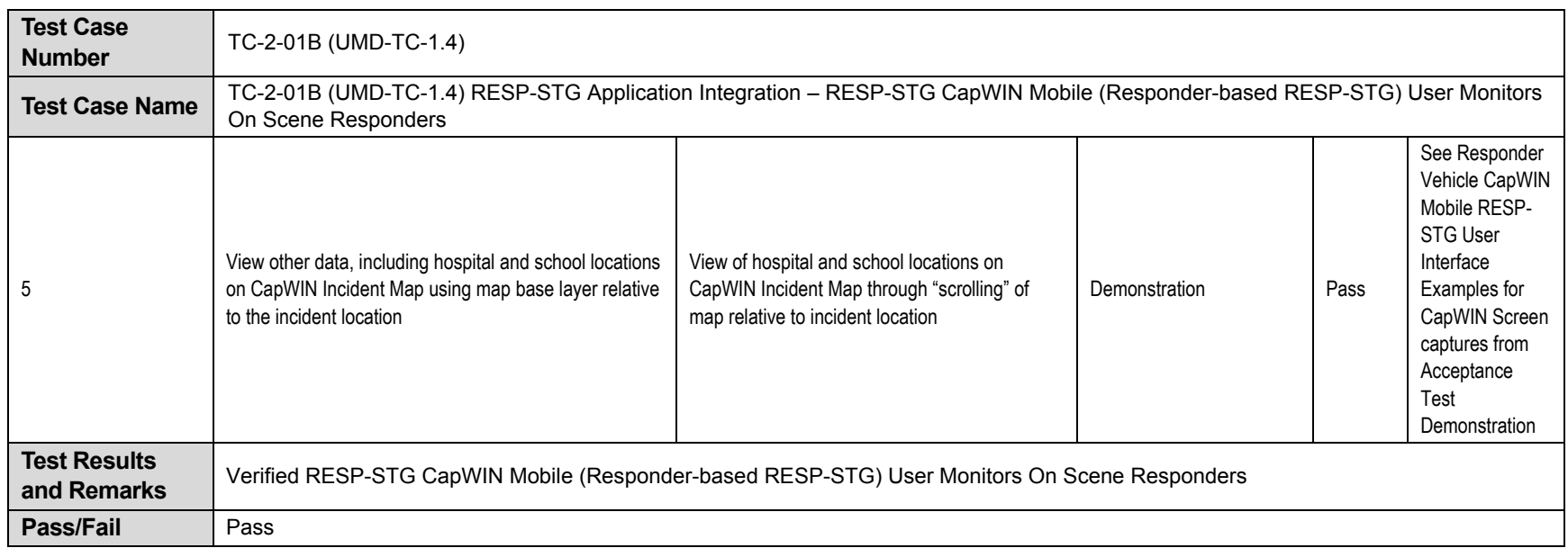

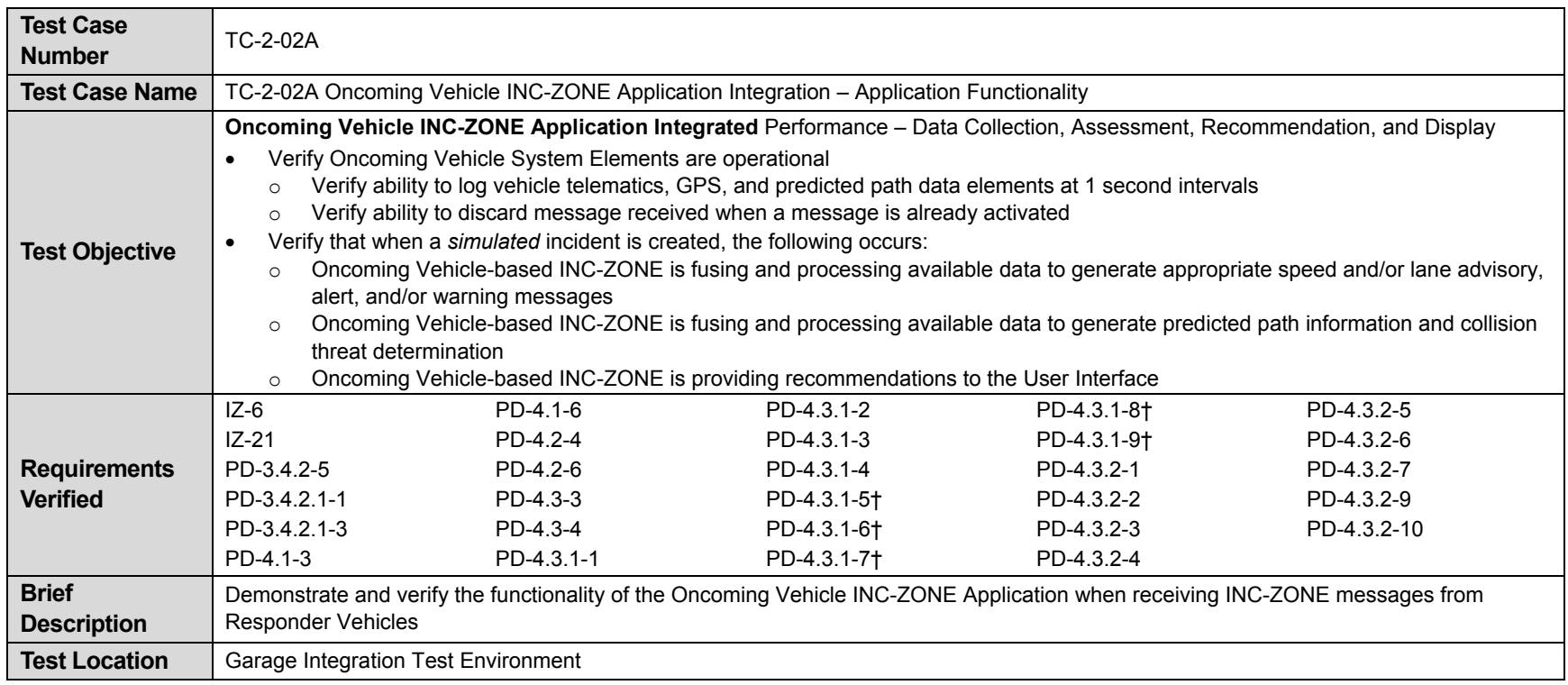

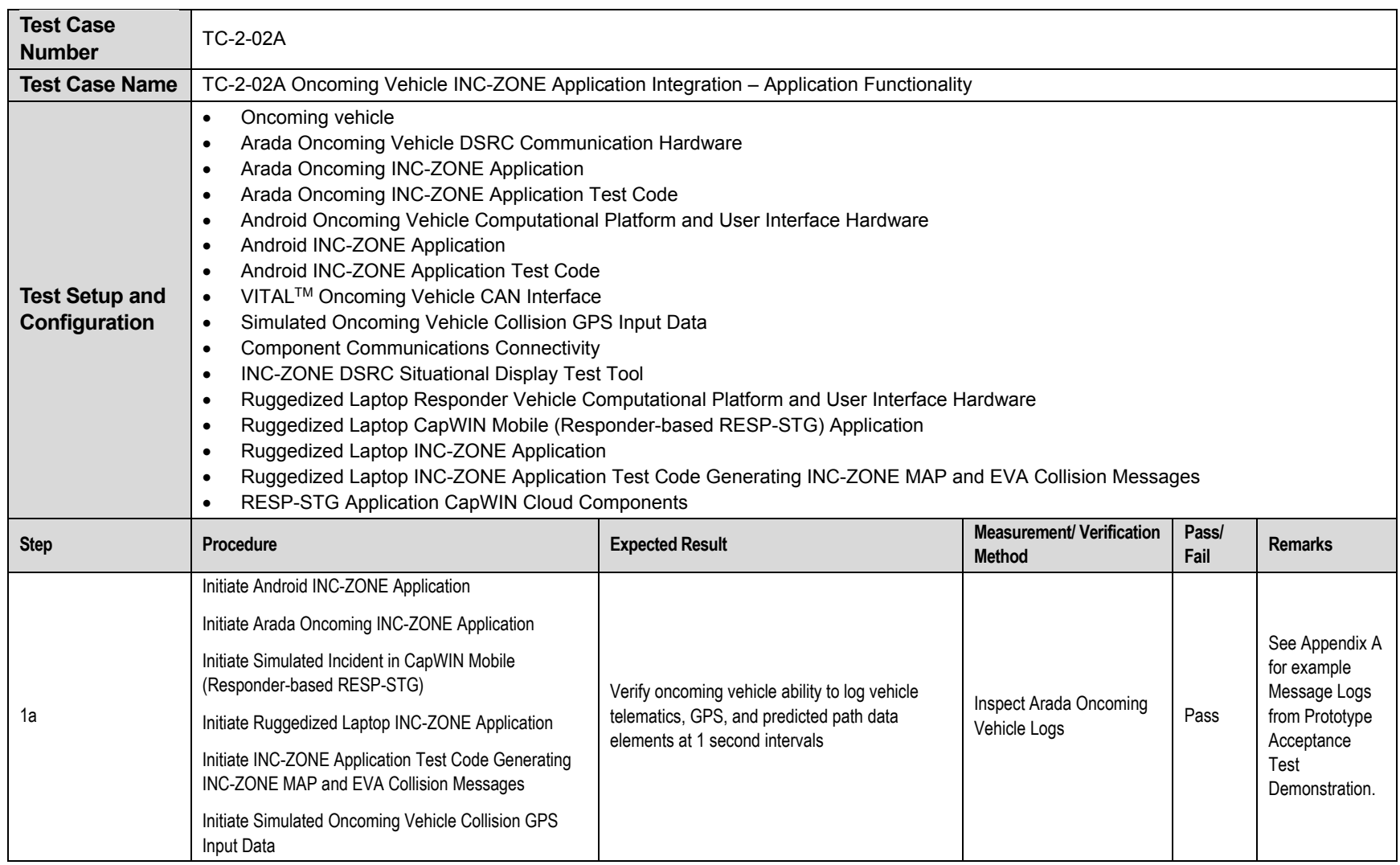

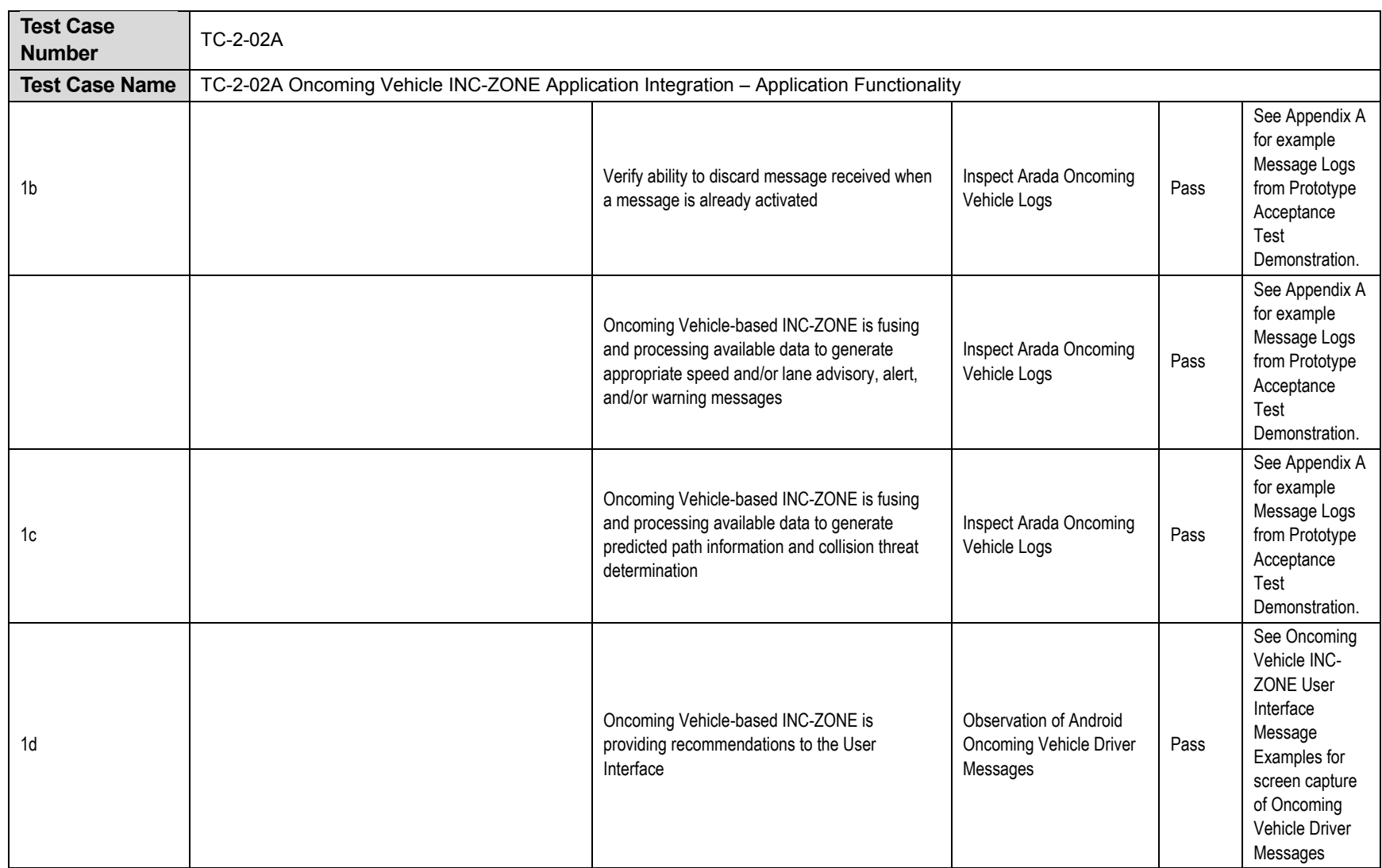

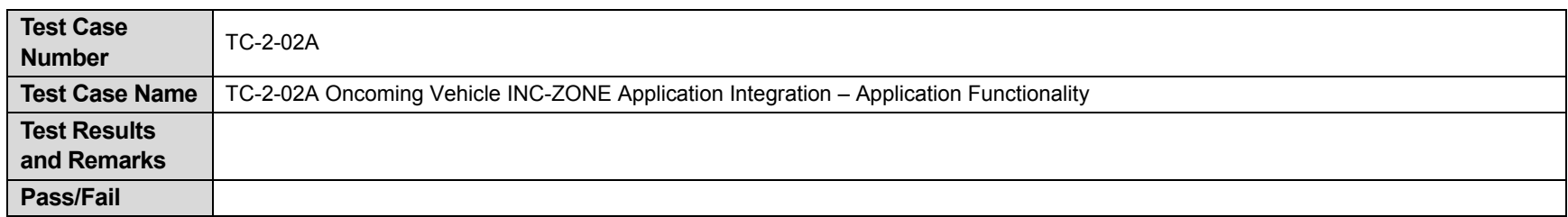

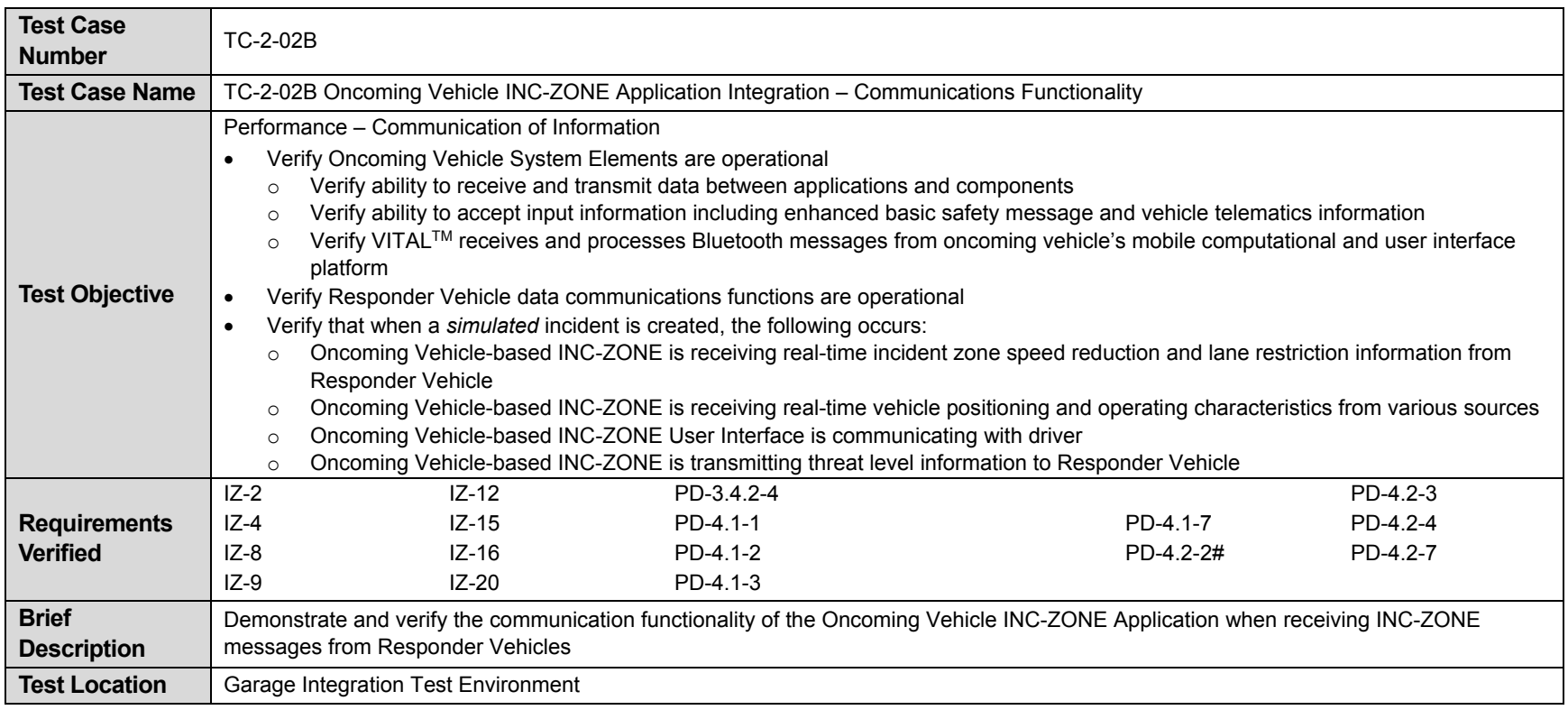

PD-4.1-4

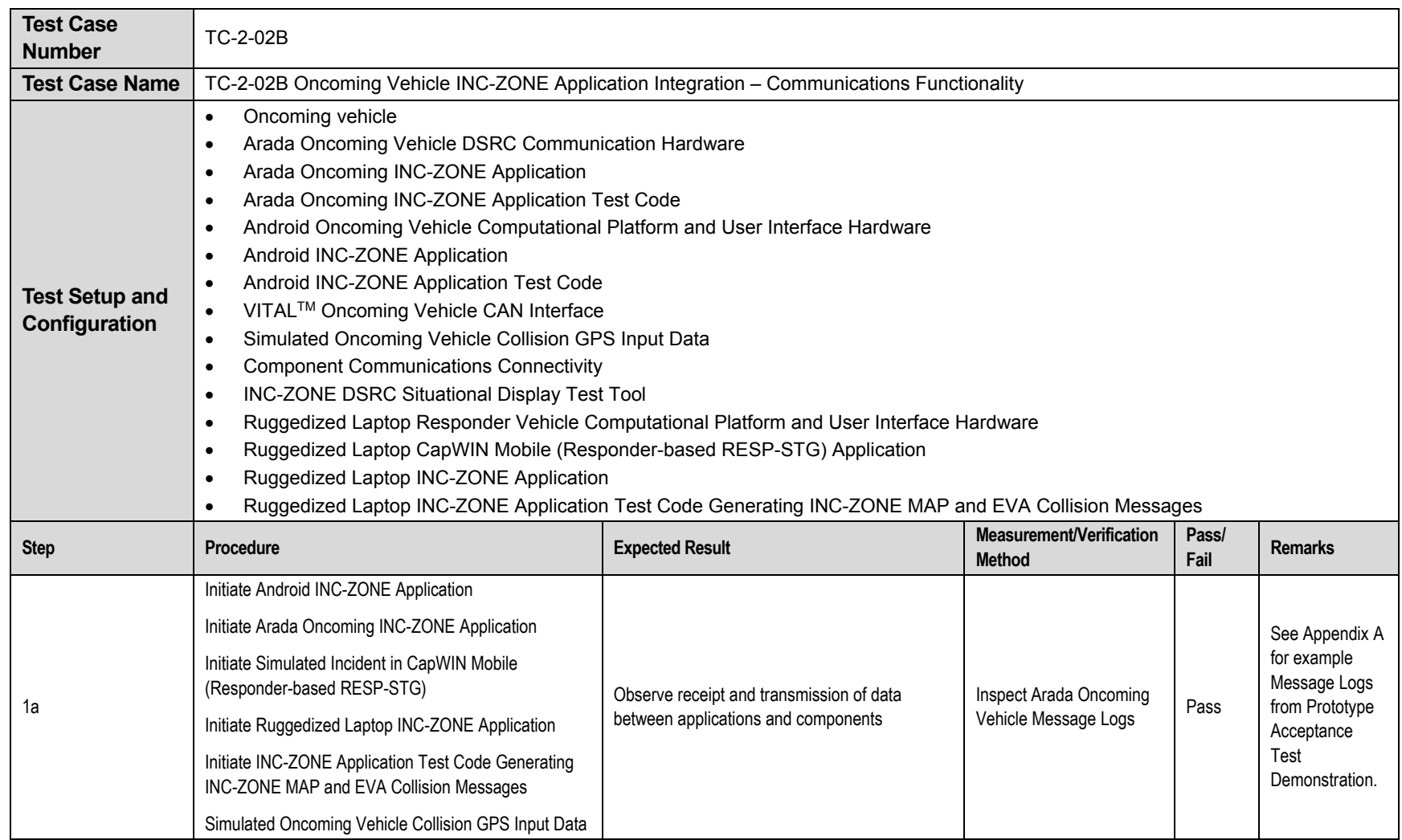

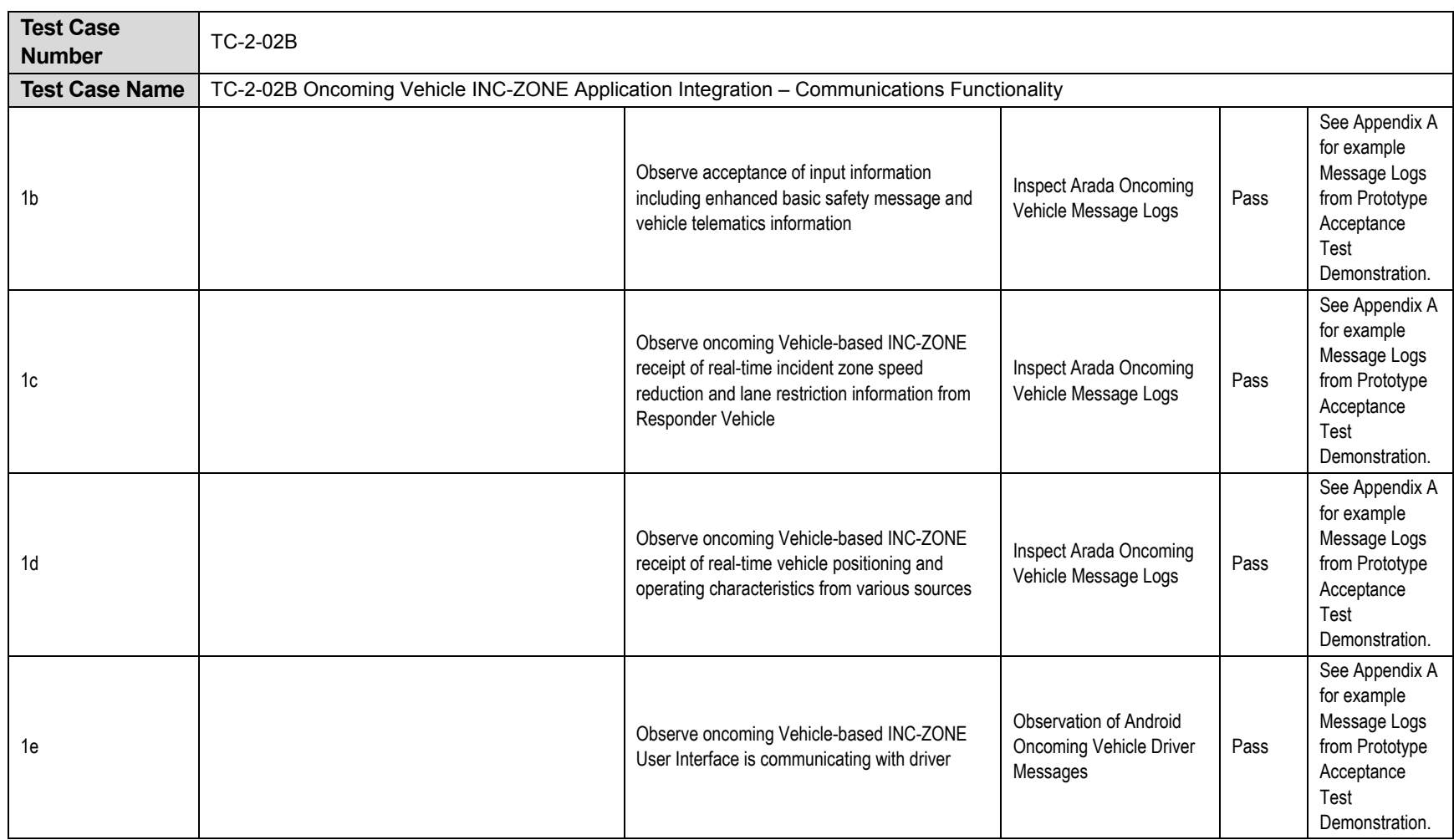

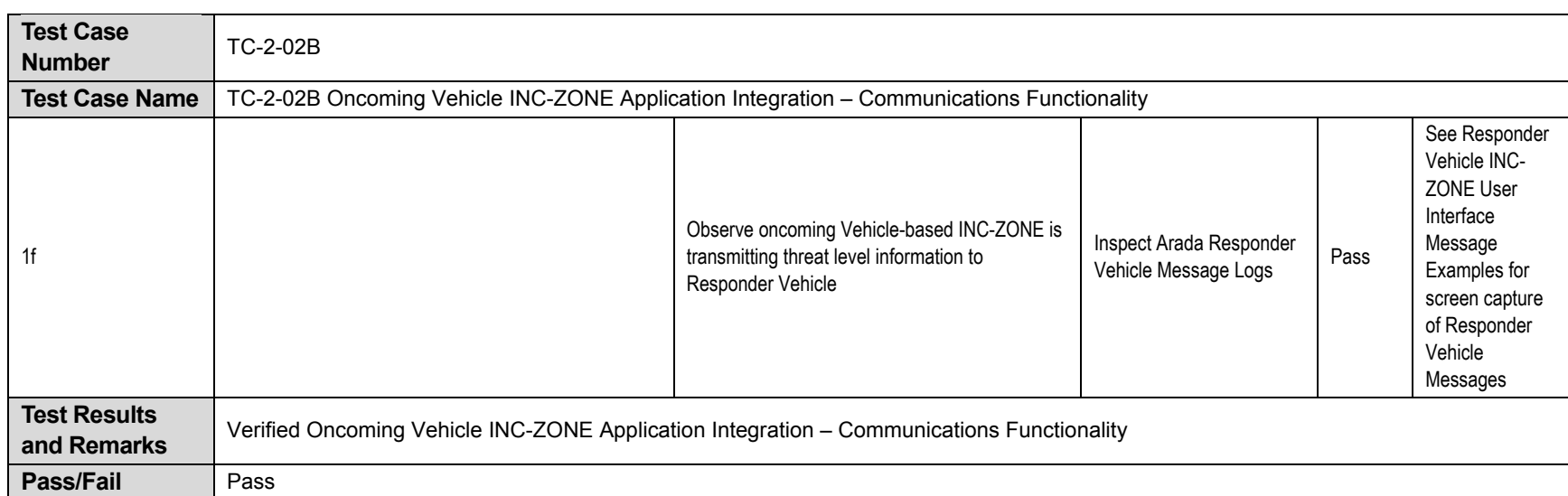

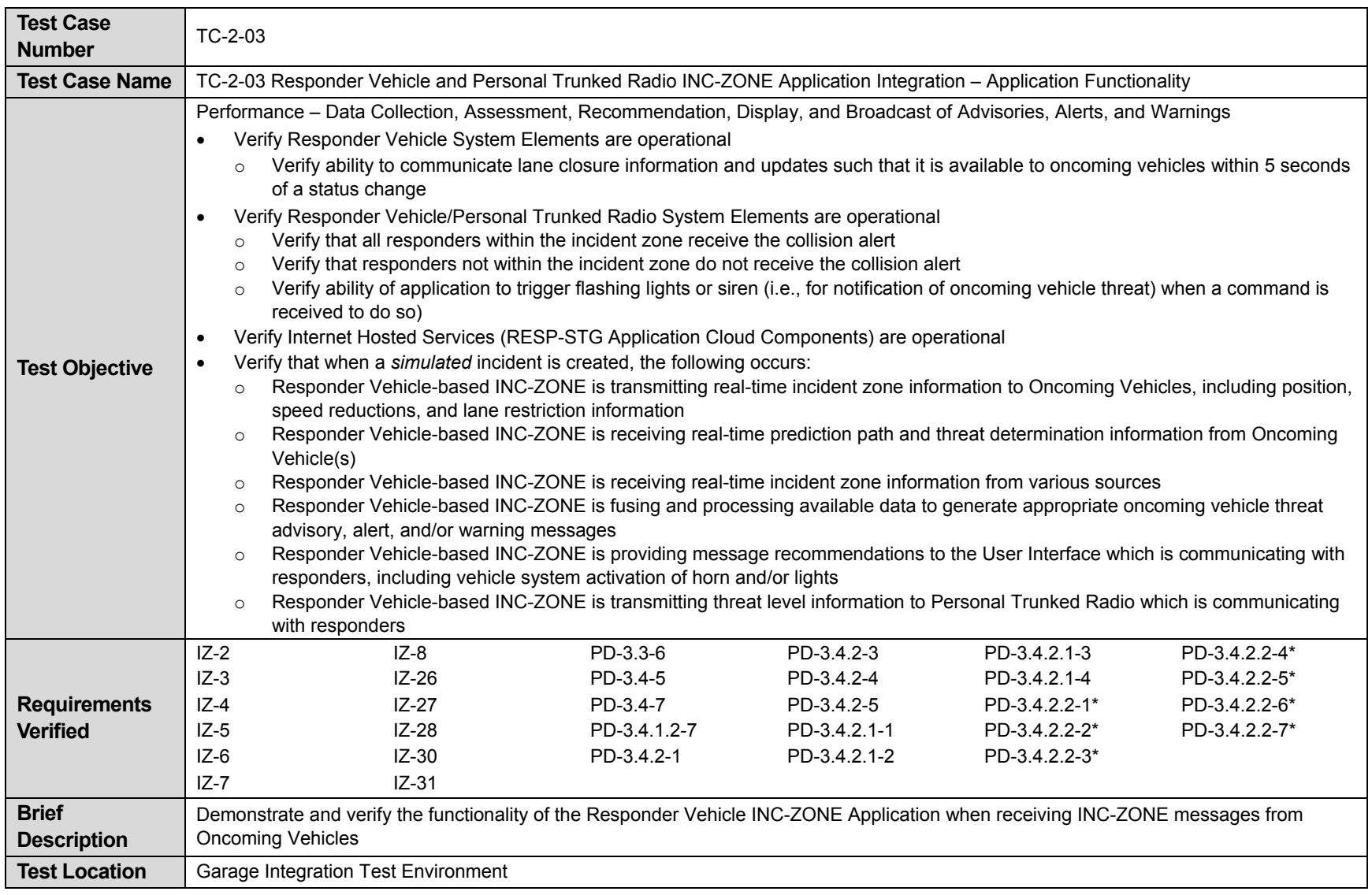

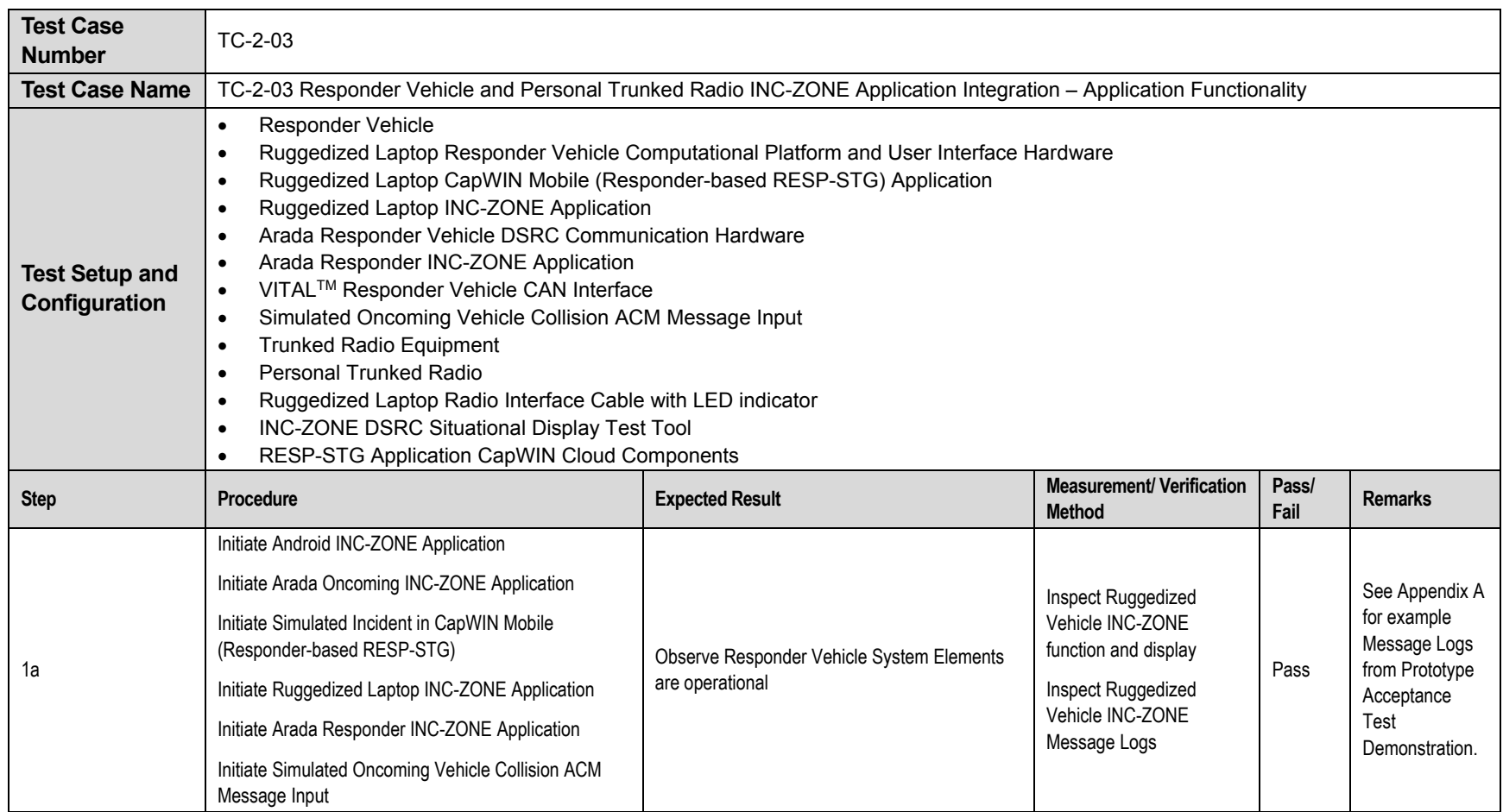
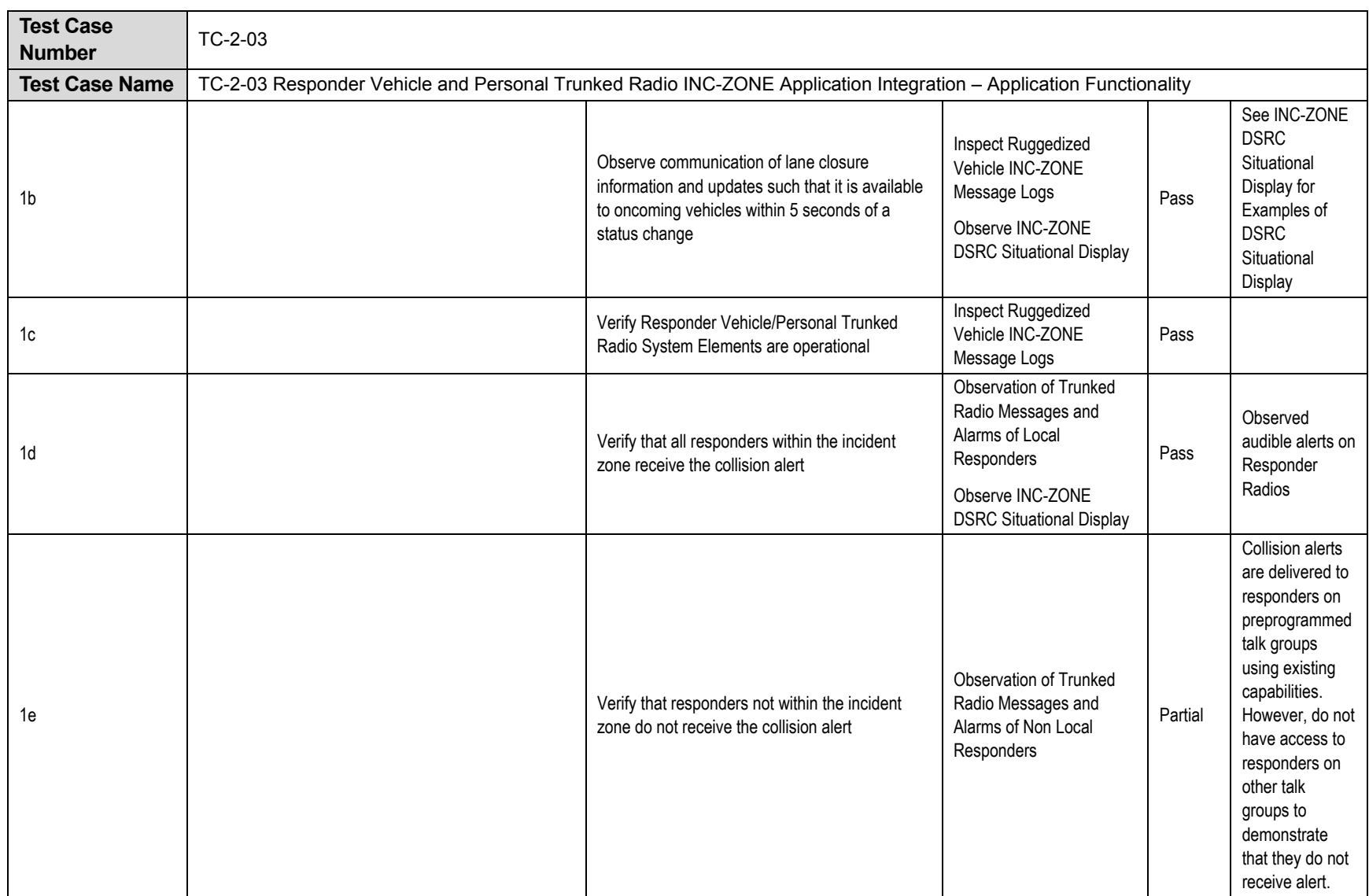

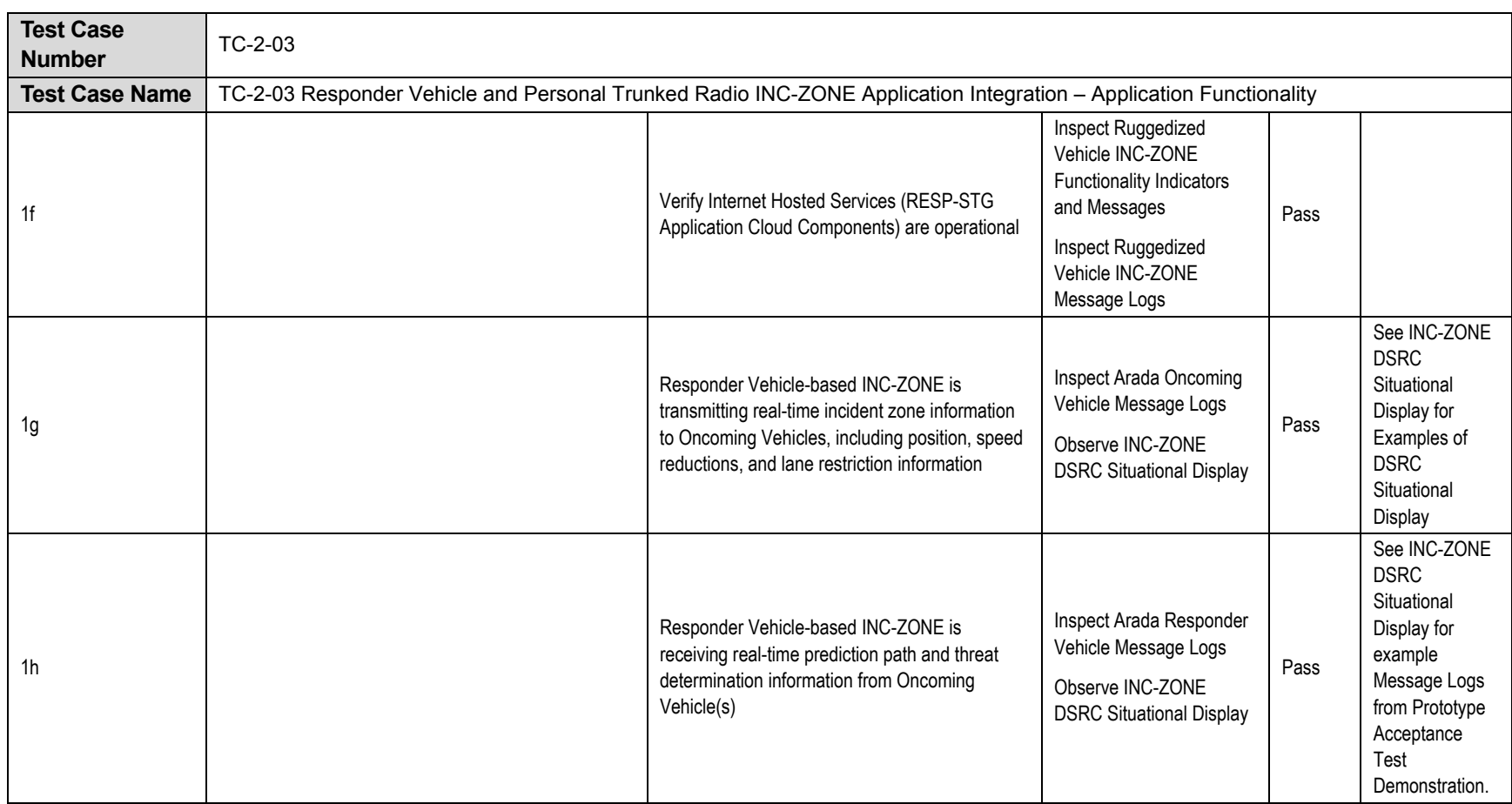

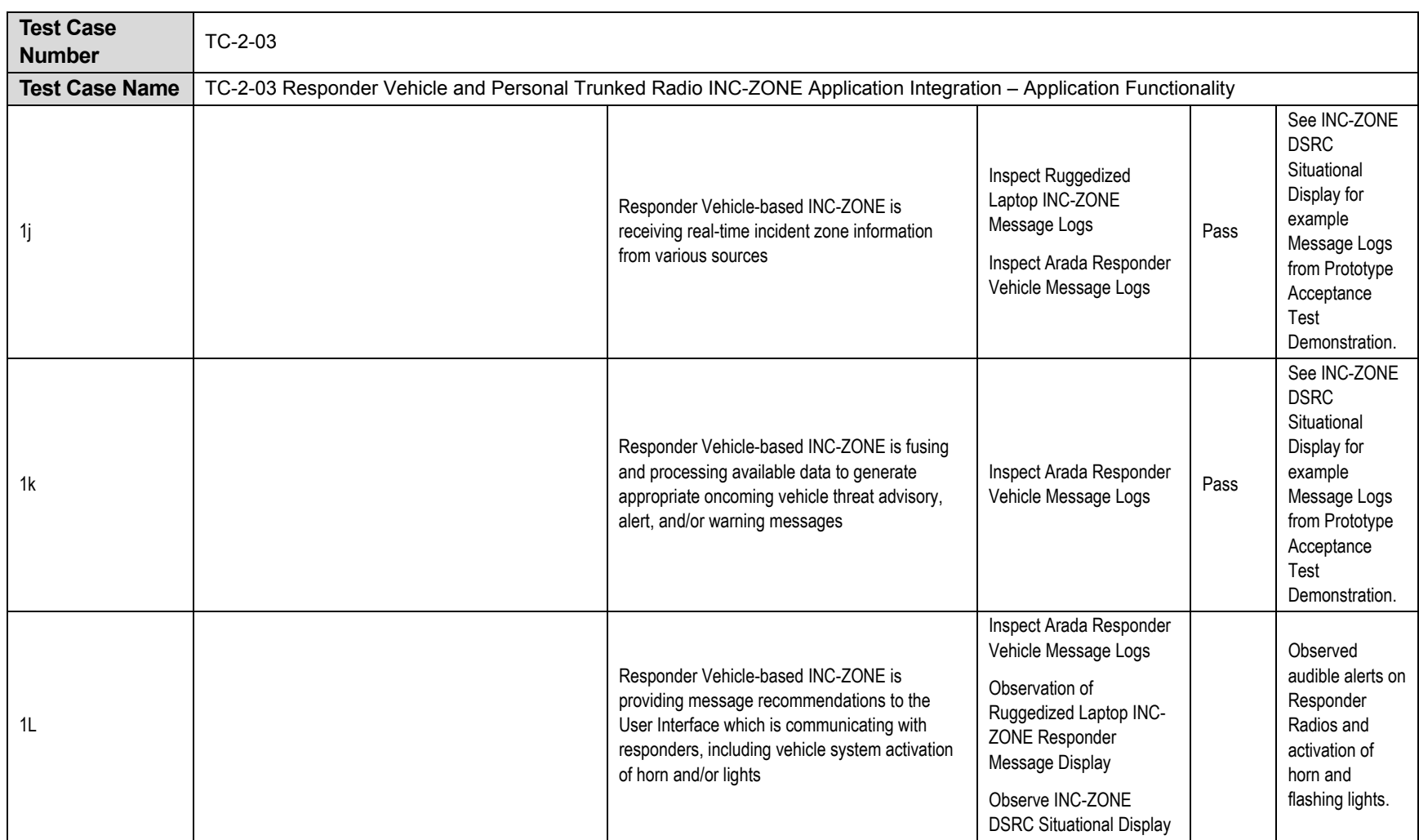

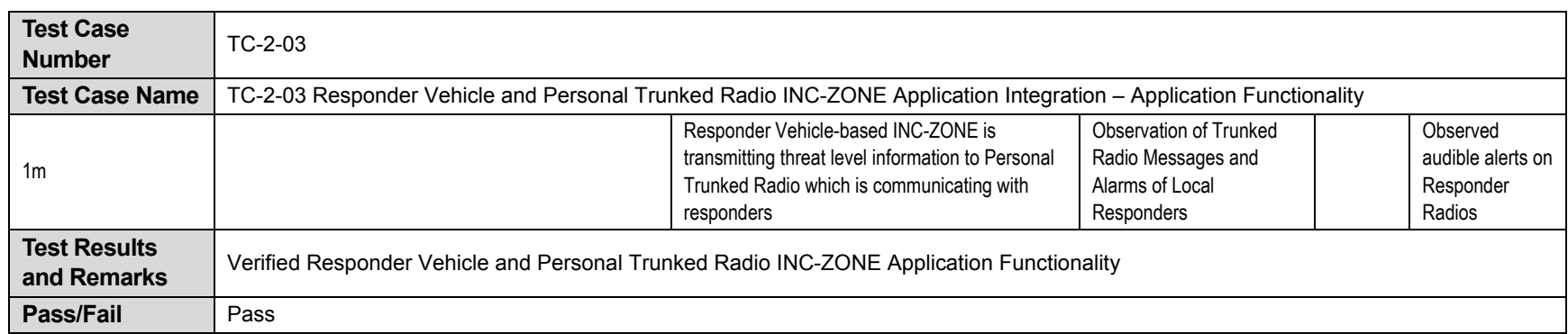

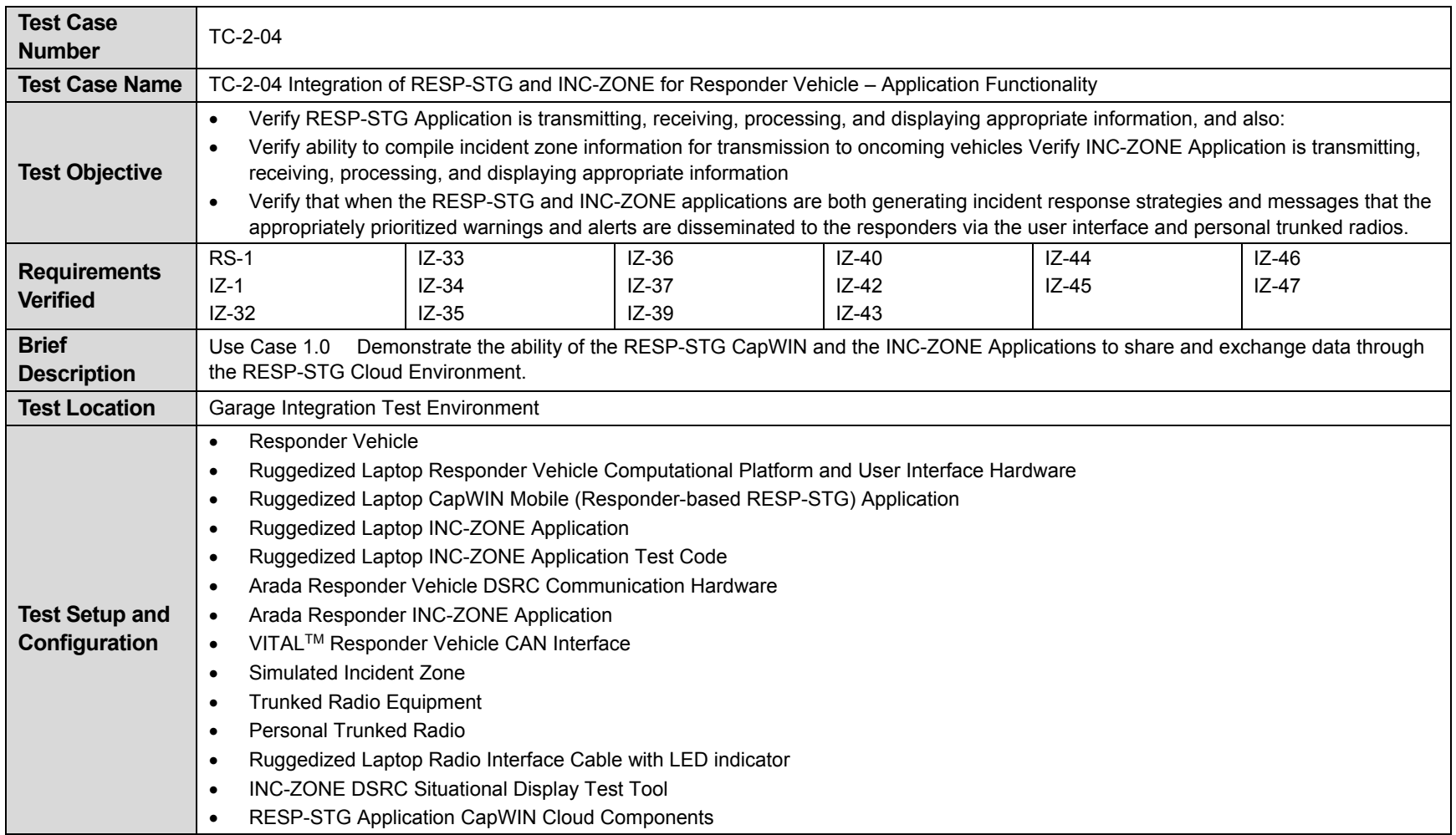

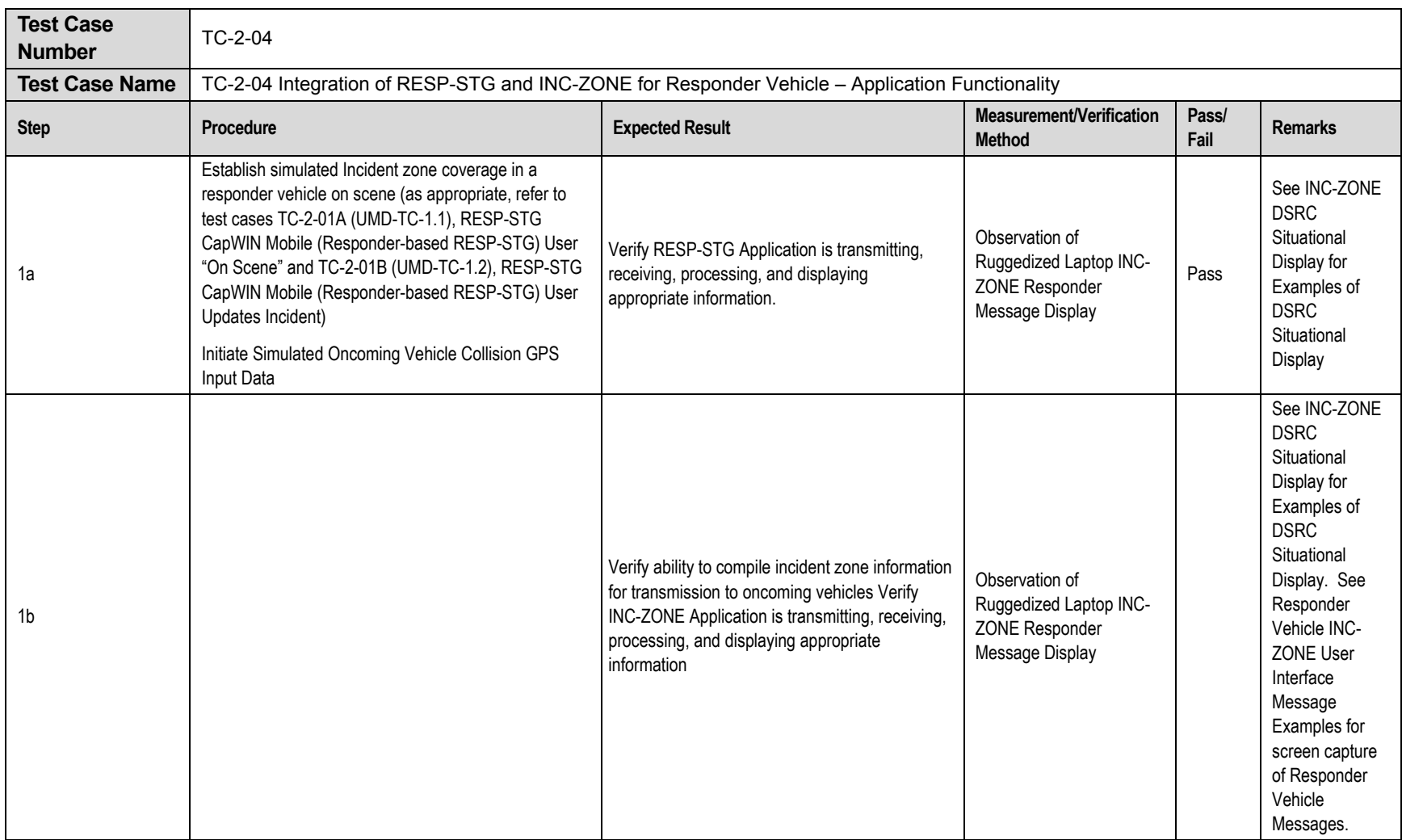

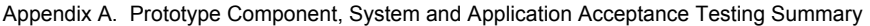

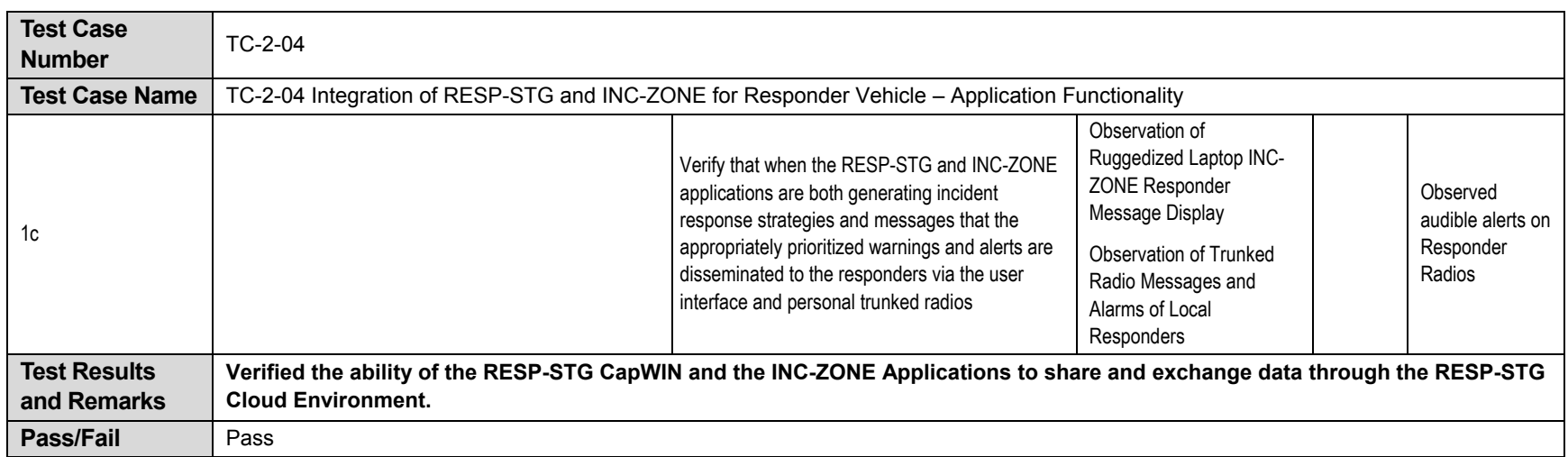

## **Phase III – Prototype Pilot Acceptance Testing Summary**

Phase III testing in this program focused on vehicle-based closed-course testing and verification of functionality and performance of the system. This chapter describes the Phase III onroad system communications and message acceptance tests which test, verify, and demonstrate the functionality of interfaces, communications and transmission of messages between oncoming and responder vehicle subsystems.

The Test Case tables below summarize the component testing conducted in Phase III for each of the following test cases.

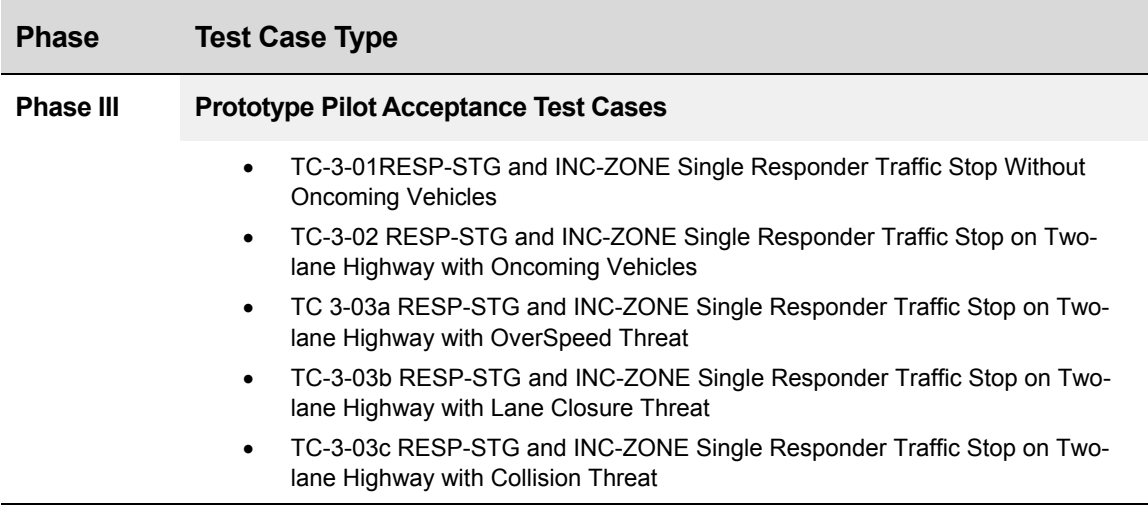

Each test case summarizes the

- 
- 
- 
- Requirements Verified  **Pass/Fail**
- 
- Test Location
- Test Case Number **Test Setup and Configuration**
- Test Case Name **Test Procedures**
- Test Objective **Contract Contract Contract Contract Contract Contract Contract Contract Contract Contract Contract Contract Contract Contract Contract Contract Contract Contract Contract Contract Contract Contract Contra** 
	-
	- Brief Description **Test Case Pass/Fail Results**

 Intelligent Transportation Systems Joint Program Office U.S. Department of Transportation, Office of the Assistant Secretary for Research and Technology

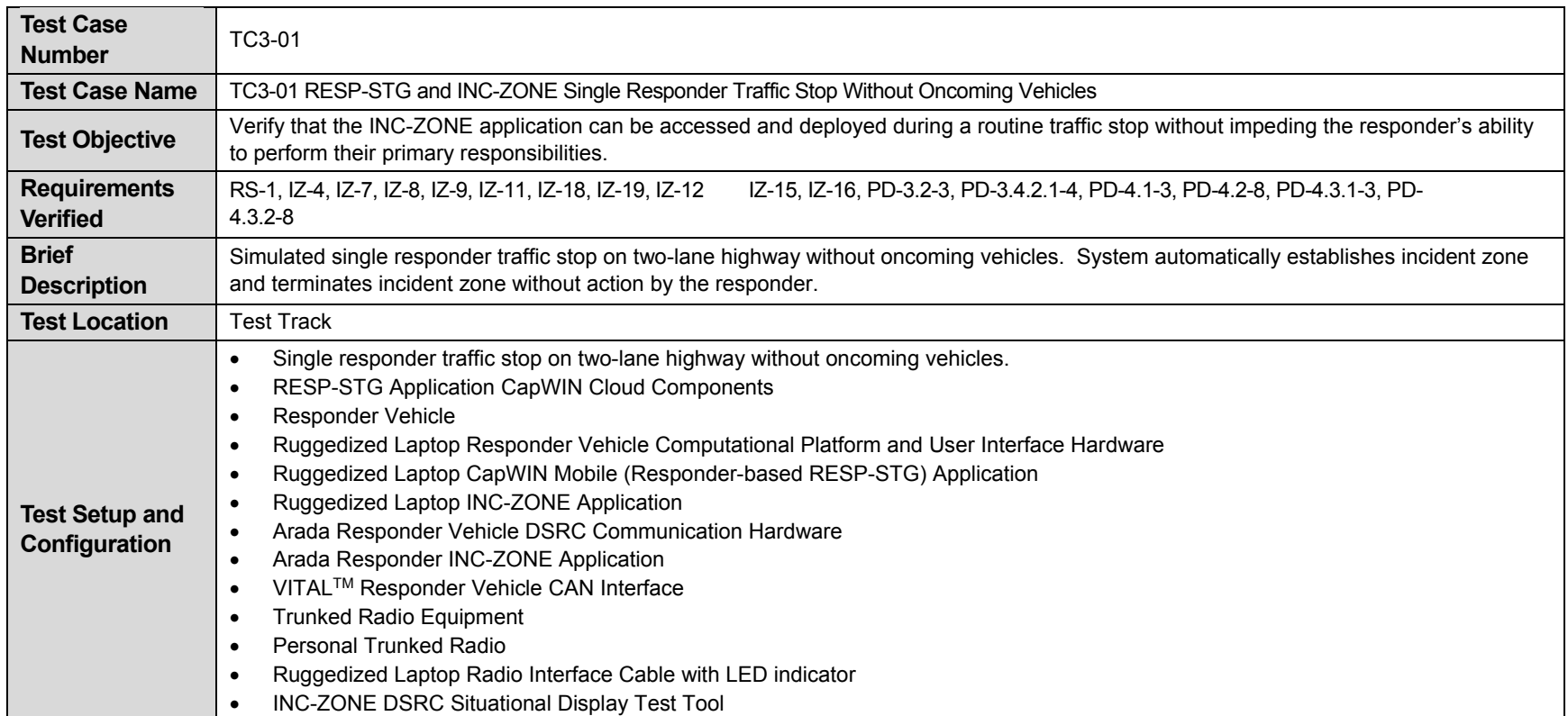

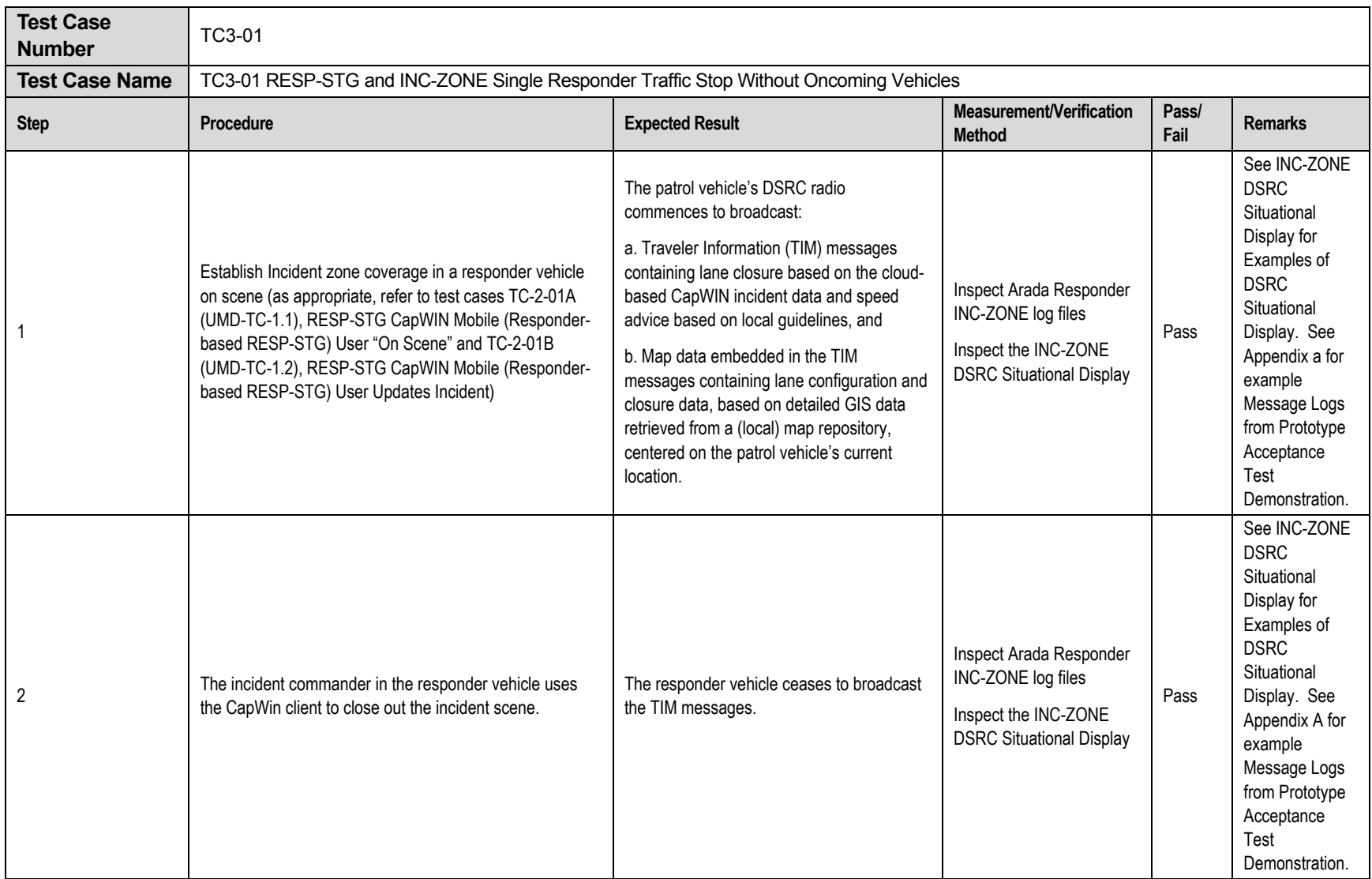

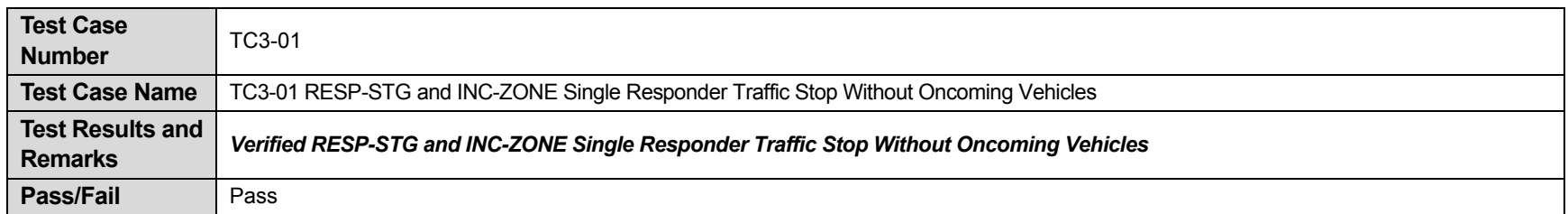

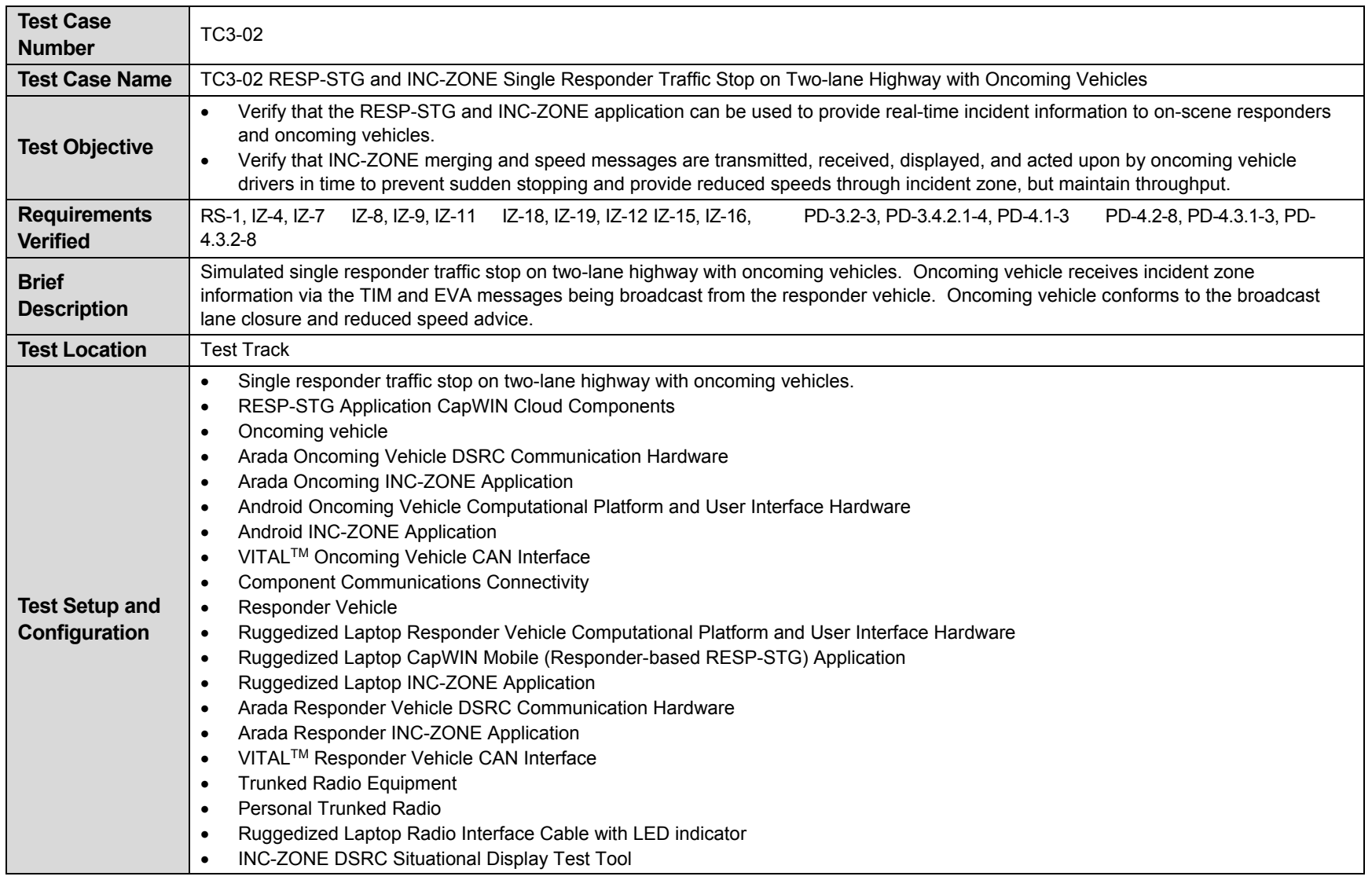

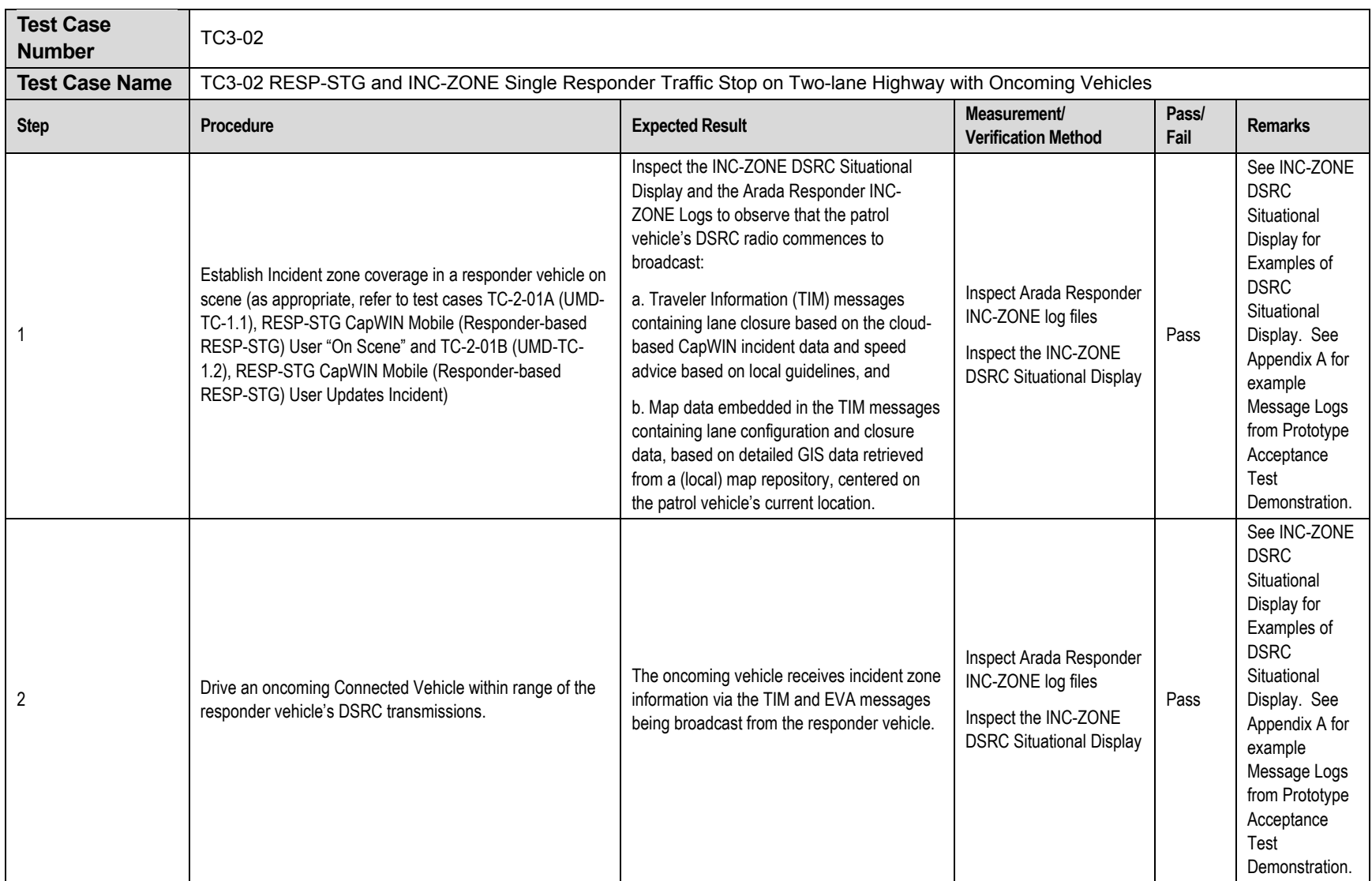

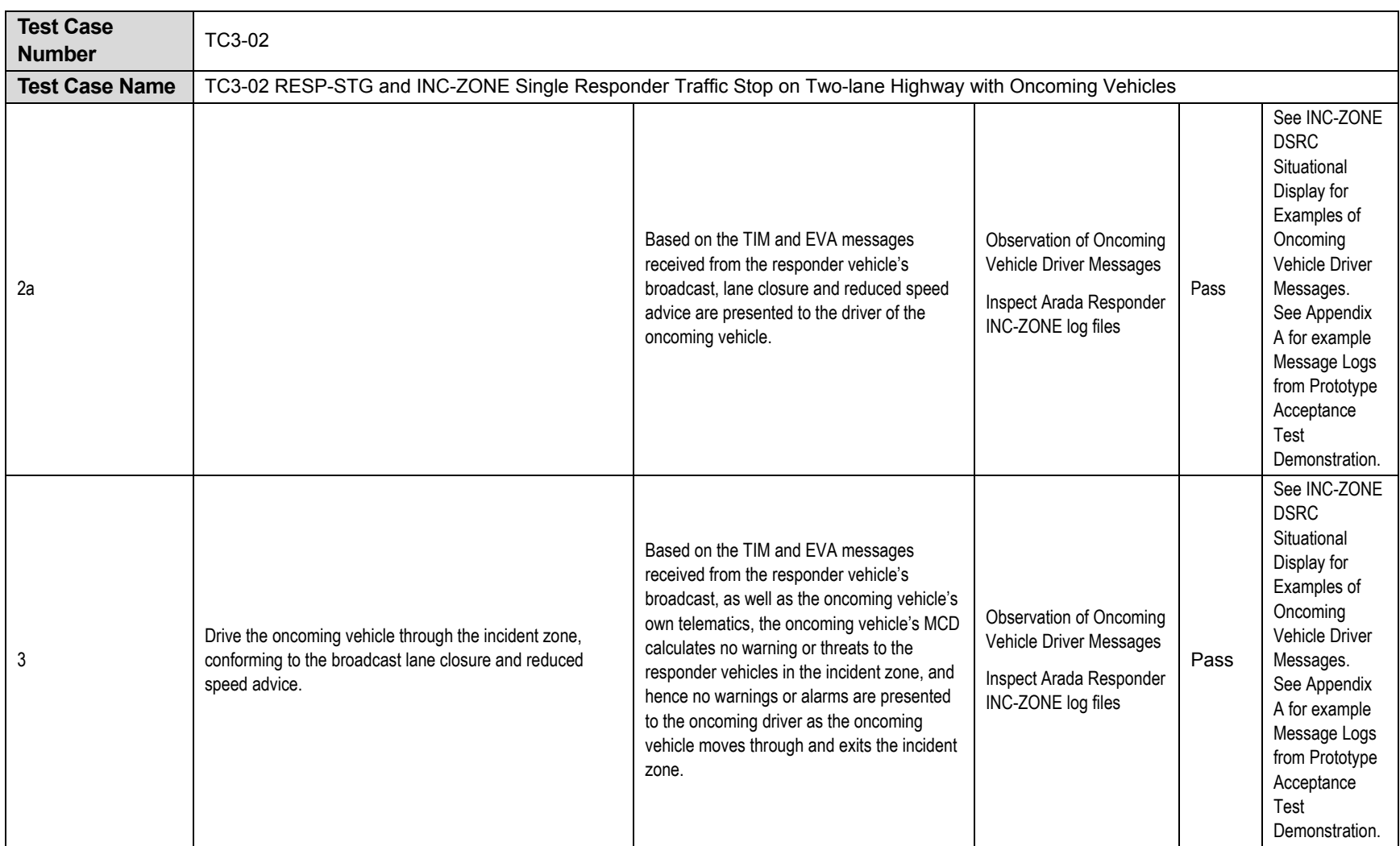

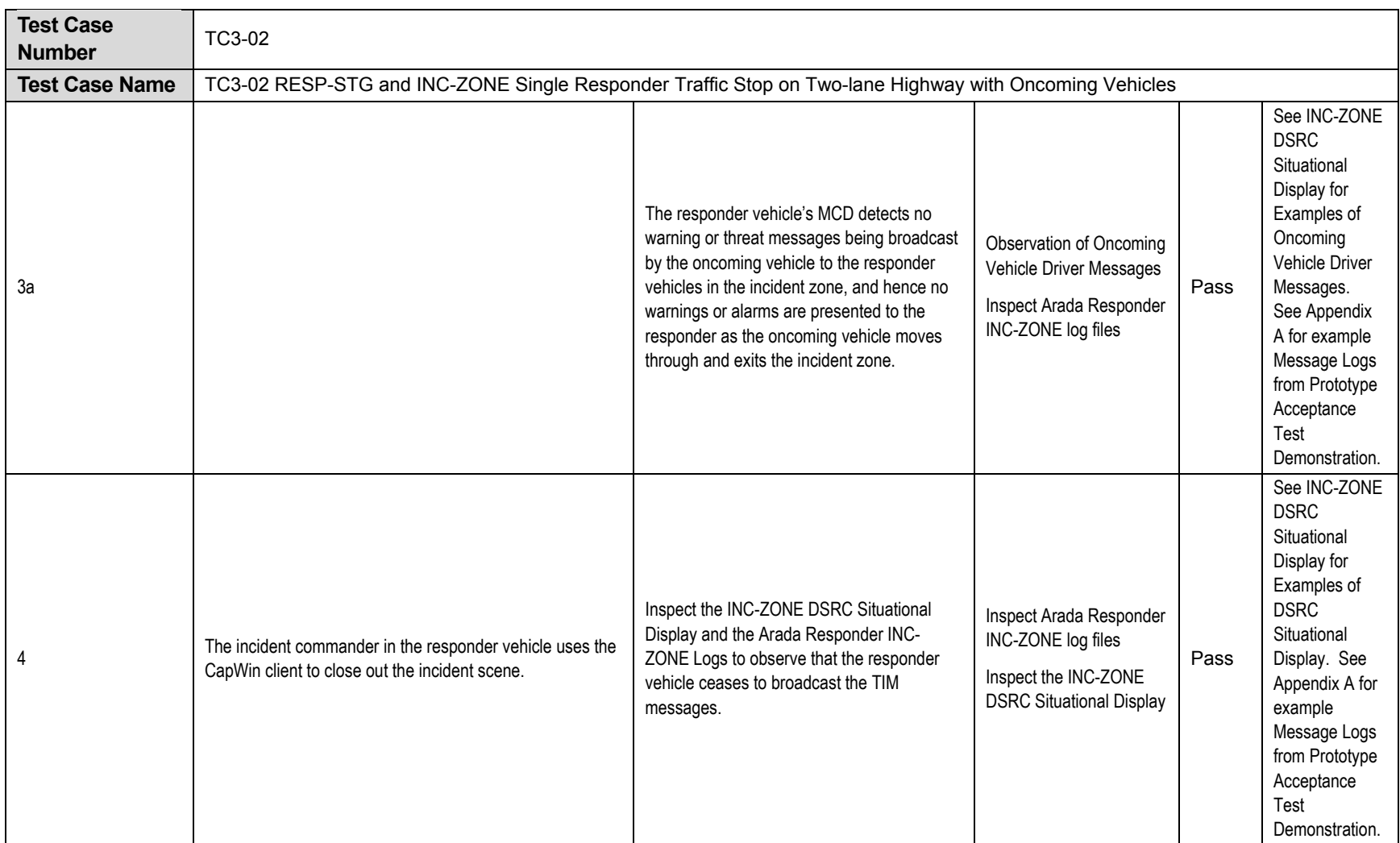

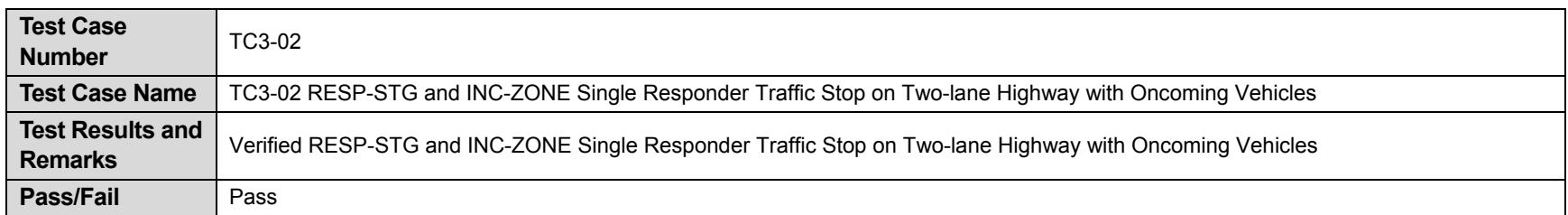

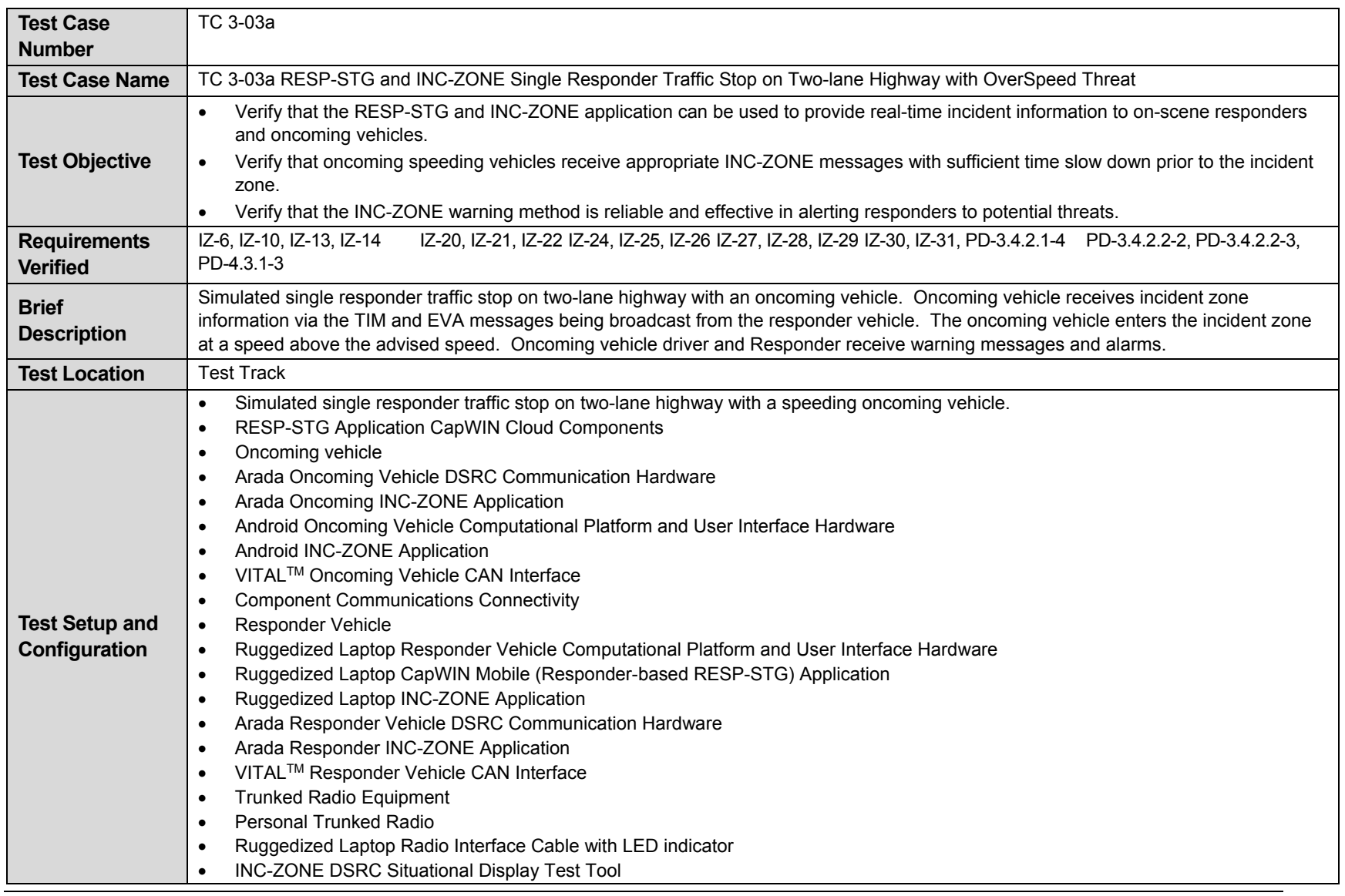

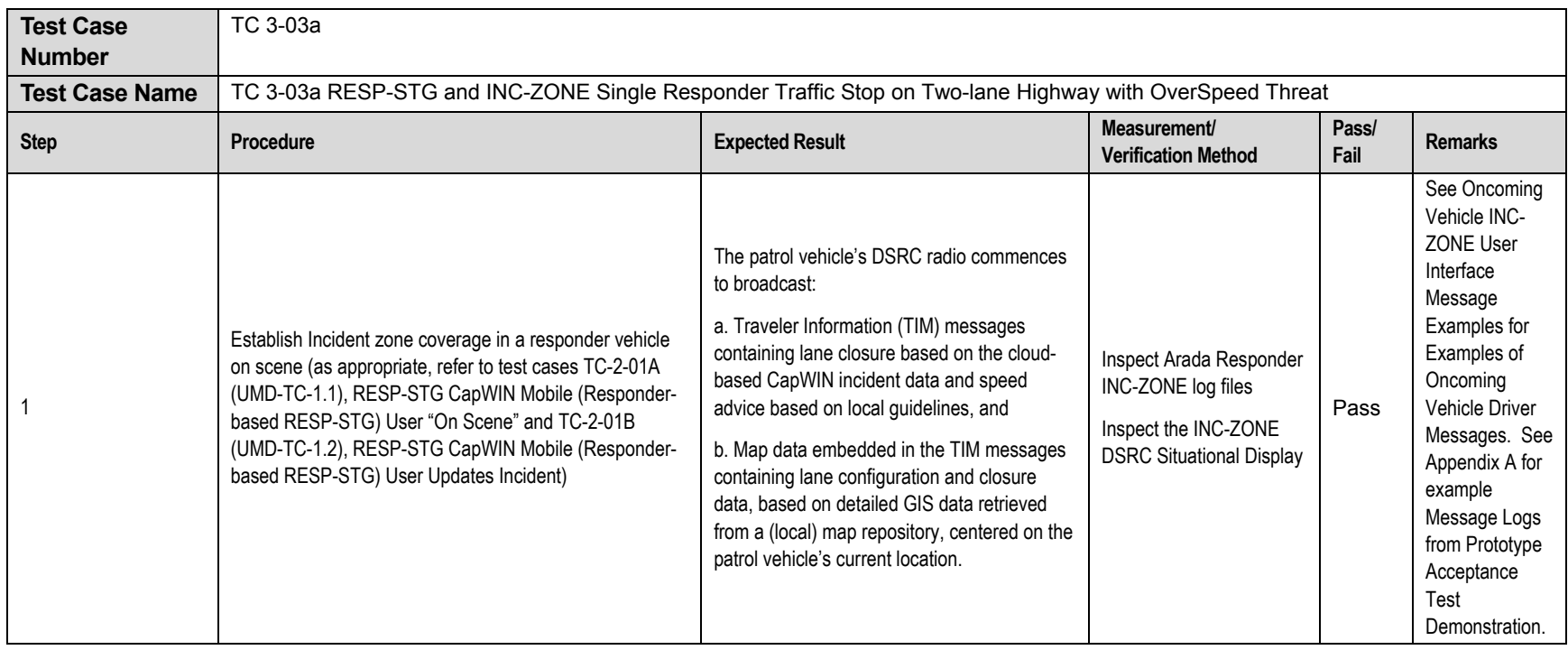

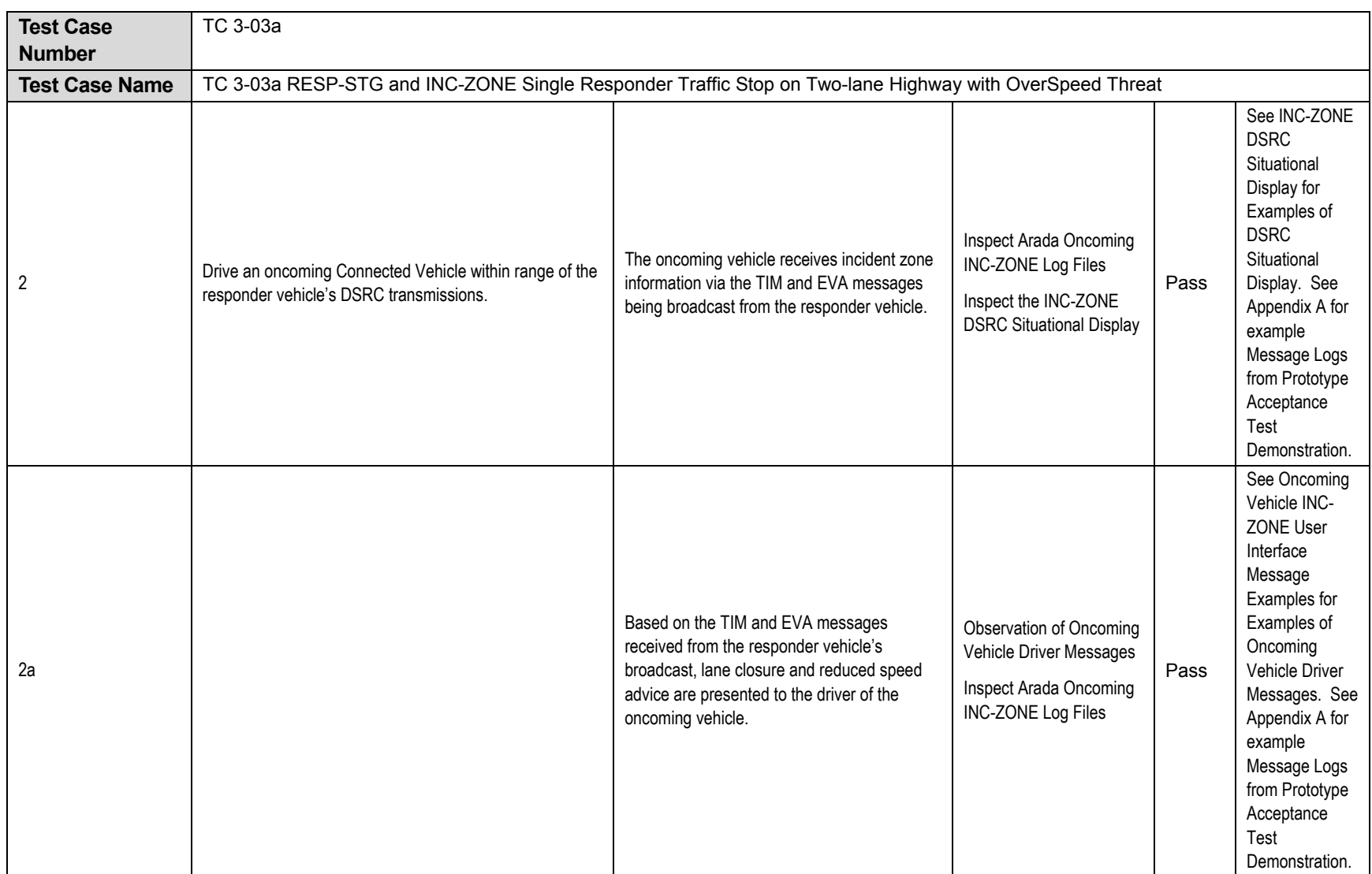

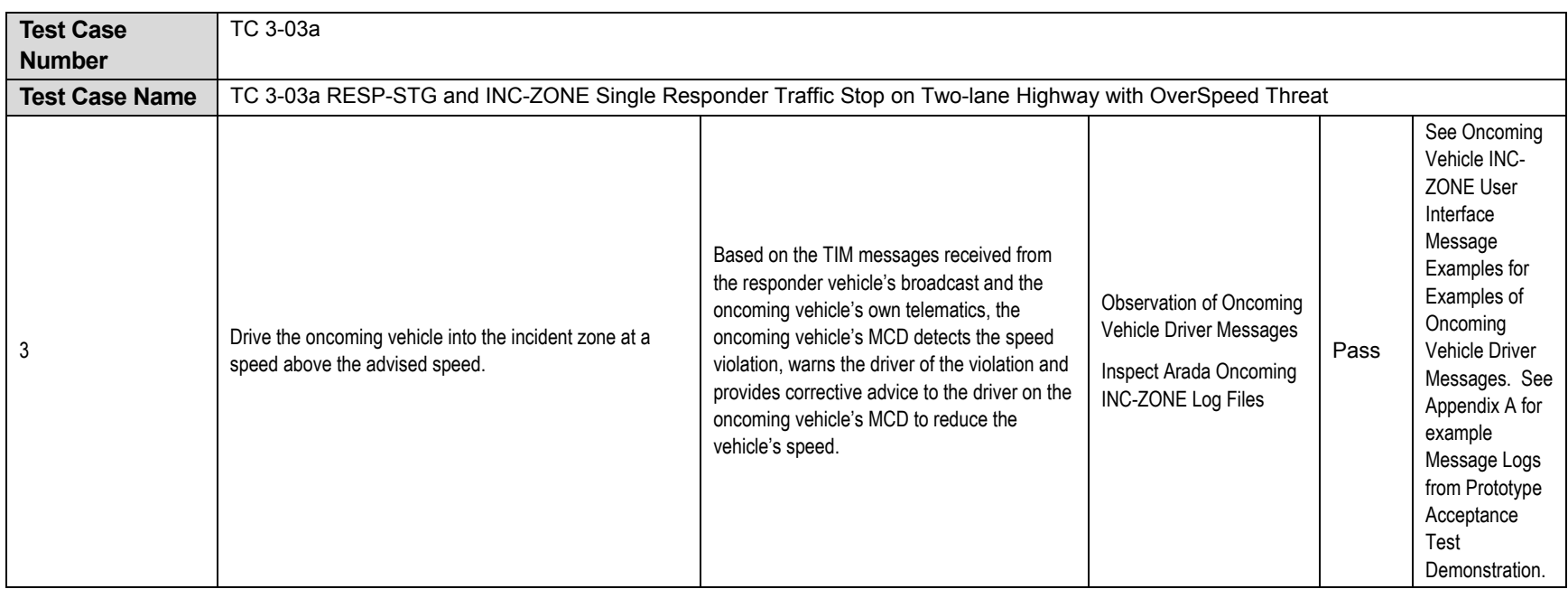

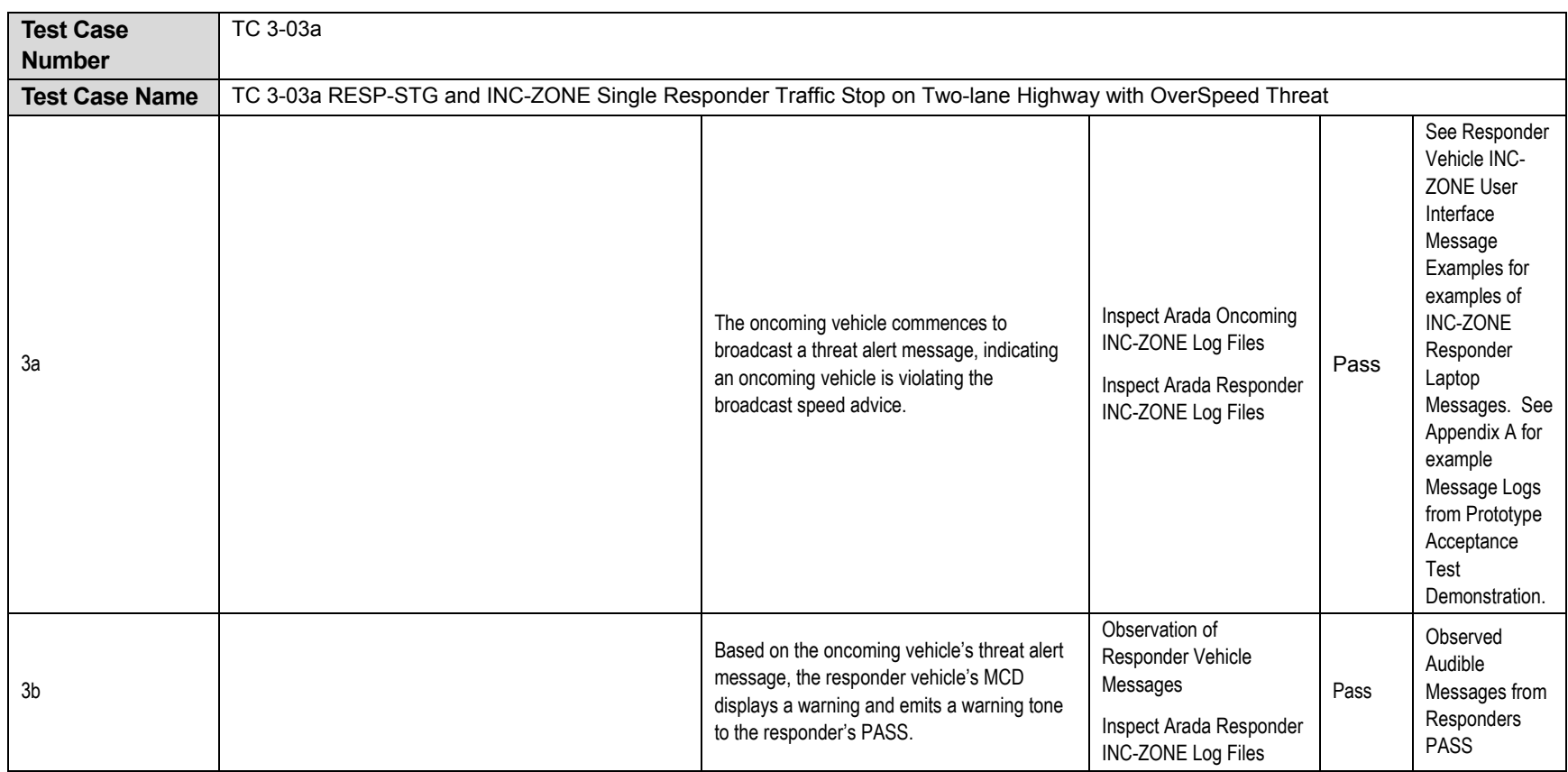

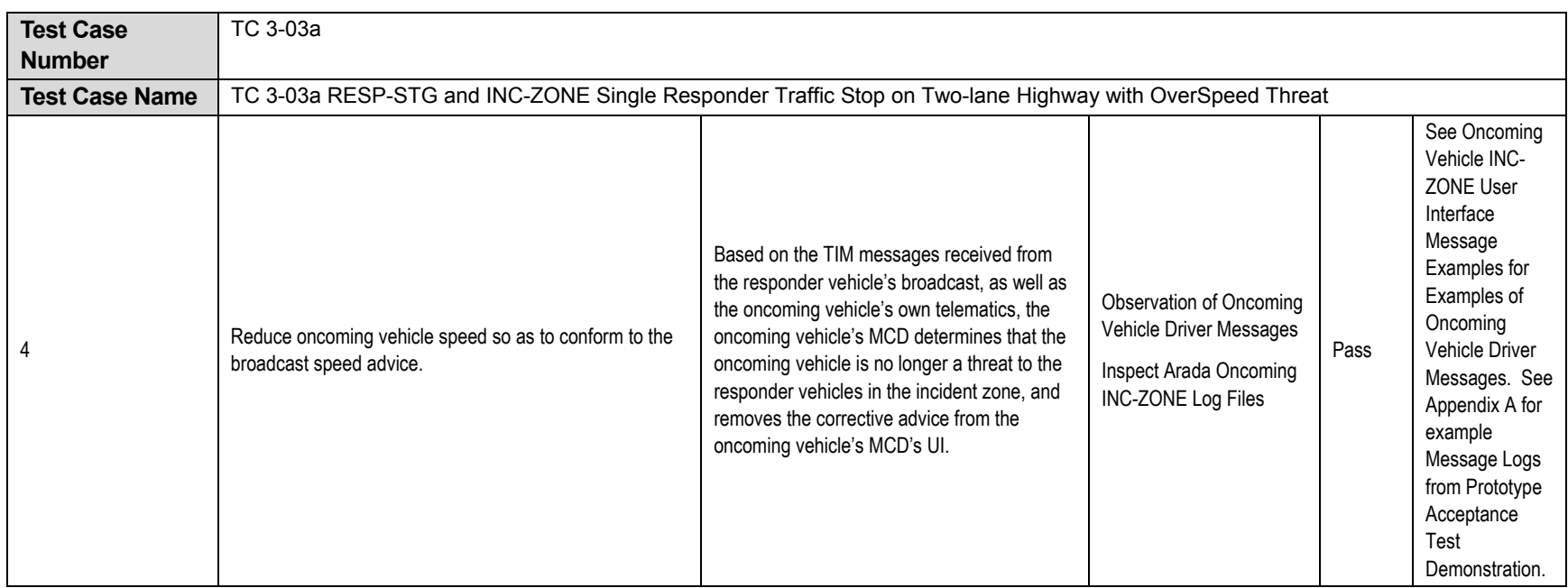

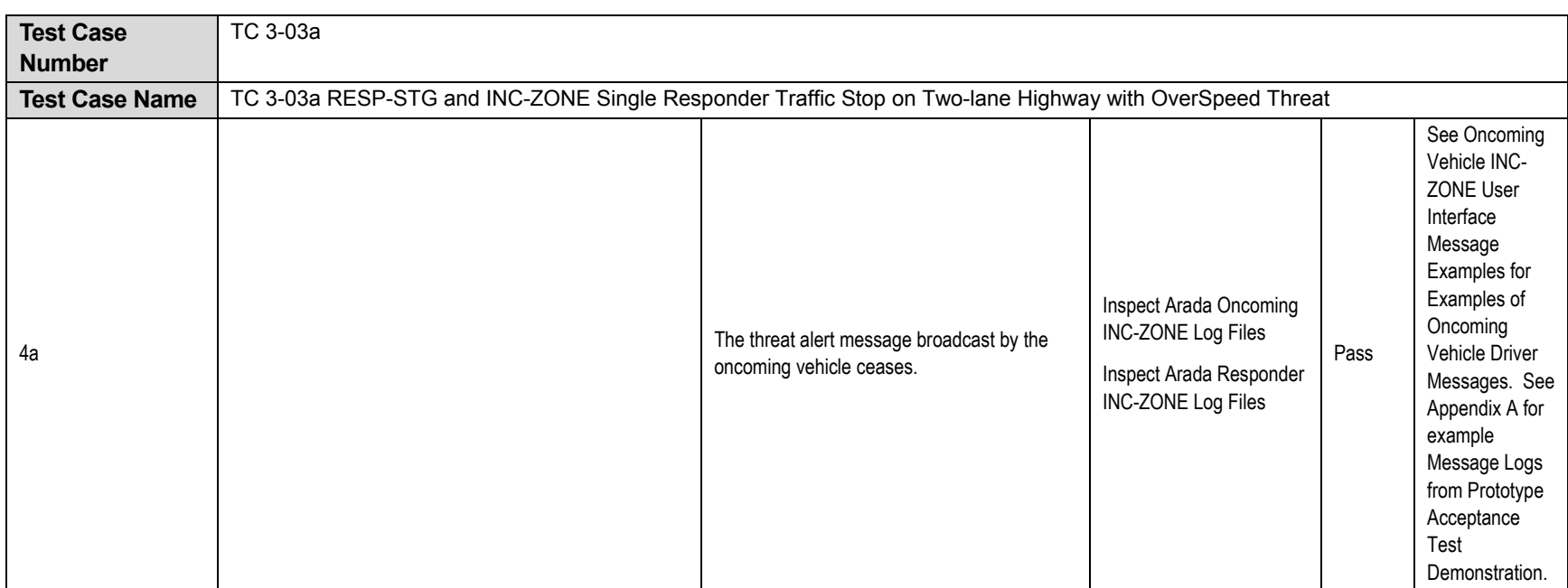

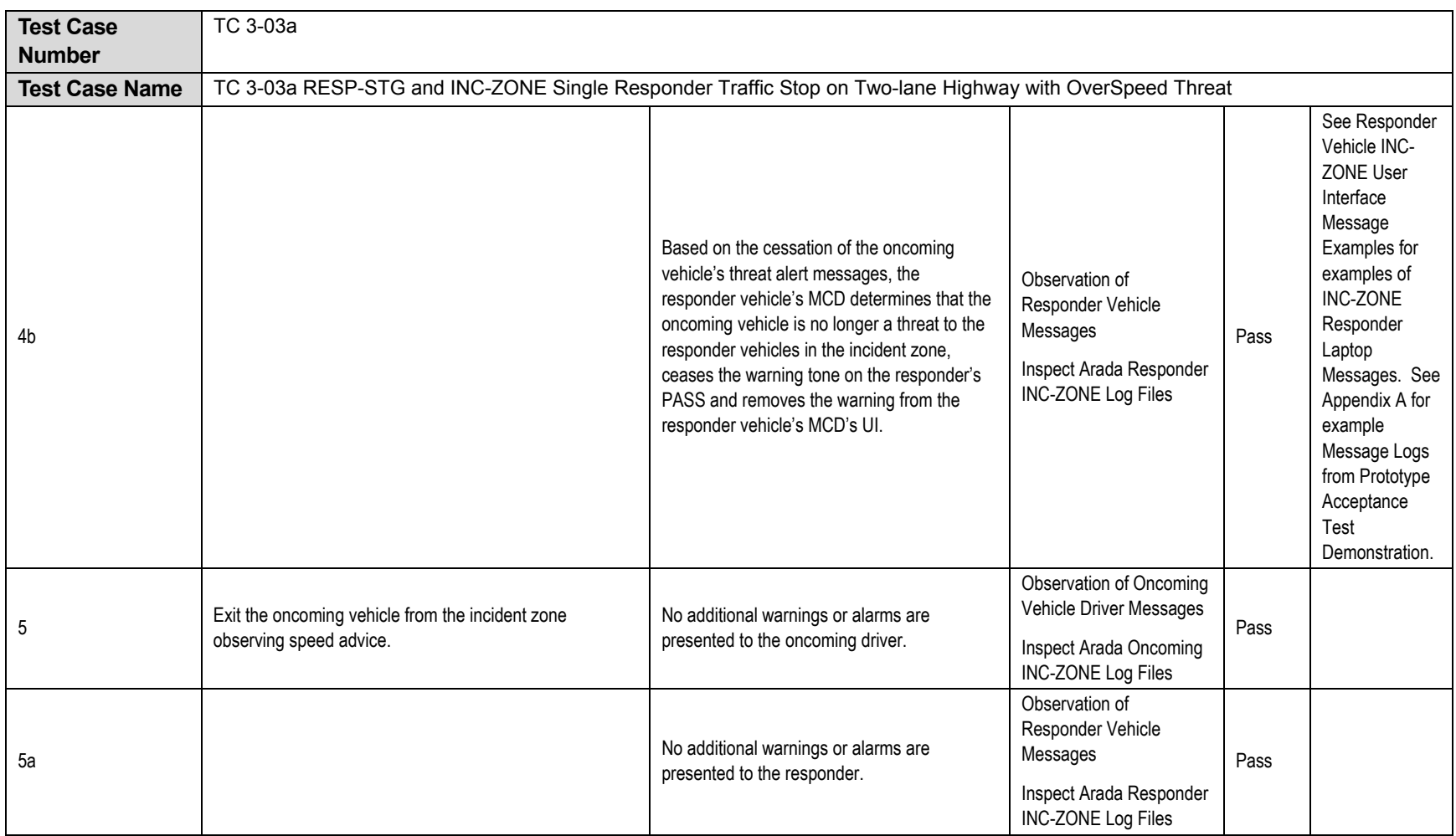

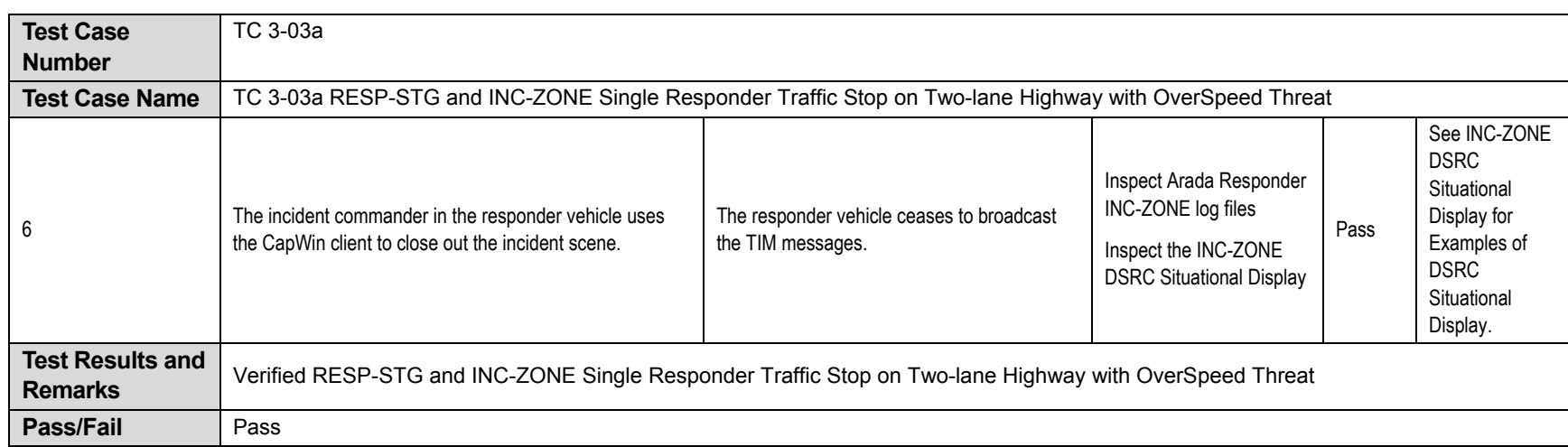

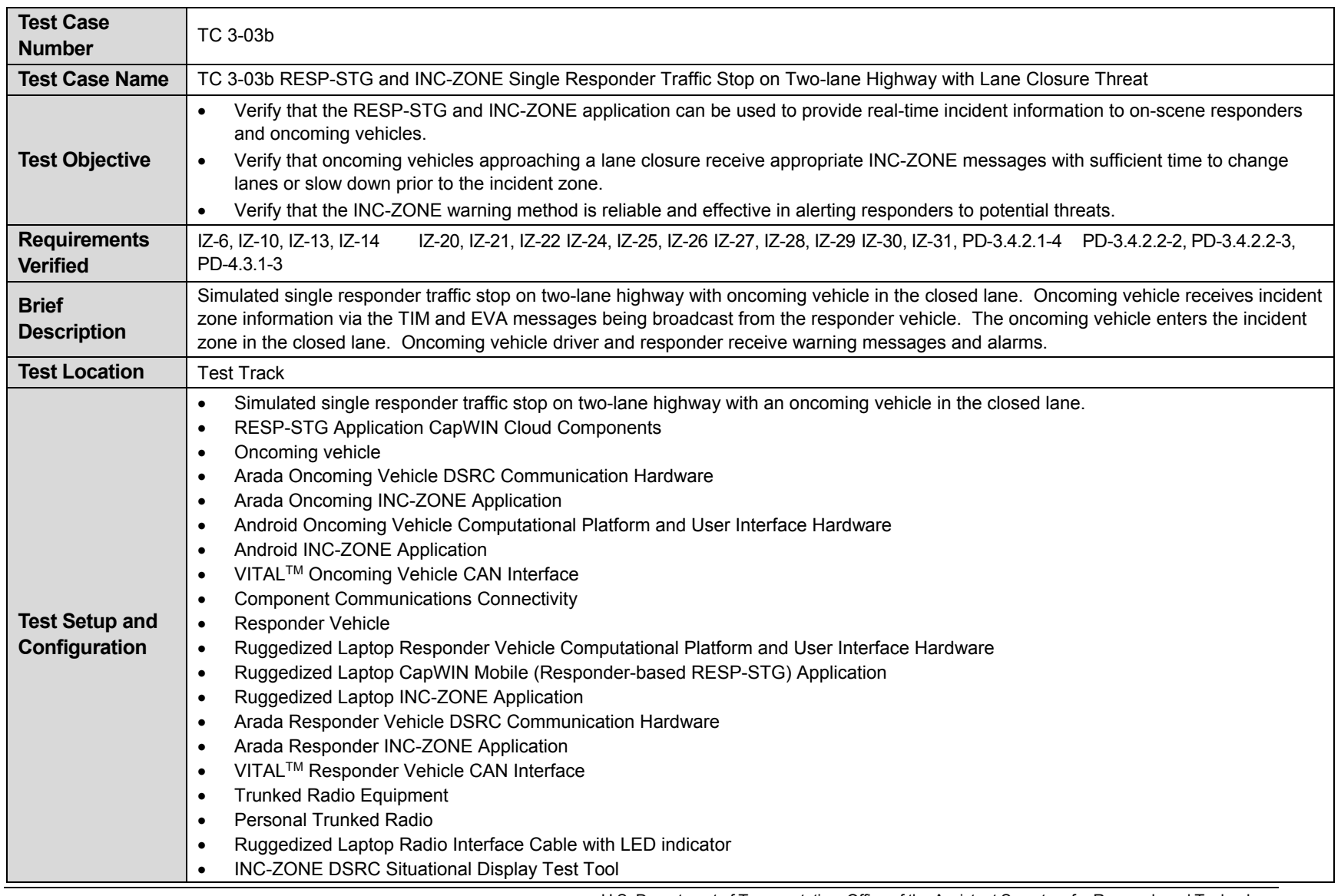

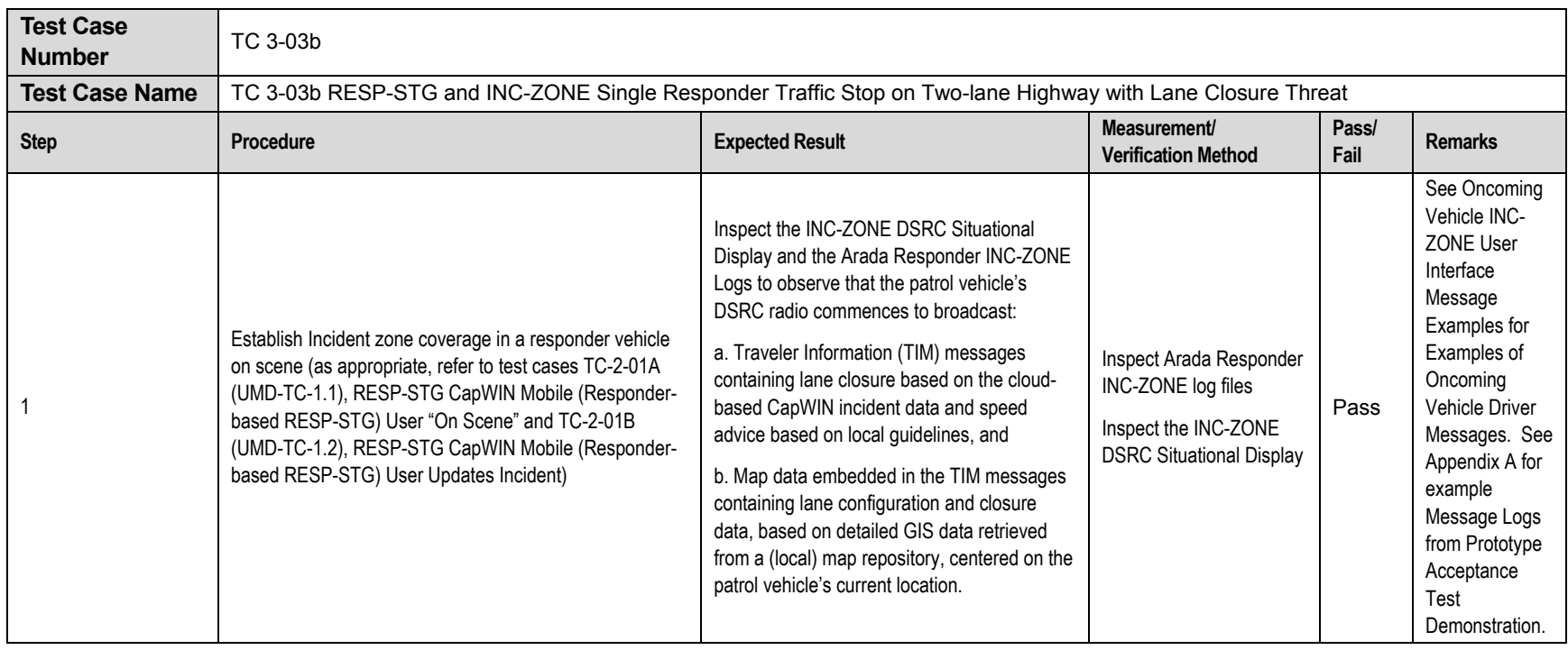

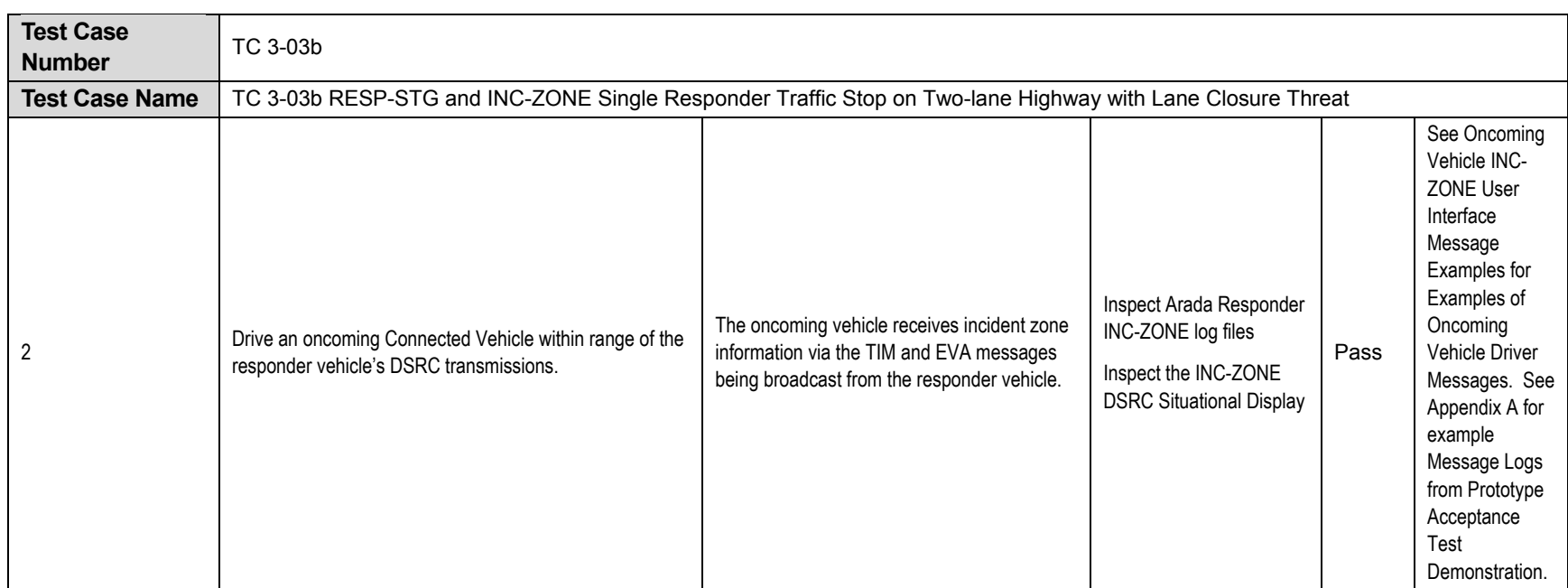

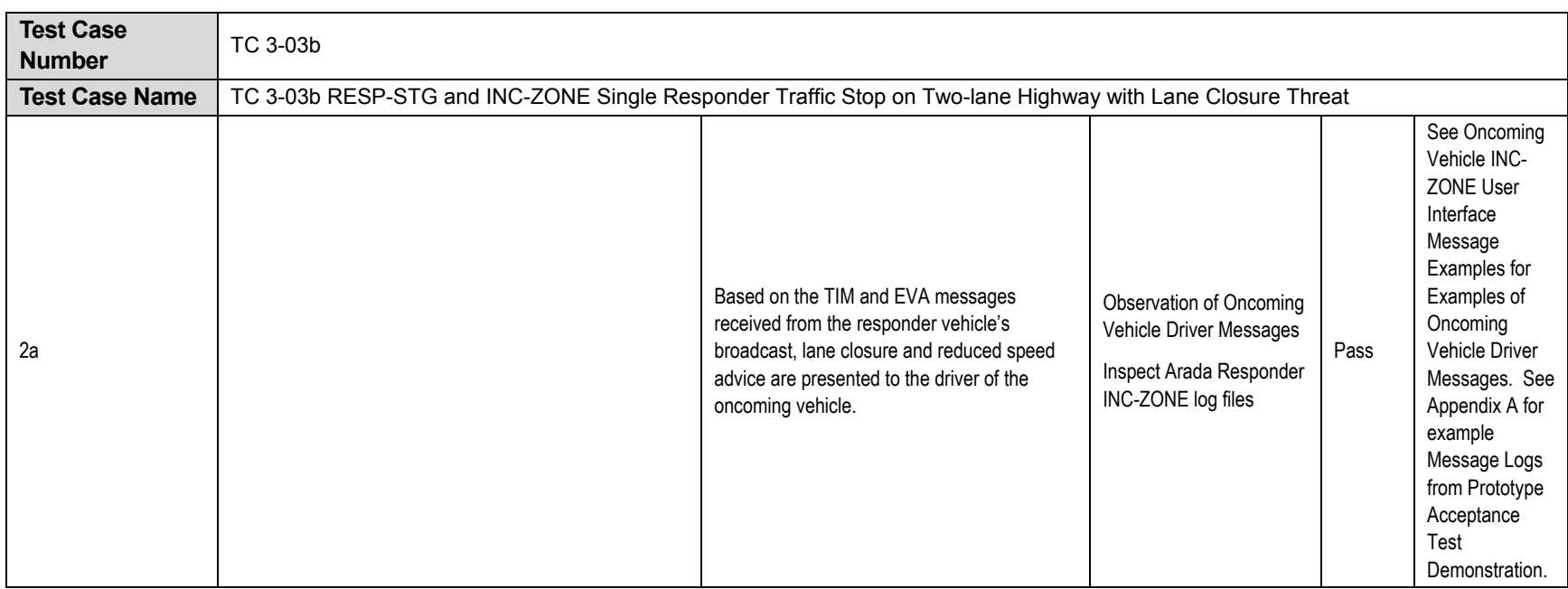

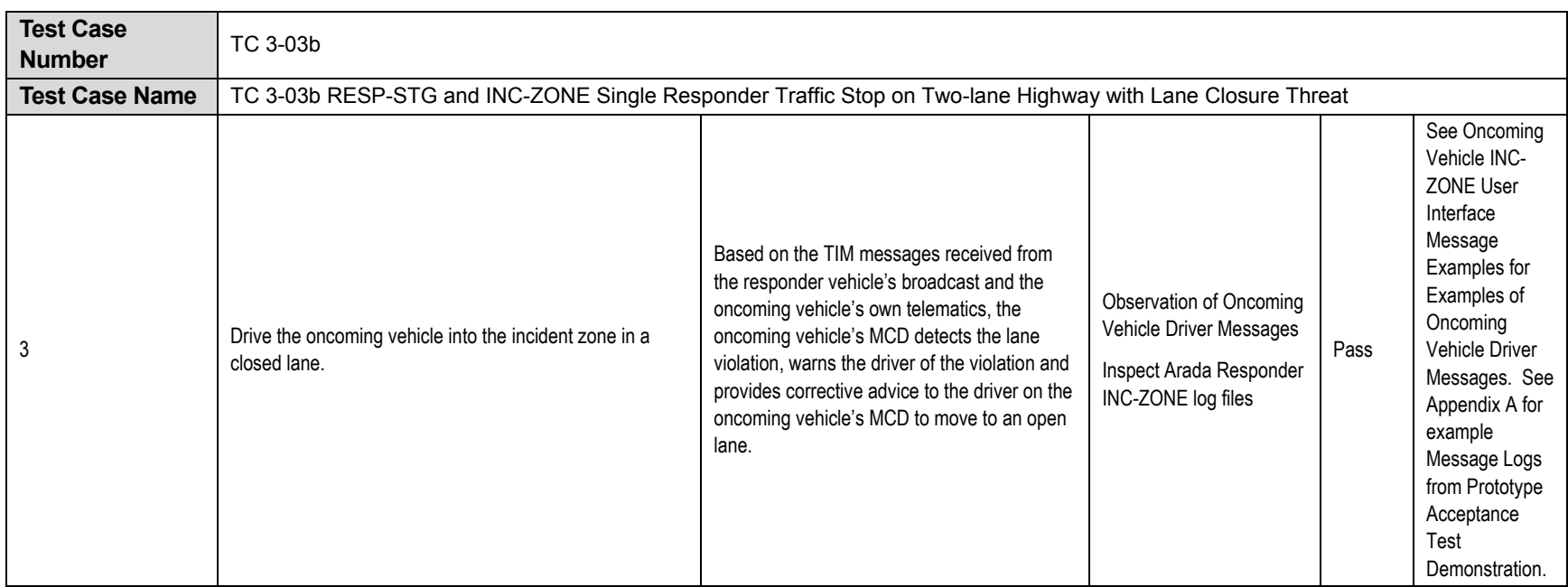

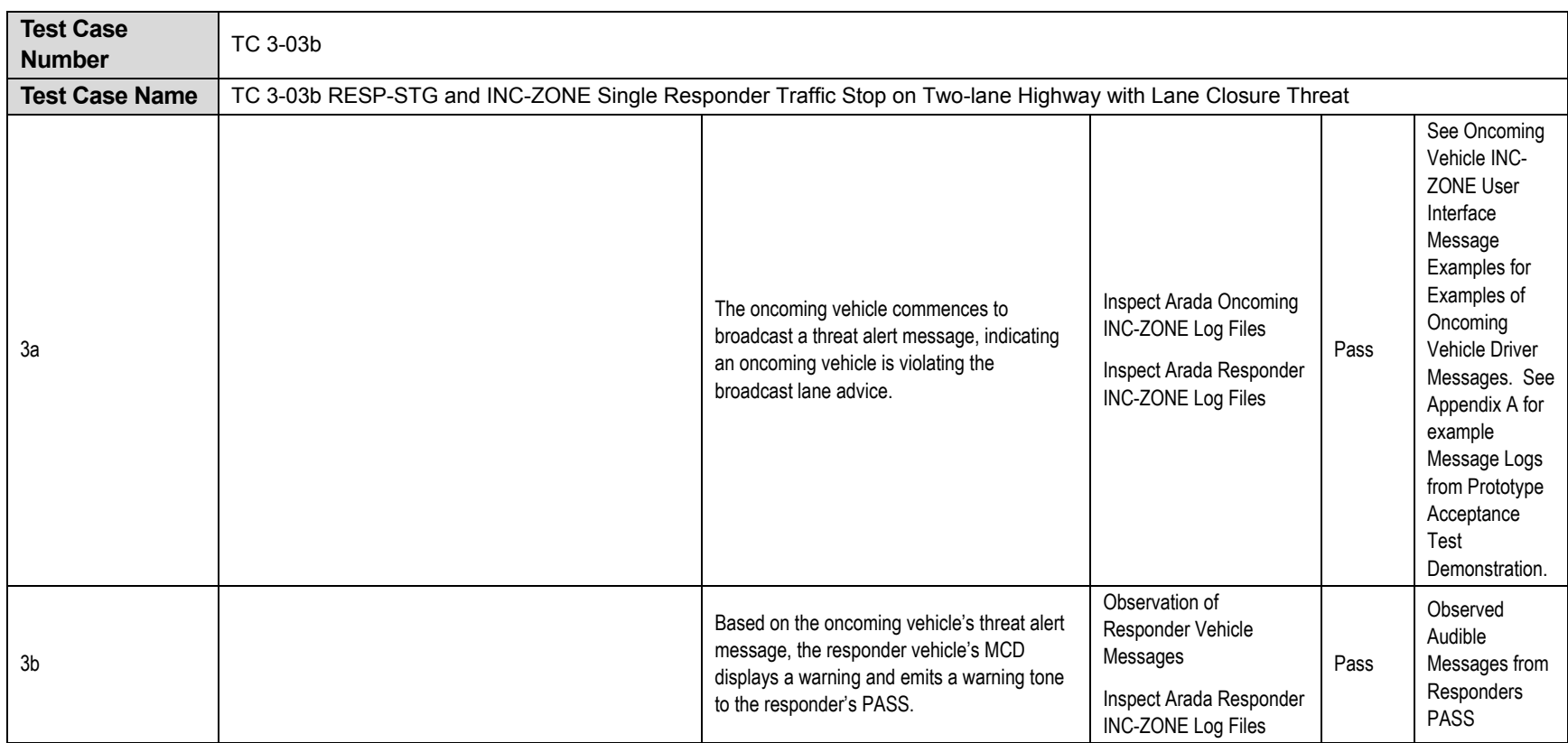

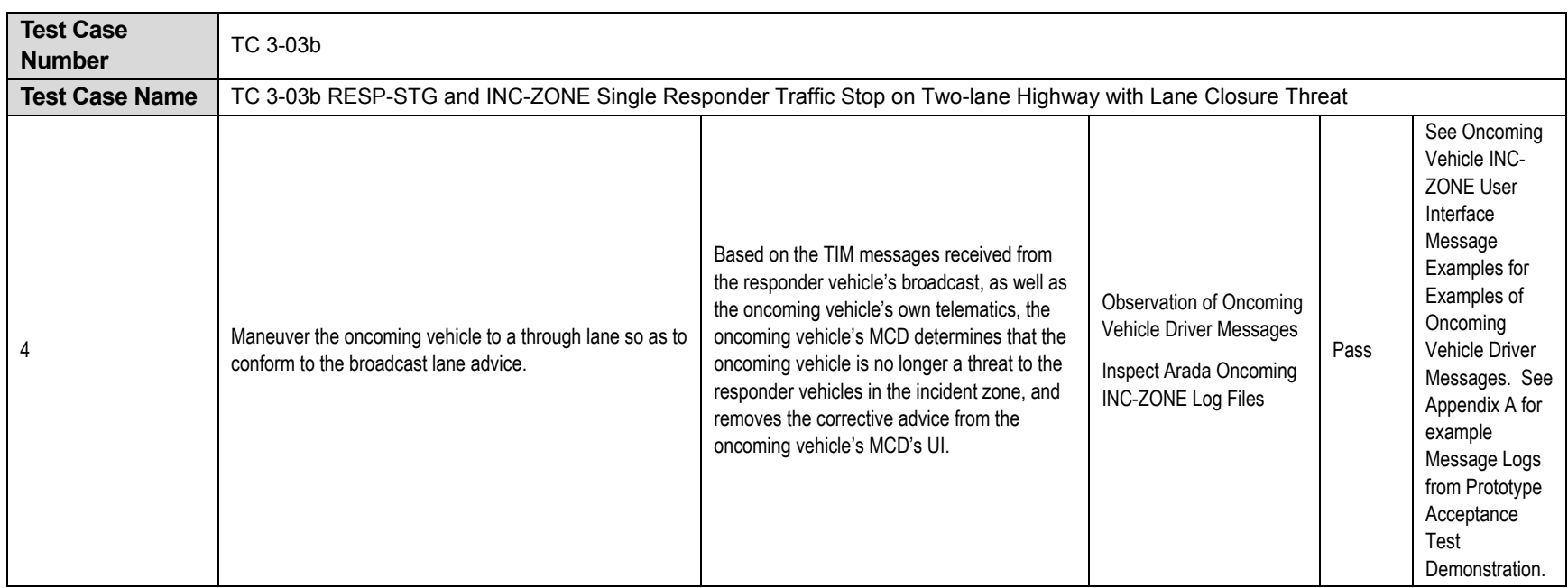

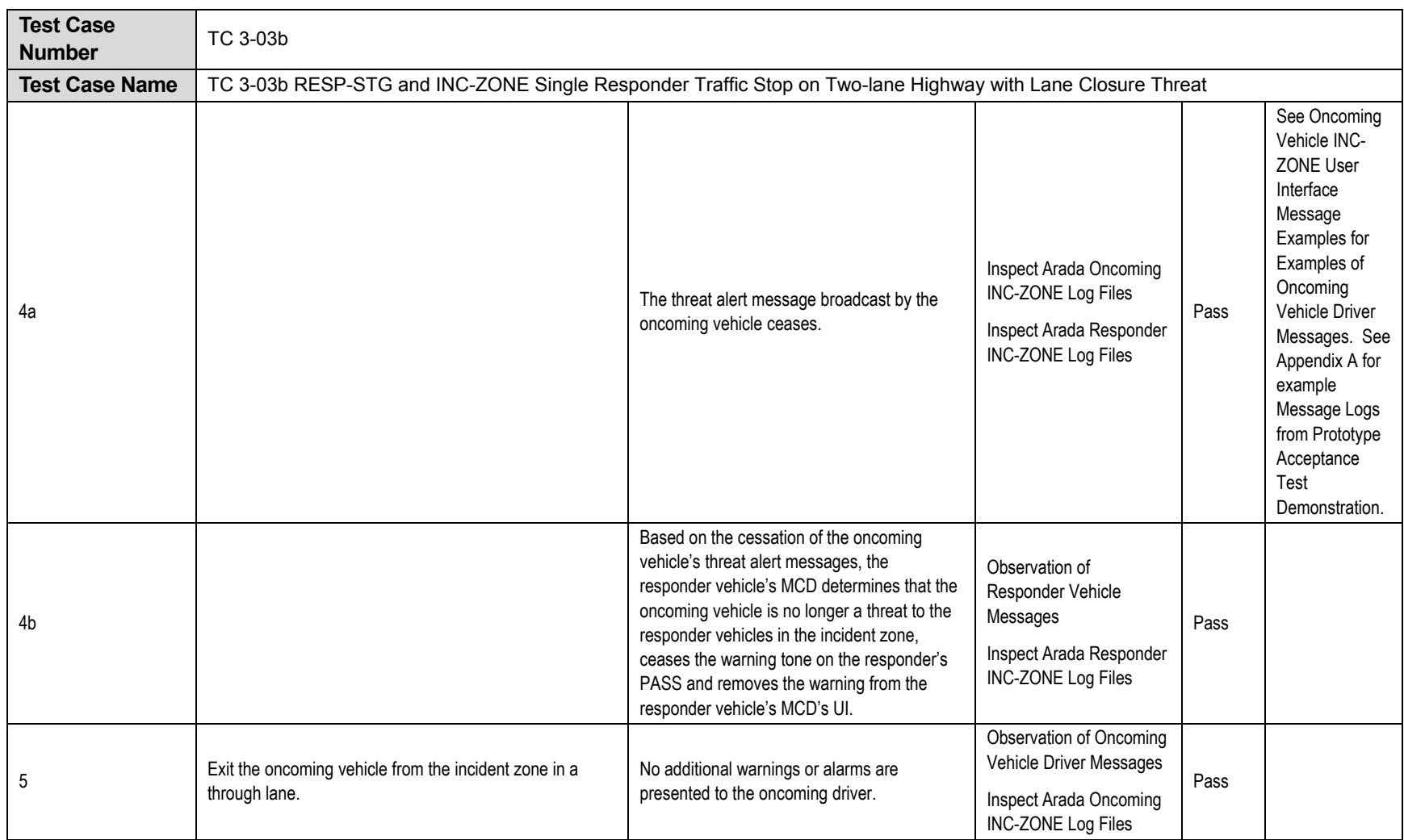

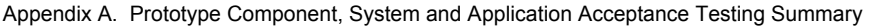

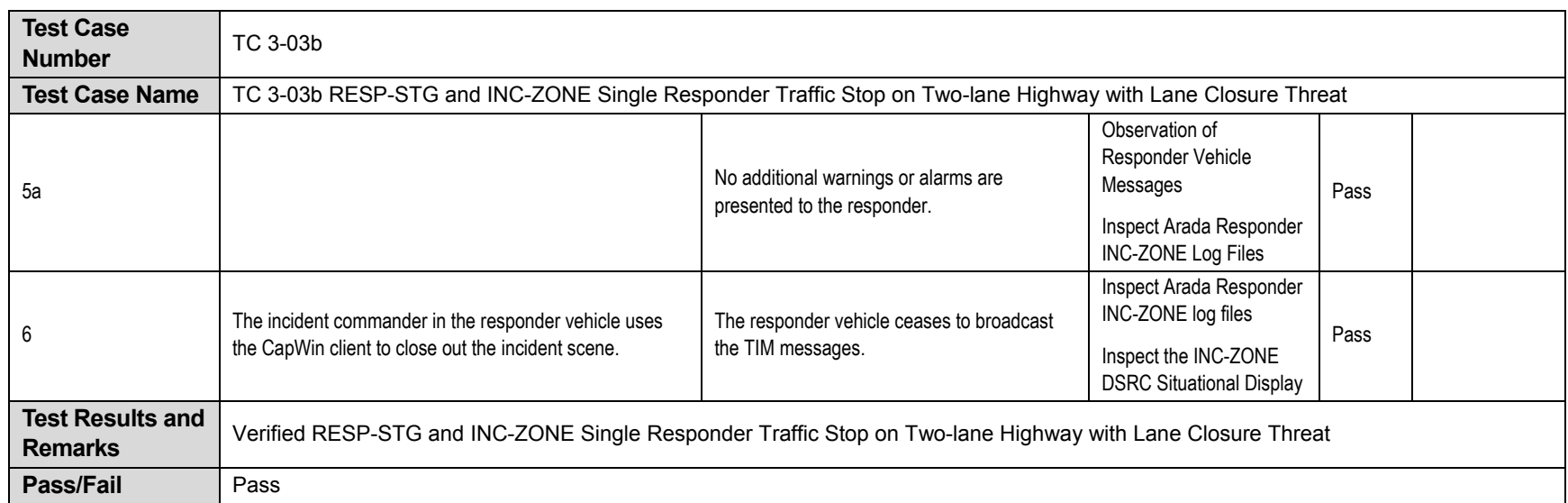

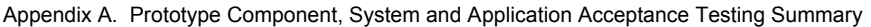

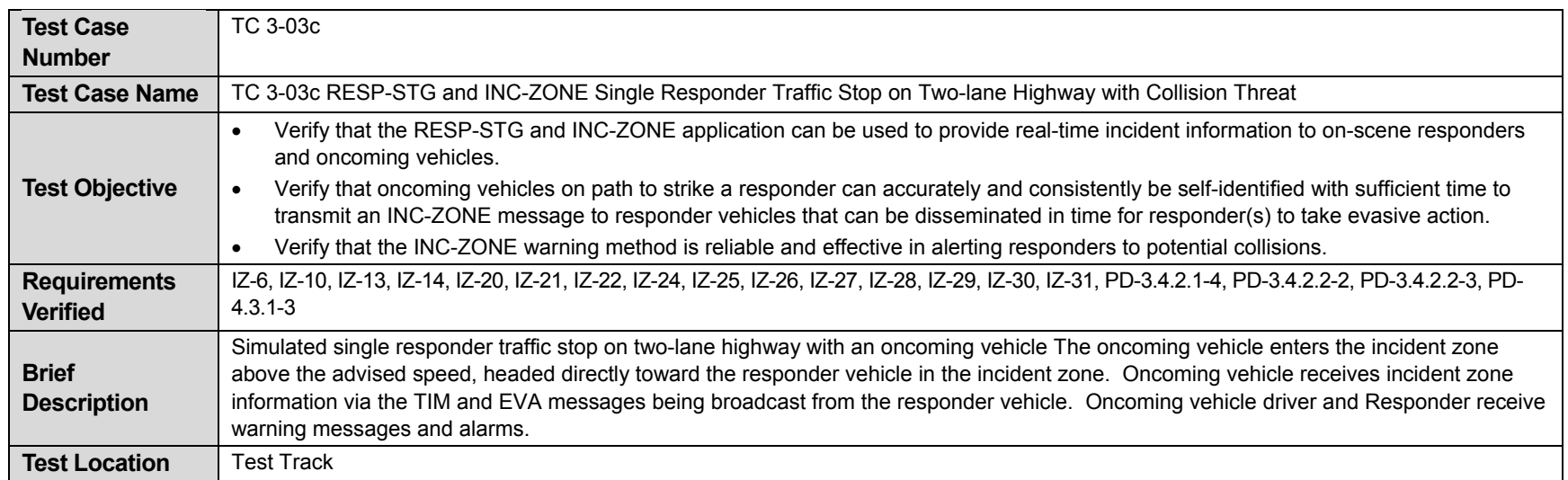

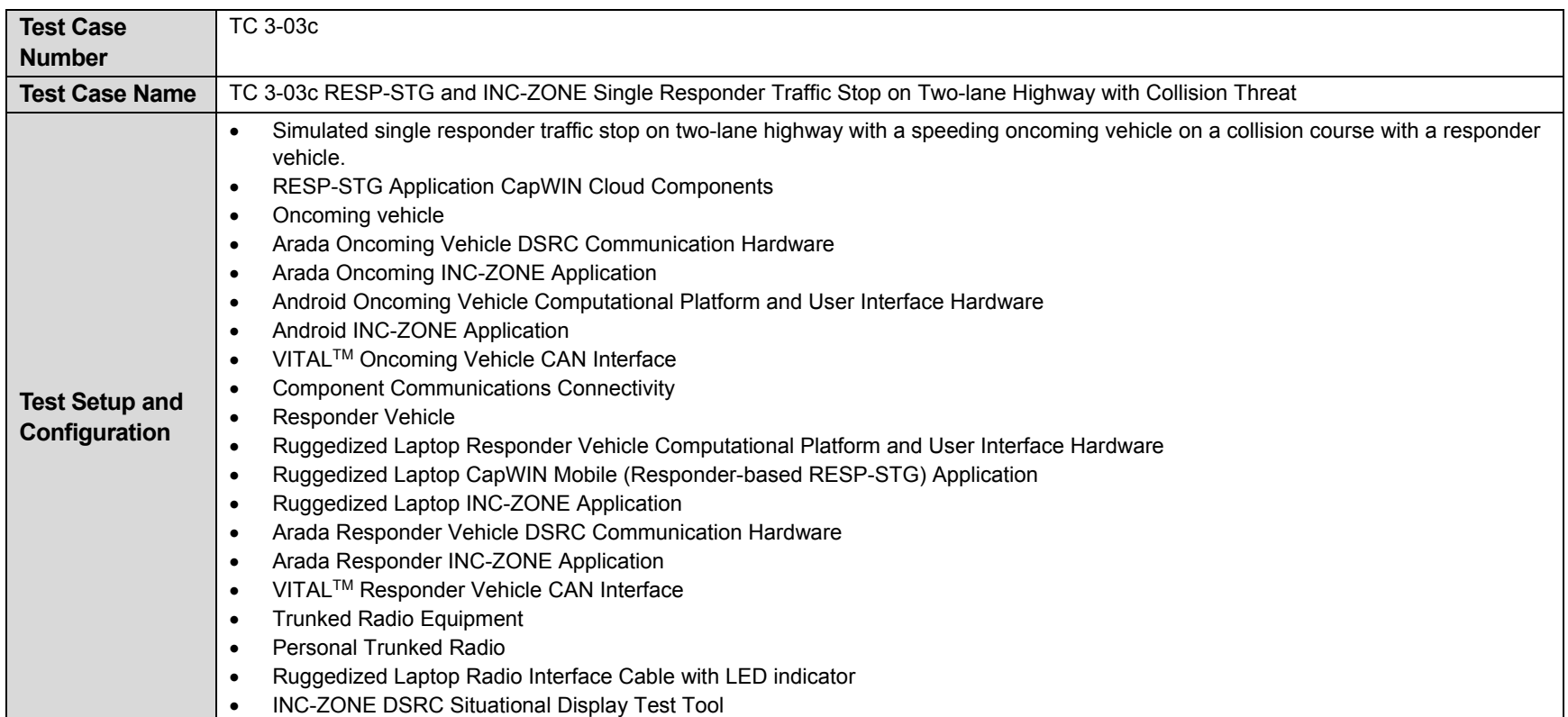
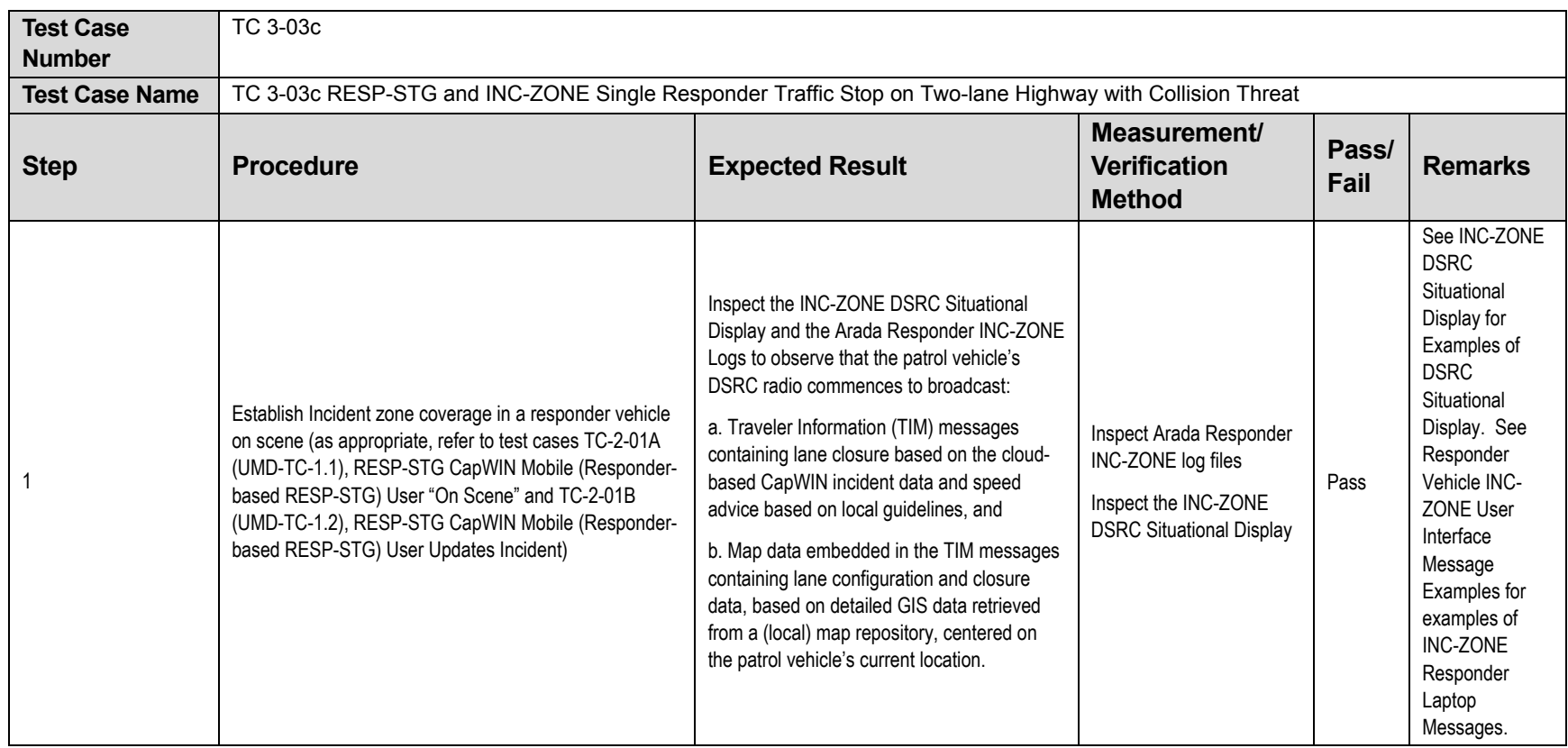

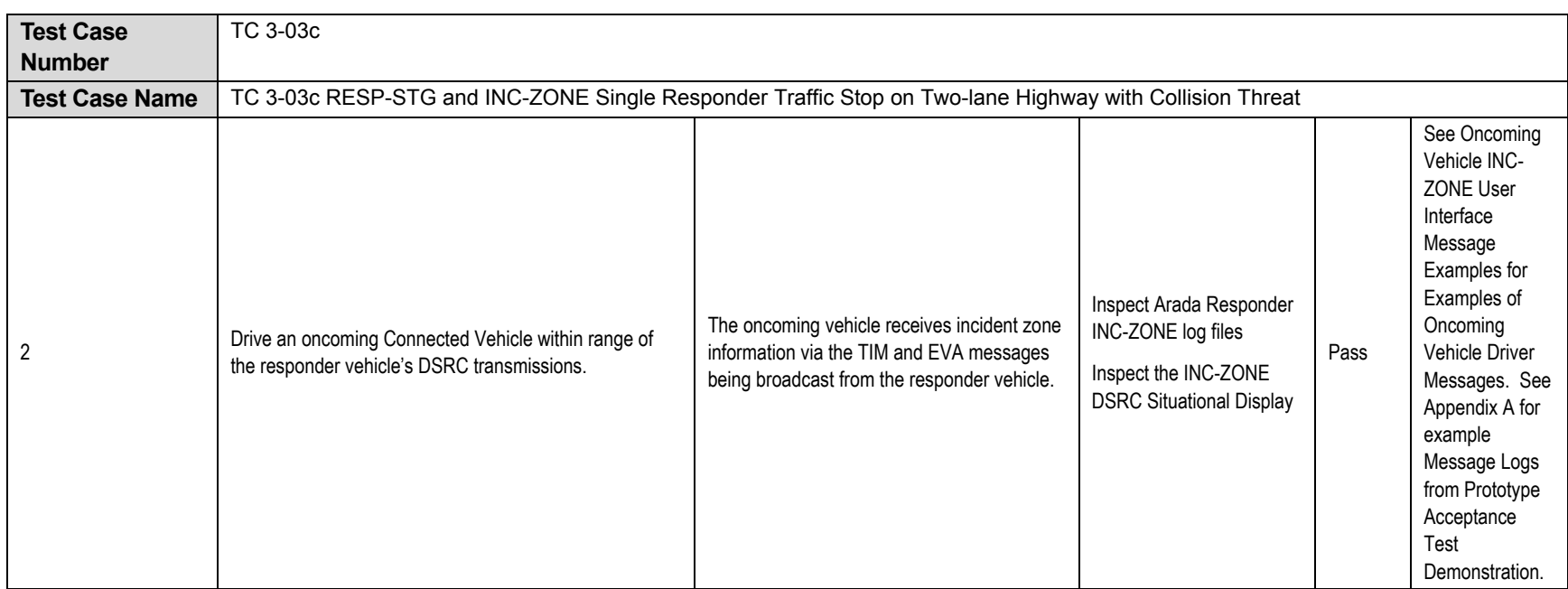

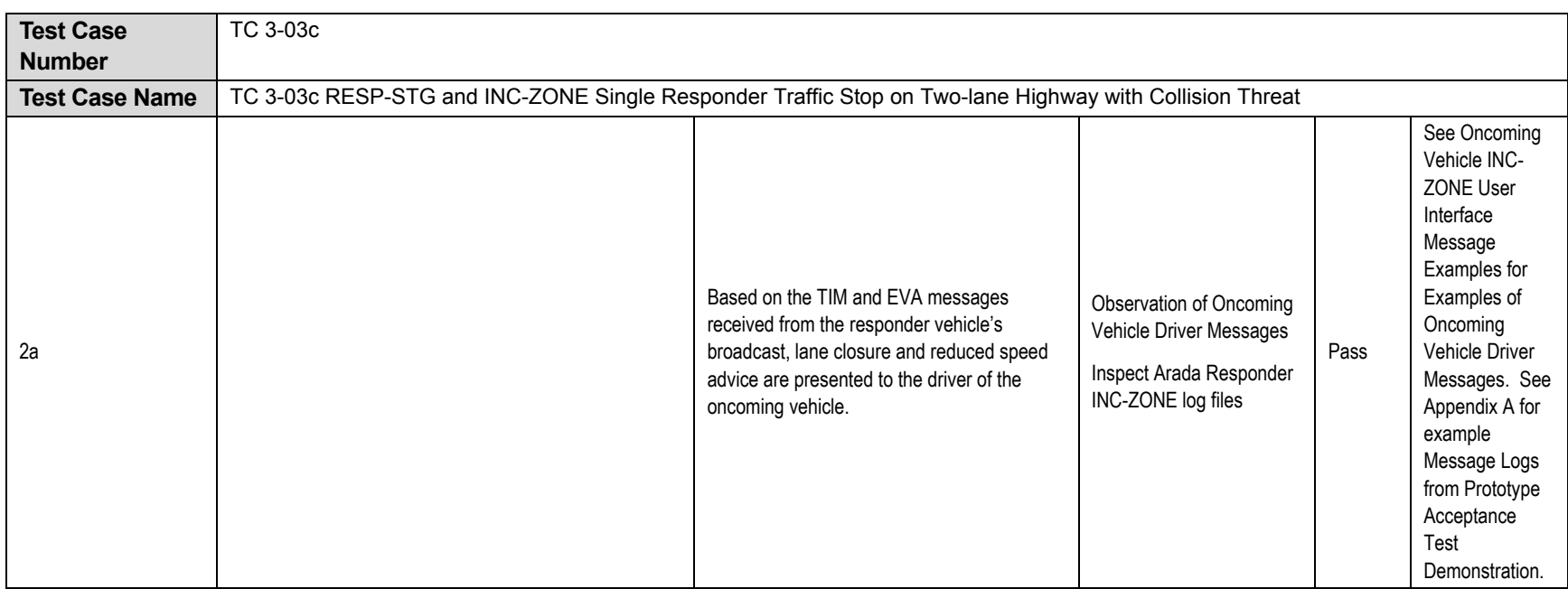

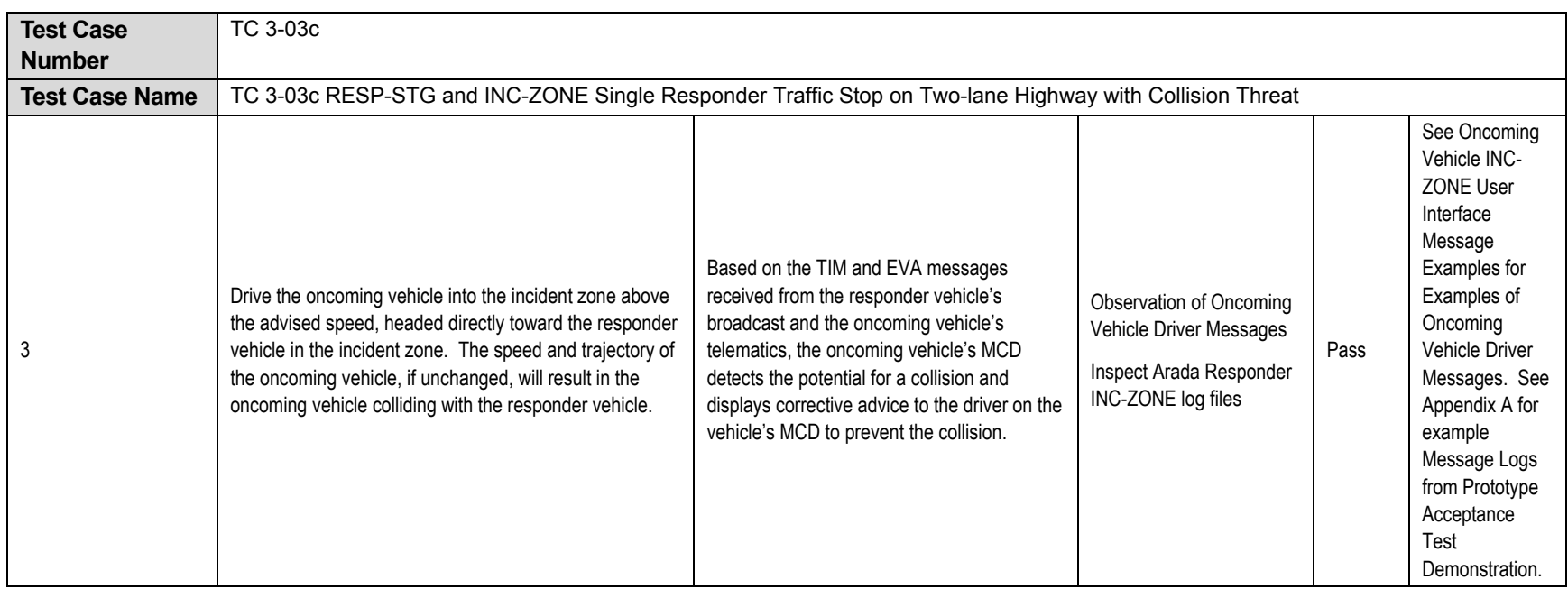

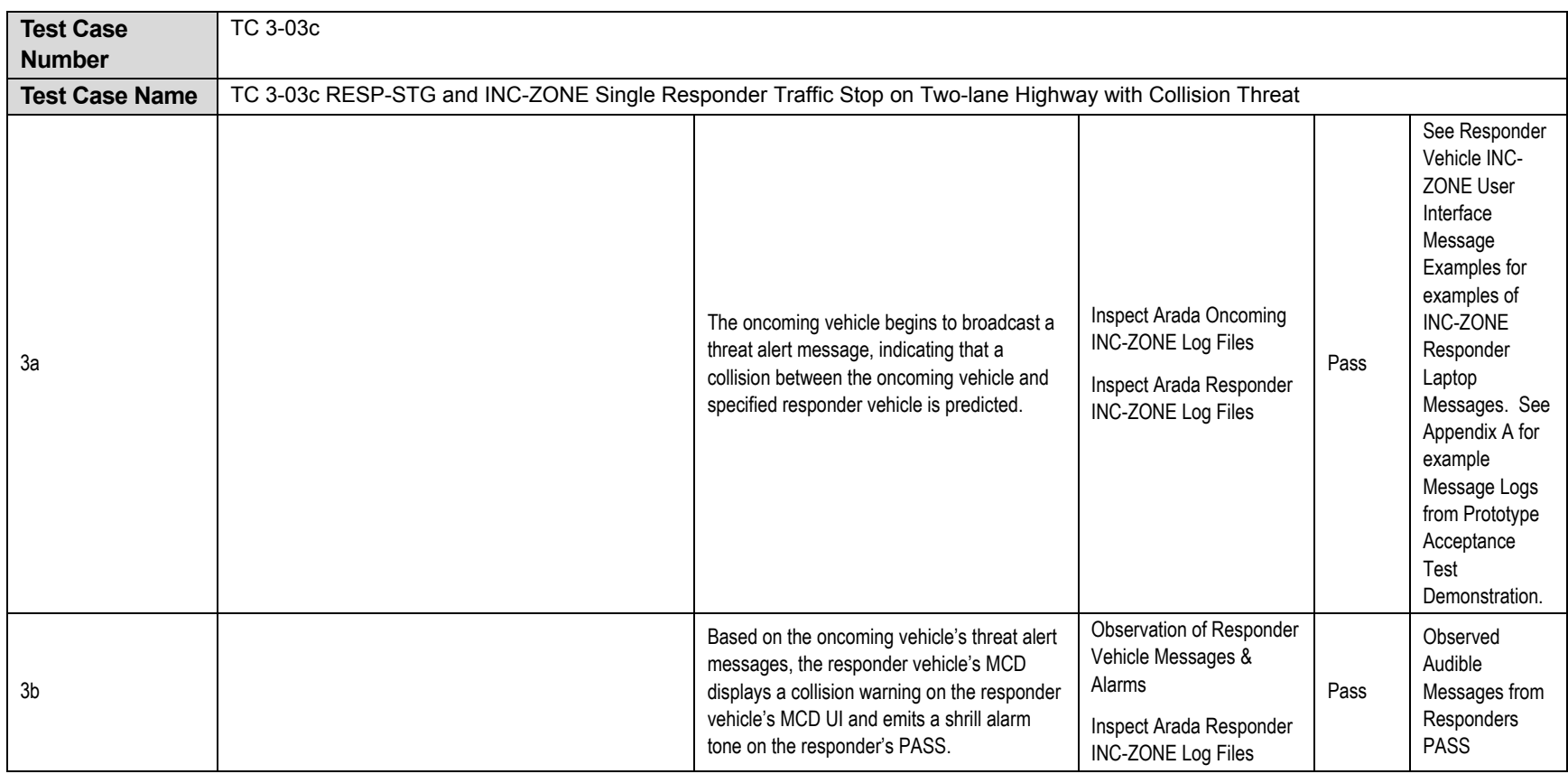

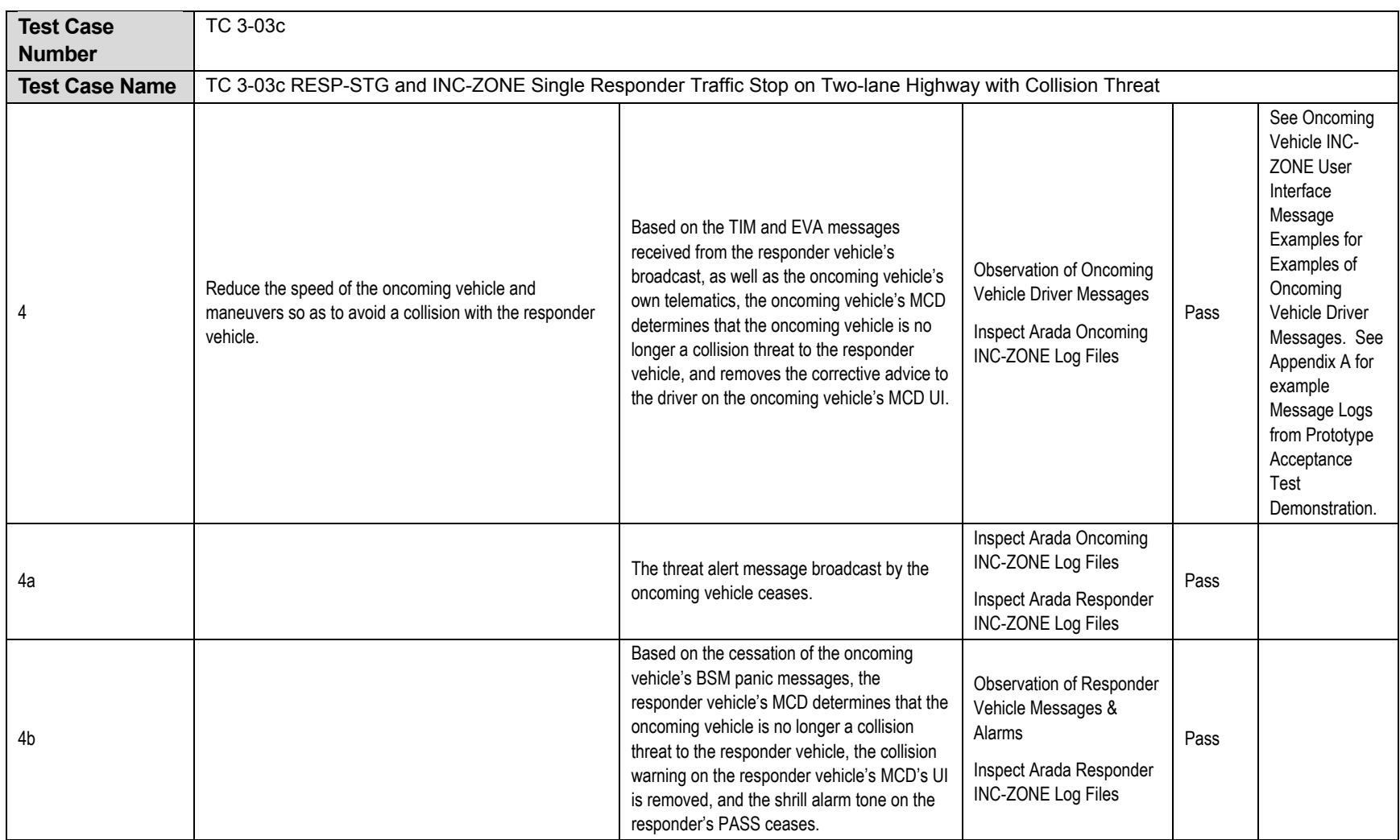

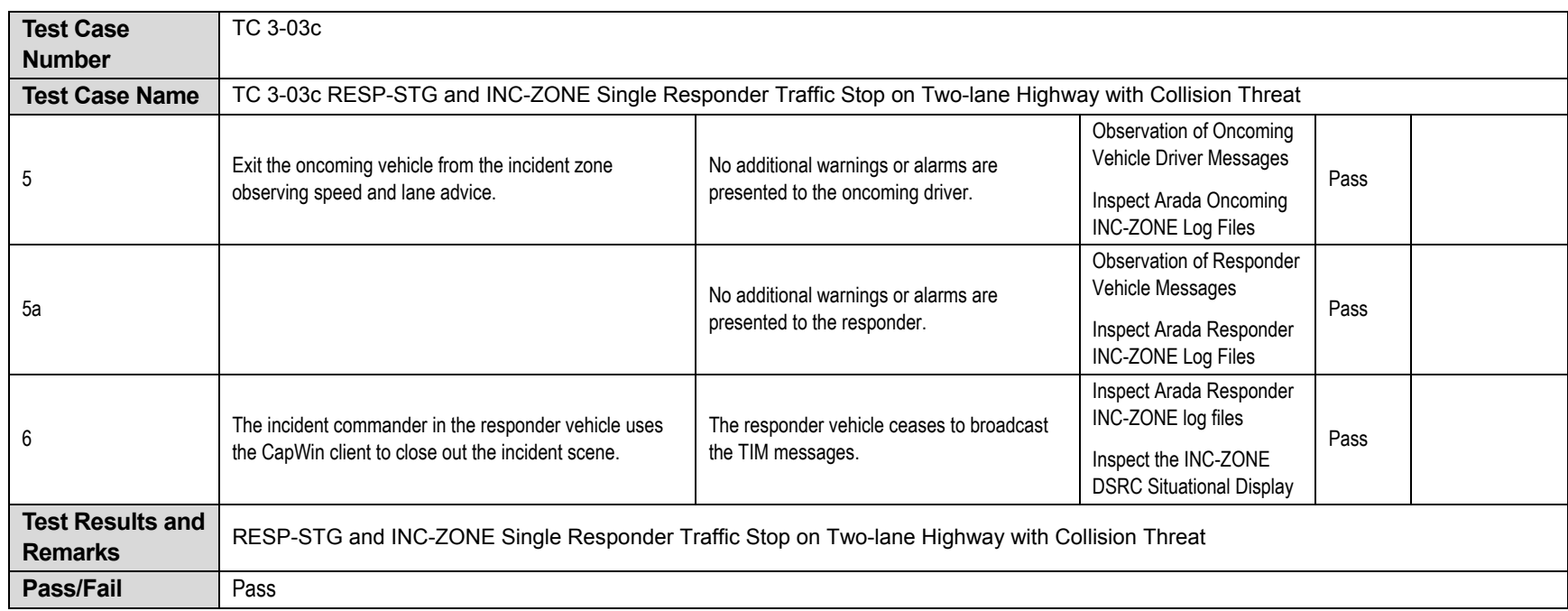

## **APPENDIX B. Acronyms and Abbreviations**

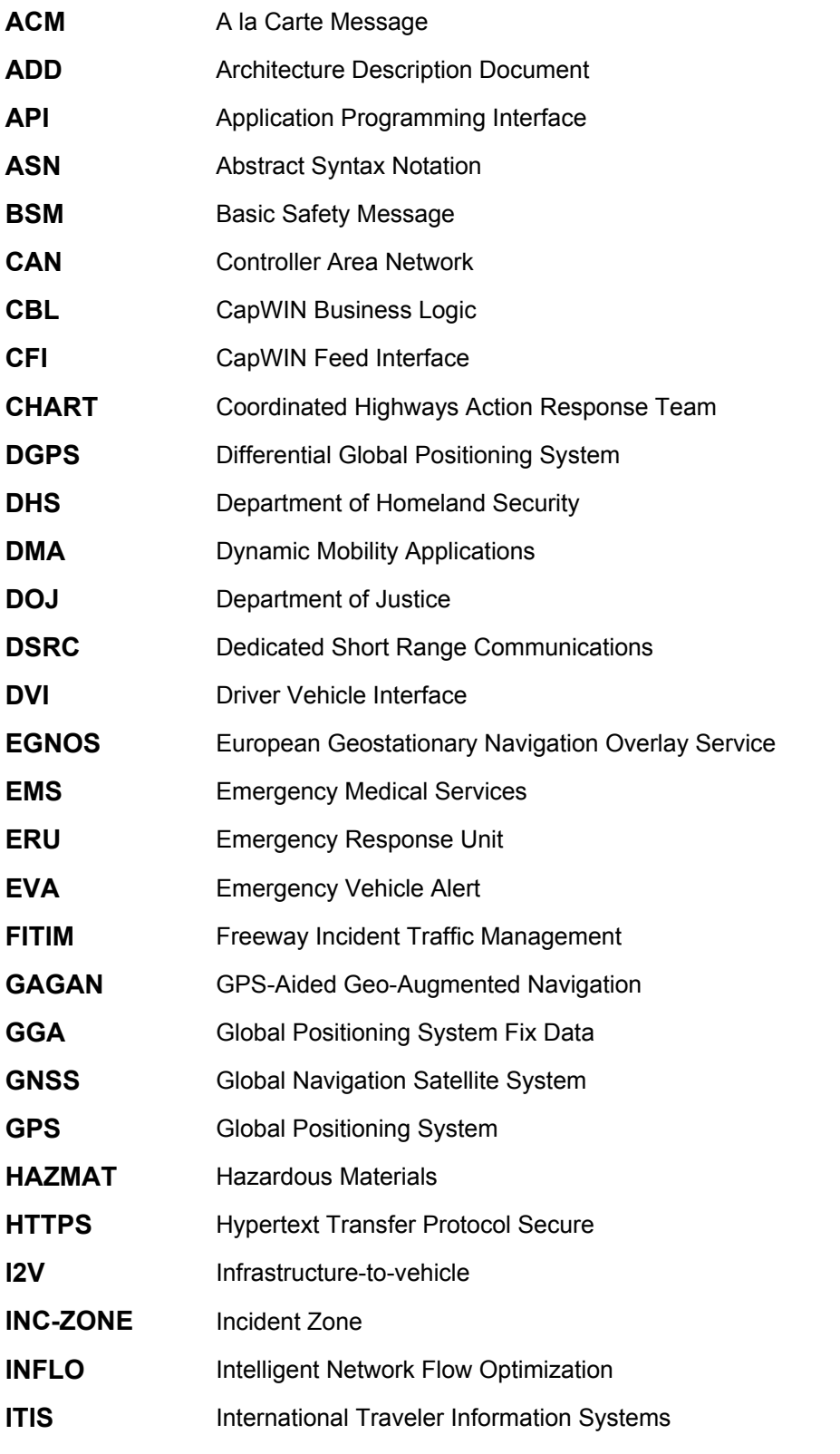

 Intelligent Transportation Systems Joint Program Office U.S. Department of Transportation, Office of the Assistant Secretary for Research and Technology

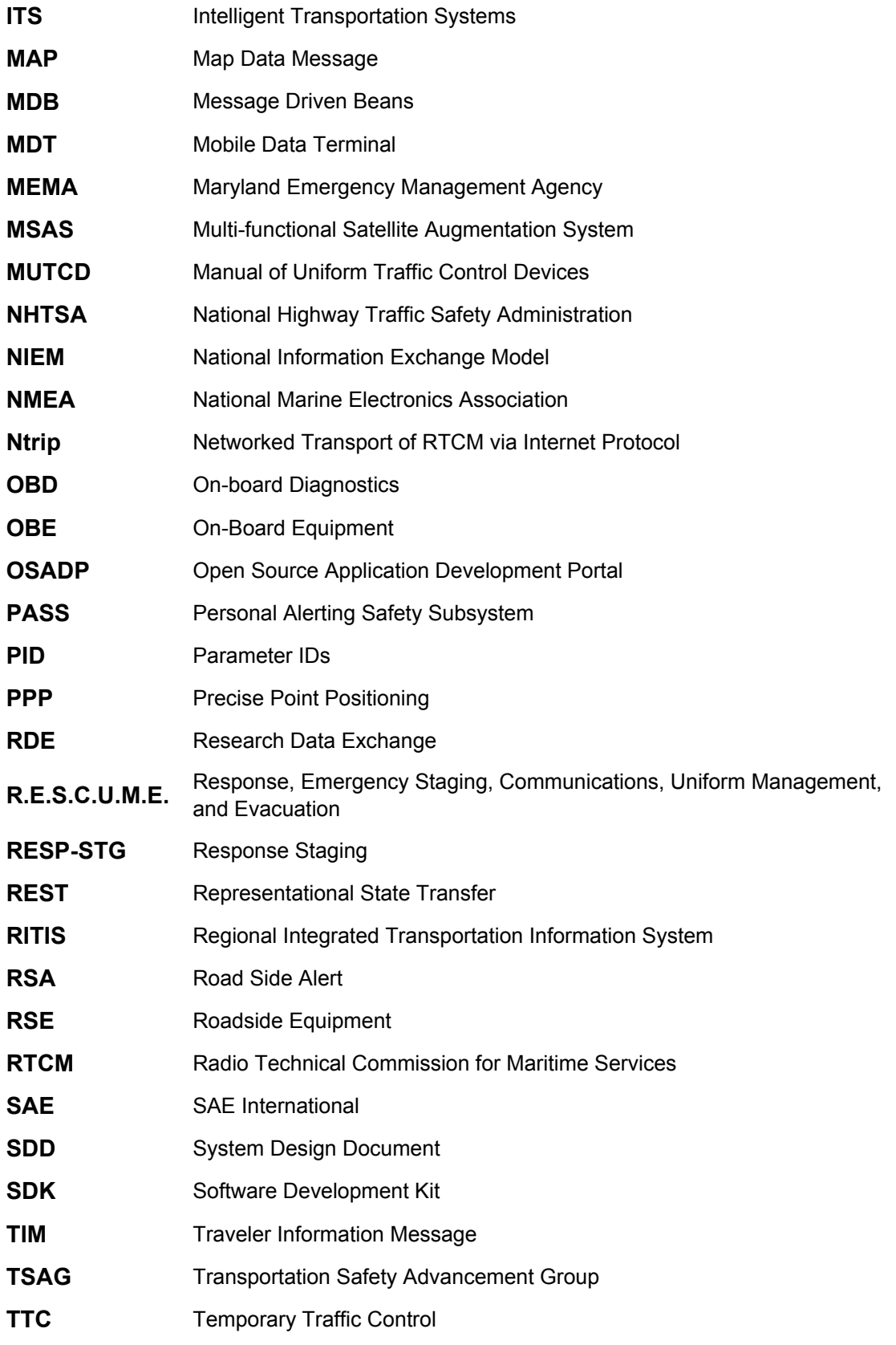

 Intelligent Transportation Systems Joint Program Office U.S. Department of Transportation, Office of the Assistant Secretary for Research and Technology

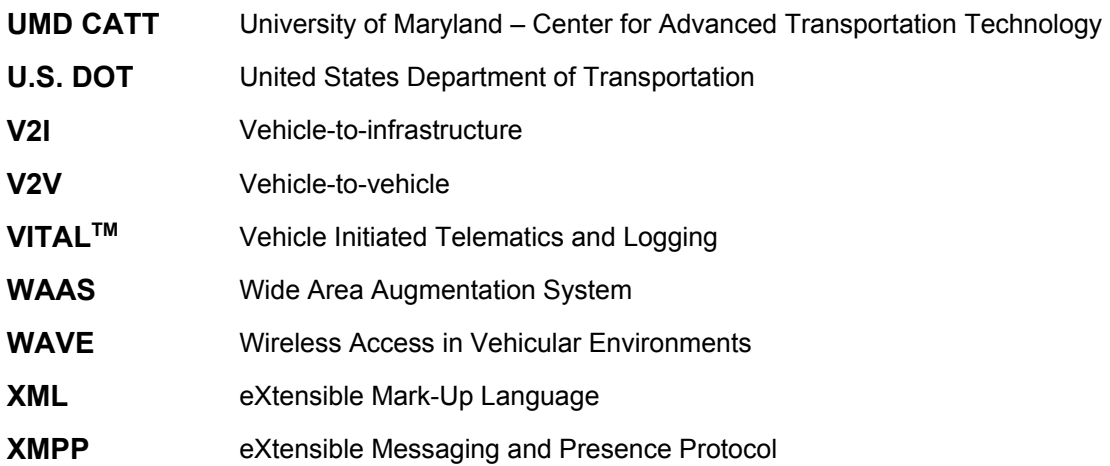

 Intelligent Transportation Systems Joint Program Office U.S. Department of Transportation, Office of the Assistant Secretary for Research and Technology

U.S. Department of Transportation ITS Joint Program Office-HOIT 1200 New Jersey Avenue, SE Washington, DC 20590

Toll-Free "Help Line" 866-367-7487 www.its.dot.gov

FHWA-JPO-15-232

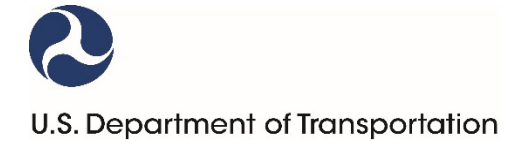